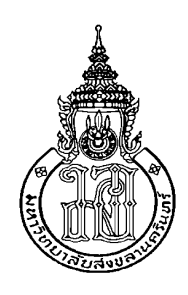

# **ระบบแนะนํารานอาหารอัตโนมัติบนสมารทโฟนโดยใชขอมูลเชิงตําแหนงและรายการอาหาร Restaurant Recommendation System on Smart Phone using Location Based Service and Menu**

**ปาลิตา แสงศิริ Palita Sangsiri**

**วิทยานิพนธนี้เปนสวนหนึ่งของการศึกษาตามหลักสูตรปริญญา วิทยาศาสตรมหาบัณฑิต สาขาวิชาการจัดการเทคโนโลยีสารสนเทศ มหาวิทยาลัยสงขลานครินทร A Thesis Submitted in Partial Fulfillment of the Requirements for the Degree of Master of Science in Management of Information Technology Prince of Songkhla University 2561 ลิขสิทธิ์ของมหาวิทยาลัยสงขลานครินทร**

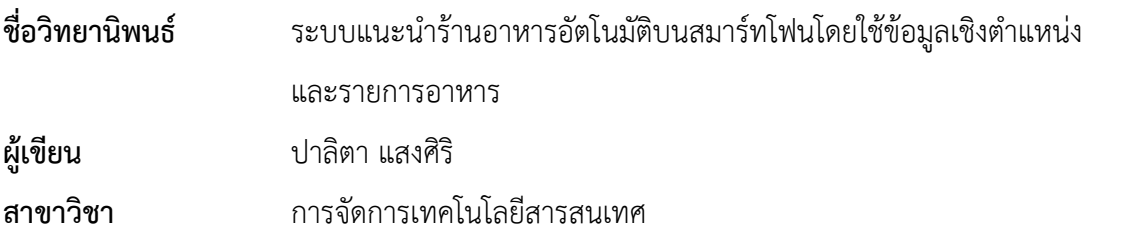

\_\_\_\_\_\_\_\_\_\_\_\_\_\_\_\_\_\_\_\_\_\_\_\_\_\_\_\_\_\_\_\_\_\_\_\_\_\_\_\_\_\_\_\_\_\_\_\_\_\_\_\_\_\_\_\_\_\_\_\_\_\_\_\_\_\_\_\_\_\_\_\_\_\_\_\_\_\_

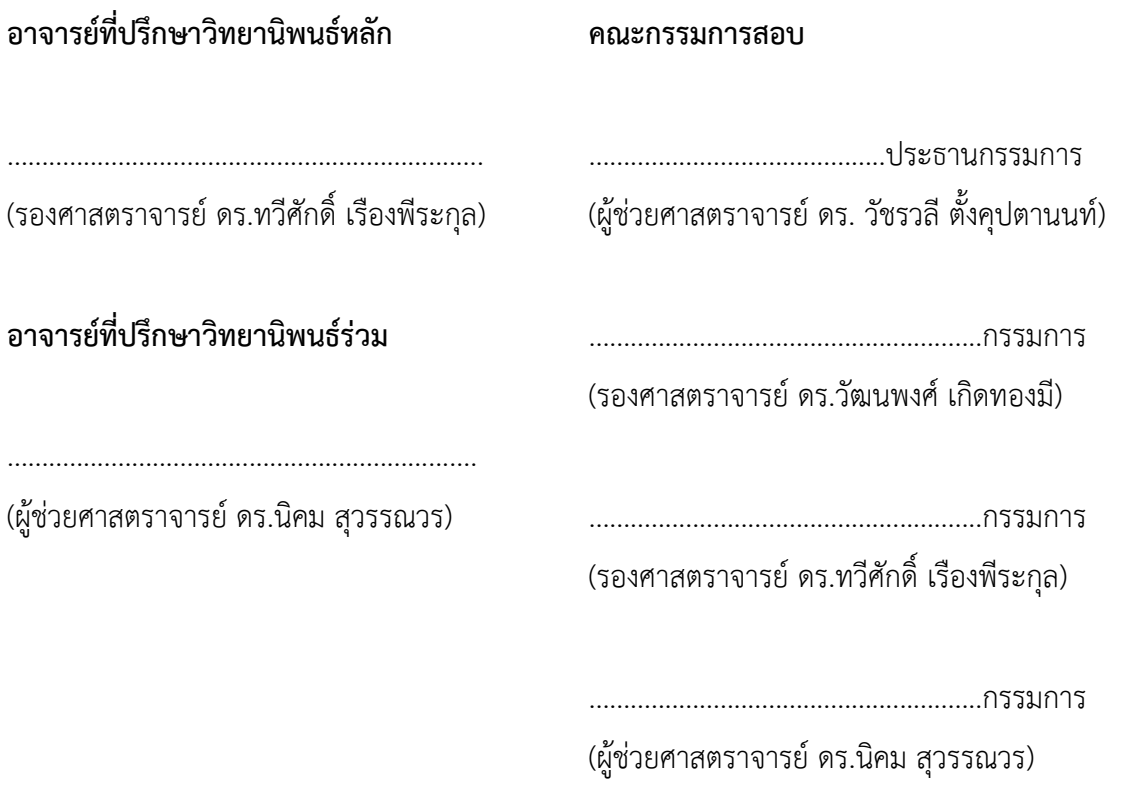

บัณฑิตวิทยาลัย มหาวิทยาลัยสงขลานครินทร อนุมัติใหนับวิทยานิพนธฉบับนี้เปน สวนหนึ่งของการศึกษา ตามหลักสูตรปริญญาวิทยาศาสตรมหาบัณฑิต สาขาวิชาการจัดการเทคโนโลยี สารสนเทศ

> (ศาสตราจารย์ ดร.ดำรงศักดิ์ ฟ้ารุ่งสาง) คณบดีบัณฑิตวิทยาลัย

> ...............................................................

ขอรับรองวา ผลงานวิจัยนี้มาจากการศึกษาวิจัยของนักศึกษาเอง และไดแสดงความขอบคุณบุคคลที่มี สวนชวยเหลือแลว

ลงชื่อ............................................................

(รองศาสตราจารย ดร.ทวีศักดิ์ เรืองพีระกุล) อาจารยที่ปรึกษาวิทยานิพนธ

ลงชื่อ............................................................

(นางสาวปาลิตา แสงศิริ) นักศึกษา

ขาพเจาขอรับรองวา ผลงานวิจัยนี้ไมเคยเปนสวนหนึ่งในการอนุมัติปริญญาในระดับใดมากอน และ ไมไดถูกใชในการยื่นขออนุมัติปริญญาในขณะนี้

ลงชื่อ…………………………………………………………

(นางสาวปาลิตา แสงศิริ) นักศึกษา

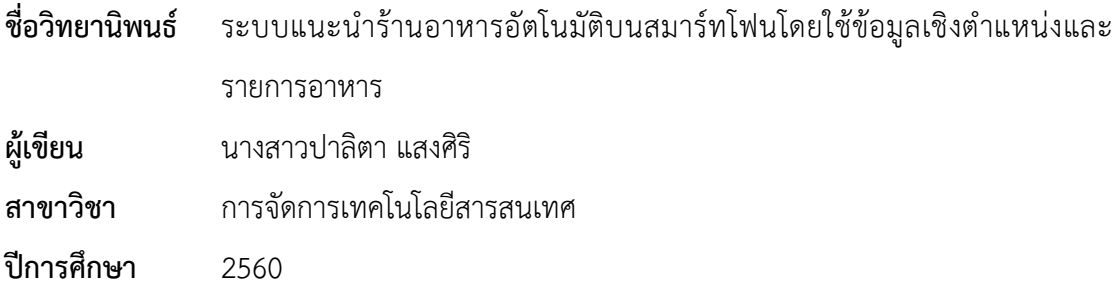

#### **บทคัดยอ**

้ปัจจุบันผู้บริโภคให้ความใส่ใจสุขภาพมากขึ้น นอกจากการออกกำลังกายแล้วการ เลือกบริโภคอาหารที่มีประโยชนก็เปนสิ่งสําคัญ ดังนั้นผูบริโภคจึงใหความสําคัญกับการเลือก รับประทานอาหาร โดยพิจารณาถึงสวนประกอบและรสชาติของรายการอาหารมากขึ้น การเลือก รายการอาหารที่ตองการรับประทานโดยพิจารณาถึงสวนประกอบและรสชาตินั้นยังมีความยุงยาก การคนหารานอาหารที่มีรายการอาหารที่ตรงกับความตองการยังไมมีความสะดวกรวดเร็ว อีกทั้งยังไม สามารถเขาถึงรานอาหารที่อยูบริเวณใกลเคียงไดอยางทั่วถึง

เทคโนโลยีที่นํามาใชในปจจุบัน ตัวอยาง เชน เว็บแอปพลิเคชัน และแอปพลิเคชัน ้ บนสมาร์ทโฟน โดยส่วนใหญ่รองรับการค้นหาร้านอาหารโดยใช้คำค้นต่างๆ เช่น ข้อมูลตำแหน่งที่ตั้ง ประเภทร้าน ชื่อร้าน ระยะทาง เป็นต้น ระบบดังกล่าวยังไม่สามารถแนะนำรายการอาหารจาก สวนประกอบและรสชาติได และไมสามารถคนหารานอาหารจากรายการอาหารที่ตองการได ดังนั้น ระบบที่มีในปัจจุบันยังไม่สามารถแก้ปัญหาที่กล่าวมาข้างต้นได้ ผู้วิจัยจึงมีแนวคิดในการพัฒนาระบบ แอปพลิเคชันบนสมาร์ทโฟนเพื่อแก้ปัญหาดังกล่าว ได้แก่

ระบบแนะนํารานอาหารอัตโนมัติบนสมารทโฟนโดยใชขอมูลเชิงตําแหนงและ รายการอาหาร ประกอบดวย 2 สวนหลักคือ สวนการกรองขอมูลสําหรับแนะนํารายการอาหาร และ ้ส่วนแอปพลิเคชันแนะนำร้านอาหาร ส่วนการกรองข้อมูลสำหรับแนะนำรายการอาหาร ใช้หลักการ Content-Based Filtering ซึ่งใหความสําคัญของขอมูลรายการอาหารและคาความคลายคลึงของ รายการอาหารกับความตองการของผูใชงาน อีกทั้งมีการประยุกตใชระบบ Multi-criteria Rating เพื่อพิจารณาการกําหนดคาคะแนนตามความชอบตามสวนประกอบของรายการอาหาร สําหรับการ หาค่าความคล้ายคลึงระหว่างรายการอาหารกับความชอบของผู้ใช้งาน ในระบบใช้วิธี K-NN (K-Nearest Neighbor) สําหรับการคํานวณระยะหางระหวางขอมูล สวนแอปพลิเคชันแนะนํา

ร้านอาหารบนสมาร์ทโฟนโดยใช้ข้อมูลเชิงตำแหน่งและข้อมูลรายการอาหารบนโครงสร้าง Mobile Application Cross Platform ที่มีการสื่อสารแบบ Restful Protocol

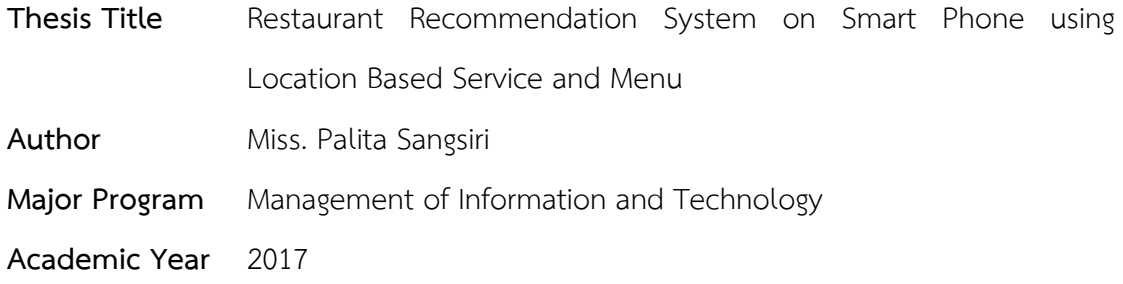

#### **Abstract**

At present, consumers pay attention to health more and more. In addition to exercise, food preferences are useful and important. So consumers will focus on the selection of food by considering components and flavor of the food. Menu selection by considering the components and taste that is complicated and finding a restaurant with a menu that meets the requirements is not easy and convenient. It also cannot access the nearby restaurant thoroughly.

The technology used at present, for example, web applications and applications on your smartphone by most support searching restaurant using search terms such as location, type of restaurants, restaurant's name, distance etc. That system can't guide menu from components and flavor of the food and can't find the restaurant from the menu that you want. So the system currently cannot solve the problems that mentioned above. Thus, the researcher has the concept in the development of application system on smart phone to solve such problems, including

The automatic restaurant recommendation system used on smart phone, through location and food data, is consisted of two key components which are 1) filter part for dish recommendation and 2) application part for restaurant recommendation. For the filter for dish recommendation, content-based filtering theory is applied which place an importance on dish data and similarity value of each food in accordance with user's demand. In addition, there is an application of multicriteria rating used for the furtherance of rating configure consideration aligning

with preferences towards specific ingredients used in each dish. To find the similarity value between dish and user's personal taste, K-NN (K-Nearest Neighbor) is applied. Moreover, Standard Euclidean Distance is added in order to calculate distances between the data. In term of an application for restaurant recommendation, through location and food data, it is created on Mobile Application Cross Platform that is capable of accessing the Restful Protocol.

**Keywords:** Recommendation System, Similarity, Restaurant

#### **กิตติกรรมประกาศ**

วิทยานิพนธนี้สําเร็จลุลวงดวยดี ผูวิจัยขอกราบขอบพระคุณบุคคลตางๆ ที่ไดให ้คำปรึกษา และช่วยเหลืออย่างดียิ่ง ทั้งในด้านวิชาการ และด้านการดำเนินงานวิจัย ดังนี้ ขอขอบพระคุณรองศาสตราจารย ดร.ทวีศักดิ์ เรืองพีระกุล อาจารยที่ปรึกษา ้วิทยานิพนธ์ และผู้ช่วยศาสตราจารย์ ดร.นิคม สุวรรณวร อาจารย์ที่ปรึกษาร่วมวิทยานิพนธ์ ที่ให้ คําปรึกษาและคําแนะนําตางๆ รวมทั้งแนวทางและขอคิดในการดําเนินงานวิจัยตลอดมา ขอขอบพระคุณร้านอาหารใน อำเภอหาดใหญ่ ทุกๆ ร้าน ที่ให้ความร่วมมือ เอื้อเฟื้อ ขอมูลรานอาหารและรายการอาหารสําหรับใชในการทําวิจัยในครั้งนี้ ขอขอบพระคุณบัณฑิตวิทยาลัย มหาวิทยาลัยสงขลานครินทร ที่ใหทุนอุดหนุนการ วิจัยเพื่อวิทยานิพนธ์ ระดับปริญญาโท ปีการศึกษา 2557 ึ ขอขอบคุณนายธีระยุทธ์ ถวิลวรรณ์ และเพื่อนๆ พี่ๆ น้องๆ สาขาการจัดการ เทคโนโลยีสารสนเทศ และ คณะวิศวกรรมศาสตร์ มหาวิทยาลัยสงขลานครินทร์ ที่คอยช่วยเหลือและ ให้กำลังใจมาโดยตลอด ท้ายสุดผู้วิจัยขอกราบขอบพระคุณ บิดา มารดา ที่ให้การส่งเสริมในด้านการศึกษา

้และเป็นกำลังใจที่ดีตลอดมา จนประสบความสำเร็จในวันนี้

ปาลิตา แสงศิริ

# สารบัญ

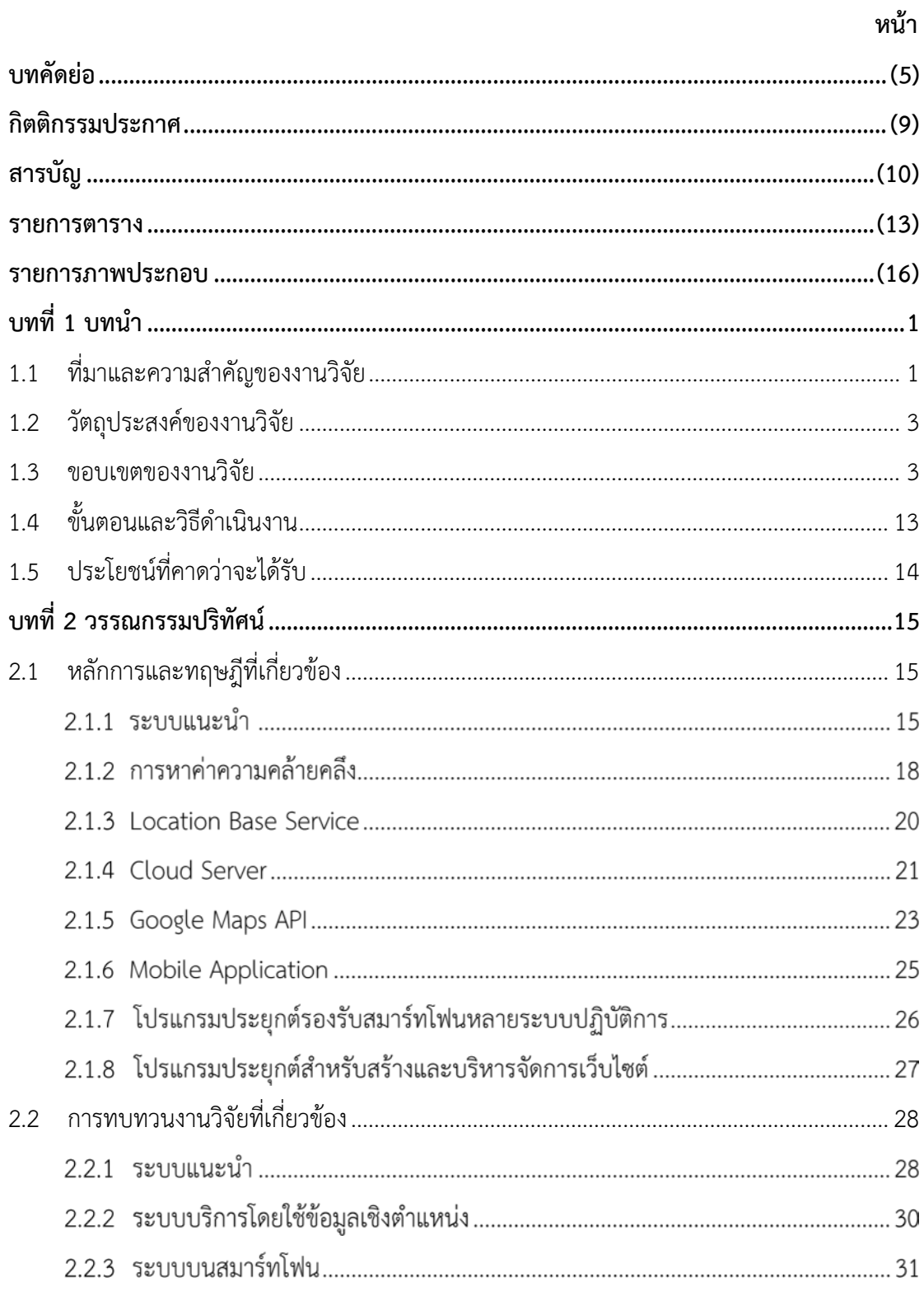

# สารบัญ (ต่อ)

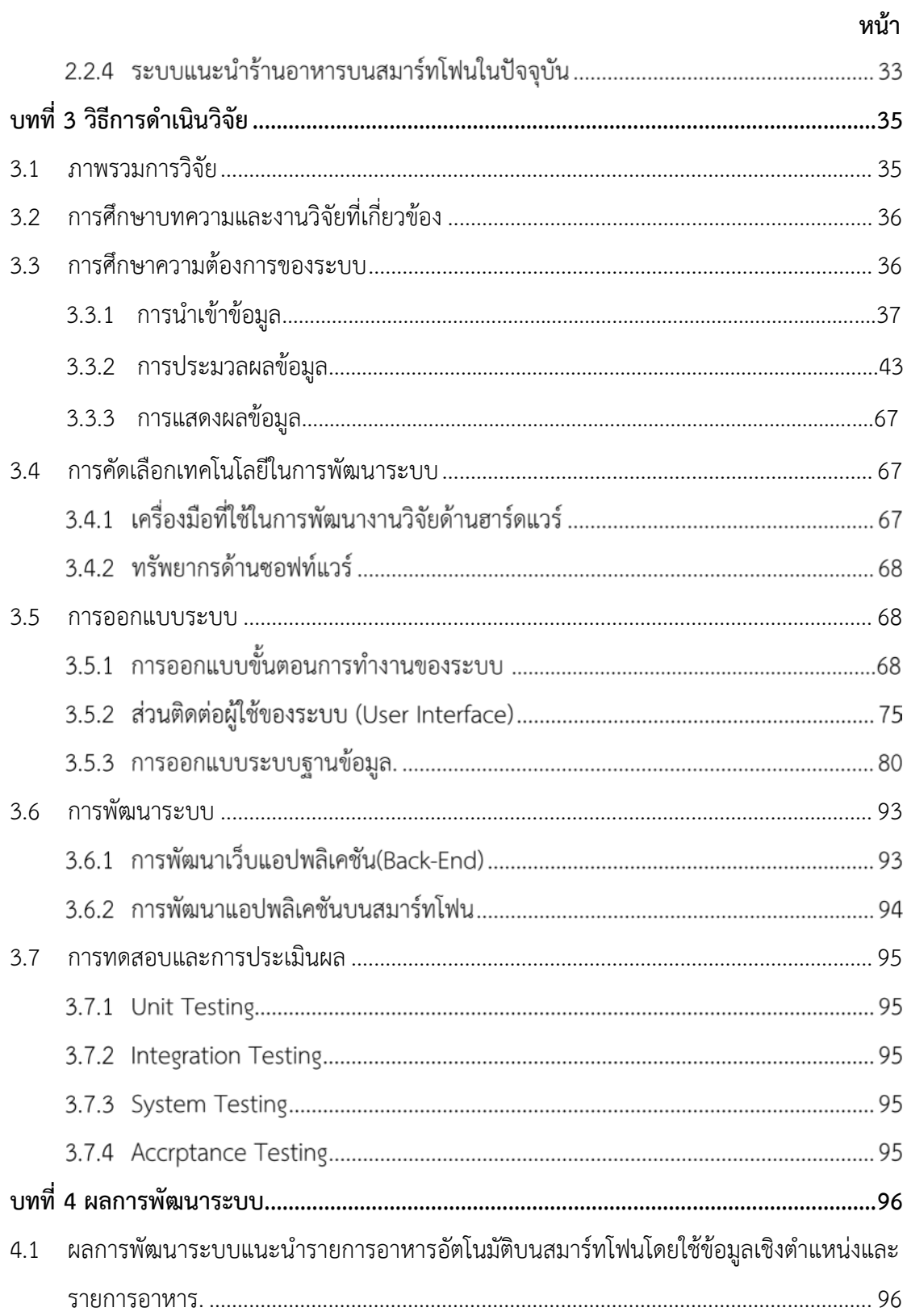

# **สารบัญ (ตอ)**

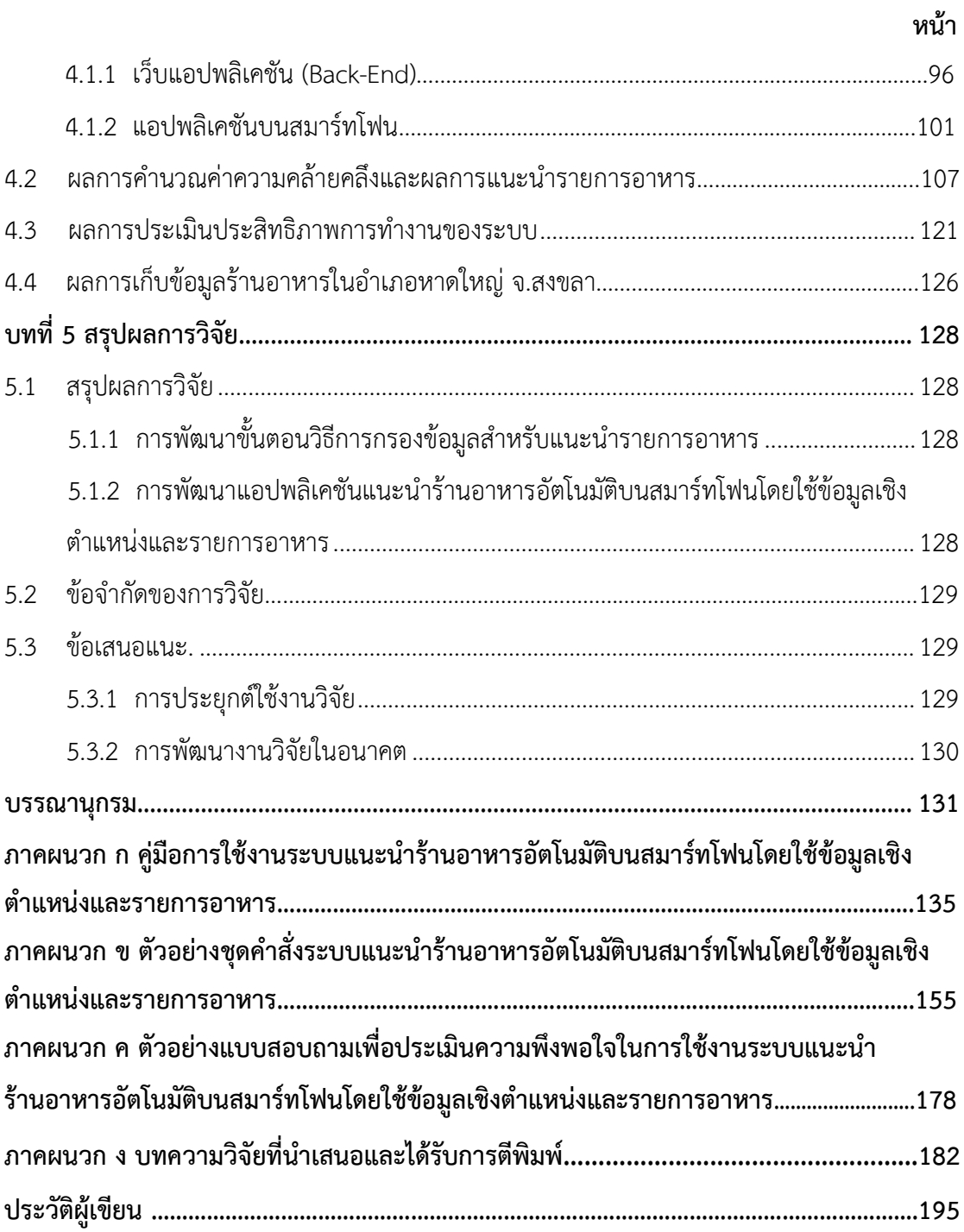

#### **รายการตาราง**

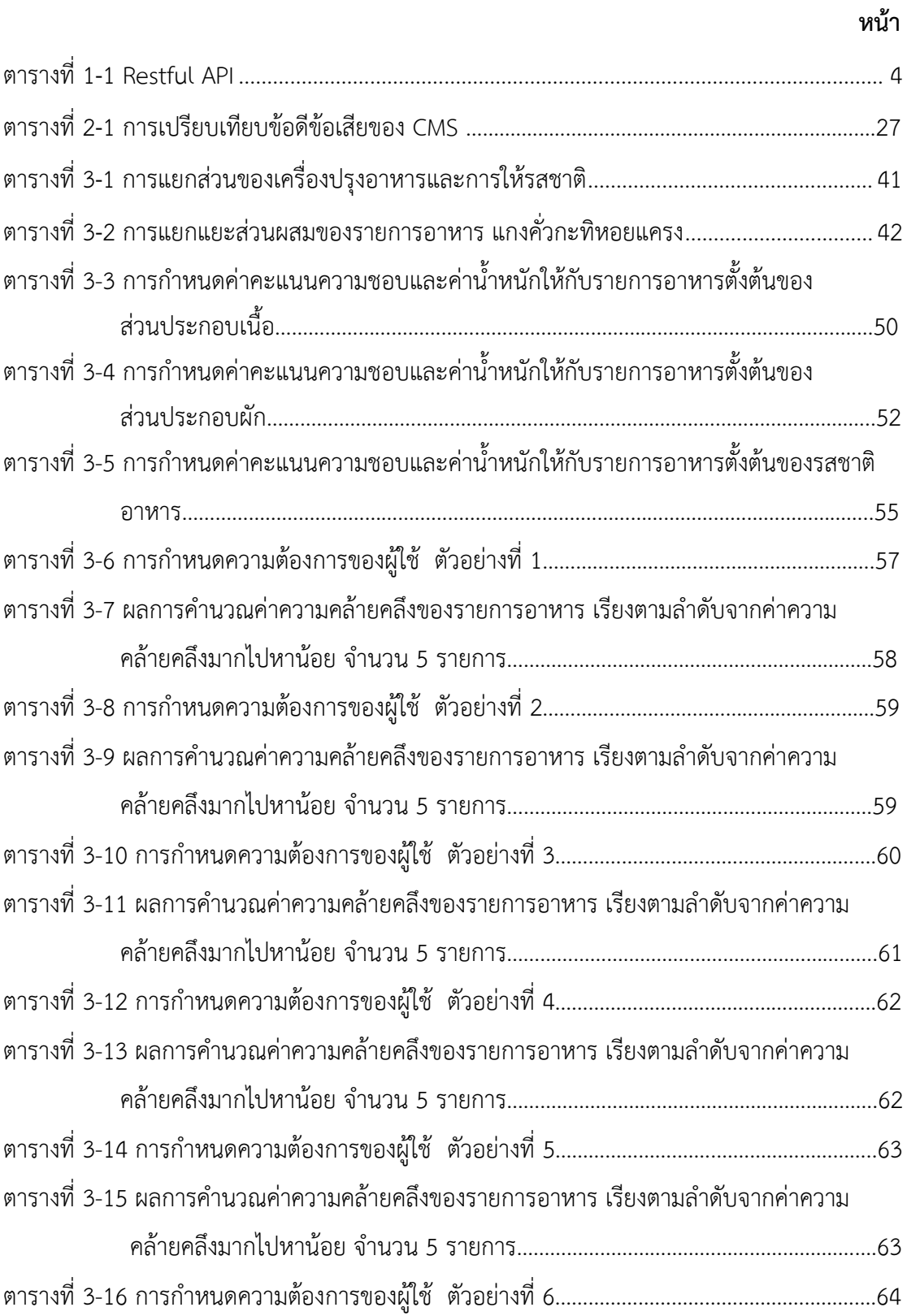

## **รายการตาราง (ตอ)**

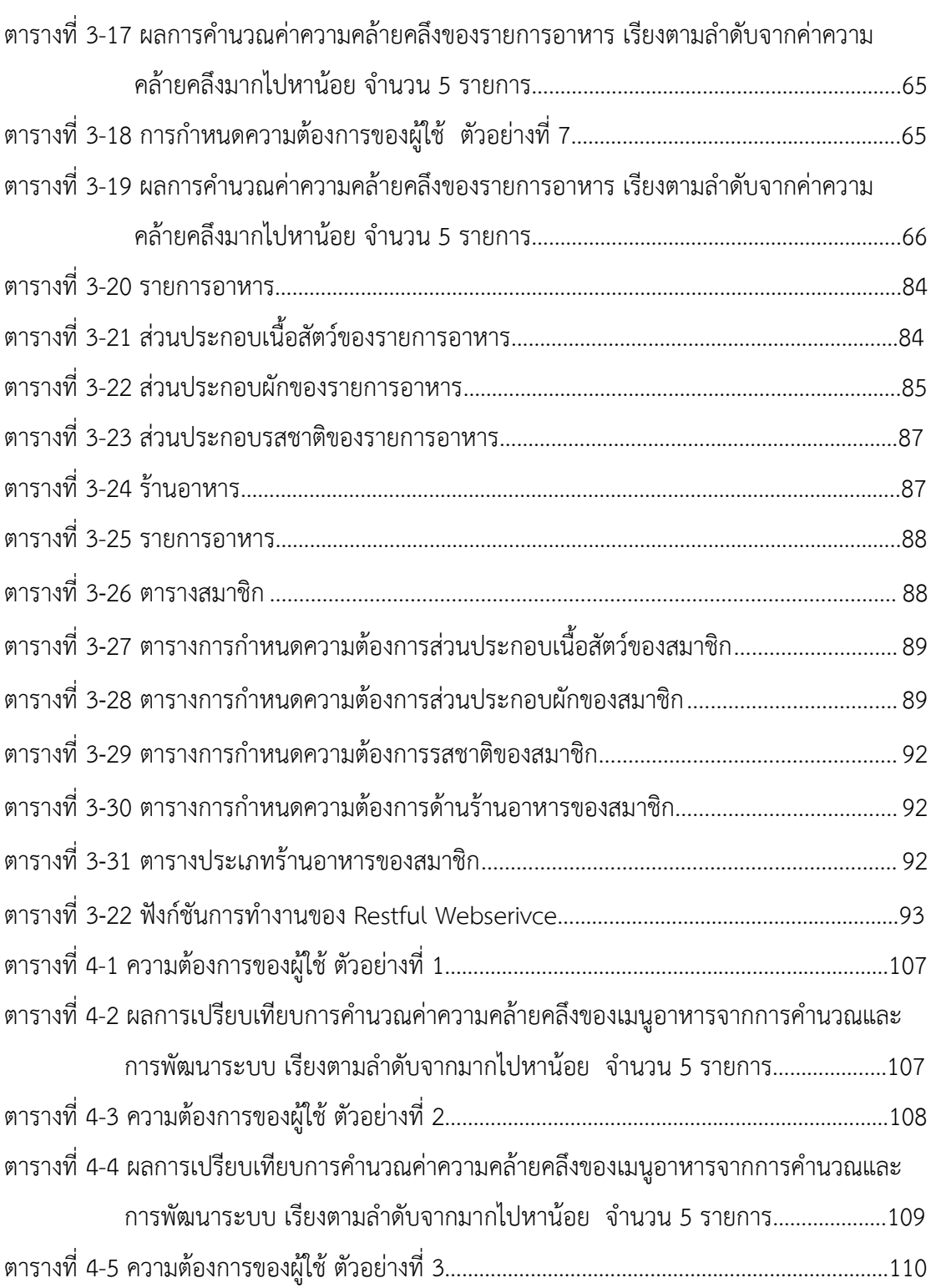

**หนา**

## **รายการตาราง (ตอ)**

# **หนา**

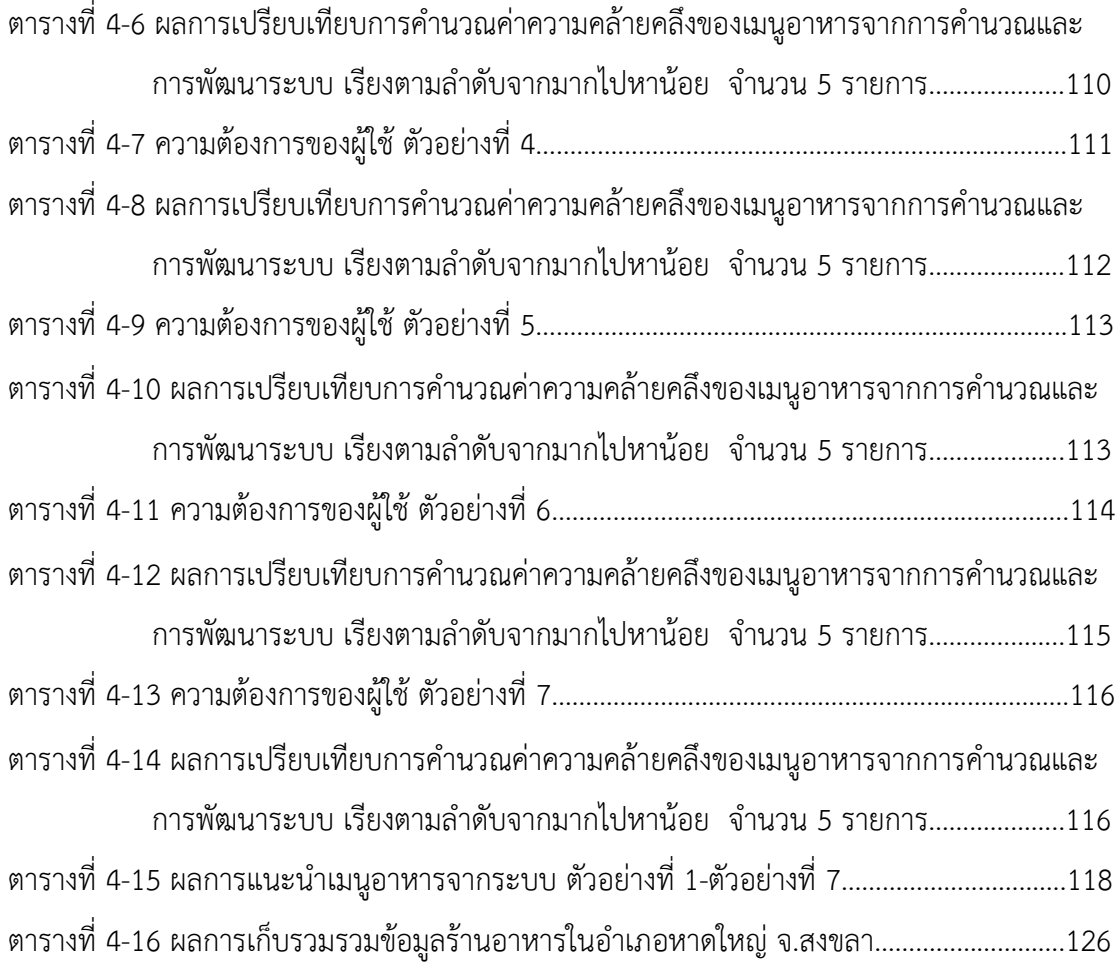

## **รายการภาพประกอบ**

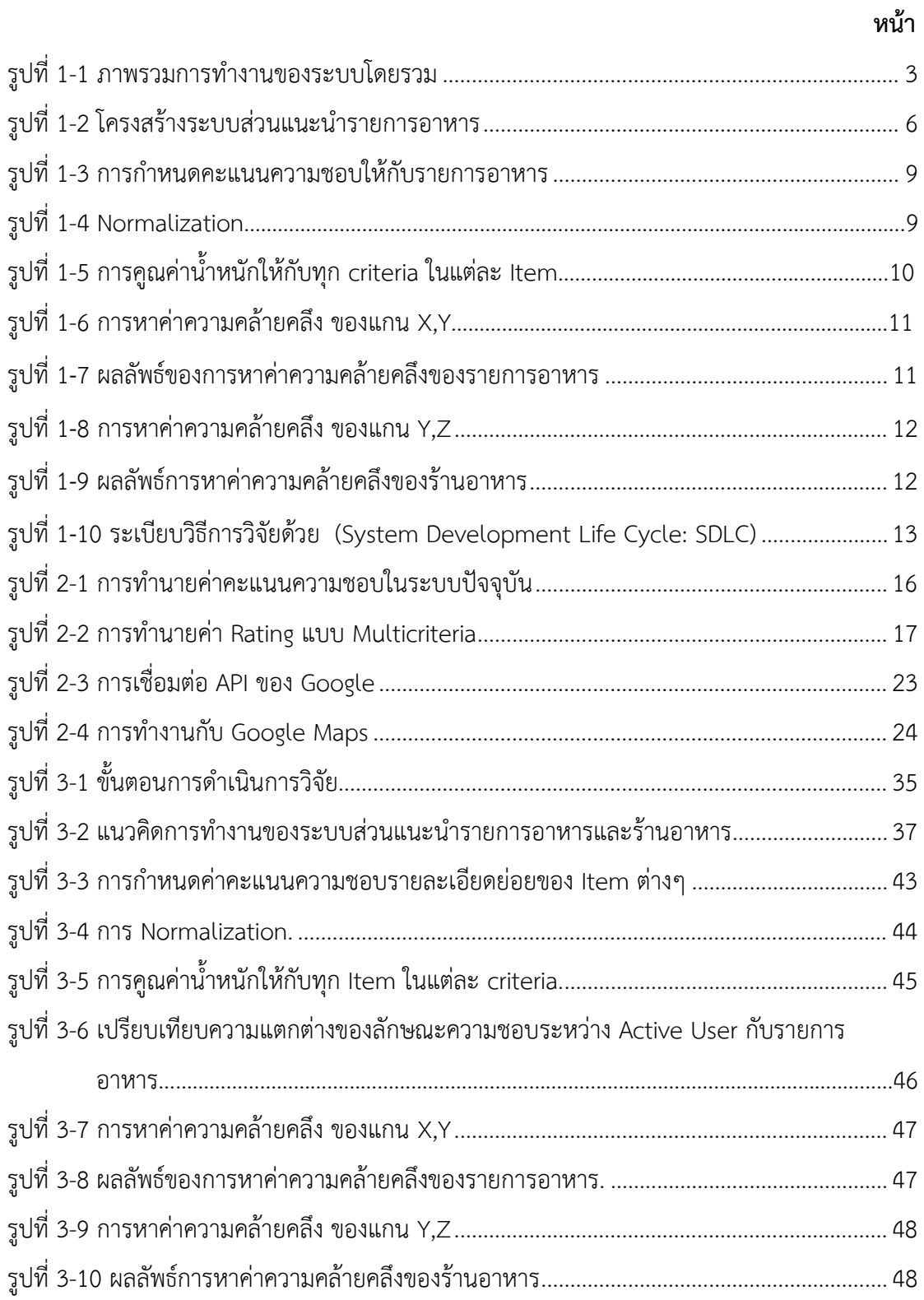

# **รายการภาพประกอบ (ตอ)**

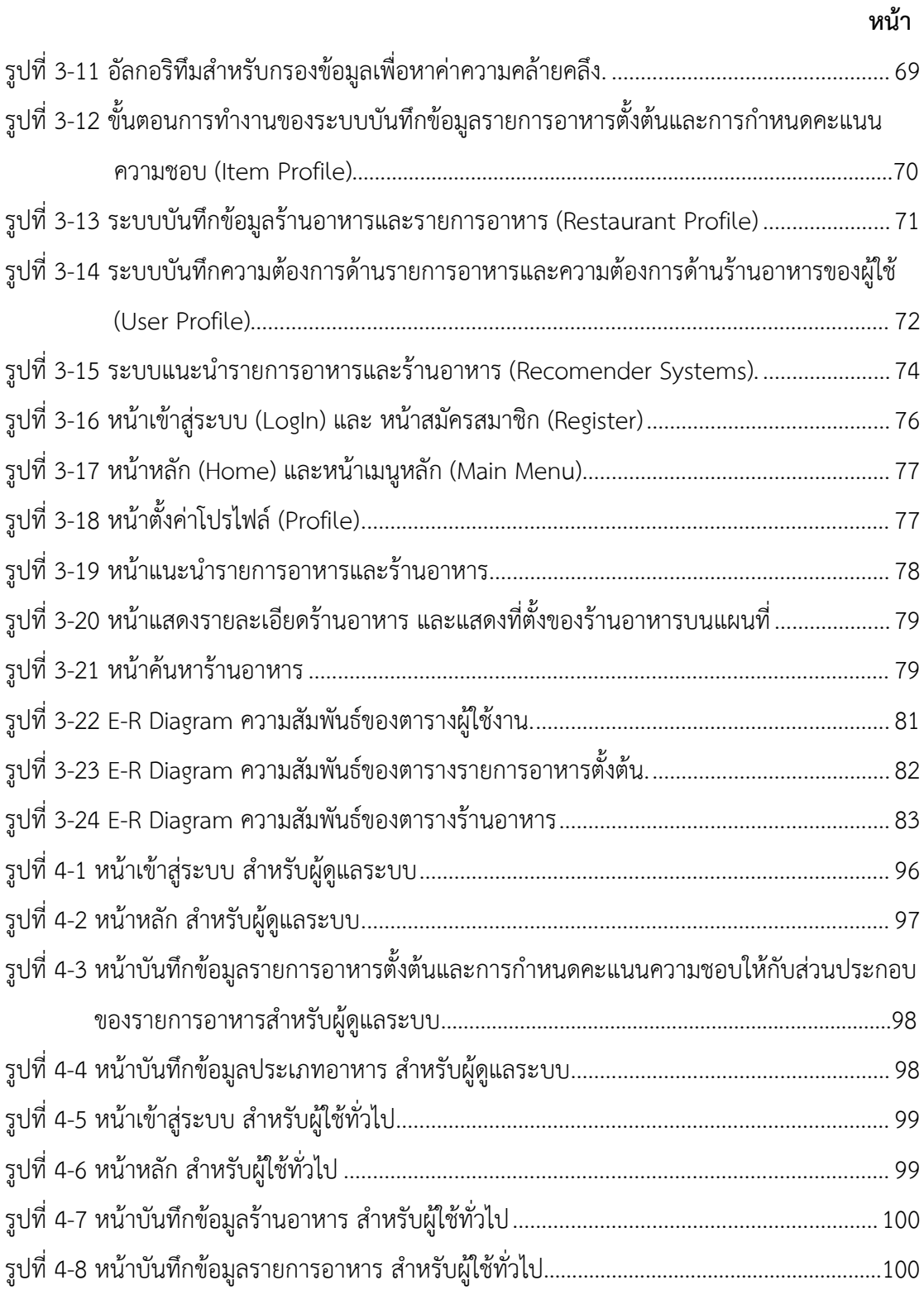

## **รายการภาพประกอบ (ตอ)**

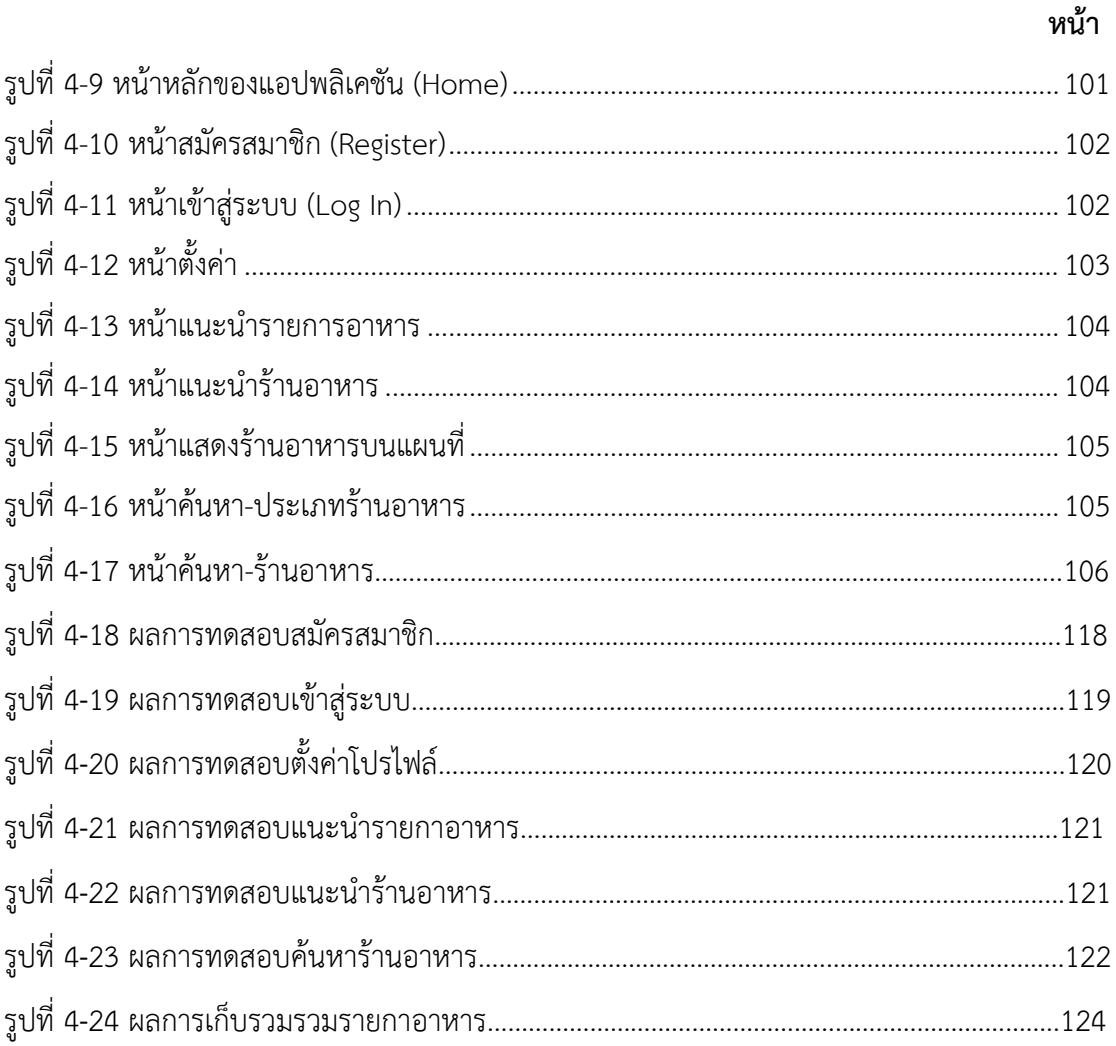

**บทที่1 บทนํา**

# **1.1 ที่มาและความสําคัญของงานวิจัย**

ปจจุบันธุรกิจรานอาหารประเภทตางๆ ไดเติบโตและเพิ่มจํานวนขึ้นอยางรวดเร็ว เพื่อตอบสนองความตองการของผูบริโภค และการแขงขันทางธุรกิจ ทําใหผูบริโภคโดยทั่วไปมีตัวเลือก ในการเลือกรานอาหารเพื่อรับประทานมากขึ้น การคนหาและตัดสินใจเลือกรานอาหารหรือเมนูที่ ถูกใจก็ทําไดยากมากยิ่งขึ้น สงผลใหผูบริโภคไมสามารถเขาถึงรานอาหารหรือรายการอาหารที่ถูกใจ และอยูบริเวณใกลเคียงได

ในชีวิตประจําวันผูบริโภคที่ตองการเลือกรับประทานอาหาร แตไมทราบวาจะ เริ่มตนคนหาหรือตัดสินใจเลือกอยางไร โดยสวนใหญจะคนหารานอาหารและตัดสินใจเลือกอาหาร เพื่อรับประทานโดยอางอิงจากประสบการณที่เคยรับประทานที่ผานมา จากคําแนะนําของเพื่อนๆ หรือการประชาสัมพันธ์ต่างๆ ดังนั้นหากผู้บริโภคที่ยังไม่มีประสบการณ์หรือเคยรับประทานมาก่อน ผูบริโภคจะตัดสินใจเลือกโดยทราบขอมูลเพียงคราวๆ เทานั้น เชน รานอาหารชื่ออะไร เปนอาหาร ประเภทไหน แตไมสามารถทราบรายการอาหารที่แนชัด ชื่อรายการอาหารบางประเภทก็ไมสามารถ บงบอกสวนประกอบหรือรสชาติของรายการอาหารนั้นได ผูบริโภคจึงไมสามารถเลือกอาหารที่มี ้ส่วนประกอบที่ชอบหรือรสชาติที่ตนเองถูกใจได้ ดังนั้นทำให้มีข้อจำกัดต่างๆ เหล่านี้ในการตัดสินใจ เลือกร้านอาหารเพื่อรับประทาน ทำให้ไม่สามารถตอบสนองความต้องการที่แท้จริงได้

เทคโนโลยีที่นํามาใชในรานอาหารปจจุบันยังไมสนับสนุนหรือแกปญหาดังกลาว ได้แก่ ระบบบริหารจัดการร้านอาหาร ซึ่งระบบบริหารจัดการร้านอาหารเป็นระบบที่พัฒนาขึ้นเพื่อใช้ งานเฉพาะเจาะจงสําหรับรานใดรานหนึ่งเทานั้น ดวยเทคโนโลยีที่มีการเปลี่ยนแปลงอยางรวดเร็ว สงผลใหรานอาหารตองมีการปรับเปลี่ยนระบบหรือโปรแกรมตามเทคโนโลยีที่เปลี่ยนแปลง มี คาใชจายในการพัฒนาระบบที่สูง และระบบดังกลาวยังไมสามารถตอบสนองความตองการของ ผู้บริโภคได้อย่างกว้างขวาง ระบบร้านอาหารบนเว็บ (Web Site, Web-based) ที่มีฟังก์ชันในการ คนหารานอาหารตามสถานที่ตั้งของราน ประเภทของอาหาร หรือราคา เว็บตางๆ เหลานี้จะมีสมาชิก เปนของตัวเอง บางเว็บมีการสรางลิงคไปยัง Facebook และ Twitter เปนการเพิ่มโอกาสในการ ้ค้นหา แต่ระบบเหล่านี้ยังมีข้อจำกัดของความสะดวกและรวดเร็วในการใช้งาน เนื่องจากผู้ใช้จะต้อง เข้าใช้งานระบบผ่านทางเว็บเบราเซอร์ และต้องใช้อินเตอร์เน็ตความเร็วสูง และยังไม่สามารถ

ตอบสนองหรือแกปญหาของผูบริโภคที่กลาวมาขางตนได ระบบรานอาหารในปจจุบัน บนระบบ ปฎิบัติการ IOS และ android เปนที่นิยม สมารทโฟนจึงไดมีการพัฒนาสําหรับรานอาหารมากขึ้น มี ฟงกชันการทํางานในการคนหารานอาหาร แสดงความคิดเห็นและจัดระดับความนิยมรานอาหาร นั้นๆ ตัวอย่างร้านอาหารที่มีการใช้แอปพลิเคชันบนสมาร์ทโฟน คือ KFC Thailand ซึ่งเป็นระบบร้าน KFC ที่พัฒนาให้รองรับการใช้งานบนสมาร์ทโฟน (KFC, 2018) และ Wongnai ระบบค้นหา รานอาหาร มีฟงกชันสําหรับคนหารานอาหารแสดงบนแผนที่ Google Maps แสดงความคิดเห็น และ สามารถจัดระดับความนิยมให้กับร้านนั้นๆ ได้ (Wongnai, 2557) แต่ยังไม่สามารถดูรายการอาหาร สวนประกอบหรือรสชาติของอาหารแตละรายการและราคาได

ทางผูวิจัยจึงมีแนวคิดของระบบที่จะนํามาแกปญหาดังกลาวขางตน ไดแก ระบบ แนะนำ (Recommender System) สำหรับแนะนำรายการอาหารตามความต้องการของผู้บริโภค (User Profile) ยกตัวอย่าง เช่น ผู้บริโภคประสงค์รับประทานกุ้ง ผักคะน้า หรือรายการอาหารที่มี รสชาติเผ็ด ระบบสามารถแนะนำรายการอาหารที่มีความคล้ายคลึงกับความต้องการของผู้บริโภคได้ และสามารถแนะนํารานอาหารที่มีรายการอาหารที่ผูบริโภคเลือกตามลักษณะของรานอาหารที่ ผู้บริโภคต้องการ (Restaurant Profile) โดยใช้เทคนิคการกรองแบบอิงเนื้อหา (Content-based Filtering) ทําใหผูบริโภคสามารถเขาถึงรายการอาหารและรสชาติที่ถูกใจไดมากยิ่งขึ้น อีกทั้งสามารถ คนหาและเขาถึงขอมูลรานอาหาร รายการอาหาร ราคา และตําแหนงของรานอาหาร ซึ่งมีความ สะดวกในการใช้งานผ่านสมาร์ทโฟน โดยใช้การบริการเชิงตำแหน่ง Google Maps API ค้นหาพิกัด ของรานอาหาร มีการบริการและจัดเก็บขอมูลที่อยูบนคลาวด (Cloud) เพื่อลดการประมวลผลบน สมารทโฟน ตอบสนองความตองการของผูใชบริการไดทุกที่ทุกเวลา ลดความยุงยากในการเขาถึง ขอมูลรานอาหาร

# **1.2 วัตถุประสงคของงานวิจัย**

1.2.1 เพื่อพัฒนาระบบแนะนำรายการอาหารอัตโนมัติบนสมาร์ทโฟนโดยใช้ข้อมูลเชิง ตำแหน่ง

วิเคราะหวิจัยเพื่อหาวิธีการในการกรองขอมูล (Content-based Filtering Technique) ที่เหมาะสมสําหรับการนําเสนอระบบแนะนํารายการอาหาร

#### **1.3 ขอบเขตของงานวิจัย**

#### **ขอบเขตการพัฒนาระบบ**

การพัฒนาระบบแนะนํารายการอาหารอัตโนมัติบนสมารทโฟนโดยใชขอมูลเชิง ตําแหนงและรายการอาหาร ระบบประกอบดวย 2 สวนหลักไดแก Server Application และ Restaurant Mobile Application ดังรูปที่ 1-1

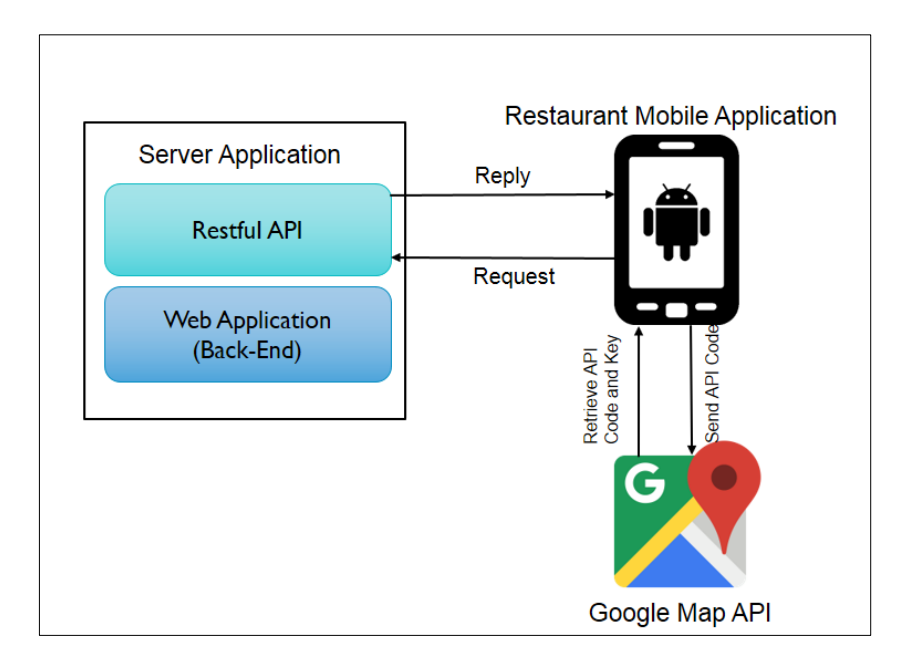

รูปที่ 1-1 ภาพรวมการทํางานของระบบโดยรวม

#### **1.3.1.1 Server Application**

**1) Web Application (Back-End)**

#### **ผูจัดการระบบ (Admin)** ประกอบดวยฟงกชันการทํางานดังนี้

- a. ฟังก์ชัน Login สำหรับเข้าใช้งานระบบ
- b. ฟงกชัน Manage User จัดการขอมูลผูใช

c. ฟงกชัน Crate/Delete/Update Profile Restaurant สําหรับเพิ่ม, ลบ และแกไขขอมูลรานอาหาร เชน ชื่อราน ที่อยู เบอรติดตอ และขอมูลรายละเอียดรายการอาหารและ ราคา ละติจูด ลองติจูด สําหรับกําหนดแผนที่ตั้งของรานอาหาร เปนตน

d. ฟงกชัน Set Item Menu Profile สําหรับ สรางขอมูลพื้นฐานของแตละ รายการอาหารที่จําเปนในการประมวลผลของฟงกชันแนะนํารายการอาหารตามความตองการของ ผู้ใช้

## **ผู้ใช้งานทั่วไป (User)** ประกอบด้วยฟังก์ชันการทำงานดังนี้

a. ฟังก์ชัน Login สำหรับเข้าใช้งานระบบ

b. ฟงกชัน Crate/Delete/Update Profile Restaurant สําหรับเพิ่ม, ลบ และแกไขขอมูลรานอาหาร เชน ชื่อราน ที่อยู เบอรติดตอ และขอมูลรายละเอียดรายการอาหารและ ราคา ละติจูด ลองติจูด สําหรับกําหนดแผนที่ตั้งของรานอาหาร เปนตน

**2) Restful API** สําหรับประมวลผลขอมูล รับสงขอมูลระหวาง Web Service และ Mobile Application

#### **ตารางที่ 1-1 Restful API**

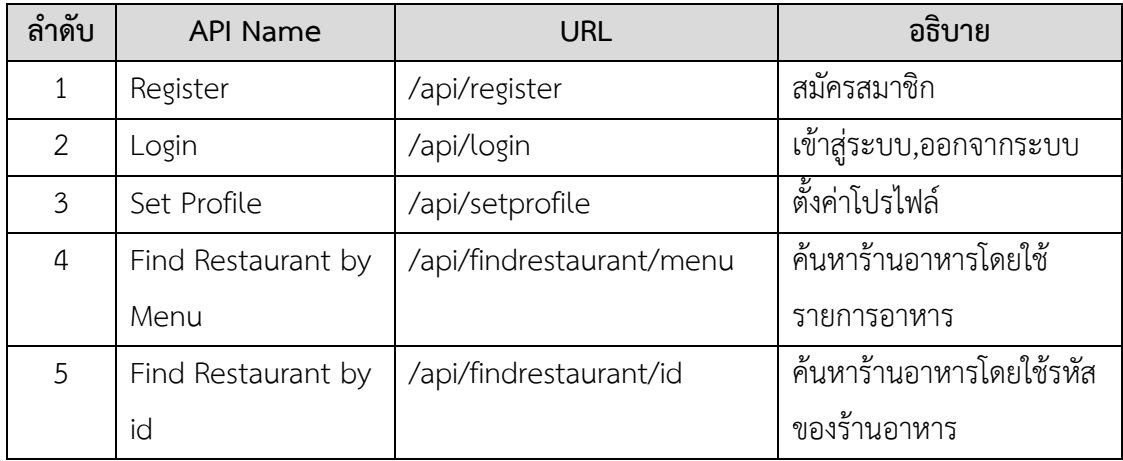

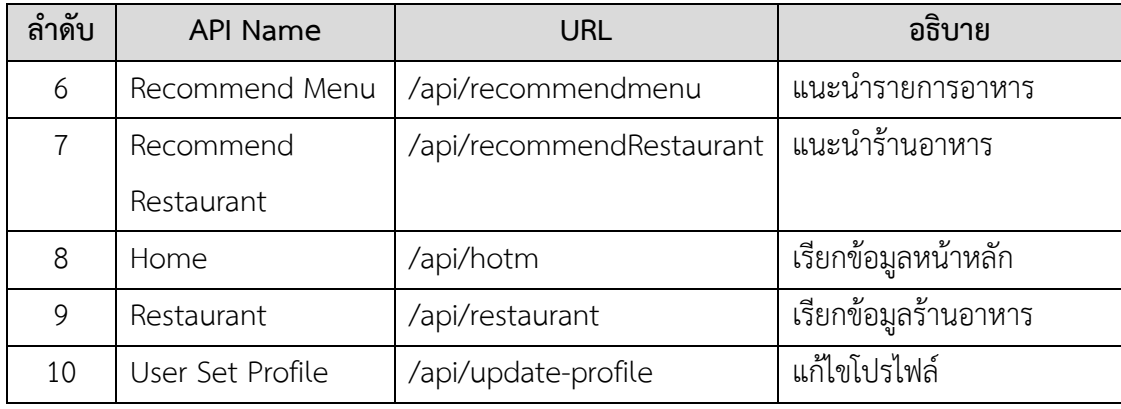

 **1.3.1.2 Restaurant Mobile Application** ประกอบดวยฟงกชันการทํางานดังนี้

- a. ฟังก์ชัน Login สำหรับเข้าใช้งานระบบ
- b. ฟงกชัน Register สําหรับลงทะเบียนเพื่อเปนสมาชิกเขาใชงานระบบ
- c. ฟงกชัน Setup Profile สําหรับการปอนขอมูล User Profile ของผูใชการ

ใหคาน้ําหนักแตละสวนประกอบของรายการอาหารที่ชอบ

d. ฟังก์ชัน Present Menu แนะนำรายการอาหารที่ตรงตามความต้องการ ของผู้ใช้ และรายการอาหารใกล้เคียง ที่อยู่บริเวณโดยรอบตำแหน่งของผู้ใช้ ณ ขณะนั้น

e. ฟังก์ชัน Access Restaurant สำหรับการเข้าถึงข้อมูลร้านอาหารต่างๆ ได้ โดยอางอิงจากการบริการเชิงตําแหนงบนสมารทโฟน

f. ฟงกชัน Search Restaurant สําหรับคนหารานอาหารและเลือกดูขอมูล ตางๆ ของรานอาหาร เชน ขอมูลทั่วๆ ไป ชื่อราน ที่ตั้ง เบอรติดตอ ขอมูลรายละเอียดรายการอาหาร และราคาอาหาร รวมทั้งการใหคะแนนความชอบกับรานอาหาร

## **ขอบเขตการวิเคราะหการกรองขอมูล**

 โครงสรางระบบ สวนแนะนํารายการอาหารจะประกอบดวย 3 สวนหลัก ไดแก User Profile, Item Profile, Restaurant Profile ดังรูปที่ 1-2

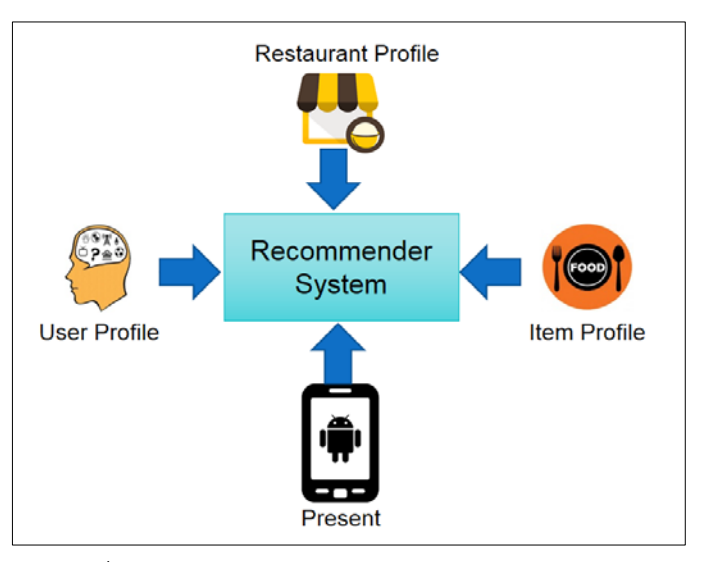

รูปที่ 1-2 โครงสรางระบบสวนแนะนํารายการอาหาร

#### **1.3.2.1 Item Profile (สรางขอมูลรายการอาหาร)**

<span id="page-23-0"></span>1) สวนประกอบที่เปนเนื้อ ยกตัวอยาง เชน เนื้อไก เนื้อหมู เนื้อวัว ปลา กุง หมึก ปู ไข่ อาหาทะเล เป็นต้น

2) สวนประกอบที่เปนผัก ยกตัวอยาง เชน ผักคะนา ผักบุง ผักกาด ผักกวางตุ้ง ผักชี แตงกวา มะเขือ เป็นต้น

- 3) รสชาติ ได้แก่ เผ็ด เปรี้ยว หวาน เป็นต้น
- 4) ประเภทรายการอาหาร ไดแก แกง-ตม, ผัด-ทอด, ตุน-นึ่ง
- 5) ชวงราคา ไดแก นอยกวา100, 100-199, 200-299, 300-399, มากกวา

400

## **1.3.2.2 User Profile (ความตองการของผูบริโภค) ความตองการดานรายการ**

**อาหาร ไดแก**

1) สวนประกอบที่เปนเนื้อ ยกตัวอยางเชน ผูบริโภคชอบเนื้อไก และ ซีฟูด

มากที่สุด

2) สวนประกอบที่เปนผัก ยกตัวอยางเชน ผูบริโภคชอบหนอไม และ ผักบุง

มากที่สุด

- 3) รสชาติ ยกตัวอยางเชน ผูบริโภคชอบรสชาติเผ็ดมากที่สุด
- 4) ประเภทรายการอาหาร ยกตัวอยางเชน ผูบริโภตองการรายการอาหาร

ประเภท แกง-ต้ม มากที่สุด

100

## **เงื่อนไขความตองการดานอื่นๆ ที่เกี่ยวของกับรานอาหาร ไดแก**

- 1) ระยะทางน้อยกว่า 20 Km
- 2) ระดับดาว ได้แก่ 5 ดาว
- 3) บรรยากาศแบบมีเครื่องปรับอากาศ (Close)
- 4) มีฮาลาล
- 5) มีลานจอดรถ

# **1.3.2.3 Restaurant Profile (ขอมูลรายละเอียดของรานอาหาร)**

1) ระยะทาง ไดแก <1 Km, <2Km, <3Km, <5Km, <10Km, <20Km ไม

จํากัด

- 2) ระดับดาว ไดแก 5ดาว 4ดาว 3ดาว 2ดาว 1ดาว ไมระบุ
- 3) บรรยากาศ ไดแก ไมมีเครื่องปรับอากาศ (Open) มีเครื่องปรับอากาศ

#### (Close) ไมระบุ

- 4) ฮาลาล ได้แก่ ฮาลาล ไม่ฮาลาล ไม่ระบุ
- 5) ลานจอดรถ ไดแก มีลานจอดรถ ไมมีลานจอดรถ ไมระบุ

 รวมทั้งขอมูลทั่วไปของรานอาหาร เชน ที่ตั้งของรานอาหาร ชื่อราน ที่อยู เบอร ติดตอ และรายละเอียดรายการอาหาร

#### **1.3.2.4 กระบวนการคํานวณหาคาความคลายคลึง**

# **ขั้นตอนการคํานวณหาคาคลามคลายคลึงมี7 ขั้นตอนดังนี้**

1) ผู้ใช้กำหนดความชอบด้านรายการอาหาร (User Profile) โดยกำหนดค่า ความชอบแตละ Item ในระดับตางๆ ระหวาง 0-5 หลังจากนั้นทําการ Normalizetion แปลงคา ความชอบแตะ Item ใหอยูในรูป 0-1

2) นำค่าน้ำหนักความสำคัญมาคูณแต่ละ Item โดยระบบคำนวณค่าน้ำหนัก ความสําคัญใหอัตโนมัติหากผูใชไมไดกําหนด

3) คํานวณหาคา Standard Euclidean Distance ระหวางแตละ Item ของ User กับแตละ Item ของรายการอาหารตามสูตร (1) ดังนี้

 $X_{\bm{i}}$  คือ Item ที่ i ของ User และ  $Y_{\bm{i}}$  คือ Item ที่  $\bm{i}$  ของ รายการอาหาร เช่น Item ที่ 1 คือ ไก

$$
d(X,Y) = \sqrt{\sum_{i=1}^{n} (C - W_i)(X_i - Y_i)^2}
$$
 (1)

 $\, n \,$  คือค่าของจำนวน Criteria ทั้งหมด

 $\mathcal C$  คือค่าคงที่

 $W$  คือน้ำหนักของแต่ละ Item

4) คํานวณหาคาความคลายคลึง (Similarity Measure) ตามสูตร (2) ดังนี้

$$
Sv = \frac{1}{1 + d(X,Y)}\tag{2}
$$

คาที่ไดจะอยูในชวง 0-1 คายิ่งมากยิ่งมีความคลายคลึงมาก

5) แสดงรายการรายการอาหารที่มีคาความคลายคลึงจากมากไปหานอยเรียง

ตามลำดับ

6) คํานวณหาความคลายคลึงของรานอาหาร Restaurant Profile กับ User Profile วิธีการทําเชนเดียวกันกับ Item Profile

7) แสดงรานอาหารที่มีคาความคลายคลึงมากไปหานอยเรียงตามลําดับ

## **ยกตัวอยางการหาคาความคลายคลึงดังตอไปนี้**

1) ผู้ใช้กำหนดค่าความชอบด้านรายการอาหาร (User Profile) โดยกำหนดค่า ความชอบในรายละเอียดยอยของ Item ตางๆ ในชวง 0-5 ยกตัวอยางดังรูปที่ 1-3

ึชอบกินไก่และซีฟู้ดมากที่สุดให้ค่าน้ำหนักเท่ากับ 5 ชอบกินหมูรองลงมาให้ค่า ้น้ำหนักเท่ากับ 2

ชอบกินหนอไมมากที่สุดใหคาน้ําหนักเทากับ 5 ชอบกินผักบุงและผักคะนานอยลงมา ใหคาน้ําหนักเทากับ 4 และ 3 ตามลําดับ

ชอบกินรสชาติเผ็ดมาก ใหคาน้ําหนักเทากับ 4 ชอบกินรสชาติหวานและเปรี้ยว ้น้อยลงมาให้ค่าน้ำหนักเท่ากับ 3 และ 1 ตามลำดับ

ส่วนประกอบ (เนื้อ)

ส่วนประกอบ (ผัก)

รสชาติ

อื่นๆ

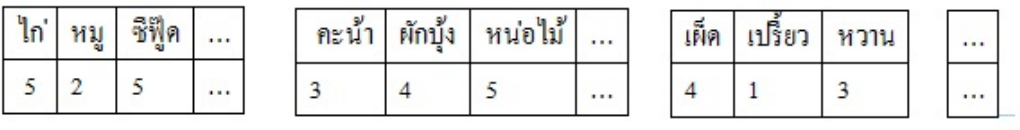

รูปที่ 1-3 การกําหนดคะแนนความชอบใหกับรายการอาหาร

 กําหนดใหคาน้ําหนักอยูในรูป 0-1 Normalizetion (หารดวย 5) คือ นําคาคะแนน ความชอบหารดวย 5 ทุกๆ Criteria จากรูปที่ 1-4 ไกมีคาคะแนนความชอบเทากับ 5 เมื่อหารดวย 5 จะไดผลลัพธเทากับ 1 หมูมีคาคะแนนความชอบเทากับ 2 เมื่อหารดวย 5 จะไดผลลัพธเทากับ 0.4 ซีฟู๊ดมีค่าคะแนนความชอบเท่ากับ 5 เมื่อหารด้วย 5 จะได้ผลลัพธ์เท่ากับ 1 ทำเช่นเดียวกันทุกๆ Item จนครบทุก Criteria

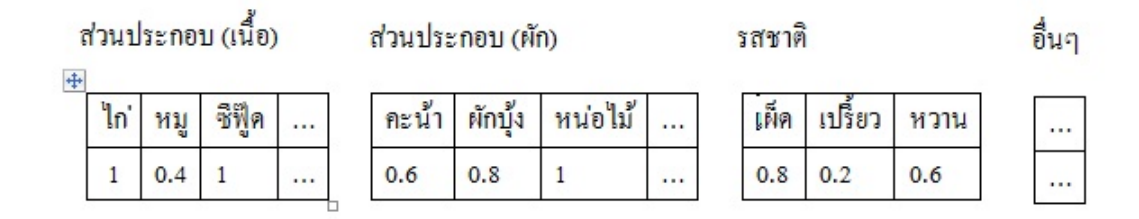

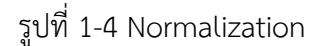

2) จะนำค่าน้ำหนักความสำคัญมาคูณแต่ละ Item โดยระบบคำนวณค่า ี น้ำหนักความสำคัญแต่ละ Item ให้อัตโนมัติหากผู้ใช้ไม่ได้กำหนด

้ยกตัวอย่างเช่น ผู้ใช้กำหนดค่าน้ำหนักความสำคัญให้กับส่วนประกอบที่เป็นเนื้อ เทากับ 0.36 สวนประกอบที่เปนผักคาน้ําหนักความสําคัญเทากับ 0.36 รสชาติคาน้ําหนักความสําคัญ เทากับ 0.29 เปนตน จากรูปที่ 1-5 ไกมีคาคะแนนความชอบเทากับ 1 เมื่อคูณดวยคาน้ําหนัก คือ 0.36 จะไดผลลัพธเทากับ 0.36 หมูมีคาคะแนนความชอบเทากับ 0.4 เมื่อคูณคาน้ําหนักเทากับ 0.36 ้จะได้ผลลัพธ์เท่ากับ 0.14 ซีฟู๊ดมีค่าคะแนนความชอบเท่ากับ 1 เมื่อคูณค่าน้ำหนักเท่ากับ 0.36 จะได้ ผลลัพธเทากับ 0.36 ทําเชนเดียวกันทุกๆ Item จนครบทุก Criteria

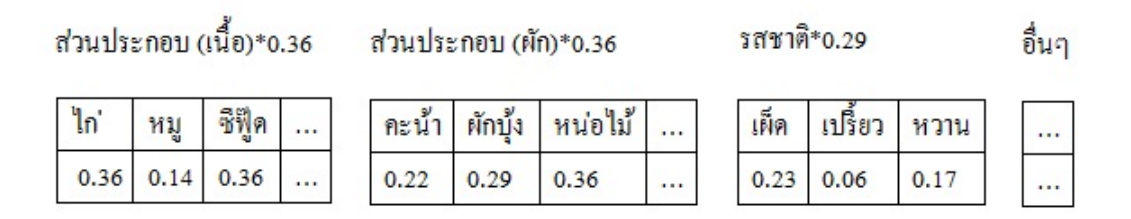

รูปที่ 1-5 การคูณค่าน้ำหนักให้กับทุก criteria ในแต่ละ Item

3) คํานวณหาคา Standard Euclidean Distance ระหวางแตละ Item ของ User กับแตละ Item ของรายการอาหาร ตามสูตร (1) ดังนี้

 $X_{\bm{i}}$  คือ Item ที่ i ของ User และ  $Y_{\bm{i}}$  คือ Item ที่  $\bm{i}$  ของ รายการอาหาร เช่น Item ที่ 1 คือ ไก

$$
d(X,Y) = \sqrt{\sum_{i=1}^{n} (C - W_i)(X_i - Y_i)^2}
$$
\n(1)

 $\,n\,$  คือค่าของจำนวน Criteria ทั้งหมด

 $\mathcal C$  คือค่าคงที่

 $W$  คือน้ำหนักของแต่ละ Item

4) คํานวณหาคาความคลายคลึง (Similarity Measure) ตามสูตร (2) ดังนี้

$$
Sv = \frac{1}{1 + d(X,Y)}
$$
 (2)

คาที่ไดจะอยูในชวง 0-1 คายิ่งมากยิ่งมีความคลายคลึงมาก

จากรูปที่ 1-6 กำหนดให้แกน x คือ ความต้องการของผู้ใช้ (User Profile) แกน Y คือ รายการอาหาร (Item Profile ) ยกตัวอย่าง ผู้บริโภคประสงค์รับประทานไก่และซีฟู๊ด หน่อไม้ รสชาติ เผ็ดและหวาน และราคานอยกวา 100 บาท จากนั้นจะทําการคํานวณหาคาความตาง Euclidean Distance และคํานวณหาคาความคลายคลึง ระหวาง User Profile และ Item Profile จะไดคาความ ้ คล้ายคลึงของรายการอาหารที่มีค่าสูงสุด 10 ลำดับ ยกตัวอย่าง 4 ลำดับดังต่อไปนี้ แกงไก่หน่อไม้ค่า ความคล้ายคลึงเท่ากับ 0.80 แกงกะทิกุ้งหน่อไม้ค่าความคล้ายคลึงเท่ากับ 0.75 ต้มกะทิไก่หน่อไม้ค่า ความคลายคลึงเทากับ 0.70 และหนอไมผัดกุงสดคาความคลายคลึงเทากับ 0.50

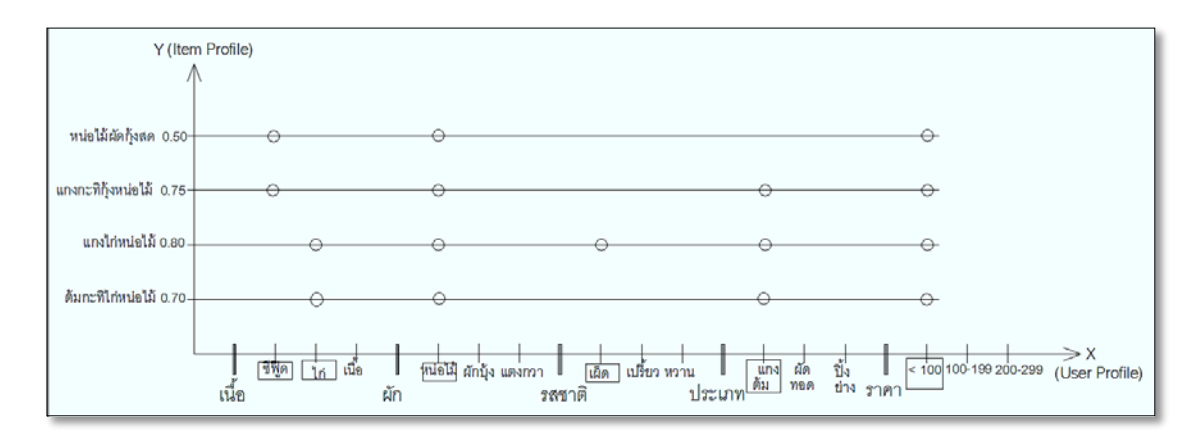

รูปที่ 1-6 การหาคาความคลายคลึง ของแกน X,Y

5) แสดงรายการอาหารที่มีคาความคลายคลึงมากที่สุดเรียงตามลําดับ 10

รายการ ผู้บริโภคสามารถเลือกรายการอาหารที่ต้องการ เพื่อค้นหาร้านอาหาร โดยสามารถเลือก รายการอาหารที่ตองการไดมากกวา 1 รายการ เพื่อคนหารานอาหารที่มีรายการอาหารทั้งหมดที่เลือก ้ยกตัวอย่างเช่น เลือก แกงไก่หน่อไม้ ต้มกะทิไก่หน่อไม้ หน่อไม้ผัดกุ้งสด เพื่อค้นหาร้านอาหาร ดังรูปที่ 1-7

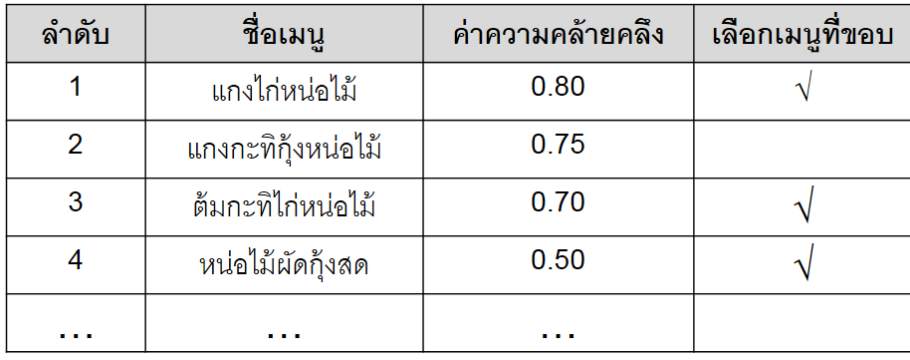

รูปที่ 1-7 ผลลัพธ์ของการหาค่าความคล้ายคลึงของรายการอาหาร

6) คํานวณหาความคลายคลึงของรานอาหาร Restaurant Profile กับ User Profile ที่มีรายการอาหาร แกงไกหนอไม ตมกะทิไกหนอไม และ หนอไมผัดกุงสด วิธีการทํา เชนเดียวกันกับ Item Profile ยกตัวอยางดังนี้

จากรูปที่ 1-8 กำหนดให้แกน X คือ User Profile แสดงด้วยความต้องการของผู้ใช้ ด้านความต้องการร้านอาหาร และแกน z คือ Restaurant Profile แสดงข้อมูลต่างๆ ของร้านอาหาร จากนั้นจะทําการคํานวณหาคาความตาง Euclidean Distance และคํานวณหาคาความคลายคลึง ระหวาง User Profile และ Restaurant Profile จะไดคาความคลายคลึงของรานอาหารที่มีคาสูงสุด 5 ลําดับที่มีรายการอาหารทั้งสามรายการดังตอไปนี้ รานที่ 1 คาความคลายคลึงเทากับ 0.9 รานที่ 2 คา ความคลายคลึงเทากับ 0.8 รานที่ 3 คาความคลายคลึงเทากับ 0.75 รานที่ 4 คาความคลายคลึงเทากับ 0.6 รานที่ 5 คาความคลายคลึงเทากับ 0.5

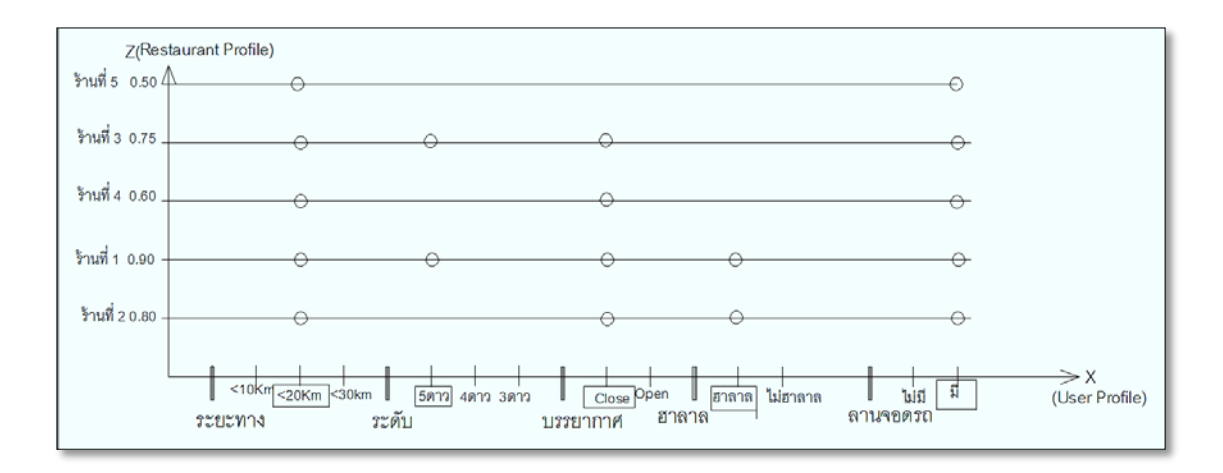

รูปที่ 1-8 การหาคาความคลายคลึง ของแกน Y,Z

7) แสดงร้านอาหารที่มีค่าความคล้ายคลึงมากที่สุดเรียงตามลำดับจากมากไป

หานอยดังรูปที่ 1-9

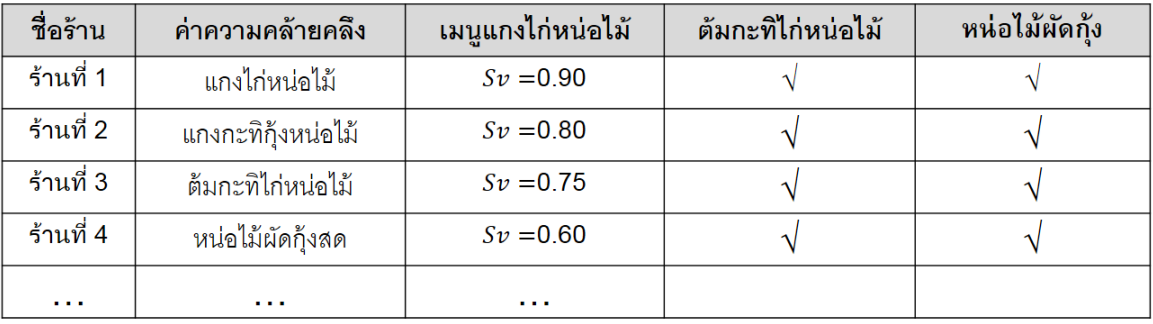

รูปที่ 1-9 ผลลัพธ์การหาค่าความคล้ายคลึงของร้านอาหาร

#### **ขอบเขตดานประชากรและกลุมตัวอยาง**

#### **1.3.3.1 ประชากร**

 การวิจัยครั้งนี้มีประชากรที่ใชในการวิจัย ไดแก รานอาหารใน อ.หาดใหญ จ.สงขลา และบุคลากรและนักศึกษาคณะวิศวกรรมศาสตร มหาวิทยาลัยสงขลานครินทร วิทยาเขต หาดใหญ

### **1.3.3.2 กลุมตัวอยาง**

 กลุมตัวอยางที่ใชในการศึกษาครั้งนี้ไดแก รานอาหารใน อ.หาดใหญ จํานวน 60 ราน และบุคลากรและนักศึกษา คณะวิศวกรรมศาสตร มหาวิทยาลัยสงขลานครินทร วิทยาเขต หาดใหญ โดยใชการสุมตัวอยางแบบเจาะจง (Purposive Sampling) จํานวน 35 ราย

# **1.4 ขั้นตอนและวิธีการดําเนินงาน**

ในงานวิจัยชิ้นนี้ ผูวิจัยไดพัฒนาระบบโดยอาศัยหลักการของวงจรการพัฒนา ระบบงาน (System Development Life Cycle: SDLC) ซึ่งประกอบดวยกระบวนการดําเนินงาน แสดงดังรูปที่ 1-10

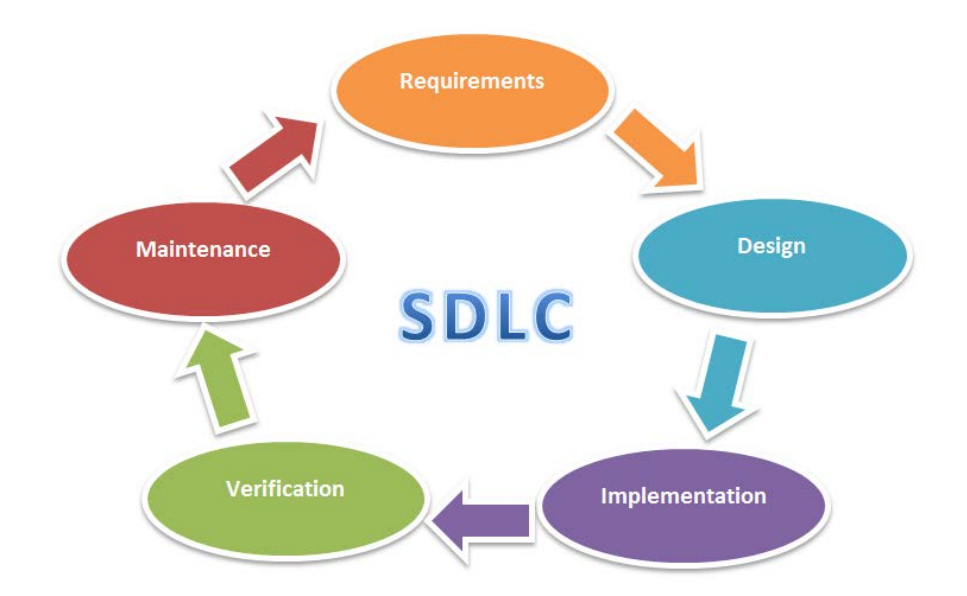

รูปที่ 1-10 ระเบียบวิธีการวิจัยดวย (System Development Life Cycle: SDLC)

# **1.5 ประโยชนที่คาดวาจะไดรับ**

1.5.1 ระบบรองรับร้านอาหารได้หลากหลายประเภทและหลายขนาด ไม่กำจัดเฉพาะร้าน ใดรานหนึ่งเทานั้น

1.5.2 โปรแกรมประยุกต์บนสมาร์ทโฟนสำหรับแนะนำรายการอาหารตามความต้องการ ของผูบริโภค

1.5.3 ผู้ใช้สามารถเข้าถึงข้อมูลร้านอาหารได้สะดวกและรวดเร็ว

1.5.4 ระบบสามารถแนะนำรายการอาหารให้กับผู้บริโภคได้ตรงตามความต้องการ และ เปนการเพิ่มโอกาสทางธุรกิจใหกับรานอาหาร

# **บทที่2** วรรณกรรมเริทัศน์

ผู้วิจัยได้ทำการศึกษาหลักการและทฤษฏีที่เกี่ยวข้อง และได้ทบทวนงานวิจัยที่ เกี่ยวข้องทั้งในประเทศไทยและต่างประเทศ เพื่อนำไปพัฒนางานวิจัย โดยมีรายละเอียด ดังนี้

# **2.1 หลักการและทฤษฎีที่เกี่ยวของ**

#### **ระบบแนะนํา**

Recommender Systems ระบบแนะนำข้อมูล ผลิตภัณฑ์ สินค้าและบริการ ให้กับ ผู้ใช้ระบบ โดยอ้างอิงจากสมมุติฐานการเรียนรู้ข้อมูลความชอบหรือความต้องการ ณ ขณะนั้นของผู้ใช้ ตัวอย่าง เช่น ระบบแนะนำในการเลือกซื้อหนังสือ ซีดีเพลง หรือผลิตภัณฑ์อื่นๆ ประกอบด้วย 4 ส่วน หลัก (เปรมฤดี ผลชอบ, 2553) ดังนี้

1) Item Profile คือ ข้อมูลพื้นฐานสำหรับใช้ในการประมวลผล โดยการสร้างโปรไฟล์ ของแต่ละ Item บันทึกหรือเก็บรวบรวมข้อมูล ตัวอย่างเช่น การพิจารณาคุณสมบัติของภาพยนตร์ โดยพิจารณาจาก ผูแตงภาพยนตร นักแสดง ป เปนตน

2) User Profile คือ เปนขอมูลที่ไดจากการปอนของผูใช เชนการใหคะแนน ความชอบระดับความนิยม หรือประวัติการใชงานในอดีต

3) ส่วนของอัลกอริธึม เป็นส่วนที่ใช้ประมวลผลข้อมูลเพื่อให้การแนะนำข้อมูลออกมา ให้ตรงกับความต้องการของผู้ใช้

4) ส่วนในการนำเสนอให้แก่ผ้ใช้ เพื่อใช้เป็นตัวกลางในการติดต่อระหว่างผ้ใช้กับระบบ

#### **2.1.1.1 Content-based Filtering**

เปนวิธีของการกรองขอมูลเพื่อหาความคลายคลึง การทํางานของเทคนิควิธีนี้คือ จะ ใหความสําคัญตอเนื้อหาของขอมูลเปนสําคัญ เพื่อคนหาขอมูลที่ผูใชแตละคนสนใจ ซึ่งวิธีนี้จะทําการ คํานวณหาคาความคลายคลึงกัน (Similarity Measure) ระหวางขอมูลหรือสินคาที่ระบบมีอยูกับ ความตองการในตัวขอมูลหรือสินคาที่ผูใชตองการ สําหรับการใหคะแนนความชอบตอขอมูลยังไม ทั่วถึงหรือยังไมไดใหคะแนนความชอบแกขอมูลนั้นๆ จะไมสงผลกระทบตอเทคนิควิธีนี้(เปรมฤดี ผล ชอบ, 2553)

### **2.1.1.2 ระบบแนะนําที่ใช Multicriteria Rating มีความสําคัญอยางไร**

 ระบบแนะนําในปจจุบันนั้นทําการคนหากลุมผูใชที่มีความชอบใกลเคียงกัน โดย พิจารณาจากคะแนนความชอบเพียงค่าเดียวที่ผู้ใช้ได้ให้คะแนนต่อ Item นั้นๆ โดยไม่ได้คำนึงถึง คุณสมบัติที่ผูใชใชในการพิจารณาใหคะแนน ทําใหการคนหาผูที่มีความชอบใกลเคียงกัน (Neighbor) ของระบบมีความคลาดเคลื่อนและไมสามารถคนหาผูที่มีความชอบใกลเคียงกันที่ตรงกับความตองการ ของผู้ใช้ที่แท้จริงได้ (G. Admavicius and Y. Kown., 2007)

จากรูปที่ 2-1 ผู้ใช้  $u_1$  ต้องการหาค่าคะแนนความชอบของ  $i_5$  จะเห็นได้ว่าผู้ใช้  $u_1$  มีคะแนนความชอบ  $i_1$  ถึง  $i_4$  เหมือนกับ  $u_2$  และ  $u_3$  ดังนั้นหากเราไม่พิจารณาคุณสมบัติ ย่อยของแต่ละ Item ก็จะสรุปได้ว่า  $u_1\;$  น่าจะชอบสิ่งของ  $i_5$  เท่ากับ 9 แต่ถ้าเราพิจารณาการให้ คะแนนความชอบจากคุณสมบัติอื่นๆ ของ  $i_5$ เพิ่มเข้าไปแทนที่จะพิจารณาคะแนนโดยรวมเพียงค่า เดียวอาจพบได้ว่าผู้ใช้  $u_1$  อาจจะไม่ได้ชอบ  $i_$ ร เท่ากับ 9 คะแนนก็ได้

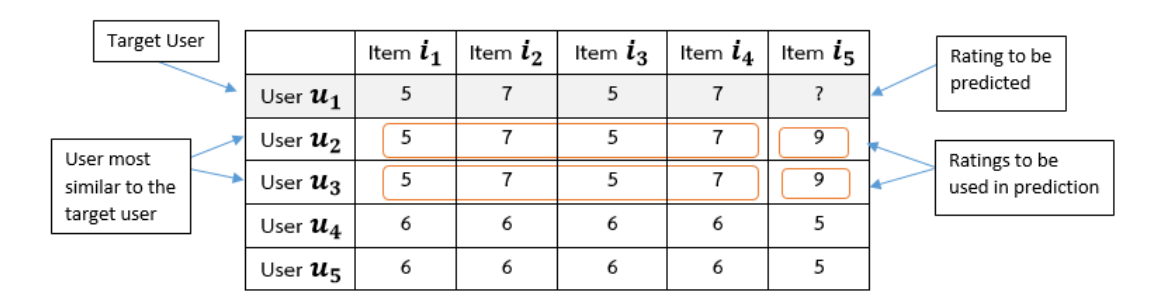

รูปที่ 2-1 การทํานายคาคะแนนความชอบในระบบปจจุบัน ที่มา: G. Admavicius and Y. Kown. (2007)

จากรูปที่ 2-2 แสดงให้เห็นว่าผู้ใช้  $u_1$ นั้นมีคะแนนความชอบแต่ละคุณสมบัติของ  $\,i_1$  ถึง  $i_4\,$  แตกต่างจากผู้ใช้  $u_2$  และ  $u_3$  แต่มีคะแนนความชอบของแต่ละคุณสมบัติของ  $i_1$  ถึง  $\,i_4\,$  ใกล้เคียงกับผู้ใช้  $u_4$  และ  $u_5$  มากกว่า ดังนั้นคะแนนความชอบที่ระบบควรแนะนำจึงควรเป็น 5 ตามผู้ใช้  $u_4$  และ  $u_5$  ซึ่งเรียกวิธีการนี้ว่า Multicriteria Rating

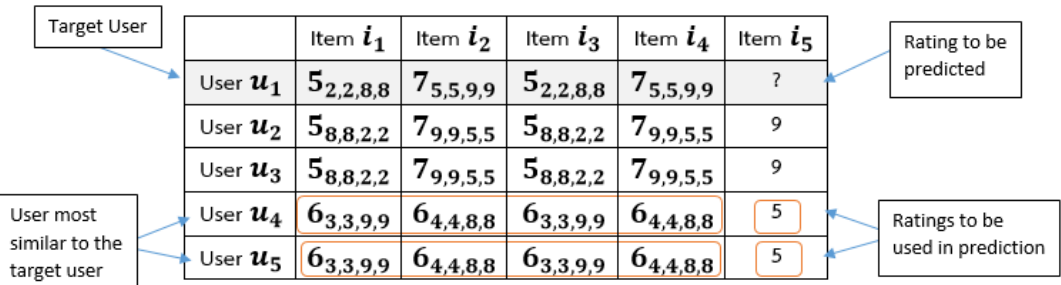

รูปที่ 2-2 การทํานายคา Rating แบบ Multicriteria ที่มา: G. Admavicius and Y. Kown. (2007)

#### **การหาคาความคลายคลึง (Similarity measure)**

#### **2.1.2.1 K-NN (K-nearest Neighbor)**

วิธีการหาสมาชิกที่มีความคล้ายคลึงกันมากที่สุด โดยการหาค่าระยะห่างระหว่าง ข้อมูล (Standard Euclidean Distance) เป็นวิธีการหาค่าความคล้ายคลึงที่ง่ายและนิยมใช้มาก ที่สุด มีฟงกชันการใชงาน (เปรมฤดี ผลชอบ, 2553) ดังนี้

 ขอมูลที่นํามาคํานวณประกอบไปดวย n แอททริบิวต โดยขอมูลในเรคคอรด X ใดๆ แทนดวยเวกเตอรไดดังนี้

$$
x = (x1, x2, x3, \dots, xn)
$$

โดย xi หมายถึงค่าข้อมูลในแอททริบิวต์ที่  $\it i$ 

การคำนวณระยะทาง  $d(x, y)$  คือ ระยะห่างระหว่างข้อมูล  $x$  และ  $y$  โดยการ วัดระยะทางของ Standard Euclidean Distance กับการใหน้ําหนักหรือการระดับใหความสําคัญกับ ี แอททริบิวต์แต่ละตัวซึ่งเรียกว่า Distance Weighted เพื่อให้เหมาะกับการคำนวณหาค่าความคล้าย คลึงกัน ดังแสดงในสมการ (1) และ (2)

$$
d(X,Y) = \sqrt{(c - w_1)(x_1 - y_1)^2 + (c - w_2)(x_2 - y_2)^2 + \dots + (c - w_n)(x_n - y_n)^2}
$$
\n(1)

$$
d(X,Y) = \sqrt{\sum_{i=1}^{n} (C - W_i)(X_i - Y_i)^2}
$$
 (2)

 $\mathcal C$  คือ ค่าคงที่

 $\overline{X}$  คือ เรคคอร์ดของข้อกำหนดของ User Profile ที่ผู้ใช้ต้องการ

 $Y$ คือ เรคคอร์ดของข้อกำหนดของ Item Profile ในระบบ

 $\, W \,$  คือ ค่าของน้ำหนักของข้อมูลแต่ละแอททริบิวต์

 $X_{\boldsymbol{i}}$  คือ ค่าข้อมูลในแอททริบิวต์ที่  $\boldsymbol{i}$  ของเรคอร์ด  $\boldsymbol{\mathcal{X}}$ 

 $Y_i$  คือ ค่าข้อมูลในแอททริบิวต์ที่  $\dot{\bm l}$  ของเรคอร์ด  $\bm {\mathcal{Y}}$ 

 $W_{\widetilde{t}}$  คือ ค่าน้ำหนักของข้อมูลในแอททริบิวต์ที่  ${\widetilde{t}}$ 

วิธีการนี้เปนวิธีหาความคลายคลึงระหวางเอกสารในระบบกับโปรไฟลของผูใช โดย นําเนื้อหาหรือคุณลักษณะของขอมูลมาสรางเปนโปรไฟลของผูใชเพื่อคนหาขอมูลที่ตรงตามความ ตองการของผูใช

#### **2.1.2.2 Naive Bayes Theorem**

เปนอัลกอริธึมในการหาคาความคลายคลึง โดยการแบงเปนคลาสของขอมูลและหา คาความคลายคลึง โดยอาศัยหลักสถิติและความนาจะเปน โดยคาที่ใหความนาจะเปนสูงสุด คือ คําตอบนั่นเอง คาความนาจะเปนแตละแอตทริบิวตจะตองไมขึ้นตอกัน จะได Bayes Rule ดังสมการ (3) (วลัยนุช สกุลนุย, 2552)

$$
P_{c} = \left(\frac{P(C = c)}{\left(P(A = a \wedge ... \wedge A = a)\right)}\right) \cdot \prod_{i=1}^{k} P(A = a \mid C = c)
$$
\n(3)

เปรียบเทียบแต่ละคลาสเพื่อหาว่าข้อมูล i ควรอยู่ในคลาสไหนสำหรับผู้ใช้ u ดัง

สมการ (4)

$$
P_c = P(C). \prod_{i=1}^{k} P(A_i = a_i | C = c)
$$
  
  $i = 1$  (4)

หาค่าความน่าจะเป็นของเนื้อหาหรือแอตทริบิวต์  $a_1 P(A_i = a_j | C = c)$  อยู่ใน คลาส c ดังสมการ (5)
$$
P(A_i = a_i \mid C = c) = \frac{\text{count}(A_i = a_i \land C = c)}{\text{count}(C = c)}
$$
(5)

 $count(A_i = a_i \cdot C = c)$  จำนวนครั้งที่แอตทริบิวต์อยู่ในคลาส  $c$ 

 $\mathit{count}(\mathit{C} = c)$  จำนวนคะแนนความชอบหมดที่อยู่ในคลาส  $\mathit{C}$ 

#### **2.1.2.3 Pearson Correlation**

วิธีการหาค่าความคล้ายคลึงโดยวัดจากค่าสหสัมพันธ์ (Correlation) ระหว่างข้อมูล 2 ชุด คาที่ไดจะบอกถึงความสัมพันธระหวางขอมูลทั้งสองชุด วาเหมือนกันมากนอยแคไหน โดยคาที่ ไดจะอยูระหวาง -1 ถึง 1 ยิ่งคานี้มีคาเปนบวกมาก แสดงวาขอมูลทั้งสองมีความคลายคลึงกันมาก ในทางตรงกันข้าม หากค่าที่ได้เป็นลบก็จะแสดงว่าผู้ใช้ทั้งสองคนนี้ไม่มีความคล้ายกัน ดังสมการที่ (6) (วรชัญ์ เฉลิมพรพงศ์, 2555)

$$
Pearson(u, v) = \frac{\sum_{i \in I_{uv}} (u_i - \bar{u})(v_i - \bar{v})}{\sqrt{\sum_{i \in I_{uv}} (u_i - \bar{u})^2} \cdot \sqrt{\sum_{i \in I_{uv}} (v_i - \bar{v})^2}}
$$
\n
$$
I_{uv} \quad \text{no walawačišu u}
$$
\n
$$
(6)
$$

 $u$  และ  $v$  เคยให้ค่าความพึงพอใจ (Co-rated Item) ต่อสินค้าชิ้นที่  $i$  ส่วน  $\bar{u}$ ,  $\bar{\nu}$  คือค่าเฉลี่ยความพึงพอใจของของผู้ใช้  $u$  และ  $v$  ดังสมการที่ (7)

$$
\bar{u} = -\frac{i}{n} \sum_{i \in I_u} u_i \tag{7}
$$

ทางผูวิจัยจึงมีความสนใจที่จะพัฒนาระบบแนะนํารายการอาหารดวยการ ประยุกตใชระบบแนะนําที่ใช Multicriteria Rating โดยพิจารณาวาลักษณะของขอมูลรายการอาหาร ้นั้นตรงตามโปรไฟล์ของผู้ใช้หรือไม่ ถ้าไช่ก็จะนำเสนอทันที โดยใช้อัลกอรึธึม K-NN (K-nearest Neighbor) ในการหาสมาชิกที่ใกลเคียงกันมากที่สุด เนื่องจากเปนวิธีการที่ไมซับซอนและเขาใจงาย ้อีกทั้งยังเป็นวิธีการที่นิยมใช้มากที่สุด เหมาะสำหรับข้อมูลประเภทตัวเลข อีกทั้งเงื่อนไขในการ คํานวณที่ซับซอนจะไมสงผลกระทบตอวิธีนี้

ข้อดีของวิธีนี้ คือ การแนะนำผลลัพธ์ที่ได้มีความถูกต้องสูง รองรับข้อมูลจำนวน มาก และผูใชสามารถเรียนรูไดเร็ว

#### **Location Base Service**

#### **2.1.3.1 Web Services**

เว็บเซอรวิส (Web Services) เปนการบริการ ซึ่งเปนซอฟตแวรที่ออกแบบมาเพื่อ สนับสนุนการทํางานระหวางเครื่องคอมพิวเตอรหลายเครื่องผานระบบเครือขาย ภาษาที่นิยมใชใน การติดตอสื่อสาร คือ ภาษาเอกซเอ็มแอล (XML) และเจซัน (JSON) ตัวอยาง เว็บเซอรวิส (Web Services) คือ เว็บ Amazon เปนชุด Service ประมวลผลระยะไกลประกอบกันเปนแพลตฟอรม ประมวลผลบนคลาวด Cloud

เว็บเซอรวิส (Web Services) (ศูนยสารสนเทศ กลุมสารสนเทศขอมูล**,** 2557) ทําให สามารถเชื่อมตอบริการตางๆ เขาดวยกันได ทําใหโปรแกรมที่ถูกพัฒนาดวยภาษาหรือเทคโนโลยีที่ ต่างกัน หรือพัฒนาบนแพลตฟอร์มที่ต่างกันสามารถสื่อสารกันได้ มาตรฐานที่ทำให้เว็บเซอร์วิสติอ ต่อกันได้ เช่น การใช้เอกสารภาษาวิสเดิล (Web Services Description Language) ซึ่งไม่ว่าจะเป็น มนุษยหรือโปรแกรมสามารถอานเอกสารวิสเดิลได เนื่องจากเปนเอกซเอ็มแอล (XML) ประเภท หนึ่ง รูปแบบของขอมูลเอกซเอ็มแอลที่ใชในการติดตอนี้เรียกวาโซป (SOAP : Simple Object Access Protocol) หากเป็นซอฟต์แวร์ที่ส่งข้อมูลเอ็กซ์เอ็มแอลโดยใช้อินเทอร์เน็ตโปรโตคอลจะเป็น เว็บเซอรวิสแบบเรสต (REST) เว็บเซอรวิสแบบเรสตนี้จะใชเจซัน (JSON) มากกวา เอกซเอ็มแอล (XML) เพราะแสดงขอมูลไดสั้นและกระชับมากกวา โดยใชโปรโตคอลเฮชทีทีพี (HTTP) ( Doug Tidwell, 2000)

#### **1) Simple Object Access Protocol (SOAP)**

Simple Object Access Protocol (SOAP) (Software Engineering**,** 2552) เปนโปรโตคอลชนิดหนึ่งที่ใชบนเว็บเซอรวิส (Web Services) และนิยมใช HTTP เปนโปรโตคอลรวม สําหรับสงผานขอมูลบนระบบอินเตอรเน็ต

# **รูปแบบการสงขอมูลผาน Simple Object Access Protocol (SOAP)**

 Client สราง SOAP Message เพื่อเรียกใชเว็บเซอรวิสที่ผูใหบริการ (Provider) ประกาศไว้ หลังจากผู้ให้บริการ (Provider) ได้รับ SOAP Message จาก Client เว็บเซอร์วิส (Web Services) จะประมวลผลและสงผลลัพธมายัง Web Service Application หลังจากนั้นผูใหบริการ (Provider) สราง SOAP Message พรอมแนบผลลัพธ (Output) สงให Client (Doug Tidwell, 2000)

#### **โครงสรางของ SOAP Message**

- SOAP บรรจุขอมูลทั้งหมดไวภายใน SOAP Message และชวยจัดเตรียมบริการ ตางๆ ใช RPC เพื่อเรียกดูขอมูลที่อยูในรูปแบบ XML Message

- SOAP Intermediaries จะทําหนาที่เปนตัวกลางในการสง SOAP Message จากตนทางไปยังปลายทาง

#### **2) Representational State Transfer (REST)**

Representational State Transfer (REST) (Software Engineering**,** 2552) ใช HTTP protocol ในการรับสงขอมูล เว็บเซอรวิสแบบ REST จะมี URL กํากับเพื่อบอกที่อยูของ แหลงขอมูล ซึ่งสามารถที่จะจัดการไดโดยวิธีการตางๆ (Doug Tidwell, 2000) ดังนี้

- GET สําหรับดึงขอมูล
- DELETE สําหรับลบการนําเสนอ
- PUT สําหรับการสรางและเปลี่ยนแปลงการนําเสนอ
- POST สําหรับการแกไขขอมูล

ข้อดีของ Representational State Transfer (REST) คือผู้พัฒนาเว็บเซอร์วิส สามารถสรางและเรียกใชงานเว็บเซอรวิสไดงาย เพียงแคใช XML และ HTTP เทานั้น

ดังนั้นผู้วิจัยจึงเลือกใช้ Representational State Transfer (REST) เนื่องจาก เรียนรู้และเข้าใจง่าย สามารถสร้างและเรียกใช้งานเว็บเซอร์วิสได้ง่าย ลดความซ้ำซ้อนในการ ดําเนินงาน (Simplifying) เพิ่มความสามารถในการนํากลับมาใชใหม (Increasing Reused Ability) และเปน Architectural Style ใชไดหลายรูปแบบเชน HTTP, URL, XML/HTML/GIF/JPEG, Text/XML เป็นต้น

#### **Cloud Server**

กลุ่มคอมพิวเตอร์จำลองบนก้อนเมฆที่ให้บริการโดยใช้ทรัพยากร ซอฟต์แวร์ และ ขอมูลรวมกัน เปนการทํางานรวมกันของเซิรฟเวอรจํานวนมาก แมเซิรฟเวอรตัวใดเสียไปจะไมสงผล กระทบต่อการใช้งาน เพราะระบบจะทำการสลับการใช้งานไปยังตัวอื่นอัตโนมัติ ซึ่งแตกต่างจากเว็บ โฮสติ้งโดยทั่วไปเมื่ออุปกรณตัวใดเสียก็จะสงผลกระทบตอการใชงาน (Cymiz., 2555)

VPS (Virtual Private Server) คือเซิฟ เวอรเสมือนที่การทํางานของ CPU, Memory และ Disk แยกจากกัน จึงไม่ส่งผลกระทบต่อกัน ดังนั้นการทำงานจึงเป็นอิสระเหมือนใช้ เซิรฟเวอรของตัวเอง และคาใชจายนอยกวาการเชาเซิรฟเวอรทั้งเครื่อง

## **2.1.4.1 ระบบ Cloud Server ดีกวา Web Hosting อยางไร** (Cymiz., 2555)

1) ระบบคลาวด (Cloud) ใชเครือขายเน็ตเวิรคความเร็วสูง สามารถรับสง ขอมูลไดอยางรวดเร็ว

2) ระบบคลาวด (Cloud) มีการยืดหดตัวของเซิรฟเวอรเสมือนเมื่อมีการใช งานเพิ่มขึ้นหรือลดลง

3) ระบบคลาวด์ (Cloud) จะมีต้นทุนของระบบที่สูงกว่าระบบอื่นมาก จึงทำ ใหการทํางานไมติดขัดซึ่งแตกตางจากเซิรฟเวอรธรรมดาทั่วไป หากมีอุปกรณใดเสียก็จะสงผลกระทบ ต่อการใช้งาน

4) เสนทาง Network มีการทําสํารองทุกจุด ระบบทั่วไปมักมีเสนทางสัญญาณ เพียงเสนเดียว แตระบบคลาวด (Cloud) จะมีเสนทางสํารองกรณีเสนทางหลักเสียหรือหนาแนน และ สามารถสงขอมูลไดปริมาณมากตามความตองการ

ดังนั้นผูวิจัยจึงเลือกใช Cloud Server ในการพัฒนาระบบเนื่องจากสามารถจัดการ กับเซิร์ฟเวอร์ได้เหมือนเซิร์ฟเวอร์ของตนเอง มีประสิทธิภาพทั้งด้านการทำงาน และความปลอดภัยที่ สูงกวาเซิรฟเวอรทั่วไป ไมมีปญหาหากมีการสงขอมูลปริมาณมากหรือการจราจรของขอมูลที่หนาแนน

### **2.1.4.2 เปรียบเทียบผูใหบริการ Cloud Server**

Heroku และ AppFog (Heroku, 2018) เหมาะสําหรับงาน เชน Web Site ทั่วไป โดยที่ไมจําเปนตองเกี่ยวของกับ Server ไมตองควบคุมติดตั้ง หรือตั้งคาใดๆ ใหกับ Server เรามี หนาที่ซื้อหรือเชาทรัพยากรตางๆ เชน CPU, RAM และ Disk เทานั้น เมื่อติดตั้ง Web Site ของเรา เสร็จก็ใชงานไดทันที โดย Heroku และ AppFog จะเปนผูดูแลทั้งหมด สวน Data Center ของ AppFog มีหลายหลายมากกว่า Heroku

Amazon Cloud เหมาะสําหรับงานที่ตองการควบคุมติดตั้ง Server เองทั้งหมด จะมีระบบปฏิบัติการใหเลือกใช ซึ่งระบบติดตั้งเองอัตโนมัติตามความตองการของผูใช มีทรัพยากร ต่างๆ เช่น CPU, RAM และ Disk ให้เลือกใช้งาน ทำให้สามารถใช้งานได้เหมือนมี Web Server เป็น ของตนเอง สวนของ Data Center อยูครอบคลุมทั่วโลก

DigitalOcean (DigitalOcean**,** 2018) คือ Simple Cloud Hosting ผูใชมีสิทธิ์ กระทําทุกอยางกับเครื่องไดเหมือนมีเครื่องคอมพิวเตอรของเราเอง (Root Access) จุดเดนคือ สามารถใชงานไดงายและรวดเร็ว ราคาถูก ใชฮารดแวรคุณภาพสูง และมี Datacenter ใหเลือก หลากหลายพื้นที่ ไดแก นิวยอรกซานฟรานซิสโก อัมสเตอรดัม และสิงคโปร ระบบการสํารองขอมูล ของ DigitalOcean จะเรียกวา "Snapshots" ไฟลสํารองขอมูลจะเรียกวา "Images" เปรียบเทียบ เหมือนกับการถายรูปของเซิรฟเวอรไวนั่นเอง ซึ่งเปนการบันทึกคาทั้งหมดของเซิรฟเวอรขณะนั้น

ี สามารถใช้งานผ่านแผงควบคุมในเว็บไซต์ได้เลย และยังสามารถกู้คืนไฟล์ "Images" นี้ใน Datacenter ที่ต่างจากตอนสำรองข้อมูลได้อีกด้วย

์ ดั้งนั้นทางผู้วิจัยจึงเลือกใช้งาน DigitalOcean เนื่องจากสามารถใช้งานได้ง่ายและ ติดตั้งได้อย่างรวดเร็ว ราคาถูก รวมทั้งมี Data Center อยู่ประเทศสิงคโปร์ทำให้สามารถเรียกใช้งาน และตอบสนองได้อย่างรวดเร็ว ด้วยข้อจำกัดในด้านงบประมาณของผู้วิจัยเอง ทำให้ DigitalOcean จึงเหมาะสมที่สุดในการเลือกใชงาน

## **Google Maps API**

API (Application Programming Interface) (ปฐมพงษ ฉับพลัน, 2553) คือ การ เขียนโปรแกรมสําหรับเชื่อมตอผูใหบริการผานอินเตอรเฟสของคลาสตางๆ จากรูปที่ 2-3 แสดงการ รับสงขอมูลระหวางผูใชกับผูใหบริการ โดยผูสามารถเรียกใชงาน ขอมูล (Data) ความสามารถ (Method) จากผูใหบริการ ซึ่งผูใหบริการจะมีไลบารีหรือคลาสเพื่อใหบริการ

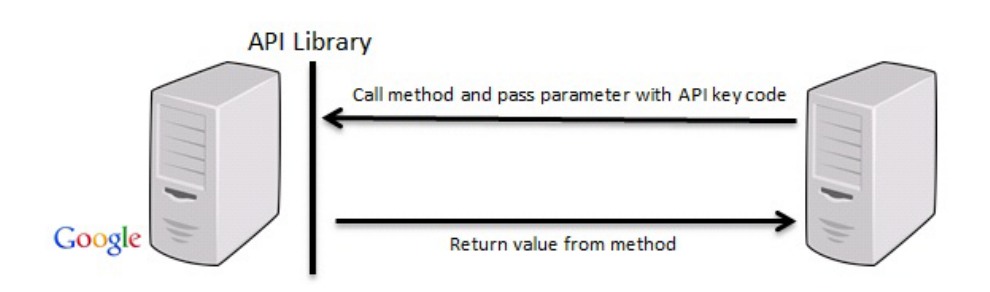

ที่มา: ปฐมพงษ ฉับพลัน, (2553)

รูปที่ 2-3 การเชื่อมตอ API ของ Google

Google Maps API เปนสวนที่ใชในการเชื่อมตอกับ Google เพื่อเรียกใชขอมูล

ทางภูมิศาสตรดวยภาษา JavaScript และรับสงขอมูลในรูปแบบของภาษา เอกซเอ็มแอล (XML)

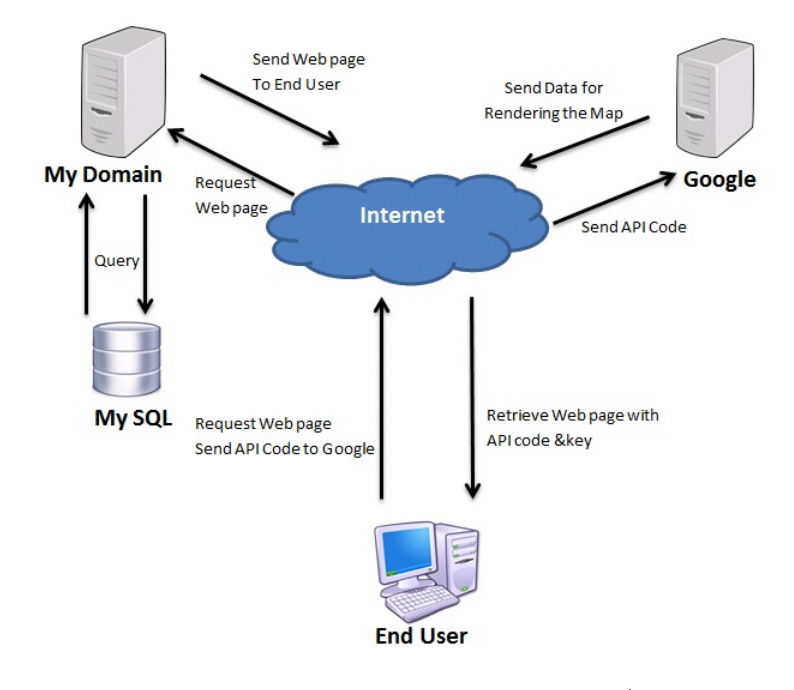

ที่มา: ปฐมพงษ ฉับพลัน, (2553)

รูปที่ 2-4 การทํางานกับ Google Maps

จากรูปที่ 2-4 แสดงการการทํางานกับ Google API ผูใชจะตองมีGoogle Maps API Key ดวยการลงทะเบียนกับ Google และในการเรียกดูแผนที่จะตองสง Google Maps API Key เพื่อแจงความตองการไปยัง Google ขอให Google Maps API ประมวลผล จากนั้น Google ก็ จะสงแผนที่กลับมาเพื่อแสดงขอมูลแผนที่ใหกับผูรองขอผานทางเว็บเพจในการสรางแผนที่ใหระบุ ละติจูดและลองติจูดของศูนยกลางแผนที่ที่ตองการ

1) GMapTypeControl() ใช้ในการสร้างตัวควบคุมแผน ซึ่ง Google Maps ได้ เตรียม ไวให เพื่อกําหนดลักษณะการแสดงผลแผนที่แบบ Map, Satellite หรือ Hybrid

- 2) GMap2.removeMapType() ใช้ในการยกเลิกชนิดแผนที่ที่ไม่ต้องการออกไป
- 3) GMap2.addMapType() ใชในการเพิ่มชนิดแผนที่ตองการ

ี ดังนั้นการใช้ GPolyline() สามารถสร้างขอบเขตแผนที่ที่ต้องการ เช่นการสร้าง ขอบเขตของบริเวณรานอาหารได

#### **Mobile Application**

ร ะ บ บ ป ฏิ บั ติ ก า ร บ น อุ ป ก ร ณ สื่ อ ส า ร แ บ บ พ ก พ า ใน ป จ จุ บั น **(**[9'M](mailto:9)  [webmaster@sourcecode.in.th,](mailto:9) 2556) ได้แก่ Android OS (Android Operating System), IOS (iPhone Operating System) และ Windows Phone ในสวนของระบบปฏิบัติการ Windows Phone นั้นไมไดรับความนิยมเทาที่ควร และการพัฒนายังชากวาระบบปฏิบัติการอื่นๆ ดังนั้นผูวิจัยจึง เลือกทําการศึกษาและพิจารณาเฉพาะ Android OS (Android Operating System) และ IOS (iPhone Operating System)

**2.1.6.1 Android OS (Android Operating System)** (WDS PhoneTablet., 2555) คือระบบปฎิบัติการบนอุปกรณพกพา เชน [สมารทโฟน](http://th.wikipedia.org/wiki/%E0%B8%AA%E0%B8%A1%E0%B8%B2%E0%B8%A3%E0%B9%8C%E0%B8%95%E0%B9%82%E0%B8%9F%E0%B8%99) แทบเล็ต เน็ตบุก เปนระบบปฏิบัติกา[รโอเพนซอรซท](http://th.wikipedia.org/wiki/%E0%B9%82%E0%B8%AD%E0%B9%80%E0%B8%9E%E0%B8%99%E0%B8%8B%E0%B8%AD%E0%B8%A3%E0%B9%8C%E0%B8%8B)ี่มีพื้นฐานอยูบ[นลินุกซ](http://th.wikipedia.org/wiki/%E0%B8%A5%E0%B8%B4%E0%B8%99%E0%B8%B8%E0%B8%81%E0%B8%8B%E0%B9%8C)

แอปพลิเคชันจะเขียนโดยใช้ภาษาจาวา และใช้แอนดรอยด์ซอฟต์แวร์เดเวล็อปเมนต์ คิต (Android Software Development Kit) หรือ SDK โดย SDK จะประกอบดวยชุดเครื่องมือ ตางๆสําหรับใชในการพัฒนาแอปพลิเคชัน รวมไปถึงแหลงรวมซอฟตแวรโดยโครงสรางของ ระบบปฏิบัติการ Android OS ประกอบด้วย Applications ส่วนบนสุดจะเป็นส่วนที่ผู้ใช้งานทำการ ติดตอโดยตรง, Application Framework เปนสวนที่พัฒนาขึ้นเพื่อใหนักพัฒนาสามารถพัฒนา โปรแกรมไดสะดวก และมีประสิทธิภาพมากยิ่งขึ้น, Libraries เปนสวนของชุดคําสั่ง Android Runtime และ Linux Kernel คือสวนที่เปนหัวใจสําคัญ ในจัดการกับบริการหลักของ ระบบปฏิบัติการ เช่น เรื่องหน่วยความจำ พลังงาน ติดต่อกับอุปกรณ์ต่างๆ ความปลอดภัย และ ระบบปฏิบัติการ Android OS ยังมีดังนี้

1) ไดรับความนิยมในกลุมของสมารทโฟนรุนใหม และอุปกรณจอสัมผัส (Touch Screen) ซึ่งมีความหลากหลายในสวนของขนาดหนาจอ ความเร็วของหนวยประมวลผล ปริมาณ หนวยความจํา อื่นๆ

2) Google ได้พัฒนา Application Framework ไว้เพื่อให้นักพัฒนาได้ใช้งานได้อย่าง สะดวก

3) ชุดโปรแกรมที่พัฒนาสามารถนำไปใช้ได้กับอุปกรณ์ที่ต่างกัน

4) Android เป็นระบบปฏิบัติการ ที่ พัฒนา Map และระบบ Navigation บนสมาร์ท โฟน ไดดีที่สุดเพราะมี Google Map ที่รองรับการทํางานแบบติดตามเสนทาง

**2.1.6.2 IOS (iPhone Operating System)** (Chaiyohosting, 2557) คื อ ระบบปฏิบัติการสำหรับสมาร์ทโฟน ของบริษัทแอปเปิล เป็น Close Source สำหรับภาษาที่ใช้พัฒนา แอปพลิเคชันบนระบบปฏิบัติการ IOS คือ ภาษา Objective-c ในปจจุบันนักพัฒนาแอปพลิเคชันบน ระบบปฏิบัติการ IOS ยังมีจำนวนน้อยกว่าระบบปฏิบัติการ Android OS เนื่องจากนักพัฒนาต้องมี การศึกษาหาขอมูลหลายอยาง เชน การหาไอเดียใหมๆ การสํารวจความสามารถของตัวเองรวมทั้ง ทักษะทางดานการเขียนโปรแกรม และอุปกรณที่ใชระบบปฏิบัติการ IOS ในปจจุบันนั้นยังมีไม หลากหลาย รวมทั้งราคาสูง

ดังนั้นผูวิจัยจึงเลือกใชระบบปฎิบัติการ Android OS เนื่องจากเปนระบบปฎิบัติการ ที่เป็น Open Source ติดตั้งได้กับสมาร์ทโฟนหรืออุปกรณ์ที่หลากหลาย สามารถทำงานร่วมกับ Hardware อยางเปนอิสระ และเปนที่นิยมอยางแพรหลาย

### **โปรแกรมประยุกตรองรับสมารทโฟนหลายระบบปฏิบัติการ**

โปรแกรมประยุกตรองรับสมารทโฟนหลายระบบปฏิบัติการ หรือ Mobile Application Cross Platform พัฒนาแอปพลิเคชันเพียงแคครั้งเดียว ดวยภาษาทางคอมพิวเตอร 4 ชนิด ได้แก่ 1) Hypertext Markup Language version 5 หรือ HTML5 2) Visual C# 3) Cascading Style Sheet หรือ CSS และ 4) Javascript แต่สามารถรองรับการทำงานบนสมาร์ท โฟนได้หลายระบบปฏิบัติการ ซึ่งแอปพลิเคชันที่ได้ เรียกว่า "Hybrid Application" การพัฒนาหรือ เรียกใชฟงกชันจะเรียกใชผานเครื่องมือ (Framework) ตางๆ (Redda, 2012) Framework ที่นิยมใช ในการพัฒนา Mobile Application Cross Platform ได้แก่

**1) Apache Cordova** เปน Framework ที่ถูกพัฒนาโดย TASF (2014) ซึ่งใช ภาษา HTML5, CSS3 และ Javascript โดยภาษา HTML5 ทําหนาที่ในการแสดงผล CSS3 ทําหนาที่ ในการปรับแต่งส่วนติดต่อผู้ใช้ให้มีความสวยงามและน่าสนใจ และ Javascript สำหรับเรียกใช้ฟังก์ชัน ตางๆ จากสมารทโฟน Framework ของ Apache Cordova จะสามารถรวมชุดคําสั่งทั้งหมด แลว ส่งออกเป็นแอปพลิเคชันที่สามารถใช้งานได้บนระบบปฏิบัติการสมาร์ทโฟนต่างๆ ได้ทันที

Pimpler (2015) ไดกลาวไววา ขอดีของการใชหลักการ Mobile Application Cross Platform นอกจากจะลดกระบวนการพัฒนาระบบที่ซ้ําซอนและชวยประหยัดเวลาในการ พัฒนาระบบแลว หากเลือกใชเครื่องมือที่พัฒนาบนพื้นฐานของเทคโนโลยีเว็บ (Web Technology) ้จะเพิ่มความสะดวกในการนำแอปพลิเคชันไปประยุกต์ใช้กับระบบเทคโนโลยีสารสนเทศต่างๆ ได้ เช่น ระบบสารสนเทศภูมิศาสตร์ เป็นต้น

8) **Xamarin** เปน Framework ที่ถูกพัฒนาโดย Xamarin Inc. (2015) สามารถ พัฒนาแอปพลิเคชันบนสมาร์ทโฟนให้ทำงานได้บนระบบปฏิบัติการ Android และ IOS โดยการใช้ ภาษา "Visual C#" ซึ่งเครื่องมือดังกลาวมีการพัฒนามาจาก Framework ที่ชื่อ "Mono" และ เปลี่ยนชื่อใหมอยางเปนทางการวา "Xamarin" ความสามารถของ Xamarin สามารถแปลงภาษา ทางคอมพิวเตอรที่เขียนดวย Visual C# ใหทํางานไดเหมือนกับการพัฒนาแอปพลิเคชันดวยภาษา Java และ Object-C แลวสงออกเปนแอปพลิเคชันในระบบปฏิบัติการตางๆ ได

# **โปรแกรมประยุกตสําหรับสรางและบริหารจัดการเว็บไซต**

CMS (สํานักคอมพิวเตอร มหาวิทยาลัยทักษิณ, 2557) ยอมาจาก Content Management System เปนระบบที่ใชในการสรางและบริหารจัดการขอมูลของเว็บไซตแบบ สําเร็จรูป เชน ขอมูลตัวอักษร รูปภาพ หรือวีดีโอ ผูใชไมจําเปนตองมีความรูในดานการเขียนหรือ พัฒนาเว็บไซตก็สามารถสรางเว็บไซตได

# **ขอดีของ CMS**

- 1) ผู้ใช้งานไม่จำเป็นต้องมีความรู้ด้านการสร้างเว็บไซต์ก็สามารถใช้งานได้
- 2) พัฒนาเว็บไซตไดอยางรวดเร็ว
- 3) สามารถบริหารจัดการ และดูแลเว็บไซต์ได้ง่ายเพราะมีเครื่องมืออำนวยความ สะดวกครบถ้วนอย่แล้ว

# **ขอเสียของ CMS**

1) สำหรับผู้ที่ไม่ชำนาญด้านคอมพิวเตอร์ จะมีความยุ่งยากในการติดตั้งกับเว็บ เซิรฟเวอร

2) หากผูใชตองการพัฒนาหนาตาของเว็บ จะตองมีความรูพอสมควรเนื่องจาก CMS เปนการนําระบบหลายๆ ระบบมารวมกัน

# **2.1.8.1 เปรียบเทียบขอดีขอเสียของ CMS**

ตารางที่ 2-1 การเปรียบเทียบขอดีขอเสียของ CMS

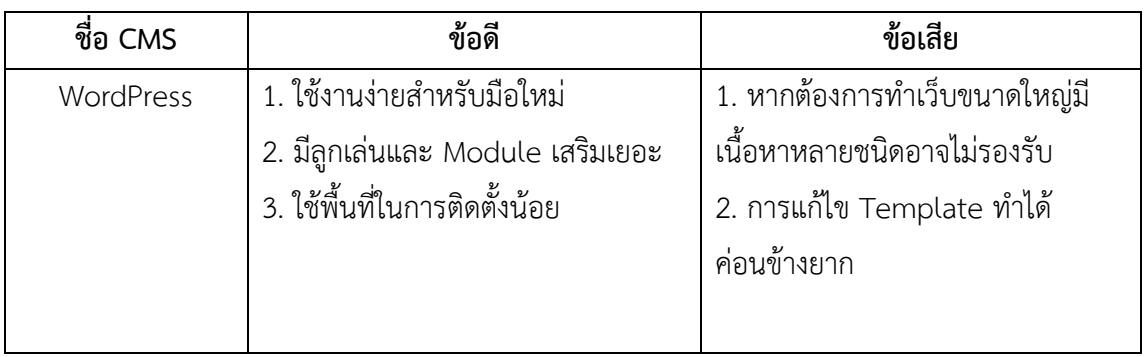

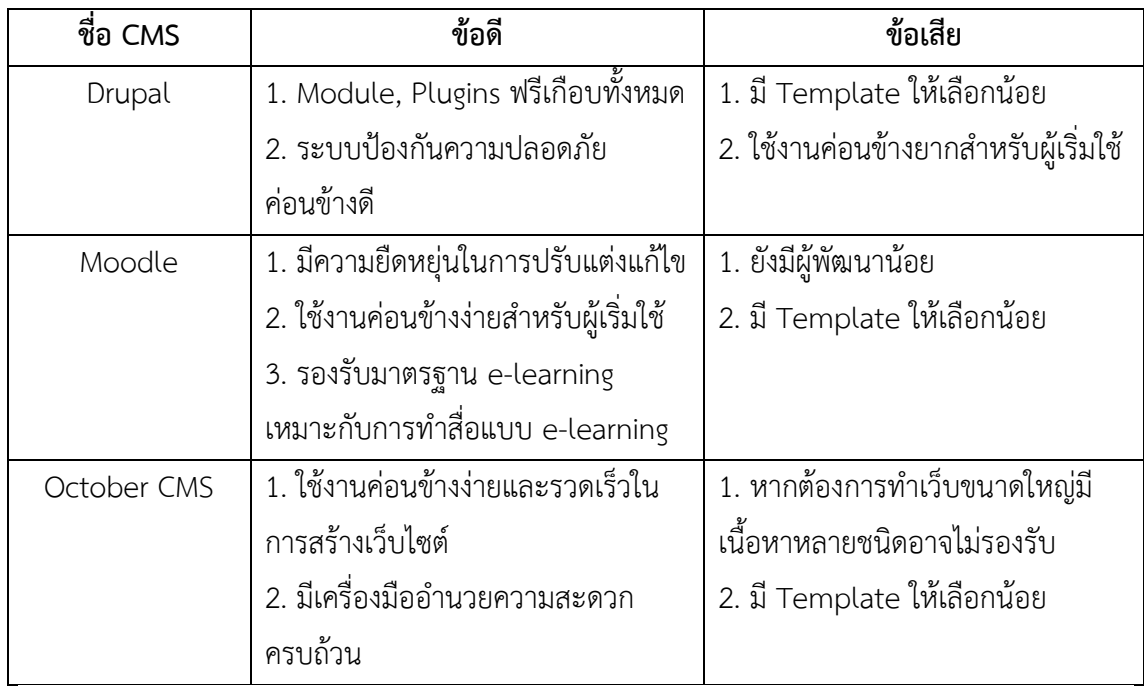

ทางผูวิจัยเลือกใช October CMS ในการพัฒนาเว็บแอปพลิเคชันในสวนของ Back-End เนื่องจากสามารถใชงานไดฟรี มีความสะดวกรวดเร็วในการพัฒนาระบบและงายตอการพัฒนา โดยที่ผูใชไมจําเปนตองมีความรูดานการเขียนโปรแกรมมากนัก

# **2.2 งานวิจัยที่เกี่ยวของ**

ในการทําวิจัยครั้งนี้ ผูวิจัยไดทําการศึกษางานวิจัยตางๆที่เกี่ยวของกับการพัฒนา ระบบแนะนำรายการอาหารอัตโนมัติตามบนสมาร์ทโฟนโดยใช้ข้อมูลเชิงตำแหน่ง รวมทั้งระบบ แนะนํารานอาหารในปจจุบัน เพื่อใหเกิดความรูความเขาใจและเปนแนวทางในการพัฒนางานวิจัย ดังนี้

# **ระบบแนะนํา (Recommender System)**

1) ระบบใหคําแนะนําในการเลือกซื้อคอมพิวเตอรโนดบุคดวยเทคนิค Contentbased Filtering

เปรมฤดี ผลชอบ และ สุพจน์ นิตย์สุวัฒน์ (เปรมฤดี ผลชอบ, 2553) งานวิจัยนี้ได้ พัฒนาระบบและนําเสนอการนําเทคนิค Content-based Filtering มาประยุกตใชในการแนะนํา การเลือกซื้อคอมพิวเตอรโนตบุคเพื่อทํานายความคลายคลึงกันของคอมพิวเตอรโนตบุคจาก คุณลักษณะพื้นฐานของคอมพิวเตอร์โน๊ตบุ๊คที่มีอยู่ในระบบกับความต้องการของผู้ใช้

ผลจากการวิจัย ไดพัฒนาระบบแนะนําในการเลือกซื้อคอมพิวเตอรโนตบุคดวย เทคนิค Content-based Filtering ซึ่งวิธีนี้จะเนนการหาความสัมพันธของเนื้อหาเปนหลัก เชน คุณลักษณะของขอมูล (Feature) ที่ผูใชคนนั้นสนใจ โดยผูใชจะตองกรอกขอมูลคุณลักษณะของ ้ คอมพิวเตอร์โน๊ตบุ๊คที่ต้องการพร้อมให้ค่าน้ำหนักความสำคัญของแต่ละอย่าง จากนั้นระบบจะแนะนำ คอมพิวเตอร์โน้ตบุ๊คที่ใกล้เคียงกับความต้องการของผู้ใช้ ผลการประเมินความพึงพอใจของผู้ใช้อยู่ใน ระดับดี

จากงานวิจัยชิ้นนี้ สามารถนําหลักการที่ใชในการหาผูที่มีความชอบใกลเคียงกัน (Neighbor) ไปประยุกตใชเพื่อใหมีความเหมาะสมกับระบบแนะนํารายการอาหารใหตรงกับความ ตองการของผูใชมากที่สุดได

2) ระบบแนะนำภาพยนตร์ด้วยเทคนิคตัวกรองเชิงร่วมมือร่วมกับวิธีเคมีน (Movies Recommender System using Collaborative Filtering and K-Means)

ทัศนวรรณ แกวใส และ สุพจน นิตยสุวัฒน(ทัศนวรรณ แกวใส, 2552) งานวิจัยนี้ ไดพัฒนาระบบแนะนําภาพยนตรโดยใชเทคนิคตัวกรองเชิงรวมมือ (Collaborative Filtering) ้ร่วมกับวิธีเคมีน (K-Mean) หรือการทำเหมืองข้อมูลเพื่อแบ่งกลุ่มข้อมูลก่อนใช้เทคนิคตัวกรองเชิง ร่วมมือ เพื่อแนะนำภาพยนตร์ให้กับผ้ใช้งานระบบได้อย่างมีประสิทธิภาพ

้ผลจากการวิจัย การพัฒนาระบบนะนำภาพยนตร์โดยใช้เทคนิคตัวกรองเชิงร่วมมือ (Collaborative Filtering) ร่วมกับวิธีเคมีน (K-Mean) หรือการทำเหมืองข้อมูลเพื่อแบ่งกลุ่มข้อมูล เปนกลุมยอยกอนใชเทคนิคตัวกรองเชิงรวมมือ สามารถชวยลดขนาดของขอมูลได และสามารถ แนะนำภาพยนตร์ให้กับผู้ใช้งานระบบได้รวดเร็ว และสร้างความพึงพอใจให้กับผู้ใช้งานต่อระบบอยู่ใน ระดับดี

จากงานวิจัยชิ้นนี้ สามารถนําหลักการและวิธีการไปประกอบการพิจารณาเพื่อ ประยุกตใชใหมีความเหมาะสมกับระบบแนะนํารายการอาหารตามความตองการของผูใช

#### **ระบบบริการโดยใชขอมูลเชิงตําแหนง**

1) Cloud Based Application Development for Accessing Restaurant Information on Mobile Device using LBS

Keerthi S. Shetty and Sanjay Singh (Keerthi, 2009) ไดศึกษาวิจัย พัฒนา แอพลิเคชัน สำหรับร้านอาหารบน Cloud โดยใช้ Location Based Service ผู้ใช้สามารถค้นหา ร้านอาหารโดยใช้การป้อนข้อมูล Location แล้วทำการลงทะเบียนเพื่อเข้าถึงข้อมูลของร้านอาหาร ้นั้นๆ โดยสามารถดูข้อมูลทั่วไปของร้านอาหาร เช่น ประเภทร้านอาหาร สถานที่ตั้ง เบอร์โทรศัพท์ โดยการพัฒนาบนระบบปฏิบัติการ Android บนสมารทโฟน ดวยภาษาจาวาสคริป

ผลของการวิจัย ไดพัฒนาแอพลิเคชันบนสมารทโฟนที่ใชสถานที่ Location ในการ เข้าถึงข้อมูลของร้านอาหารได้ด้วยการระบุข้อมูลสถานที่ Location ผู้ใช้สามารถเข้าถึงบริการต่างๆ ได้โดยตรงเมื่อไหร่ก็ได้ตามความต้องการโดยไม่คำนึงถึงสถานที่ ณ ตอนนั้น การประมวลผลทำได้เร็ว และมีการนําความสามารถของ Cloud Computing มาประยุกตใช ซึ่งมีการจัดเก็บขอมูลที่มีความ ปลอดภัยและความนาเชื่อถือ

จะเห็นได้ว่า สามารถนำ Location-based Service ไปประยุกต์ใช้ให้เกิดประโยชน์ สามารถระบุพิกัดเพื่อแสดงตําแหนงของรานอาหารที่ไดจาการแนะนําของระบบบนสมารทโฟนและ ประยุกตใช Cloud Computing สําหรับจัดเก็บขอมูลที่มีความปลอดภัยมากยิ่งขึ้น และรองรับ แพลตฟอรมที่หลากหลาย

2) การประยุกตใช Google Maps API ในการเฝาระวังปญหายาเสพติด

ปฐมพงษ์ ฉับพลัน และฐิมาพร เพชรแก้ว (ปฐมพงษ์ ฉับพลัน, 2553) ได้วิจัยและ พัฒนา Web-based Application โดยการประยุกตใช Google Maps API ในการเฝาระวังปญหายา เสพติดสำหรับสถานีตำรวจเพื่อใช้ในการเฝ้าระวัง ติดตามและจับกุมผู้ต้องหา ระบบสามารถกำหนด พื้นที่เสี่ยง ผู้ค้า ผู้เสพ สถานที่ค้า และจุดตรวจบนแผนที่ Google Maps ได้ และยังสามารถแสดง รายงานการจับกุม ผลการจับกุม กราฟสถิติการจับกุม และเปรียบเทียบการจับกุมได ระบบถูก พัฒนาขึ้นดวยภาษา PHP V.5 ใชฐานขอมูล MySQL V.5.0.22

้ ผลของการวิจัย ระบบนี้สามารถจัดเก็บข้อมูลต่างๆ เช่น ตำบล พื้นที่เสี่ยง ผู้ค้า ผู้ เสพ สถานที่เสี่ยงและจุดตรวจ โดยแสดงบน Google Maps ทําใหผูใชสามารถมองเห็นภาพชัดเจน มากขึ้น และมีประสิทธิภาพในการจับกุมผูตองหา สามารถแสดงรายงานสถิติการจับกุมแตละประเภท ในแต่ละเดือนได้ แสดงให้เห็นแนวโน้มของปัญหายาเสพติด

จะเห็นไดวา สามารถนํา Google Maps API ไปประยุกตใชใหเกิดประโยชนตางๆ และมีประสิทธิภาพมากยิ่งขึ้น สามารถนำไปประยุกต์ใช้กับการค้นหาร้านอาหารบนสมาร์ทโฟนโดย การแสดงบนแผนที่ Google Maps เพื่อให้ผ้ใช้มองเห็นภาพได้ชัดเจนมากยิ่งขึ้น

> 3) On the Design of a LBS-based App for Searching Vegetarian Restaurant

You Geeng Neng, Chang Ching Jung and You Hsiao Chen (You Geeng Neng, 2012) ได้ออกแบบและพัฒนา LBS-based App สำหรับค้นหาร้านอาหารมังสวิรัติด้วย สมารทโฟน เพื่อใหผูใชสามารถคนหารานอาหารมังสวิรัติตามสถานที่ตั้งของผูใช โดยอาศัยฐานขอมูล ้มังสวิรัติของภมิภาค เนื่องจากร้านอาหารมังสวิรัติกำลังเป็นที่นิยมและร้านมีจำนวนน้อย ค้นหาได้ยาก ผลของการวิจัย ได้ออกแบบพัฒนาและทดสอบเว็บต้นแบบบนสมาร์ทโฟนสำหรับ คนหารานอาหารมังสวิรัติสามารถใชเปนตนแบบในการพัฒนาและตอยอดแอพลิเคชันการคนหา ร้านอาหารบนสมาร์ทโฟนโดยการใช้ LBS-based Service ต่อไป ผลประเมินและข้อเสนอแนะอยู่ใน เชิงบวก

้จากงานวิจัยฉบับนี้ ผู้วิจัยสามารถใช้งานวิจัยดังกล่าวเป็นต้นแบบในส่วนของการใช้ LBS-based Service สําหรับคนหารานอาหาร และพัฒนาตอยอดเพื่อใหมีความเหมาะสมมากยิ่งขึ้น

#### **ระบบบนสมารทโฟน**

1) Have2eat: a Restaurant Finder with Review Summarization for Mobile Phones

Giuseppe Di Fabbrizio and Narendra Gupta (Giuseppe, 2010) ไ ด ศึกษาวิจัย Have2eat ซึ่งเปน แอปพลิเคชันบนสมารทโฟนที่ไดรับความนิยมสําหรับไอโฟนและ ระบบปฏิบัติการ Android ชวยใหผูใชสามารถคนหาและเขาถึงรานอาหารที่อยูบริเวณใกลๆ โดยจะ แสดงรานอาหารทั้งหมดที่อยูรอบๆ บริเวณนั้น

ผลของการวิจัย แอพลิเคชันบนสมาร์ทโฟนสามารถค้นหาร้านอาหารได้ และ สามารถจัดคะแนนความชอบรานอาหารไดจากการรีวิวของลูกคา ผูใชสามารถแสดงขอความคิดเห็น ที่มีต่อร้านอาหารได้โดยตรง โดยการพิมพ์ข้อความแสดงความคิดเห็นหรือกดปุ่มที่รูปมือได้

จะเห็นไดวา ระบบสามารถคนหาและแสดงขอมูลของรานอาหาร ผูใชสามารถ แสดงความคิดเห็น และใช้เทคนิคในการจัดอันดับได้จากความคิดเห็นของลูกค้า สามารถนำไป ประยุกตใชใหเกิดประโยชนมากยิ่งขึ้น

2) Android Application of Restaurant Finder

Spoorthy Reddy Parne (Spoorthy Reddy Parne, 2010) ไดพัฒนาแอปพลิเค ชันบน Android สําหรับคนหารานอาหารโดยใช Location ผูใชสามารถคนหารานอาหารโดยการ ระบุขอมูลสถานที่เพื่อคนหารานอาหารบริเวณใกลเคียงสถานที่นั้นๆ และสามารถแสดงขอคิดเห็นที่มี ต่อร้านอาหาร และสามารถอ่านข้อคิดเห็นที่ลูกค้าคนอื่นๆ ได้แสดงข้อคิดเห็นไว้ได้

ผลของการวิจัย ระบบสามารถแสดงรานอาหารยอดนิยมสูงสุด 5 อันดับแรก บน แผนที่ Google Maps ได้ ผู้ใช้สามารถค้นหาร้านอาหารอย่างง่ายโดยการะบุตำแหน่ง เช่น เมือง ใน การค้นหาร้านอาหารหรือสามารถค้นหาโดยการระบุเงื่อนไขอื่นๆ เพิ่มเติมได้ เช่น ประเภทร้านอาหาร ระดับความนิยมของรานอาหาร เพื่อคนหารานอาหารที่อยูบริเวณใกลเคียง และสามารถแสดง ข้อคิดเห็นที่มีต่อร้านอาหาร สามารถอ่านข้อคิดเห็นที่ลูกค้าคนอื่นๆ ได้แสดงข้อคิดเห็นไว้ได้

จากงานวิจัยฉบับนี้ ผูวิจัยสามารถนําฟงกชันการทํางานของระบบไปประยุกตใชและ ตอยอดได ใหมีความเหมาะสม ใชงานไดสะดวกมากยิ่งขึ้น เชน ฟงกชันการคนหารานอาหารบริเวณ ใกลเคียง การแสดงขอคิดเห็นและการจัดระดับความนิยมที่มีตอรานอาหาร ที่ลูกคามีตอรานอาหาร

3) Digital Ordering System for Restaurant Using Android

Ashutosh Bhargave, Niranjan Jadhav, Apurva Joshi, Prachi Oke and Prof. Mr. S. R Lahane (Ashutosh Bhargave, 2013) ระบบสั่งอาหารใชสําหรับ แท็บเล็ต พีซี พัฒนาขึ้น เพื่อชวยในการจัดการรานอาหารใหมีความสะดวก โดยลูกคาสามารถสั่งอาหารไดดวยตัวเองเพื่อลด เวลาในการรอรับบริการ

ผลของการวิจัย ระบบสามารถสั่งอาหารได้ โดยลูกค้าสามารถสั่งอาหารด้วยตัวเอง ผานทางแท็บเล็ต สามารถชวยลดเวลาในการรอรับบริการได

จะเห็นไดวาระบบถูกพัฒนาขึ้นเฉพาะเจาะจงสําหรับรานอาหารรานใดรานหนึ่งหรือ ร้านอาหารขนาดใหญ่ และแอปพลิเคชันบนสมาร์ทโฟนยังมีข้อจำกัดในเรื่องของประมวลผล และ หนวยความจําที่จํากัด ดังนั้นผูวิจัยสามารถสามารถนําไปประกอบการพิจารณาในการปรับเปลี่ยนเพื่อ หาวิธีในการแก้ปัญหาดังกล่าว ให้มีความเหมาะสมมากยิ่งขึ้น

4) e-Restaurant: Online Restaurant Management System for Android

Vivek Ranjan, Nikesh Masiwal and Nikita Verma (Vivek Ranjan, 2013) การสั่งซื้ออาหารในรานอาหารดวยแท็บเล็ต ใชฐานขอมูลและServer ที่อยูบน Cloud ซึ่งชวยลด ค่าใช้จ่ายและมีความปลอดภัย

ผลของการวิจัย ลูกคาสามารถสั่งอาหารโดยใชแท็บเล็ตได ซึ่งมีความสะดวกและ รวดเร็วขึ้น และ อีกทั้งการใชฐานขอมูลที่อยูบน Cloud ทําใหระบบมีความนาเชื่อถือในเรื่องความ ปลอดภัยของระบบ

ดังนั้นผูวิจัยสามารถสามารถนําไปประกอบการพิจารณาในการประยุกตใชและ พัฒนาใหมีความเหมาะสมมากยิ่งขึ้น

### **ระบบแนะนํารานอาหารบนสมารทโฟนในปจจุบัน**

1) ZAGAT (ZAGAT, 2556) แ อ ป พ ลิ เค ชั น แ น ะนํ าราน อ าห ารใน ป ระเท ศ สหรัฐอเมริกา มีระบบคนหาและแนะนํารานอาหาร ทั้ง Web Site และ Mobile Application มีการ ใหคะแนนรานอาหารใน 4 หัวขอดังนี้ รสชาติ การตกแตงราน การบริการ และราคา มีระดับการให คะแนนดังนี้

> – 30 พิเศษ-ดีเลิศ – 25 ดีมาก-ดีเยี่ยม – 20 ดี – ดีมาก – 15 พอใช-ดี  $0 - 10$  แย่- พอใช้

้ระบบจะนำคะแนนมาประมวลผลและจัดทำหนังสือรับรองเพื่อการค้า ระบบมีข้อมูล รายละเอียดรานอาหาร มีการให Rating รานอาหาร มีรีวิวรานอาหารแตละราน แนะนํารานอาหาร ตามที่ตั้งของรานอาหาร ประเภทอาหาร สัญชาติอาหาร คะแนนรานอาหาร ชื่อรานอาหาร และราคา อาหาร

2) Wongnai (Wongnai, 2557) Application Wongnai รองรับระบบปฎิบัติการ Android OS จะชวยคนหารานอาหาร มีฟงกชันการทํางานดังนี้ คนหารานอาหารและรานอื่นๆ ดู ขอมูลรานอาหารและรานอื่นๆ โพสและรีวิวรูปภาพของรานอาหารเพื่อแบงปนใหสมาชิกคนอื่นๆ บันทึกรานอาหารที่ชอบเพื่อเก็บไวและเขามาดูในภายหลังไดสะดวก

3) Kinraidee (Thaiware, 2556) Application Kinraidee รองรับระบบปฏิบัติการ IOS จะชวยแนะนํารานอาหารเพื่อใหผูบริโภคเลือกดูเปนแนวทางในการเลือก แบงเปน 2 สวนคือ Food Delivery รวมเบอร์ร้านอาหาร Delivery สำหรับสั่งอหารมาเพื่อรับประทานที่บ้าน และ My Favorite สามารถเพิ่ม ขอมูล รานอาหาร ที่คุณชื่นชอบไวใน List หรือจดบันทึกขอความสวนตัว เพื่อ จดจําขอมูลของรานนั้นๆ เชนเวลา เปด-ปด รายการอาหารที่ชื่นชอบ

4) Where To Eat (OnDemandWold, 2557) Application Where To Eat รองรับระบบปฏิบัติการ IOS คนหารานอาหารตามชนิดของอาหาร โดยใชแผนที่ GPS สามารถคนหา รานอาหารได

5) Yelp (Google Play, 2557) Application Yelp รองรับระบบปฏิบัติการ Android ช่วยในการค้นหาสถานที่กิน ร้านค้า เครื่องดื่ม โดยการเลือกหัวข้อที่ต้องการค้นหา ระบบ จะแสดงรายการตางๆ ตามสถานที่ตั้งของผูใชบนแผนที่ สามารถดูขอมูล เบอรโทรและรายเอียดอื่นๆ ของรานอาหาร รวมทั้งดูรีวิวรานอาหารได

แต่แอปพลิเคชันค้นหาร้านอาหารและแนะนำร้านอาหารในปัจจุบันทั้งหมดที่กล่าว มาขางตน ยังเปนระบบคนหารานอาหารสําหรับผูบริโภคโดยทั่วไป ซึ่งจะคนหาจากการเลือกประเภท อาหาร ประเภทราน สถานที่ตั้ง หรือราคา อยางใดอยางหนึ่ง ซึ่งระบบจะคนหาออกมาทั้งหมดโดยไม มีการคิดวิเคราะห์ความต้องการของผู้บริโภคร่วมด้วย ผู้บริโภคไม่สามารถระบุรายละเอียดความชอบ ้ส่วนตัวเกี่ยวกับรายการอาหารหรือร้านอาหารได้ ทำให้ไม่สามารถแนะนำตามความชอบส่วนตัวของ ผู้บริโภคแต่ละคนได้ ดังนั้นผู้วิจัยจึงต้องการพัฒนาระบบแนะนำร้านอาหารที่ผู้บริโภคนอกจากจะ สามารถเลือกคนหารานอาหารตามประเภทอาหาร ราคา สถานที่ตั้ง หรือหัวขออื่นๆ ไดแลว ระบบ สามารถแนะนํารายการอาหารและรานอาหารไดตรงตามความตองการ ตามความชอบสวนตัว ของ ผูใชแตละคนซึ่งอาจจะมีความชอบรายการอาหารหรือรานอาหารที่ไมเหมือนกันได และผูบริโภค สามารถระบุรายละเอียดความตองการ ความชอบสวนตัว เกี่ยวกับรายการอาหารและรานอาหาร

# **บทที่3 วิธีการดําเนินวิจัย**

### **3.1 ภาพรวมการวิจัย**

การวิจัยครั้งนี้เปนการวิจัยและพัฒนา (Research and Development) เพื่อพัฒนา ้ระบบแนะนำร้านอาหารอัตโนมัติบนสมาร์ทโฟนโดยใช้ข้อมูลเชิงตำแหน่งและรายการอาหาร ในบทนี้ ้จะขอกล่าวถึงขั้นตอนในการวิจัยและพัฒนา โดยมีขั้นตอนการดำเนินงานดังแสดงใ[นรูปที่](#page-52-0) 3-1

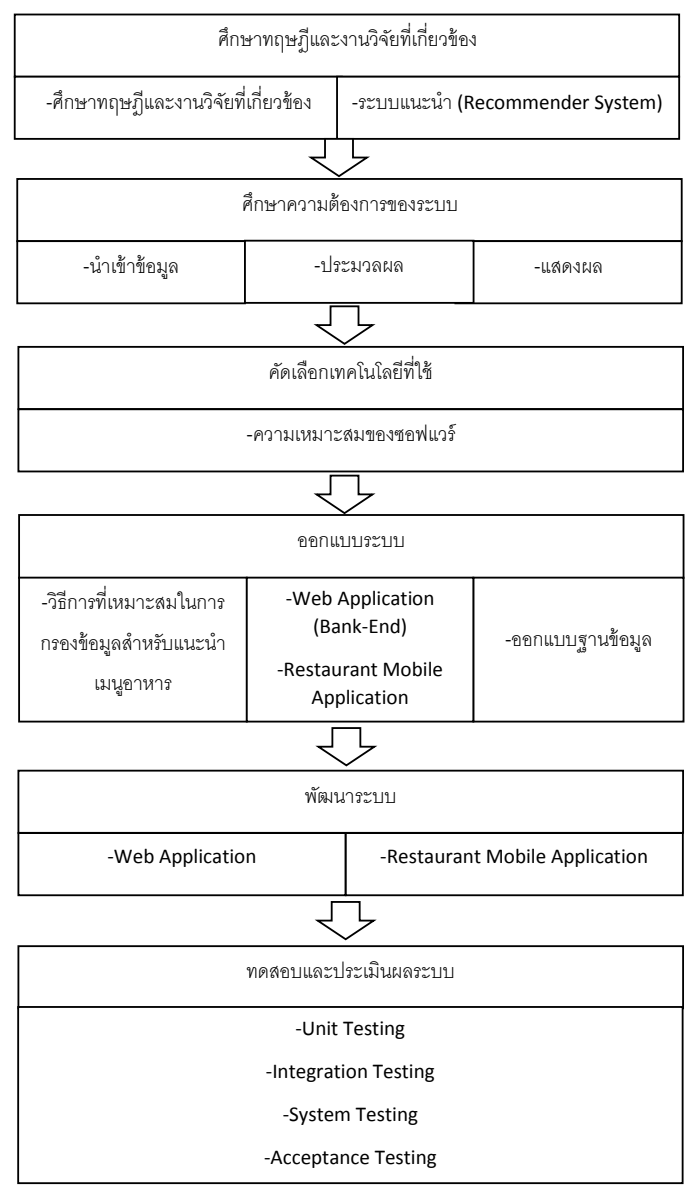

<span id="page-52-0"></span>รูปที่ 3-1 ขั้นตอนการดําเนินการวิจัย

# **3.2 การศึกษาบทความและงานวิจัยที่เกี่ยวของ**

ผูวิจัยไดทําการศึกษาทฤษฎีและศึกษางานวิจัยที่เกี่ยวของ ซึ่งไดกลาวไวในบทที่ 2 โดยไดศึกษาจากเอกสารตามหัวขอดังตอไปนี้

1) เอกสารและงานวิจัยที่เกี่ยวของกับระบบแนะนํา (Recommender System)

่ 2) เอกสารและงานวิจัยที่เกี่ยวข้องกับระบบร้านอาหารบนเว็บไซต์ และร้านอาหาร บนอุปกรณเคลื่อนที่แบบพพา

3) เอกสารและงานวิจัยที่เกี่ยวข้องกับระบบข้อมูลเชิงตำแหน่ง (Googles Map

4) เอกสารและงานวิจัยที่เกี่ยวของกับ Cloud และ Web Service

## **3.3 การศึกษาความตองการของระบบ**

API)

ผู้วิจัยได้ศึกษาข้อมูลที่นำไปใช้ในการแนะนำรายการอาหารและร้านอาหาร โดยแบ่ง ออกเปน 2 สวนคือ 1) ขอมูลรายละเอียดของรานอาหาร (Restaurant Profile) 2) ขอมูลรายการ อาหารและสวนประกอบของรายการอาหาร (Item Profile) หลังจากนั้นจึงไดออกแบบวิธีการกรอง ข้อมูลเพื่อหาค่าความคล้ายคลึงที่เหมาะสมและแนวคิดในการทำงานของระบบโดยแบ่งเป็น 3 ส่วนดัง รูปที่ 3-2 ไดแก 1) การนําเขาขอมูล ไดแก ขอมูลรายการอาหารตั้งตน (Item Profile) ขอมูลความ ์ต้องการด้านรายการอาหารและร้านอาหาร (User Profile) ข้อมูลร้านอาหารและตำแหน่งที่ตั้ง (Restaurant Profile) ขอมูลแผนที่ (Maps) 2) Algorithm Recommender System สําหรับการ ี ประมวลผลหาค่าความคล้ายคลึงระหว่างข้อมูลตั้งต้น (Item Profile) กับความต้องการของผู้ใช้ (Active User) 3) ส่วนแสดงผลข้อมูลสำหรับติดต่อระหว่างระบบกับผู้ใช้งาน

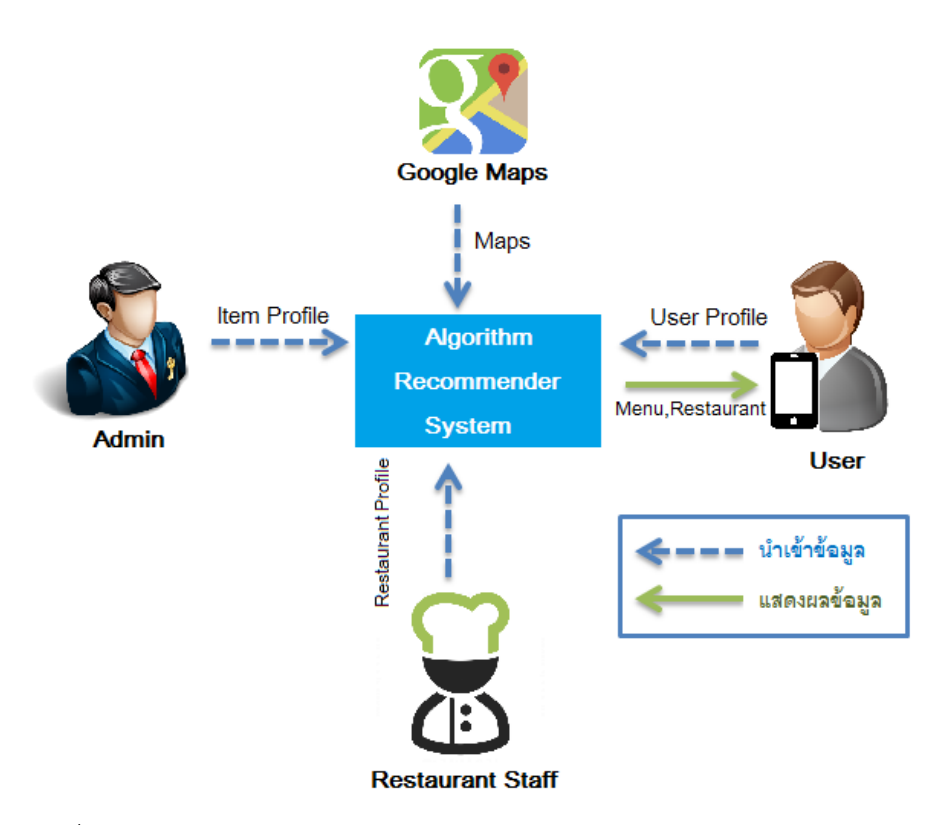

รูปที่ 3-2 แนวคิดการทํางานของระบบสวนแนะนํารายการอาหารและรานอาหาร

### **การนําขอมูลเขา**

# **3.3.1.1 ทําการสรางข อมู ลรายการอาหาร (Item Profile) โดยแ บ ง Multicriteria ได 6 ประเภท ดังตอไปนี้**

ผู้วิจัยได้ทำการรวบรวมข้อมูลของร้านอาหารในอำเภอหาดใหญ่ จังหวัดสงขลา จํานวน 60 ราน และเก็บรวบรวมรายการอาหารจากรานดังกลาว จํานวนทั้งหมด 160 รายการ

1) ประเภทของรานอาหาร แบงตามประเภทและลักษณะของอาหารที่แตละ ้ร้านให้บริการ จากการรวบรวมข้อมูลร้านอาหารในอำเภอหาดใหญ่จำนวน 60 ร้านนั้น สามารถ แบงเปน 9 fields ดังนี้

- ร้านอาหารไทย - ขนมจีน
- 
- รานอาหารเชา สเตก
- 
- รานอาหารเพื่อสุขภาพและมังสวิรัติ กวยเตี๋ยว
	- เครื่องดื่มชา-กาแฟ เคกและเบเกอรี่ ไอศกรีม-ขนมหวาน
		-
	- อาหารทะเล บุฟเฟ-หมูกะทะ

2) สวนประกอบ (เนื้อ) โดยรวบรวมประเภทของเนื้อจากรายการอาหารของ รานอาหารในอําเภอหาดใหญ จํานวน 160 รายการ ซึ่งแบงเปน 5 fields ดังนี้

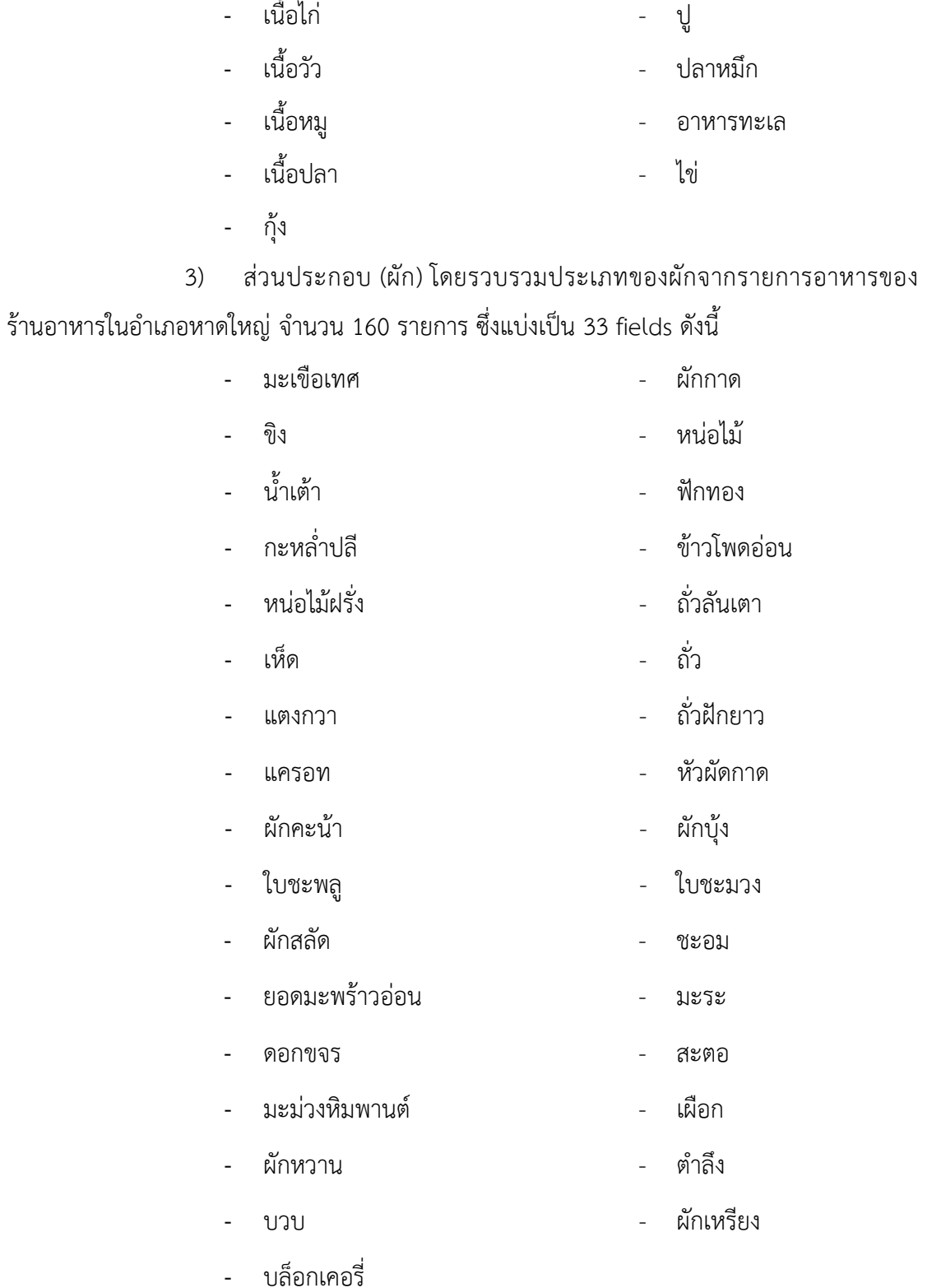

4) รสชาติ สามารถแยกแยะรสชาติหลักๆ ของรายการอาหารจากรานอาหาร ์ ในอำเภอหาดใหญ่ จำนวน 160 รายการ ซึ่งแบ่งเป็น 4 fields ดังนี้

> - เผ็ด - เปรี้ยว - หวาน - เค็ม

5) ประเภทการปรุงอาหาร สามารถแบงประเภทการปรุงอาหารของรายการ ือาหารจากร้านอาหารในอำเภอหาดใหญ่ จังหวัดสงขลา จำนวน 160 รายการ ซึ่งแบ่งเป็น 3 fields ดังนี้

- แกง-ต้ม แกง-ต้ม
- ตุน-นึ่ง

6) ราคาอาหาร จากการรวบรวมรายการอาหารของรานอาหารในอําเภอ หาดใหญ จํานวน 160 รายการ สามารถแบงชวงราคาเปน 5 fields ดังนี้

- น้อยกว่า 100 บาท 100-199 บาท - 200-299 บาท - 300-399 บาท
- มากกวา 400 บาท

#### **3.3.1.2 ขอมูลรายละเอียดของรานอาหาร ( Restaurants Profile )**

1) ระยะทาง ซึ่งแบงเปน 4 fields ดังตอไปนี้

- น้อยกว่า 1 Km 1 น้อยกว่า 2 Km
- น้อยกว่า 3 Km 1 น้อยกว่า 5 Km
- น้อยกว่า 10 Km 1 น้อยกว่า 20 Km

2) ระดับดาว ซึ่งแบงเปน 5 fields ดังตอไปนี้

- 5 ดาว 4 ดาว
- 3 ดาว 2 ดาว
- 1 ดาว

้ 3) บรรยากาศภายในร้านอาหาร ซึ่งแบ่งเป็น 2 fields ดังต่อไปนี้

- ไมมีเครื่องปรับอากาศ (Open)

- มีเครื่องปรับอากาศ (Close)

- มีเครื่องหมายฮาลาล
- ไมมีเครื่องหมายฮาลาล
- 5) ลานจอดรถของรานอาหาร ซึ่งแบงเปน 2 fields ดังตอไปนี้
	- มีลานจอดรถ
	- ไมมีลาดจอดรถ

# **3.3.1.3 ขอมูลความตองการของผูใช (User Profile) ทําการเก็บขอมูลจากการ ตั้งคา Profile และการเก็บคะแนนความชอบ โดยการแยกออกเปนสองสวนดังตอไปนี้**

- 1) ความตองการดานรายการอาหาร ตัวอยางเชน
	- สวนประกอบที่เปนเนื้อ ยกตัวอยางเชน ผูบริโภคชอบเนื้อไก และ ซีฟูด

มากที่สุด

- สวนประกอบที่เปนผัก ยกตัวอยางเชน ผูบริโภคชอบหนอไม และ ผักบุง

มากที่สุด

- รสชาติ ยกตัวอยางเชน ผูบริโภคชอบรสชาติเผ็ดมากที่สุด
- ประเภทอาหาร ยกตัวอยางเชน ผูบริโภคเลือก ประเภทอาหาร แกง-ตม
- ราคา ไดแก ผูบริโภคเลือกราคานอยกวา 100
- 2) ความตองการดานรานอาหาร ตัวอยางเชน
	- ระยะทางนอยกวา 2 Km
	- ระดับดาว ไดแก 5 ดาว
	- บรรยากาศแบบมีเครื่องปรับอากาศ (Close)
	- มีเครื่องหมายฮาลาล
	- มีลานจอดรถ

# **3.3.1.4 การกําหนดคะแนนความชอบใหกับรายการอาหารตั้งตน (Item Profile)**

1) แยกแยะสวนผสมของรายการอาหาร ตามสัดสวนของสวนผสมในการปรุง อาหารจากสูตรอาหารของรายการอาหารนั้นๆ (NLoveCooking.com, 2012) โดยแบงเปน 3 สวน คือ

- สวนของเนื้อสัตวซึ่งนํามาพิจารณาในสวนของ สวนประกอบที่เปนเนื้อ โดย แยกเป็นส่วนประกอบหลัก และส่วนประกอบรอง ตามอัตราส่วนจากมากไปหาน้อย

- สวนของผัก ซึ่งนํามาพิจารณาในสวนของ สวนประกอบที่เปนผัก โดยแยก

เปนสวนประกอบหลัก และสวนประกอบรอง ตามอัตราสวนจากมากไปหานอย - สวนเครื่องปรุง ซึ่งนํามาพิจารณาในสวนของรสชาติโดยเลือกเฉพาะ สวนผสมที่ใหรสชาติหลักเทานั้น โดยแบงกลุมของ รสชาติออกเปน 4 กลุม ดังนี้ไดแก เผ็ด หวาน เปรี้ยว เค็ม

สูตรอาหารที่นํามาใชในงานวิจัยนี้ มาจากหนังสือ อาหารไทยครบทุกภาค (สํานักพิมพแมบาน, 2540) และ หนังสือเชฟอาหารไทย (พงษศักดิ์ มิขุนทอง และ สุรศักดิ์ เจริญ จันทร , 2540)

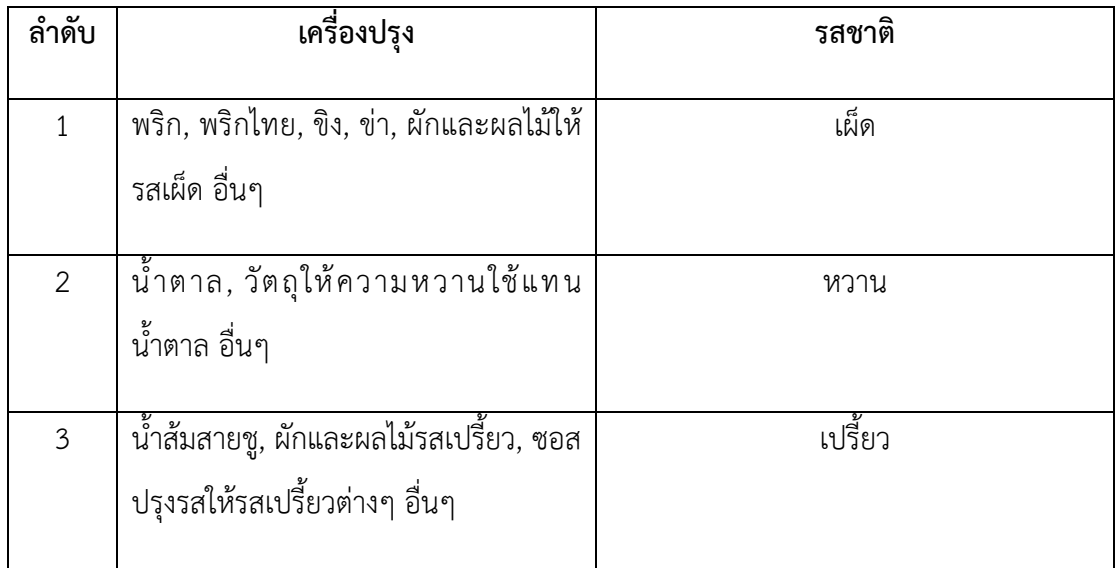

ตารางที่ 3-1 แยกแยะสวนของเครื่องปรุงอาหารและการใหรสชาติ

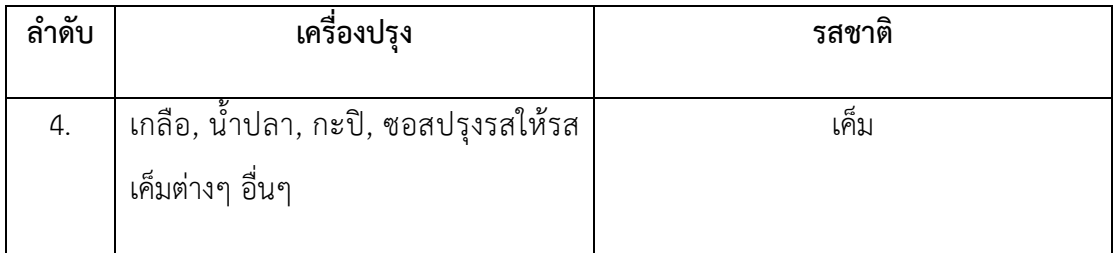

2) กําหนดคะแนนความชอบใหกับสวนประกอบของรายการอาหาร ยกตัวอยางเชน รายการอาหารแกงคั่วกะทิหอยแครง โดยมีสวนผสมแกงคั่วกะทิหอยแครง ดังนี้

- พริกแหง ซอย 3 ชอนโตะ พริกไทย 2 ชอนโตะ
- 
- ตะไคร ซอย 2 ชอนโตะ ขมิ้น ซอย 2 ชอนชา
- 
- กะป 2 ชอนโตะ หอยแครง 2 ถวย
- หัวกะทิ 1 ถ้วยตวง หางกะทิ 1 ถ้วยตวง
- น้ําตาลปบ 2 ชอนโตะ น้ําปลา 2 ชอนโตะ
- 
- 
- ขา ซอย 2 ชอนโตะ หอมแดง ซอย 2 ชอนโตะ
	-
- ผิวมะกรูด ซอย 1 ชอนชา กระเทียม ซอย 2 ชอนโตะ
	-
	-
	-
- ผงยี่หรา 1 ชอนชา ใบชะพลูซอย 4 ชอนโตะ

ตารางที่ 3-2 แยกแยะสวนผสมของรายการอาหาร แกงคั่วกะทิหอยแครง

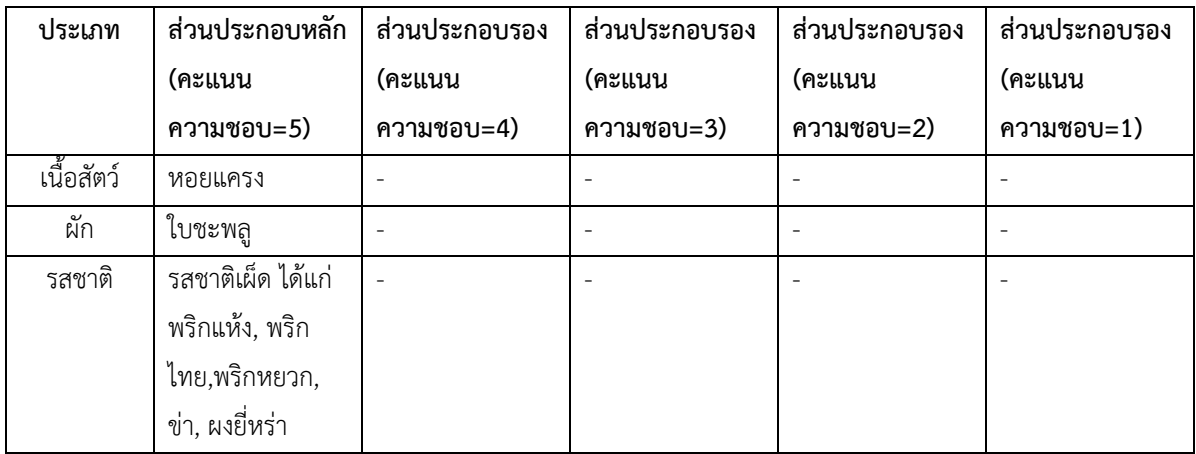

3) กำหนดค่าน้ำหนักให้กับ 3 ส่วนประกอบของรายการอาหารตั้งต้น (Item Profile) ได้แก่

- ส่วนของเนื้อสัตว์ เป็นส่วนประกอบหลักในรายการอาหาร ซึ่งพิจารณาเป็น หลัก กำหนดให้ค่าน้ำหนักเท่ากับ 5 คือมากที่สุด

- สวนของผัก เปนสวนประกอบรองในรายการอาหาร ซึ่งพิจารณาเปน ้รองลงมา กำหนดให้ค่าน้ำหนักเท่ากับ 4 คือ มาก

- สวนของรสชาติเปนสวนประกอบรองลงมาในรายการอาหาร ซึ่งพิจารณา เป็นรองลงมา กำหนดให้ค่าน้ำหนักเท่ากับ 3 คือ ปานกลาง

## **การประมวลผลขอมูล**

# **3.3.2.1 ขั้นตอนกระบวนการหาคาความคลายคลึง**

เมื่อผูใชทําการบันทึกขอมูลความตองการดานรายการอาหารและความตองการดาน ร้านอาหาร (User Profile) เรียบร้อยแล้ว ยกตัวอย่างเช่น

1) ผู้ใช้ตั้งค่า User Profile โดยกำหนดค่าคะแนนความชอบในรายละเอียดย่อยของ Item ตางๆ กําหนดสเกลเปนลําดับเลข 0-5 (เรียงลําดับตามความชอบจากนอยไปหามาก) ดัง ตัวอยาง รูปที่ 3-3 จะอธิบายแคเพียง 3 Criteria เพื่องายในการอธิบาย

ชอบรับประทานไก่และซีฟู๊ดมากที่สุดให้ค่าน้ำหนักเท่ากับ 5 ชอบรับประทานหมู รองลงมาให้ค่าน้ำหนักเท่ากับ 2

ชอบรับประทานหน่อไม้มากที่สุดให้ค่าน้ำหนักเท่ากับ 5 ชอบรับประทานผักบุ้งและ ผักคะนานอยลงมาใหคาน้ําหนักเทากับ 4 และ 3 ตามลําดับ

ี ชอบรับประทานรสชาติเผ็ดมาก ให้ค่าน้ำหนักเท่ากับ 4 ชอบรับประทานรสชาติหวาน และเปรี้ยวนอยลงมาใหคาน้ําหนักเทากับ 3 และ 1 ตามลําดับ

ส่วนประกอบ (เนื้อ)

ส่วนประกอบ (ผัก)

รสชาติ

อื่นๆ

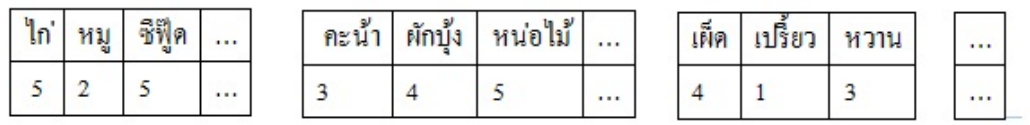

รูปที่ 3-3 การกําหนดคาคะแนนความชอบรายละเอียดยอยของ Item ตางๆ

2) ทําการ Normalize ใหอยูในรูป 0-1 (หารดวย 5) จากรูปที่ 3-4 ไกมีคาคะแนน ความชอบเทากับ 5 เมื่อหารดวย 5 จะไดผลลัพธเทากับ 1 หมูมีคาคะแนนความชอบเทากับ 2 เมื่อ หารดวย 5 จะไดผลลัพธเทากับ 0.4 ซีฟูดมีคาคะแนนความชอบเทากับ 5 เมื่อหารดวย 5 จะได ผลลัพธเทากับ 1 ทําเชนเดียวกันทุกๆ Item จนครบทุก Criteria

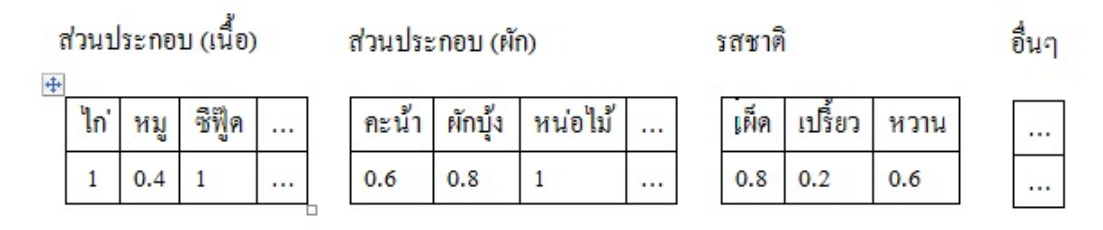

### รูปที่ 3-4 การ Normalization

3) หาค่าน้าหนักของแต่ละ Criteria โดยพิจารณาตำแหน่งที่มีค่าสูงสุดในแต่ละ Criteria จากนั้นคํานวนหาคาน้ําหนักโดยวิธีการเทียบกับตําแหนงที่มีคาสูงสุดของ Criteria อื่น ดัง สมการ

ค่าน้ำหนักส่วนประเทศมีอ = 
$$
\frac{1}{1+1+0.8} = 0.36
$$
  
ค่าน้ำหนักส่วนประเทศมีก =  $\frac{1}{1+1+0.8} = 0.36$   
ค่าน้ำหนักสชาติ =  $\frac{0.8}{1+1+0.8} = 0.29$ 

หลังจากนั้นเมื่อได้ค่าน้ำหนักของแต่ละ Criteria แล้ว นำค่าน้ำหนักมาคูณกับทุกค่า ในแตละ criteria เพื่อถวงน้ําหนักใหมีความเหมาะสม เชน คาน้ําหนักสวนประกอบเนื้อเทากับ 0.36 จะนําไปคูณในแตละ Fields ของสวนประกอบเนื้อ คาน้ําหนักสวนประกอบผักเทากับ 0.36 จะนําไป คูณในแตละ Fields ของสวนประกอบผัก และคาน้ําหนักรสชาติเทากับ 0.29 จะนําไปคูณในแตละ Fields ของกลุมรสชาติ จากรูปที่ 3-5 ไกคาเดิมคือ 1 เมื่อนําไปคูณกับคาน้ําหนักคือ 0.36 จะได ผลลัพธ์เท่ากับ 0.36 หมูค่าเดิมคือ 0.4 เมื่อไปคูณกับค่าน้ำหนักคือ 0.36 จะได้ผลลัพธ์เท่ากับ 0.14 ซีฟู๊ดค่าเดิมคือ 1 เมื่อนำไปคูณกับค่าน้ำหนักคือ 0.36 จะได้ผลลัพธ์เท่ากับ 0.36 คะน้าค่าเดิมคือ 0.6 เมื่อนำไปคูณกับค่าน้ำหนักคือ 0.36 จะได้ผลลัพธ์เท่ากับ 0.22 ผักบุ้งค่าเดิมคือ 0.8 เมื่อนำไปคูณกับ ค่าน้ำหนัก 0.36 จะได้ผลลัพธ์เท่ากับ 0.29 หน่อไม้ค่าเดิมคือ 1 เมื่อนำไปคูณกับค่าน้ำหนักคือ 0.36 ้จะได้ผลลัพธ์คือ 0.36 รสชาติเผ็ดค่าเดิมคือ 0.8 เมื่อนำไปคูณกับค่าน้ำหนักคือ 0.29 จะได้ผลลัพธ์

เทากับ 0.23 รสชาติเปรี้ยวคาเดิมคือ 0.2 เมื่อนําไปคูณกับคาน้ําหนักคือ 0.29 จะไดผลลัพธคือ 0.06 รสชาติหวานค่าเดิมคือ 0.6 เมื่อนำไปคูณกับค่าน้ำหนักคือ 0.29 จะได้ผลลัพธ์เท่ากับ 0.17

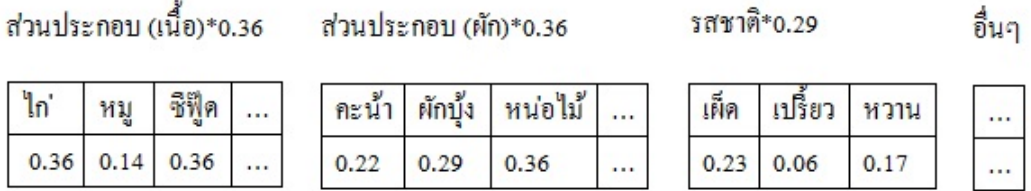

รูปที่ 3-5 การคูณคาน้ําหนักใหกับทุก Item ในแตละ criteria

4) คํานวณหาคา Euclidean Distance ซึ่งเปนคาที่แสดงความแตกตางของลักษณะ ความชอบระหวาง Active User กับรายการอาหาร ทําการหาคาความตางระหวาง Active User กับ รายการอาหารแตละรายการ โดยรายการอาหารแตละรายการคํานวณเชนเดียวกับ Active User ดัง ู้ขั้นตอนที่1-3 จากนั้นจึงหาผลต่างในแต่ละตำแหน่งที่ตรงกันระหว่าง Active User กับ รายการ ้อาหารแต่ละรายการ แล้วนำมาหาค่าเฉลี่ยผลต่างทั้งหมด ตามสูตรที่ (1)

$$
d(X,Y) = \sqrt{\sum_{i=1}^{n} (C - W_i)(X_i - Y_i)^2}
$$
\n(1)

 $X_i$  คือ Item ที่ i ของ User และ  $Y_i$  คือ Item ที่  $\bm{i}$  ของ รายการอาหาร เช่น Item ที่ 1 คือ ไก

 $W$  คือ ค่าน้ำหนักของแต่ละ Item

 $\,c\,$ คือ ค่าคงที่ กำหนดให้เท่ากับ 0 เนื่องจากให้ความสำคัญกับค่าน้ำหนักเป็นสำคัญ โดยไมสนใจคาคงที่

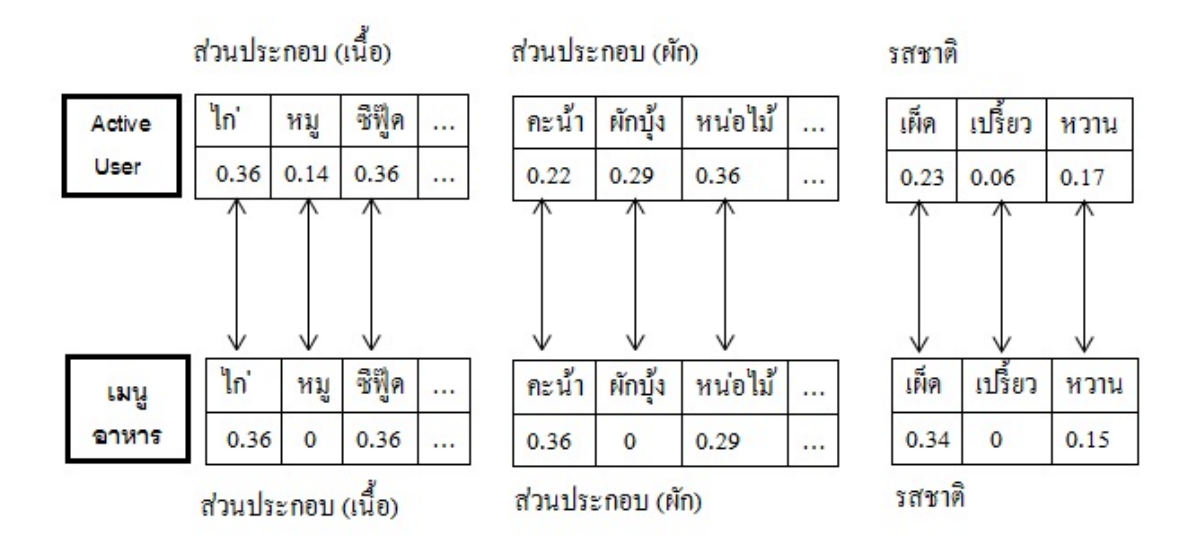

รูปที่ 3-6 การเปรียบเทียบความแตกตางของลักษณะความชอบระหวาง Active User กับรายการ อาหาร

5) นําคาที่ไดมาคํานวณในสูตรเพื่อหาคาความเหมือน (Similarity Measure) ของ Active User และรายการอาหาร ตามสูตรที่ (2)

$$
Sv = \frac{1}{1 + d(X,Y)}\tag{2}
$$

 $Sv$  คือค่าความคล้ายคลึง ระหว่าง Active User และรายการอาหาร  $d(X,Y)$  คือ คา Euclidean Distance ที่ไดจากการคํานวณ คาความคลายคลึงที่ไดจะอยูในชวง 0-1 คายิ่งมากยิ่ง มีความคลายคลึงมาก

จากรูปที่ 3-7 กำหนดให้แกน X คือ ความต้องการของผู้ใช้ (User Profile) แกน Y คือ รายการอาหาร (Item Profile ) ยกตัวอย่าง โดยความต้องการของผู้ใช้คือ ชอบกินไก่และซีฟู๊ด, หน่อไม้, ประเภทอาหารแกงต้ม, รสชาติเผ็ดและหวาน และราคาน้อยกว่า 100 บาท จากนั้นจะทำ การคํานวณหาคาความตาง Euclidean Distance และคํานวณหาคาความคลายคลึง ระหวาง User Profile และ Item Profile จะไดคาความคลายคลึงของรายการอาหารที่มีคาสูงสุด 10 ลําดับ ียกตัวอย่าง 4 ลำดับดังต่อไปนี้ แกงไก่หน่อไม้ค่าความคล้ายคลึงเท่ากับ 0.80 แกงกะทิกุ้งหน่อไม้ค่า ความคล้ายคลึงเท่ากับ 0.75 ต้มกะทิไก่หน่อไม้ค่าความคล้ายคลึงเท่ากับ 0.70 และหน่อไม้ผัดกุ้งสด คาความคลายคลึงเทากับ 0.50

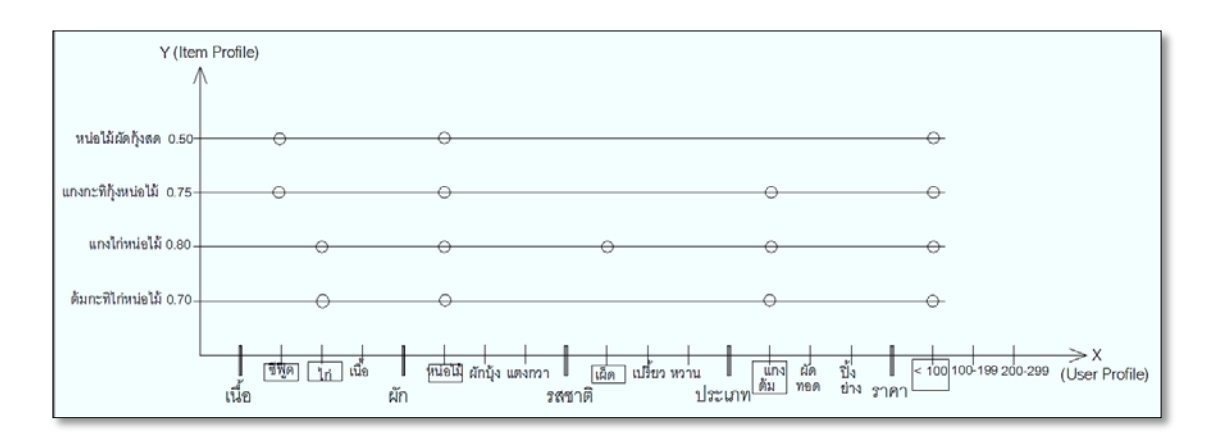

รูปที่ 3-7 การหาคาความคลายคลึง ของแกน X, Y

จากรูปที 3-8 แสดงรายการอาหารที่มีคาความคลายคลึงมากที่สุดเรียงตามลําดับ 10 รายการ ผูบริโภคสามารถเลือกรายการอาหารที่ตองการ เพื่อคนหารานอาหาร โดยสามารถเลือก รายการอาหารที่ตองการไดมากกวา1 รายการ เพื่อคนหารานอาหารที่มีรายการอาหารทั้งหมดที่เลือก ยกตัวอย่างเช่น เลือก รายการอาหาร แกงไก่หน่อไม้ ต้มกะทิไก่หน่อไม้ หน่อไม้ผัดกุ้งสด เพื่อค้นหา รานอาหาร

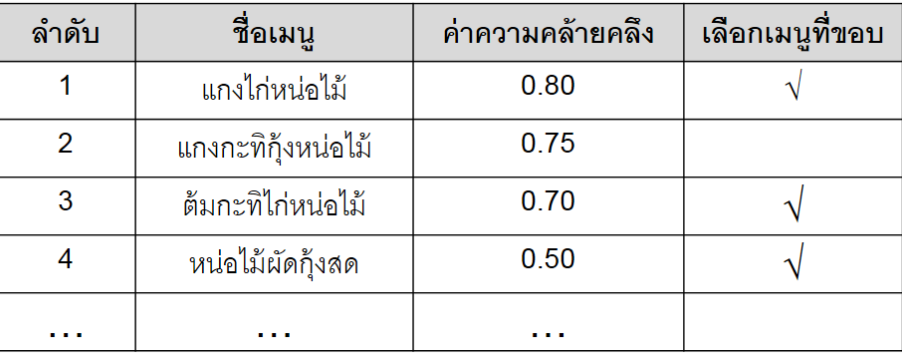

รูปที่ 3-8 ผลลัพธ์ของการหาค่าความคล้ายคลึงของรายการอาหาร

6) คํานวณหาความคลายคลึงของรานอาหาร Restaurant Profile กับ User Profile ที่มีรายการอาหาร แกงไก่หน่อไม้ ต้มกะทิไก่หน่อไม้ และ หน่อไม้ผัดกุ้งสด วิธีการทำเช่นเดียวกันกับ Item Profile ยกตัวอยางดังนี้

จากรูปที่ 3-9 กำหนดให้แกน X คือ User Profile แสดงด้วยความต้องการของผู้ใช้ ดานความตองการรานอาหาร และแกน Z คือ Restaurant Profile แสดงขอมูลตางๆ ของ รานอาหาร จากนั้นจะทําการคํานวณหาคาความตาง Euclidean Distance และคํานวณหาคาความ

คลายคลึง ระหวาง User Profile และ Restaurant Profile จะไดคาความคลายคลึงของรานอาหาร เรียงตามลำดับจากมากไปหาน้อยตามลำดับที่มีรายการอาหารทั้งสามรายการดังต่อไปนี้ ร้านที่ 1 ค่า ความคลายคลึงเทากับ 0.9 รานที่ 2 คาความคลายคลึงเทากับ 0.8 รานที่ 3 คาความคลายคลึงเทากับ 0.75 รานที่ 4 คาความคลายคลึงเทากับ 0.6 เปนตน

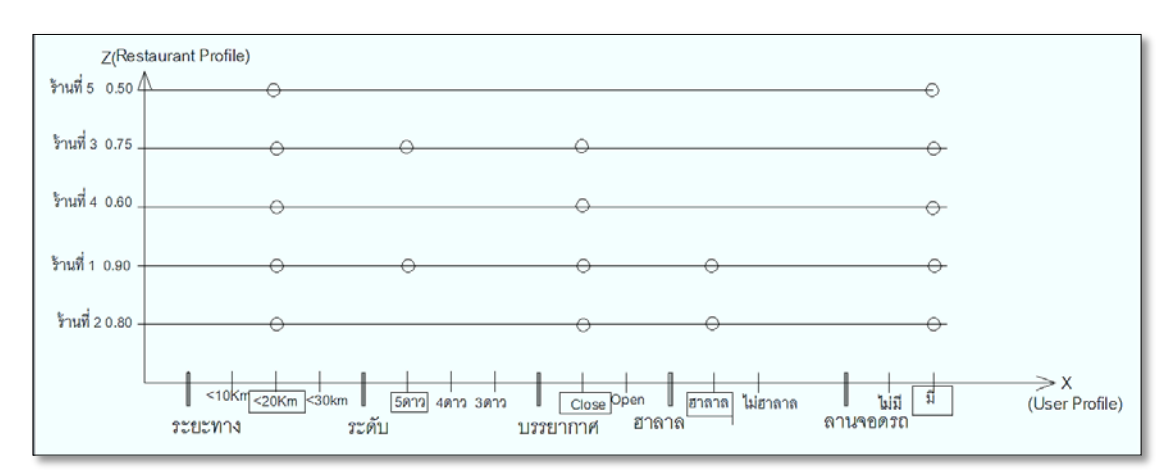

รูปที่ 3-9 การหาคาความคลายคลึง ของแกน Y,Z

จากรูปที่ 3-10 แสดงร้านอาหารที่มีรายการอาหารดังกล่าวและมีค่าความคล้ายคลึง จากมากไปหานอยเรียงตามลําดับ

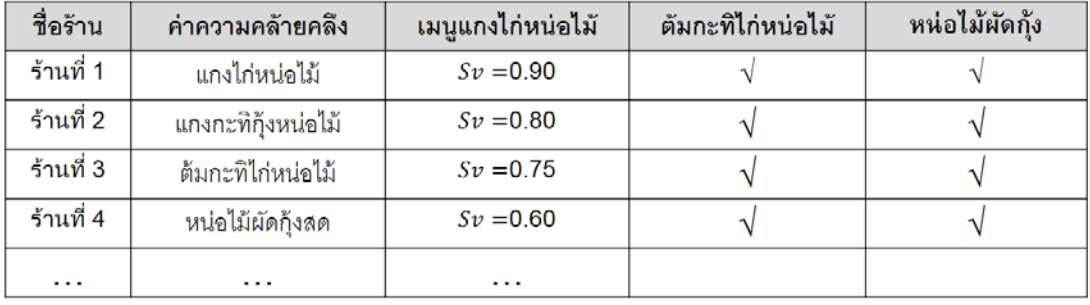

รูปที่ 3-10 ผลลัพธ์การหาค่าความคล้ายคลึงของร้านอาหาร

## **3.3.2.2 ผลการหาคาความคลายคลึงของรายการอาหาร**

คํานวณคาความคลายคลึงของรายการอาหารดวยวิธีการขางตนที่ไดกลาวไปแลว โดยยกตัวอยางรายการอาหารตั้งตนทั้งหมด 36 รายการ กําหนดคาคะแนนความชอบและคาน้ําหนัก ใหกับ สวนประกอบที่เปนเนื้อ ผัก และรสชาติ ดังตารางที่ 3-3 ถึง ตางรางที่ 3-5

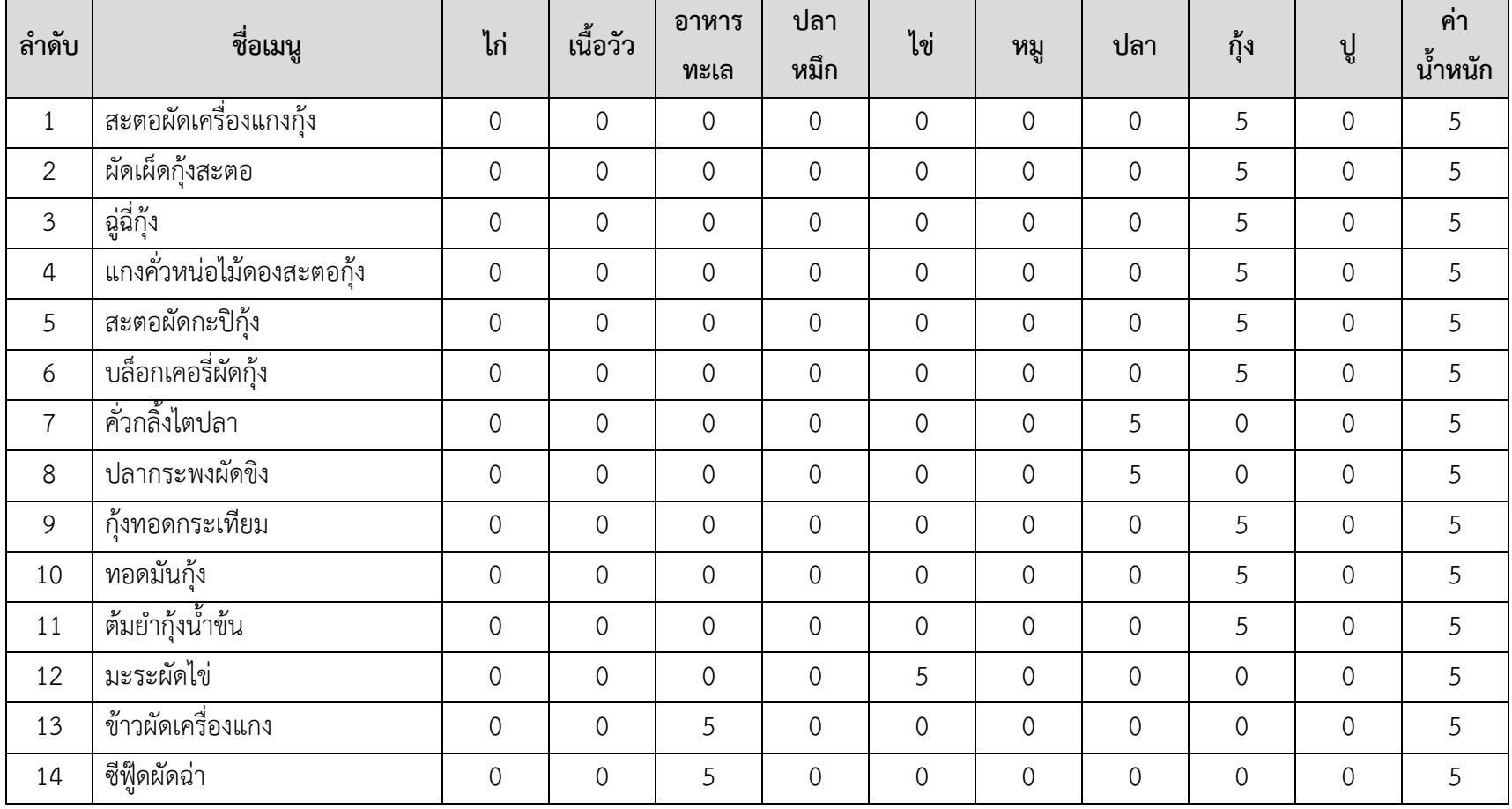

ตารางที่ 3-3 การกําหนดคาคะแนนความชอบและคาน้ําหนักใหกับรายการอาหารตั้งตนของสวนประกอบเนื้อ

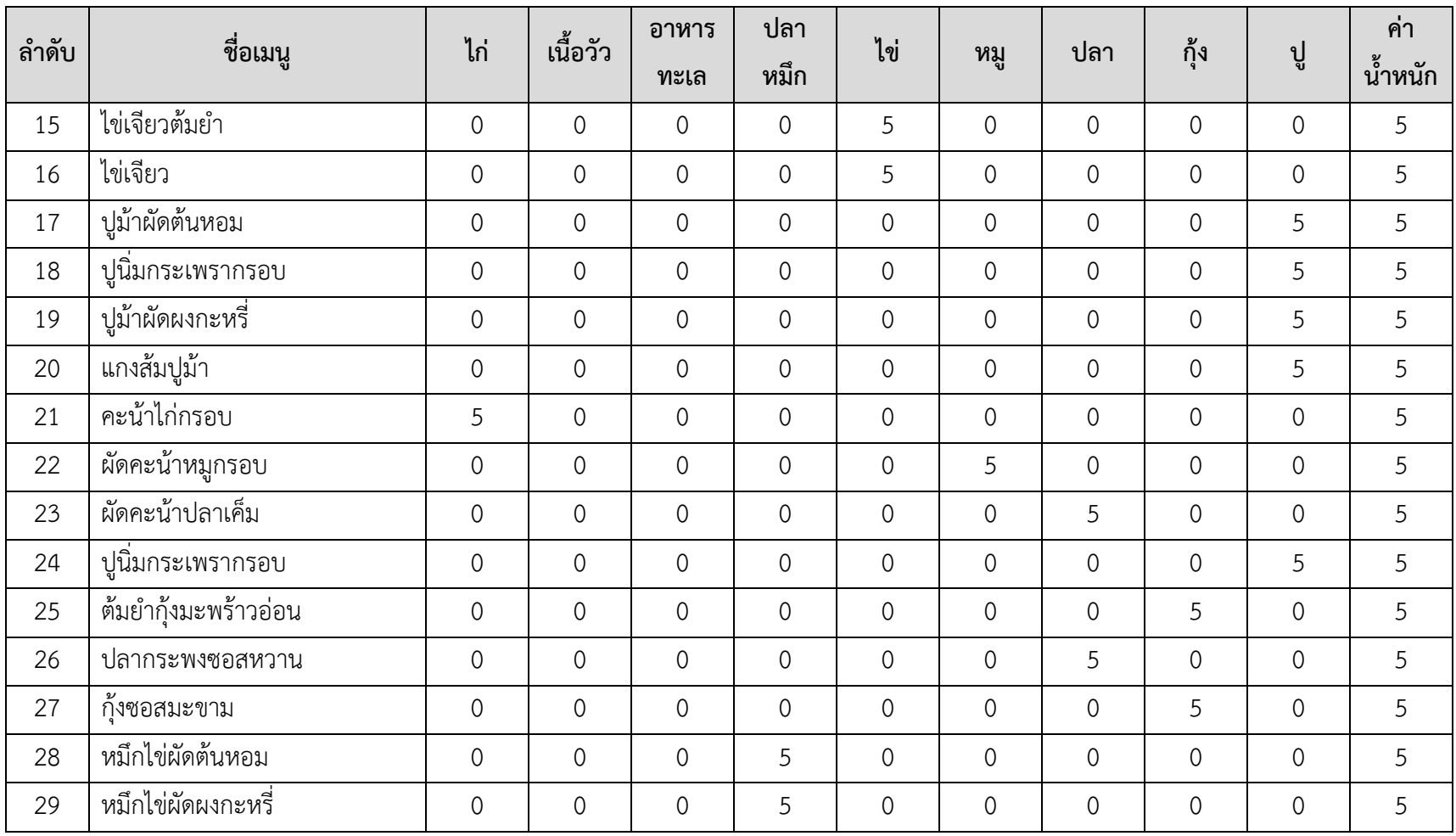

| ลำดับ | ชื่อเมนู           | ไก่            | เนื้อวัว       | อาหาร<br>ทะเล  | ู ปลา<br>หมึก | ไข่            | หมู            | ปลา         | กุ้ง           | ึ่ง            | ค่า<br>ഄ<br><u>น</u> ำหนัก |
|-------|--------------------|----------------|----------------|----------------|---------------|----------------|----------------|-------------|----------------|----------------|----------------------------|
| 30    | กุ้งผัดผงกะหรี่    | $\overline{0}$ | $\overline{0}$ | $\overline{0}$ | $\mathbf 0$   | $\mathcal{O}$  | $\overline{0}$ | 0           | 5              | 0              | 5                          |
| 31    | กุ้งต้มยำมะม่วงเบา | $\overline{0}$ | 0              | 0              | $\mathbf 0$   | $\mathcal{O}$  | $\overline{0}$ | 0           | 5              | $\overline{0}$ | 5                          |
| 32    | กุ้งผัดน้ำพริกเผา  | $\mathbf 0$    | 0              | $\overline{0}$ | $\mathbf 0$   | $\mathcal{O}$  | $\overline{0}$ | 0           | 5              | 0              | 5                          |
| 33    | ต้มข่าซีฟู๊ดหัวปลี | $\overline{0}$ | $\mathbf 0$    | 5              | $\mathbf 0$   | $\overline{0}$ | $\overline{0}$ | 0           | $\overline{0}$ | 0              | 5                          |
| 34    | ปูม้าผัดพริกไทยดำ  | 0              | 0              | $\overline{0}$ | $\mathbf 0$   | $\overline{0}$ | $\overline{0}$ | 0           | $\overline{0}$ | 5              | 5                          |
| 35    | ต้มข่าไก่หัวปลี    | 5              | 0              | 0              | $\mathbf 0$   | $\overline{0}$ | $\overline{0}$ | 0           | $\mathbf 0$    | 0              | 5                          |
| 36    | ข้าวผัดหม          | $\mathbf 0$    | $\overline{0}$ | $\overline{0}$ | $\mathbf 0$   | $\overline{0}$ | 5              | $\mathbf 0$ | $\overline{0}$ | 0              | 5                          |

ตารางที่ 3-4 การกําหนดคาคะแนนความชอบและคาน้ําหนักใหกับรายการอาหารตั้งตนของสวนประกอบผัก

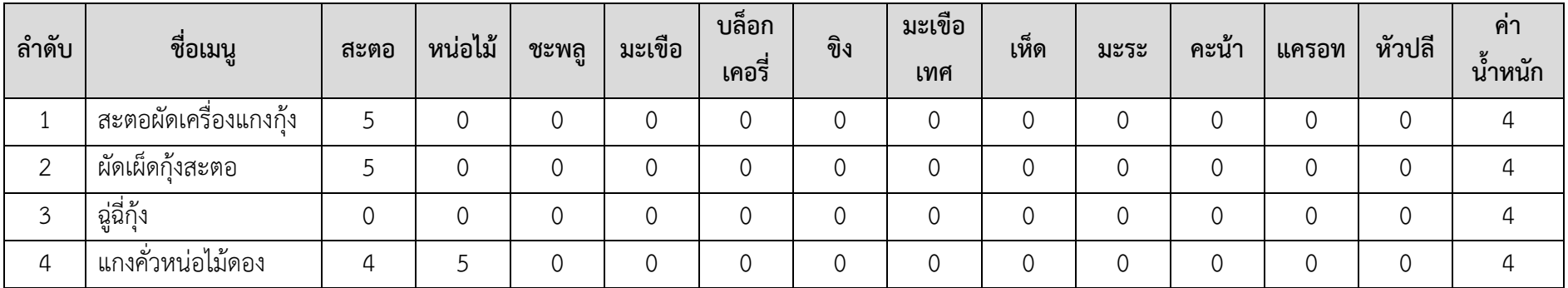

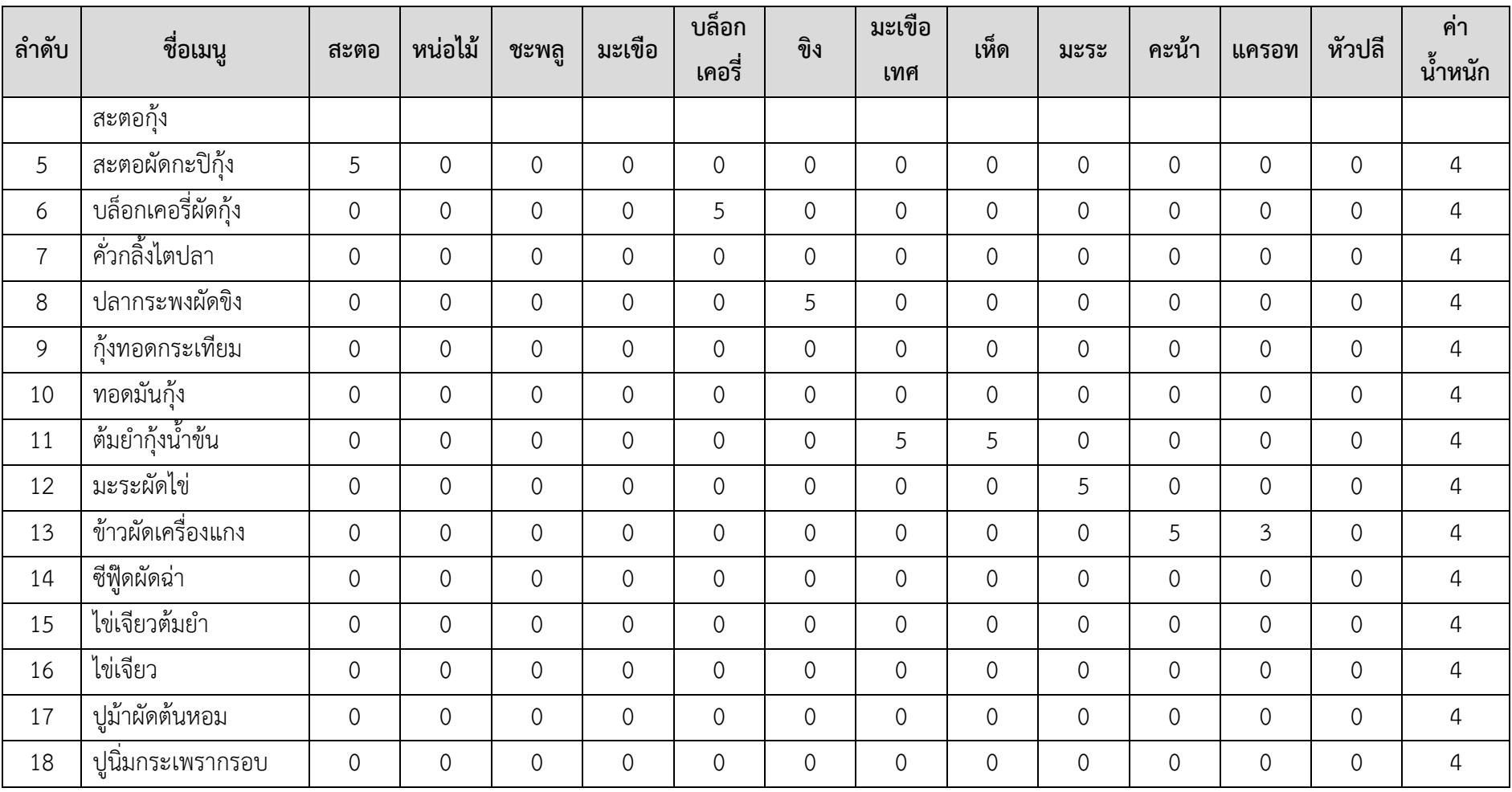

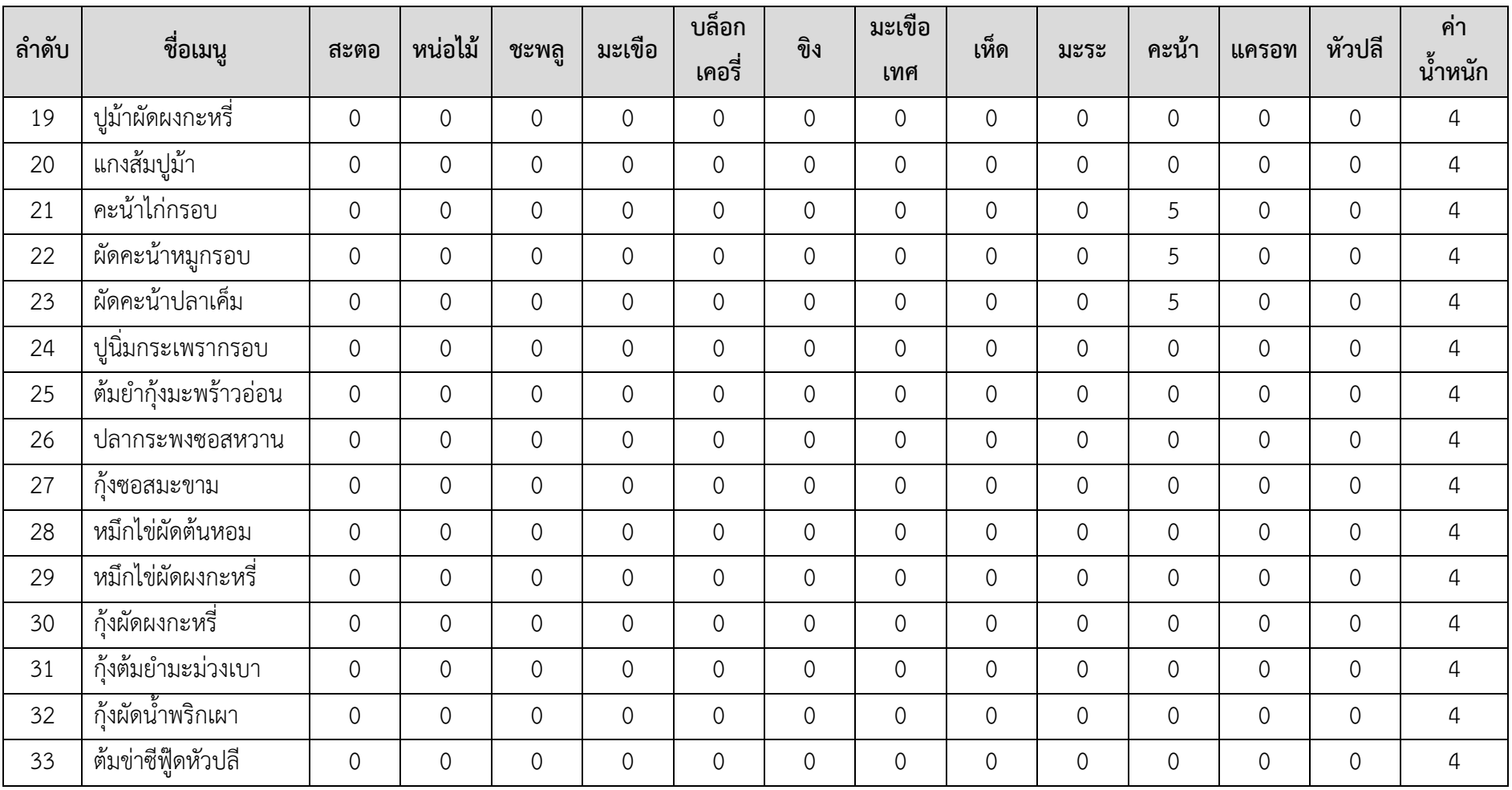
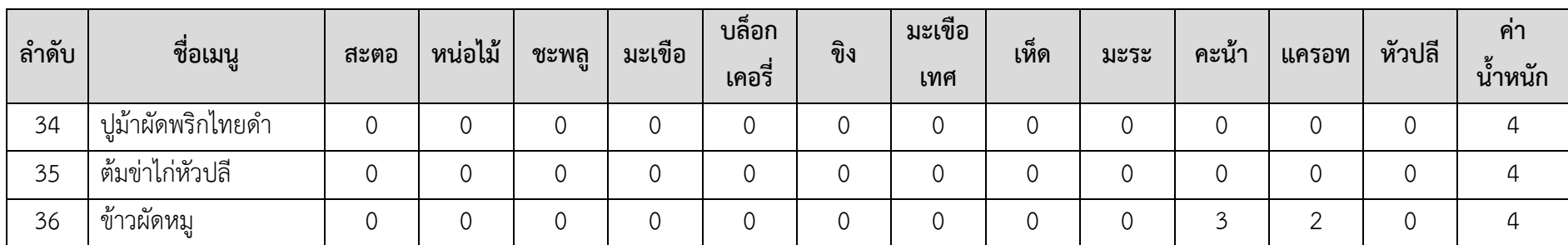

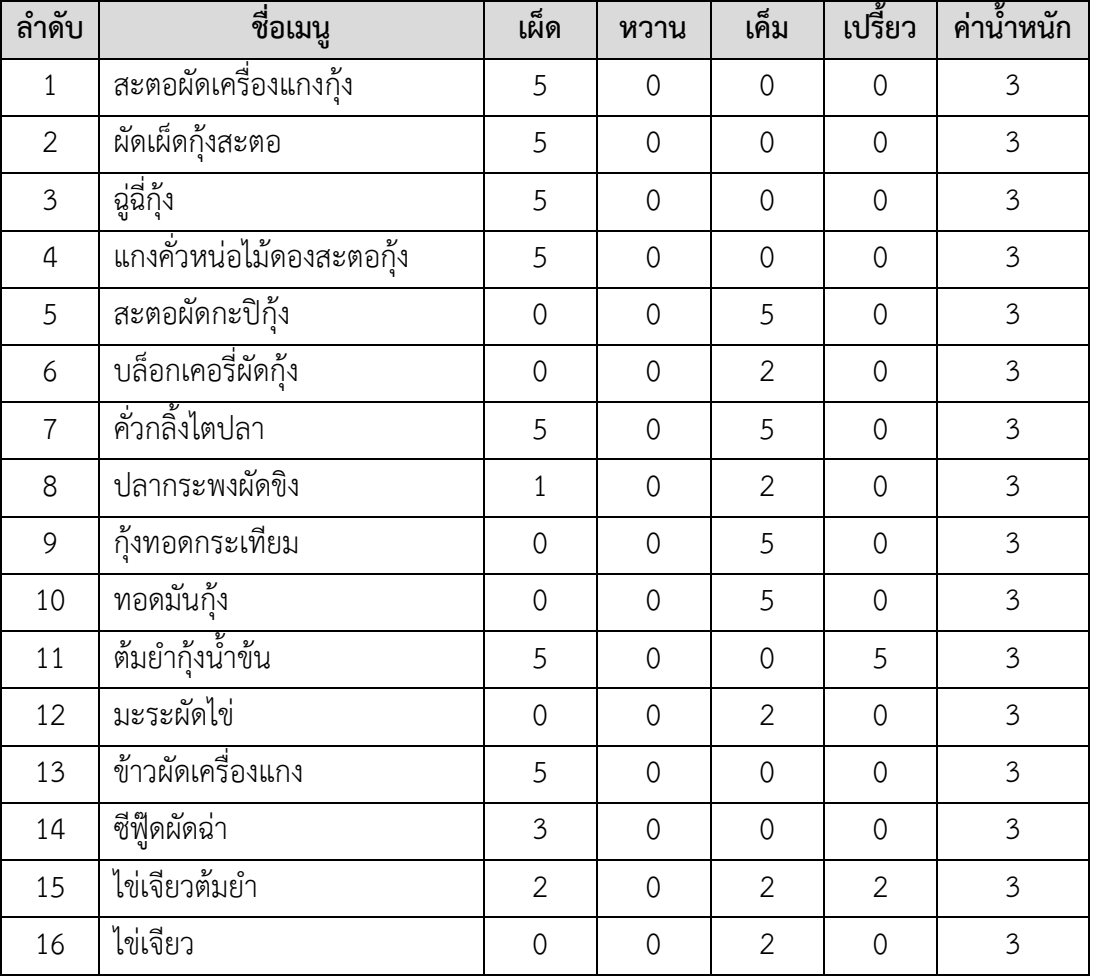

# ตารางที่ 3-5 การกําหนดคาคะแนนความชอบและคาน้ําหนักใหกับรายการอาหารตั้งตนของรสชาติอาหาร

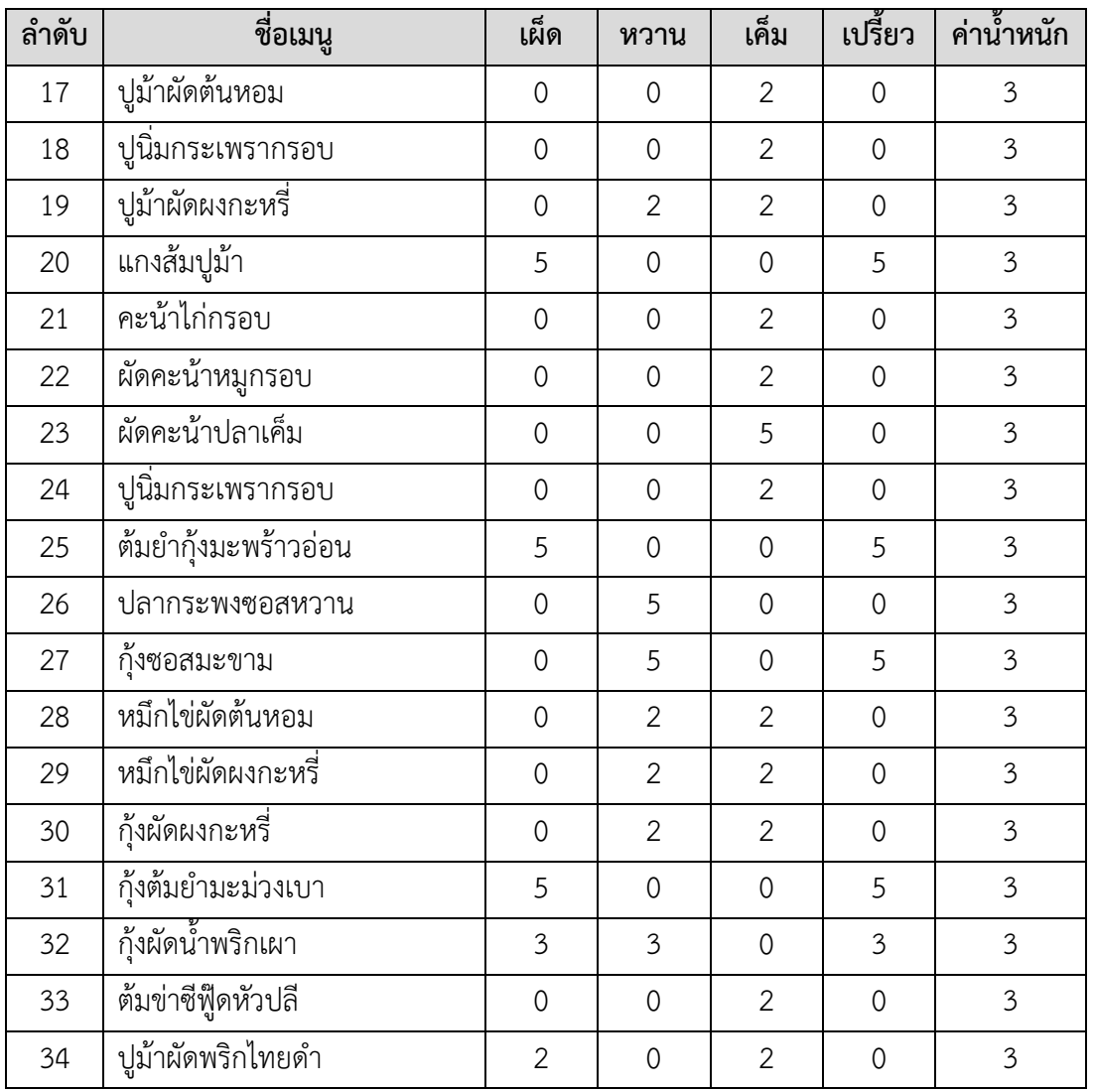

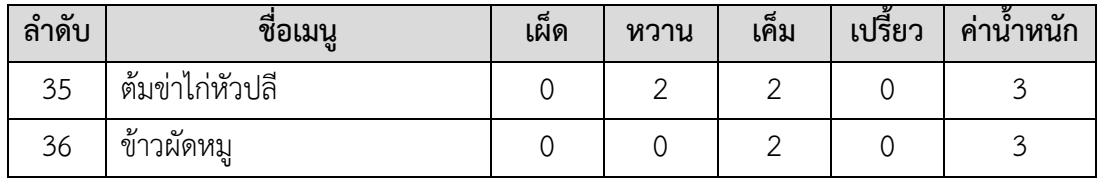

จากตารางที่ 3-6 กำหนดความต้องการของผู้ใช้ ตัวอย่างที่ 1 กำหนดค่าคะแนนความชอบของเนื้อสัตว์ ได้แก่ กุ้ง เท่ากับ 5 ค่าคะแนนความชอบ ผัก ไดแก สะตอ เทากับ 5 คาคะแนนความชอบรสชาติ ไดแก เผ็ด เทากับ 5

ตารางที่ 3-6 กำหนดความต้องการของผู้ใช้ ตัวอย่างที่ 1

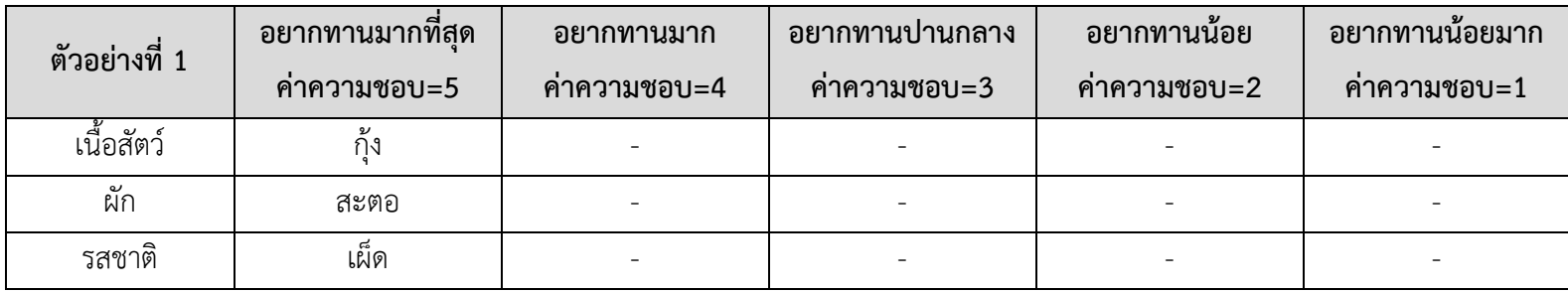

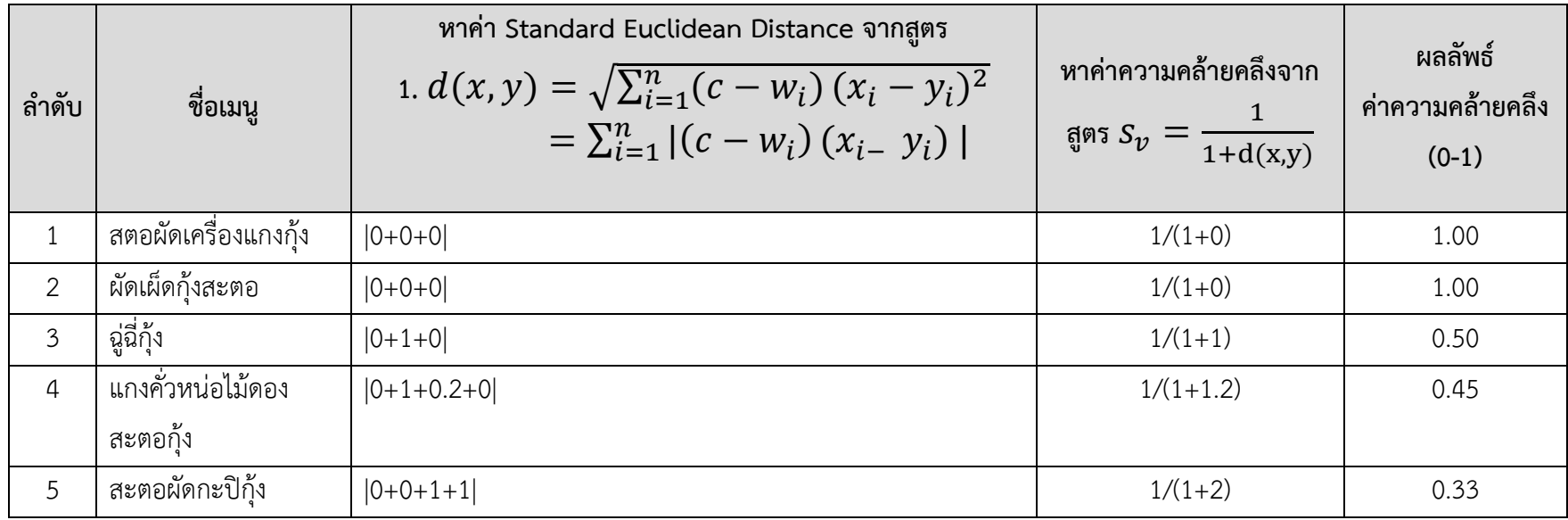

ิตารางที่ 3-7 ผลการคำนวณค่าความคล้ายคลึงของรายการอาหาร เรียงตามลำดับจากค่าความคล้ายคลึงมากไปหาน้อย จำนวน 5 รายการ

จากตารางที่ 3-8 กำหนดความต้องการของผู้ใช้ ตัวอย่างที่ 2 กำหนดค่าคะแนนความชอบของเนื้อสัตว์ ได้แก่ กุ้งเท่ากับ 5 และปลาเท่ากับ 4 ค่า คะแนนความชอบผัก ไดแก บล็อกเคอรี่เทากับ 5 ขิงเทากับ 4 คาคะแนนความชอบรสชาติ ไดแก เค็มเทากับ 5 เผ็ดเทากับ 4

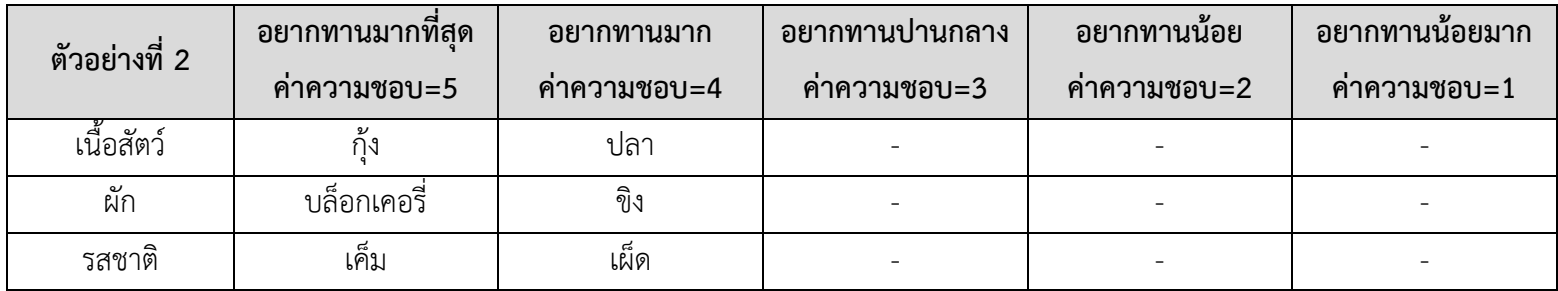

ตารางที่ 3-8 การกำหนดความต้องการของผู้ใช้ ตัวอย่างที่ 2

ิตารางที่ 3-9 ผลการคำนวณค่าความคล้ายคลึงของรายการอาหาร เรียงตามลำดับจากค่าความคล้ายคลึงมากไปหาน้อย จำนวน 5 รายการ

| ลำดับ          | ชื่อเมนู          | หาค่า Standard Euclidean Distance จากสูตร<br>1. $d(x, y) = \sqrt{\sum_{i=1}^{n} (c - w_i)(x_i - y_i)^2}$<br>$=\sum_{i=1}^n  (c-w_i)(x_i-y_i) $ | สูตรการคำนวณ<br>$=\frac{1}{1+d(x,y)}$ | ผลลัพธ์<br>์ค่าความคล้ายคลึง<br>$(0-1)$ |
|----------------|-------------------|----------------------------------------------------------------------------------------------------|---------------------------------------|-----------------------------------------|
|                | บล็อกเคอรี่ผัดก้ง | $ 0+0.8+0+0.8+0.6+0.8 $                                                                                                    | $1/(1+3.0)$                           | 0.25                                    |
| $\overline{2}$ | คั่วกลิ้งไตปลา    | $ 1+0.2+1+0.8+0+0.2 $                                                                                                    | $1/(1+3.2)$                           | 0.24                                    |
| 3              | ปลากระพงผัดขิง    | $ 1+0.2+0.2+1+0.6+0.6 $                                                                                                    | $1/(1+3.6)$                           | 0.22                                    |
| $\overline{4}$ | กุ้งทอดกระเทียม   | $ 0+0.8+1+0.8+0+0.8 $                                                                                                    | $1/(1+3.4)$                           | 0.23                                    |
| 5              | ทอดมันก้ง         | $ 0+0.8+1+0.8+0+0.8 $                                                                                                    | $1/(1+3.4)$                           | 0.23                                    |

จากตารางที่ 3-10 กําหนดความตองการของผูใช ตัวอยางที่ 3 กําหนดคาคะแนนความชอบของเนื้อสัตว ไดแก กุงเทากับ 5 ปลาเทากับ 4 หมู เท่ากับ 3 ไข่เท่ากับ 2 เนื้อวัวเท่ากับ 1 ค่าคะแนนความชอบผัก ได้แก่ บล็อกเคอรี่เท่ากับ 5 ขิงเท่ากับ 4 เห็ดเท่ากับ 3 ข้าวโพดอ่อนเท่ากับ 2 มะเขือเทศเท่ากับ 1 คาคะแนนความชอบรสชาติ ไดแก เปรี้ยวเทากับ 5 เผ็ดเทากับ 4 เค็มเทากับ 3 หวานเทากับ 2

ตารางที่ 3-10 กำหนดความต้องการของผู้ใช้ ตัวอย่างที่ 3

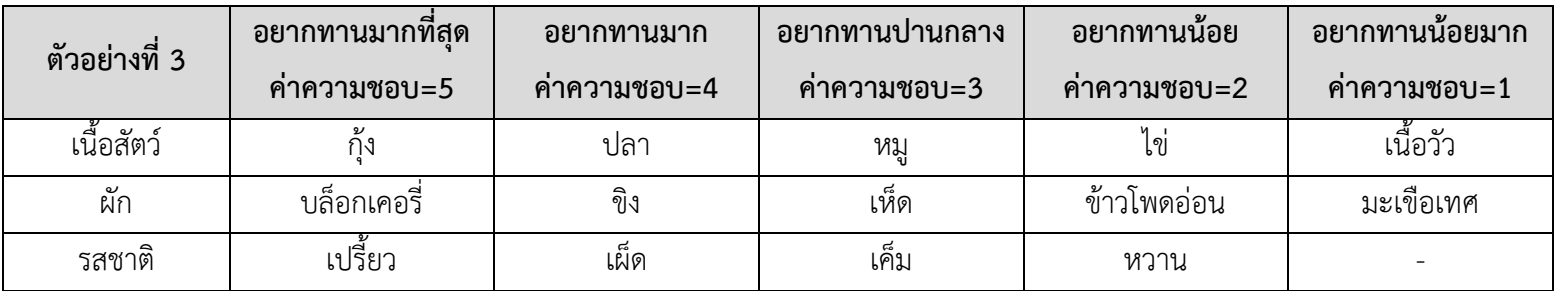

ตารางที่ 3-11 ผลการคํานวณคาความคลายคลึงของรายการอาหาร เรียงตามลําดับจากคาความคลายคลึงมากไปหานอย จํานวน 5 รายการ

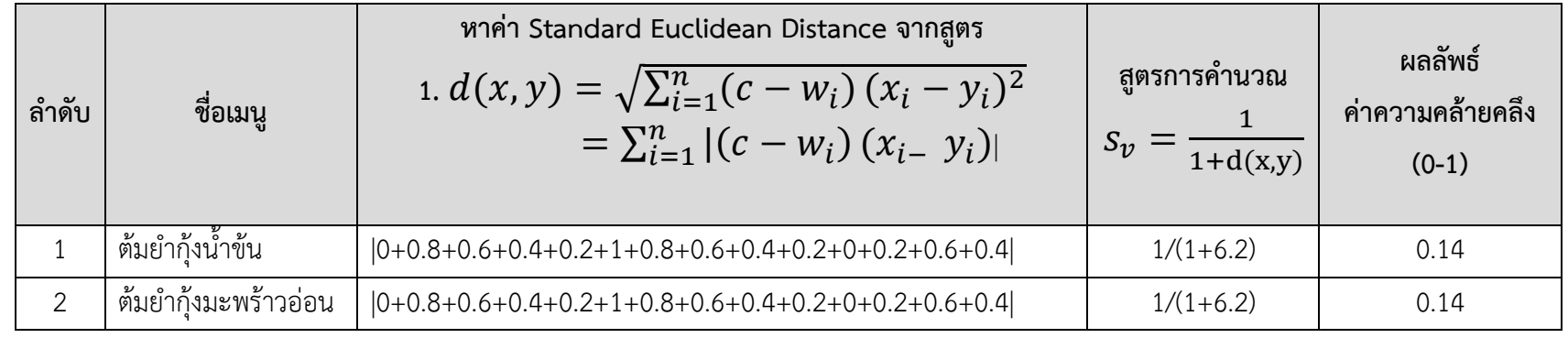

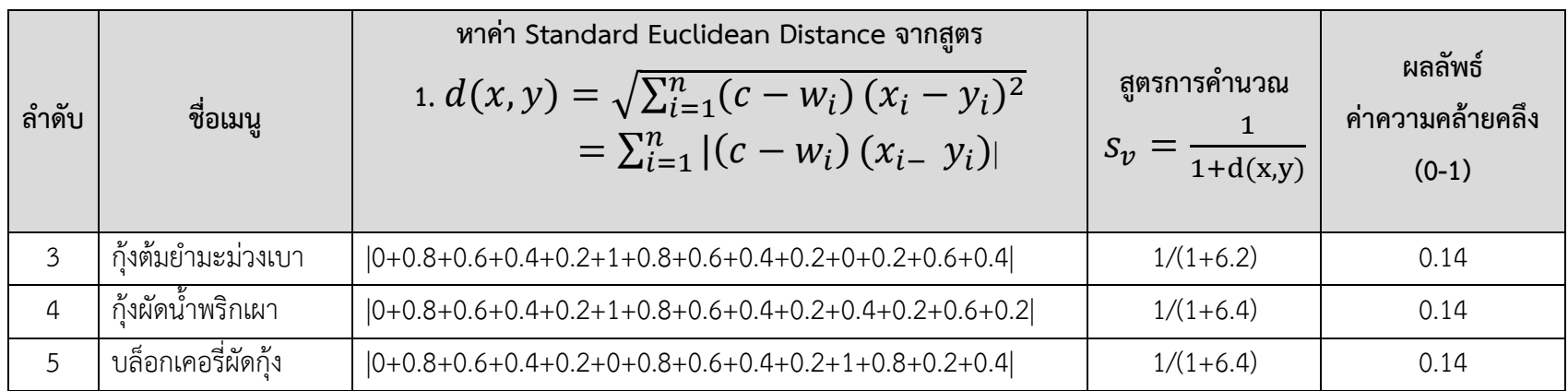

จากตารางที่ 3-12 กำหนดความต้องการของผู้ใช้ ตัวอย่างที่ 4 กำหนดค่าคะแนนความชอบของเนื้อสัตว์ ได้แก่ อาหารทะเลและไข่เท่ากับ 5 ค่า คะแนนความชอบผัก ไดแก หัวผักกาดและมะระเทากับ 4 คาคะแนนความชอบรสชาติ ไดแก เผ็ดและเค็มเทากับ 5

ตารางที่ 3-12 การกำหนดความต้องการของผู้ใช้ ตัวอย่างที่ 4

| ์ตัวอย่างที่ 4 | ื่อยากทานมากที่สุด | ้อยากทานมาก   | ้อยากทานปานกลาง | ้อยากทานน้อย  | ้อยากทานน้อยมาก |
|----------------|--------------------|---------------|-----------------|---------------|-----------------|
|                | ์ คำความชอบ=5      | ์ คำความชอบ=4 | ้คำความชอบ=3    | ์ คำความชอบ=2 | ์ คำความชอบ=1   |
| เนื้อสัตว์     | ้อาหารทะเล, ไข่    |               |                 |               |                 |
| ผัก            | หัวผักกาด, มะระ    |               |                 |               |                 |
| รสชาติ         | เผ็ด, เค็ม         |               |                 |               |                 |

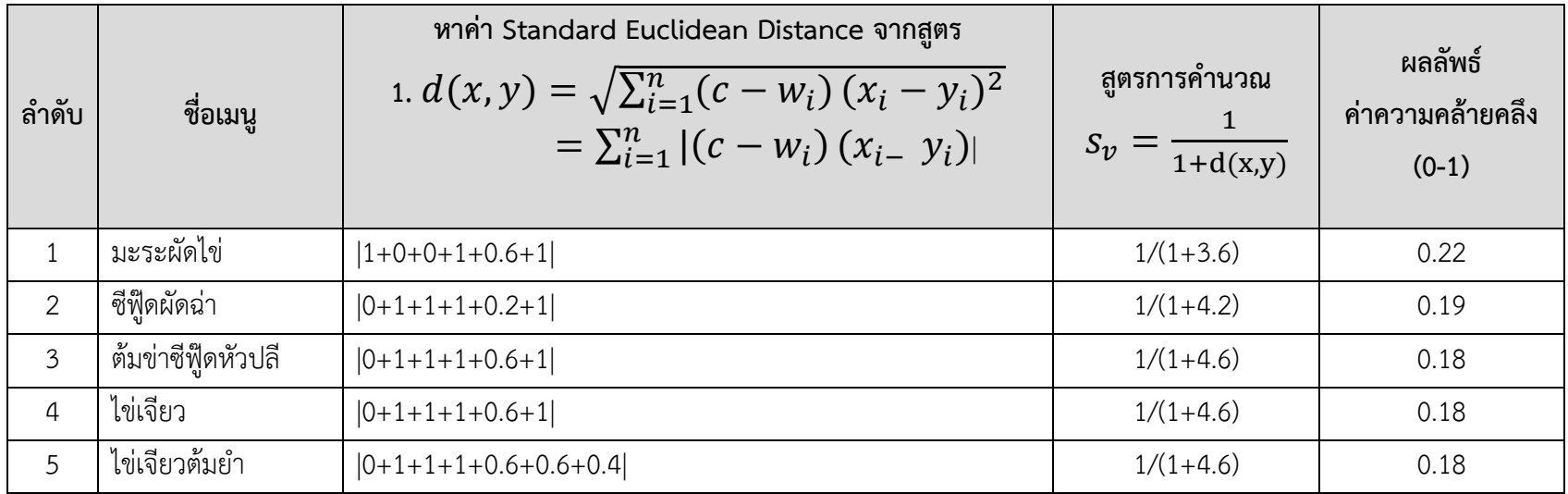

ิตารางที่ 3-13 ผลการคำนวณค่าความคล้ายคลึงของรายการอาหาร เรียงตามลำดับจากค่าความคล้ายคลึงมากไปหาน้อย จำนวน 5 รายการ

จากตารางที่ 3-14 กำหนดความต้องการของผู้ใช้ ตัวอย่างที่ 5 กำหนดค่าคะแนนความชอบของเนื้อสัตว์ ได้แก่ปูเท่ากับ 5

ตารางที่ 3-14 การกำหนดความต้องการของผู้ใช้ ตัวอย่างที่ 5

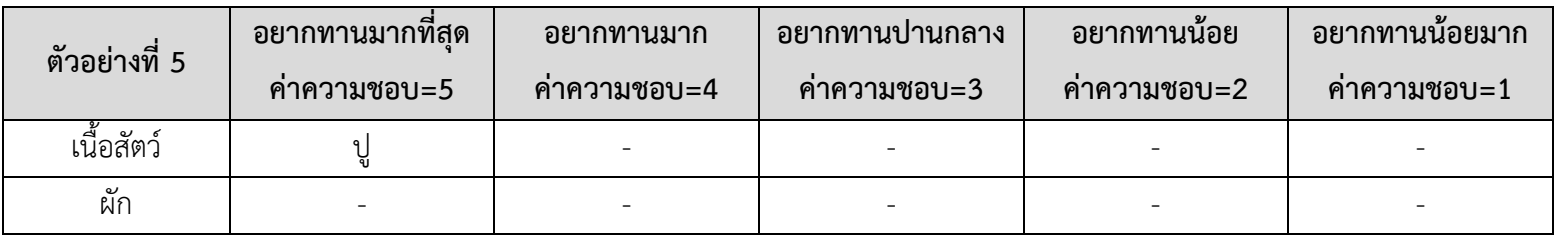

| ์ตัวอย่างที่ 5 | ื่อยากทานมากทสด | ิอยากทานมาก   | ้อยากทานปานกลาง | ้อยากทานนอย   | ้อยากทานนอยมาก |
|----------------|-----------------|---------------|-----------------|---------------|----------------|
|                | ิ คาความชอบ=5   | ิ คาความชอบ=4 | ิ คำความชอบ=3   | ิ คาความชอบ=2 | ิ คาความชอบ=1  |
| รสชาติ         |                 |               |                 |               | -              |

ิตารางที่ 3-15 ผลการคำนวณค่าความคล้ายคลึงของรายการอาหาร เรียงตามลำดับจากค่าความคล้ายคลึงมากไปหาน้อย จำนวน 5 รายการ

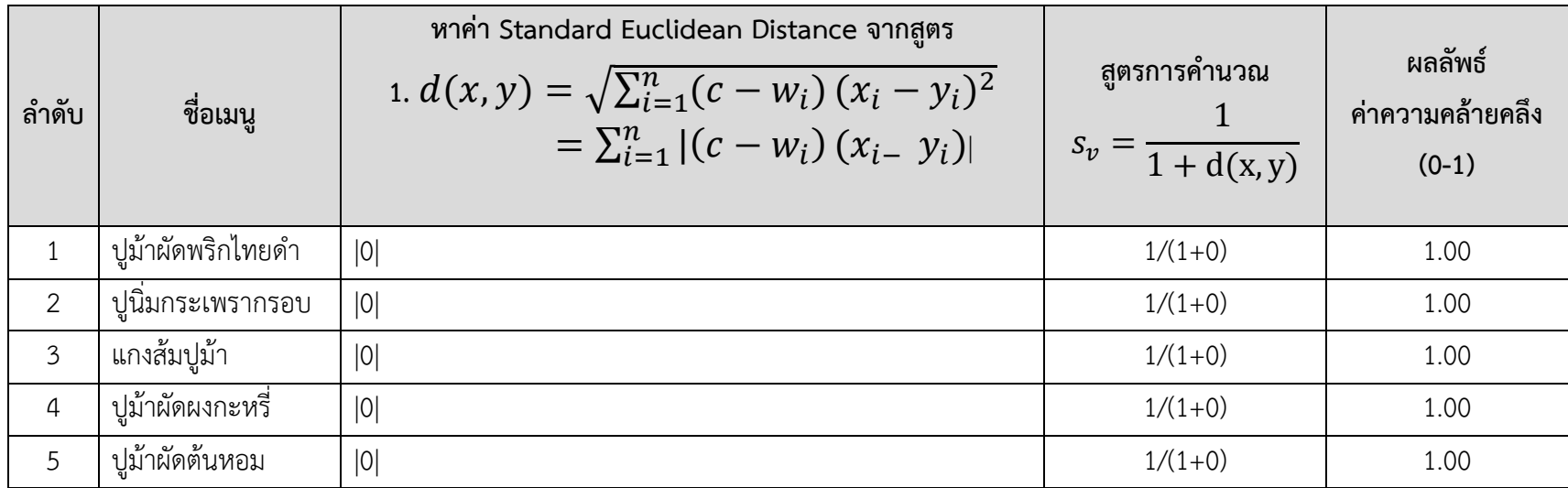

จากตารางที่ 3-16 กำหนดความต้องการของผู้ใช้ ตัวอย่างที่ 6 กำหนดค่าคะแนนความชอบของผัก ได้แก่คะน้าเท่ากับ 5

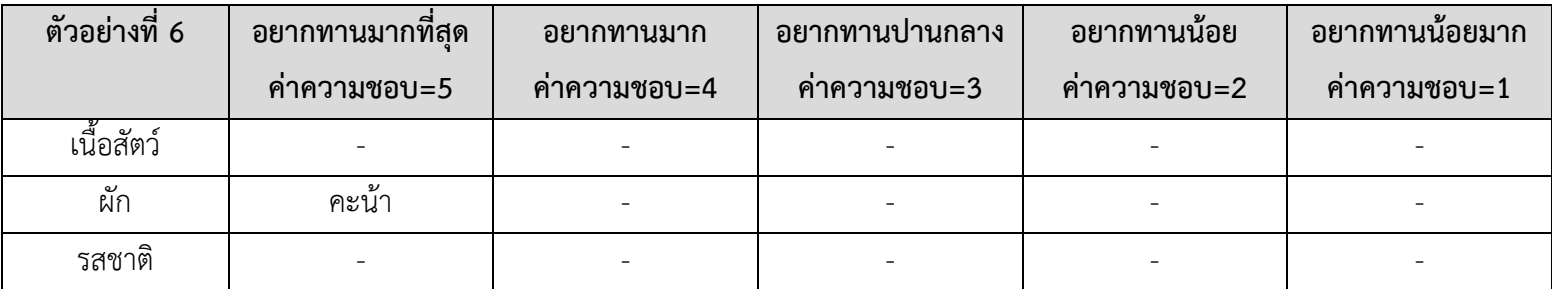

ตารางที่ 3-16 การกำหนดความต้องการของผู้ใช้ ตัวอย่างที่ 6

ิตารางที่ 3-17 ผลการคำนวณค่าความคล้ายคลึงของรายการอาหาร เรียงตามลำดับจากค่าความคล้ายคลึงมากไปหาน้อย จำนวน 5 รายการ

| ลำดับ          | ชื่อเมนู          | หาค่า Standard Euclidean Distance จากสูตร<br>1. $d(x, y) = \sqrt{\sum_{i=1}^{n} (c - w_i)(x_i - y_i)^2}$<br>$=\sum_{i=1}^n  (c-w_i)(x_i-y_i) $ | ิสูตรการคำนวณ<br>$s_v = \frac{}{1 + d(x, y)}$ | ผลลัพธ์<br>ค่าความคล้ายคลึง<br>$(0-1)$ |
|----------------|-------------------|----------------------------------------------------------------------------------------------------|-----------------------------------------------|----------------------------------------|
|                | คะน้าไก่กรอบ      | 0                                                                                                    | $1/(1+0)$                                     | 1.00                                   |
| 2              | ผัดคะน้าหมูกรอบ   | 0                                                                                                    | $1/(1+0)$                                     | 1.00                                   |
| $\mathfrak{Z}$ | ผัดคะน้าปลาเค็ม   | 0                                                                                                    | $1/(1+0)$                                     | 1.00                                   |
| $\overline{4}$ | ข้าวผัดเครื่องแกง | $ 0+0.6 $                                                                                                    | $1/(1+0.6)$                                   | 0.63                                   |
| 5              | ข้าวผัดหมู        | $ 0+0.4+0.4 $                                                                                                    | $1/(1+0.8)$                                   | 0.56                                   |

จากตารางที่ 3-18 กำหนดความต้องการของผู้ใช้ ตัวอย่างที่ 7 กำหนดค่าคะแนนความชอบของรสชาติ ได้แก่รสหวานเท่ากับ 5

ตารางที่ 3-18 การกำหนดความต้องการของผู้ใช้ ตัวอย่างที่ 7

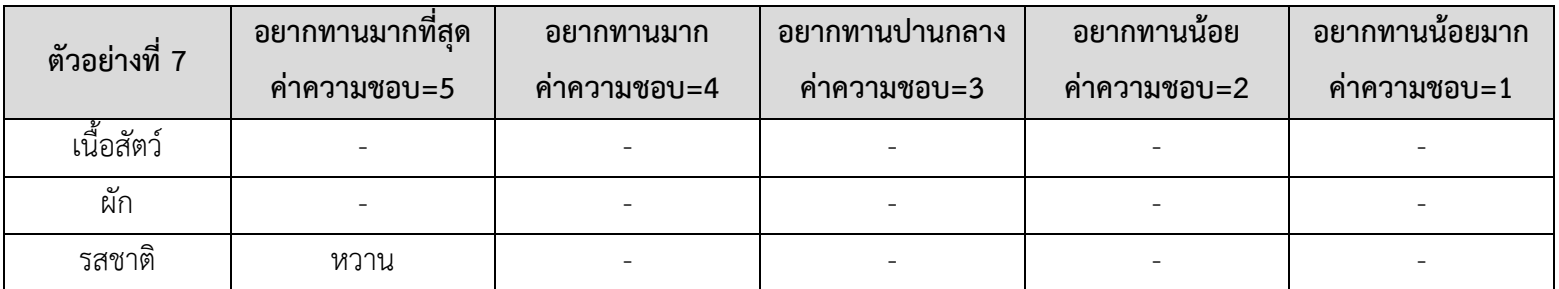

ตารางที่ 3-19 ผลการคํานวณคาความคลายคลึงของรายการอาหาร เรียงตามลําดับจากคาความคลายคลึงมากไปหานอย จํานวน 5 รายการ

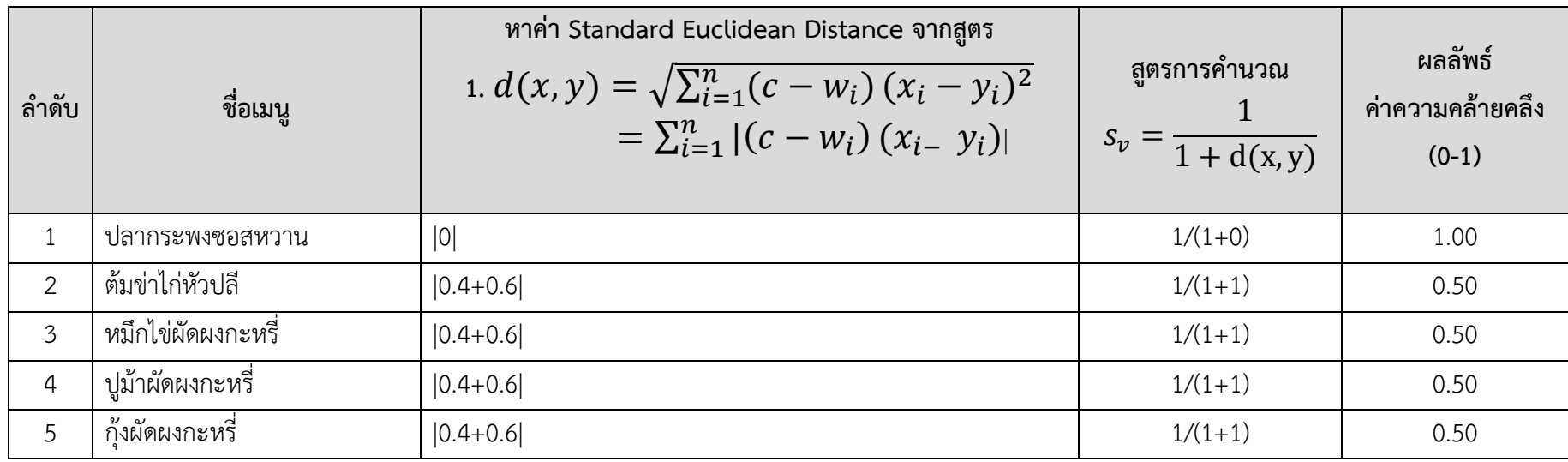

#### **การแสดงผลขอมูล**

1) การแสดงผลการแนะนํารายการอาหารที่มีความคลายคลึงกับความตองการของ ผู้ใช้ (User Profile) โดยเรียงตามลำดับรายการอาหารที่มีค่าความคล้ายคลึงจากมากไปหาน้อย ผู้ใช้ สามารถเลือกรายการอาหารที่อยากรับประทานไดมากกวา1รายการ เพื่อคนหารานที่มีคาความ คลายคลึงกับความตองการของผูใช (User Profile) และมีรายการอาหารดังกลาว เรียงตามลําดับจาก รานที่มีคาความคลายคลึงมากไปหานอย ผานทางแอปพลิเคชันบนสมารทโฟนใหผูใชไดรับทราบ

2) การแสดงผลการคนหารานอาหาร ผูใชสามารถคนหารานอาหารไดตามประเภท ของร้านอาหาร ระบบจะแสดงข้อมูลของร้านอาหารต่างๆ ตามคำค้น (Keyword) ของผู้ใช้ โดยมีราย ้ละเอียดังนี้ ชื่อร้านอาหาร ระดับดาว รูปภาพร้านอาหาร ระยะทางระหว่างตำแหน่งปัจจุบันกับ ้ร้านอาหาร และผู้ใช้สามารถคลิกเพื่อดูรายละเอียดอื่นๆ ของร้านได้ ผ่านทางแอปพลิเคชันบนสมาร์ท โฟนใหผูใชไดรับทราบ

3) การแสดงตําแหนงของรานอาหารบนแผนที่ Google Map ผูใชสามารถ เลือก แสดงรานอาหารบนแผนที่ Google Map ผานทางแอปพลิเคชันบนสมารทโฟน

## **3.4 การคัดเลือกเทคโนโลยีในการพัฒนาระบบ**

ผูวิจัยไดศึกษาและคัดเลือกเทคโนโลยีและเครื่องมือที่เหมาะสมสําหรับการพัฒนา ระบบแนะนํารานอาหารอัตโนมัติบนสมารทโฟนโดยใชขอมูลเชิงตําแหนงและรายการอาหารโดย พิจารณาจากประสิทธิภาพของอุปกรณ์และต้นทุนค่าใช้จ่ายในการดำเนินการ โดยแบ่งการศึกษา ้ออกเป็น 2 ส่วน คือ 1) เครื่องมือที่ใช้ในการพัฒนางานวิจัยด้านฮาร์ดแวร์ และ 2) เครื่องมือที่ใช้ใน การพัฒนางานวิจัยดานซอฟตแวร ซึ่งมีรายละเอียด ดังนี้

#### **เครื่องมือที่ใชในการพัฒนางานวิจัยดานฮารดแวร ประกอบดวย**

- 1) เครื่องคอมพิวเตอร์แม่ข่าย (Cloud Server)
- 2) เครื่องคอมพิวเตอรสวนบุคคล
- 3) สมารทโฟน ระบบปฏิบัติการ Android

#### **ทรัพยากรดานซอฟตแวร ประกอบดวย**

- 1) Apache Cordova
- 2) Android Platform Components
- 3) October CMS
- 4) Visual Studio Code

#### **3.5 การออกแบบระบบ**

หลังจากได้คัดเลือกเทคโนโลยีที่เหมาะสมในการพัฒนาระบบแล้ว ขั้นตอนต่อไปเป็น การออกแบบขั้นตอนการทำงานของระบบแนะนำร้านอาหารอัตโนมัติบนสมาร์ทโฟน โดยใช้ข้อมูลเชิง ตําแหนงและรายการอาหาร

### **ออกแบบขั้นตอนการทํางานของระบบ**

#### **1) วิธีการกรองขอมูลสําหรับแนะนํารายการอาหาร**

ผูวิจัยออกแบบอัลกอริทึมสําหรับกรองขอมูลเพื่อหาคาความคลายคลึงระหวางความ ตองการของผูใช (User Profile) กับ รายการอาหาร (Item Profile) และ รานอาหาร (Restaurant Profile) ดังรูปที่ 3-11

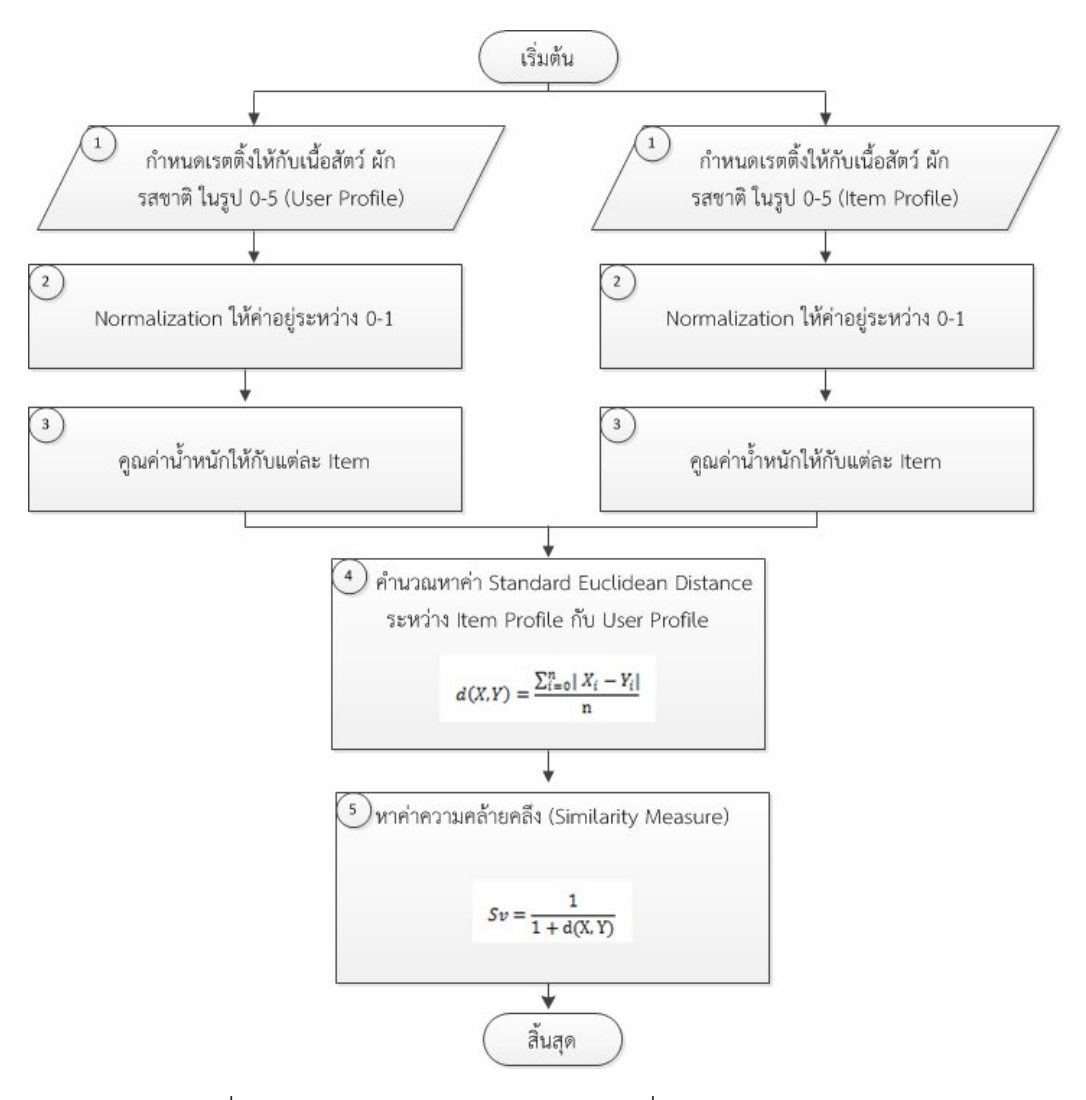

รูปที่ 3-11 อัลกอริทึมสําหรับกรองขอมูลเพื่อหาคาความคลายคลึง

ขั้นตอนที่ 1 กําหนดคาคะแนนความชอบของสวนประกอบรายการอาหาร (Item Profile) ในรูป 0-5 คะแนน และกำหนดค่าคะแนนความชอบของความต้องการของผู้ใช้ (User Profile) ในรูป 0-5 คะแนน

ขั้นตอนที่ 2 ทําการ normalization Item Profile และ User Profile ใหอยูในรูป 0-1 คะแนน โดยนําคาคะแนนความชอบของแตละ Item มาหารดวย 5

ขั้นตอนที่ 3 คูณคาน้ําหนักใหกับ Item Profile และ User Profile ขั้นตอนที่ 4 คํานวณหาคา Standard Euclidean Distance ระหวาง Item Profile และ User Profile

ขั้นตอนที่ 5 หาค่าความคล้ายคลึง Similarity Measure

### **2) ระบบบันทึกขอมูลรายการอาหารตั้งตนและการกําหนดคะแนนความชอบ (Item Profile)**

ผูวิจัยไดออกแบบเว็บแอปพลิเคชันสําหรับระบบบันทึกขอมูลรายการอาหารตั้งตน และการกําหนดคะแนนความชอบ (Item Profile) โดยออกแบบเปนผังงาน (Flow Chart) ดังแสดง ในรูปที่ 3-12 สามารถอธิบายรายละเอียดขั้นตอนการทำงานได้ ดังนี้

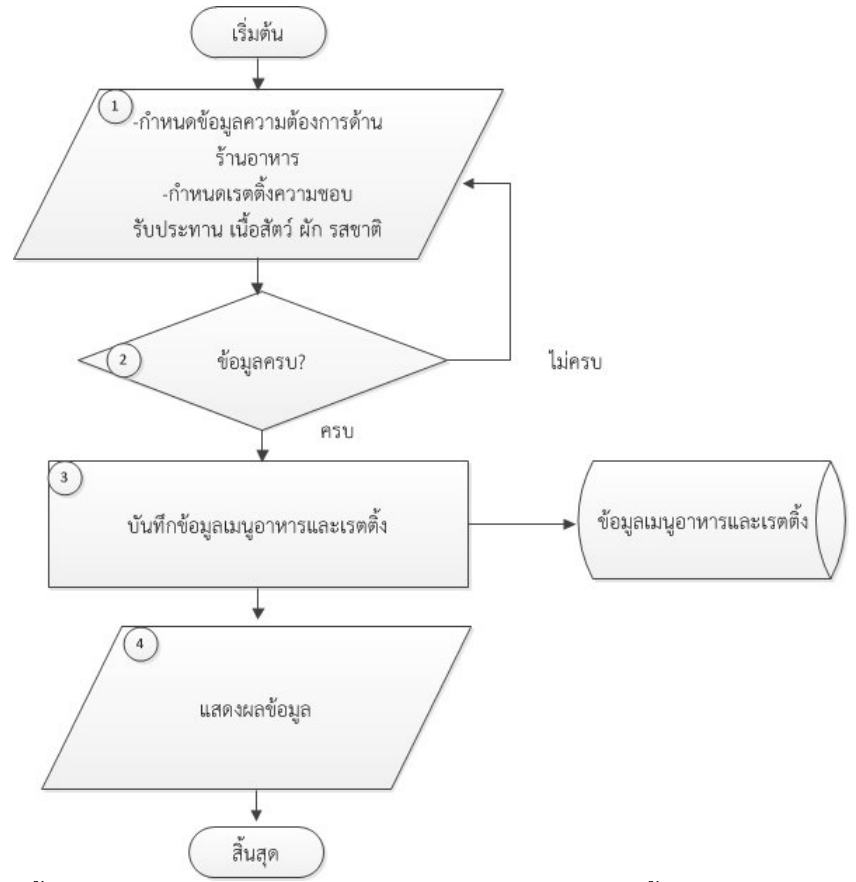

รูปที่ 3-12 ขั้นตอนการทํางานของระบบบันทึกขอมูลรายการอาหารตั้งตนและการกําหนดคะแนน ความชอบ

ขั้นตอนที่ 1 แอดมินระบุขอมูลรายการอาหาร (Item Profile) โดยระบุชื่อรายการ ้อาหาร ประเภทอาหาร รูปภาพ และ กำหนดข้อมูลคะแนนความชอบให้กับรายการอาหาร ได้แก่ กําหนดคะแนนความชอบเนื้อสัตว ผัก และรสชาติ

ขั้นตอนที่ 2 ระบบตรวจสอบขอมูลครบถวนหรือไม

ขั้นตอนที่ 3 กรณีระบุขอมูลครบถวน สามารถบันทึกขอมูลลงในฐานขอมูลได กรณีที่ ระบุขอมูลไมครบถวนตองกลับไประบุขอมูลใหครบถวน

ขั้นตอนที่ 4 แสดงผลขอมูลการบันทึก

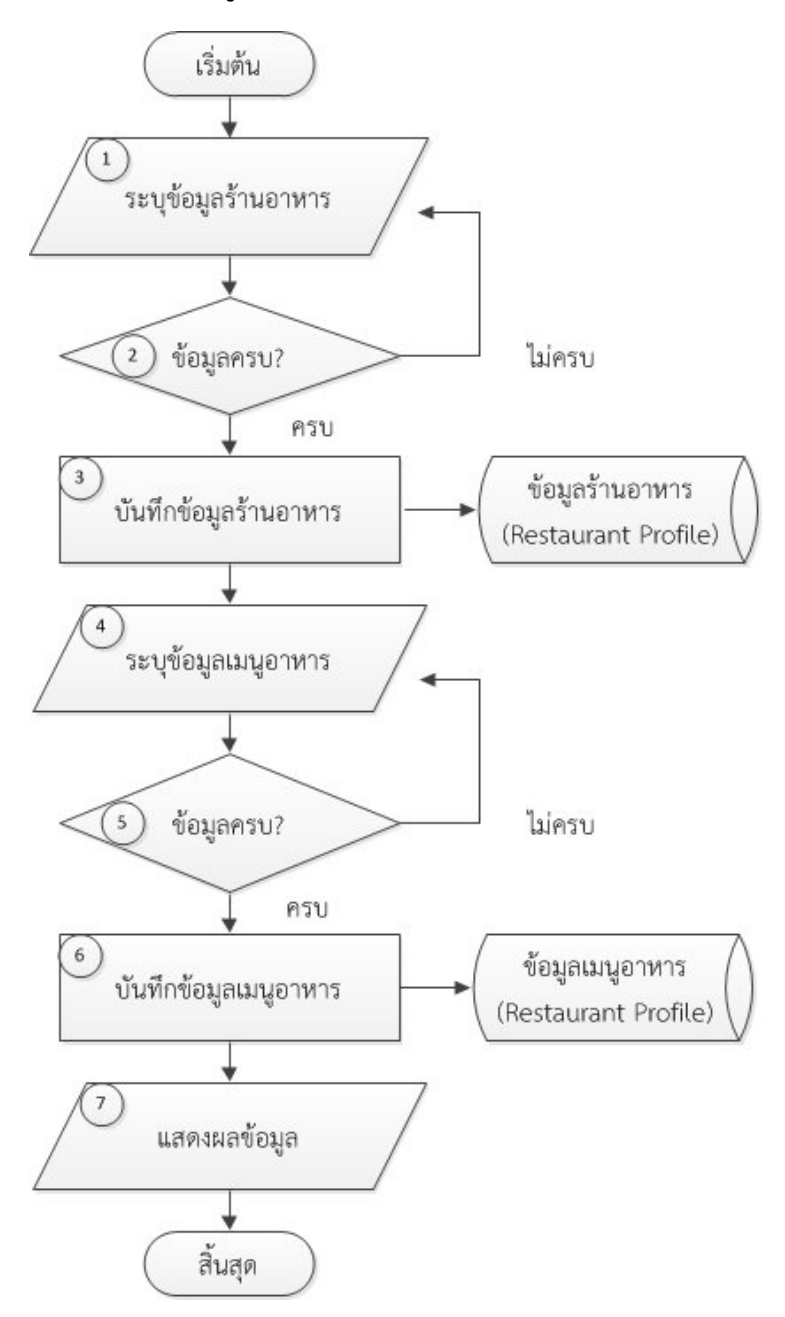

#### **3) ระบบบันทึกขอมูลรานอาหารและรายการอาหาร (Restaurant Profile)**

รูปที่ 3-13 ระบบบันทึกขอมูลรานอาหารและรายการอาหาร (Restaurant Profile)

ขั้นตอนที่ 1 ผูใชระบุขอมูลรานอาหาร (Restaurant Profile) โดยระบุชื่อ ร้านอาหาร ประเภทร้านอาหาร รูปภาพ ฮาลาล ลานจอดรถ แอร์ ระดับดาว ที่อยู่ เบอร์ติดต่อ ละติจูด ลองติจูด และเวลาเปดใหบริการ

ขั้นตอนที่ 2 ระบบตรวจสอบขอมูลครบถวนหรือไม

ขั้นตอนที่ 3 กรณีระบุขอมูลครบถวน สามารถบันทึกขอมูลลงในฐานขอมูลได กรณีที่ ระบุขอมูลไมครบถวนตองกลับไประบุขอมูลใหครบถวน

ขั้นตอนที่ 4 ผูใชระบุขอมูลรายการอาหารของราน(Restaurant Profile) โดยระบุ ชื่อรายการอาหาร กลุมรายการอาหาร รูปภาพ และราคา

ขั้นตอนที่ 5 ระบบตรวจสอบขอมูลครบถวนหรือไม

ขั้นตอนที่ 6 กรณีระบุขอมูลครบถวน สามารถบันทึกขอมูลลงในฐานขอมูลได กรณีที่ ระบุขอมูลไมครบถวนตองกลับไประบุขอมูลใหครบถวน

ขั้นตอนที่ 7 แสดงผลขอมูลการบันทึก

**4)ระบบบันทึกความตองการดานรายการอาหารและความตองการดานรานอาหาร**

```
ของผูใช(User Profile)
```
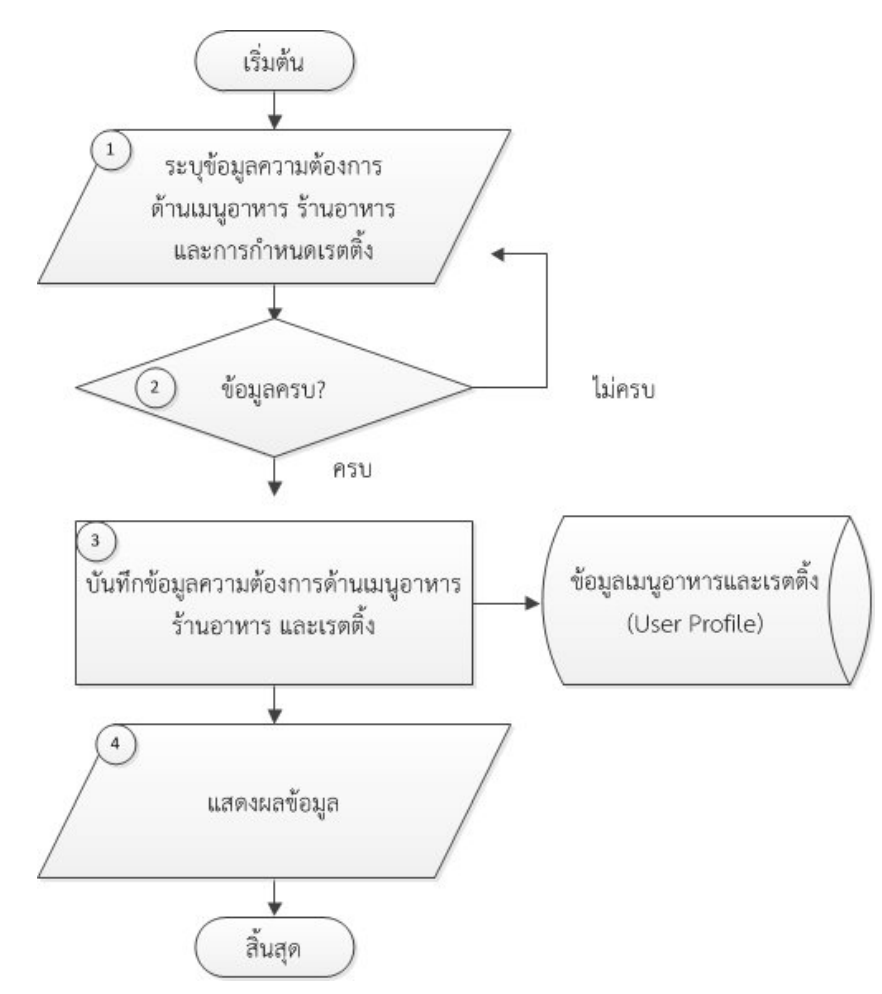

รูปที่ 3-14 ระบบบันทึกความต้องการด้านรายการอาหารและความต้องการด้านร้านอาหารของผู้ใช้ (User Profile)

ขั้นตอนที่ 1 ผู้ใช้ระบุความต้องการด้านร้านอาหาร (User Profile) ระดับดาว ฮา ลาล ลานจอดรถ แอร ระยะทาง และราคา รวมทั้งกําหนดคะแนนความชอบรับประทานใหกับ เนื้อสัตว ผัก และรสชาติ

ขั้นตอนที่ 2 ระบบตรวจสอบขอมูลครบถวนหรือไม

ขั้นตอนที่ 3 กรณีระบุขอมูลครบถวน สามารถบันทึกขอมูลลงในฐานขอมูลได กรณีที่ ระบุขอมูลไมครบถวนตองกลับไประบุขอมูลใหครบถวน

ขั้นตอนที่ 4 แสดงผลขอมูลการบันทึก

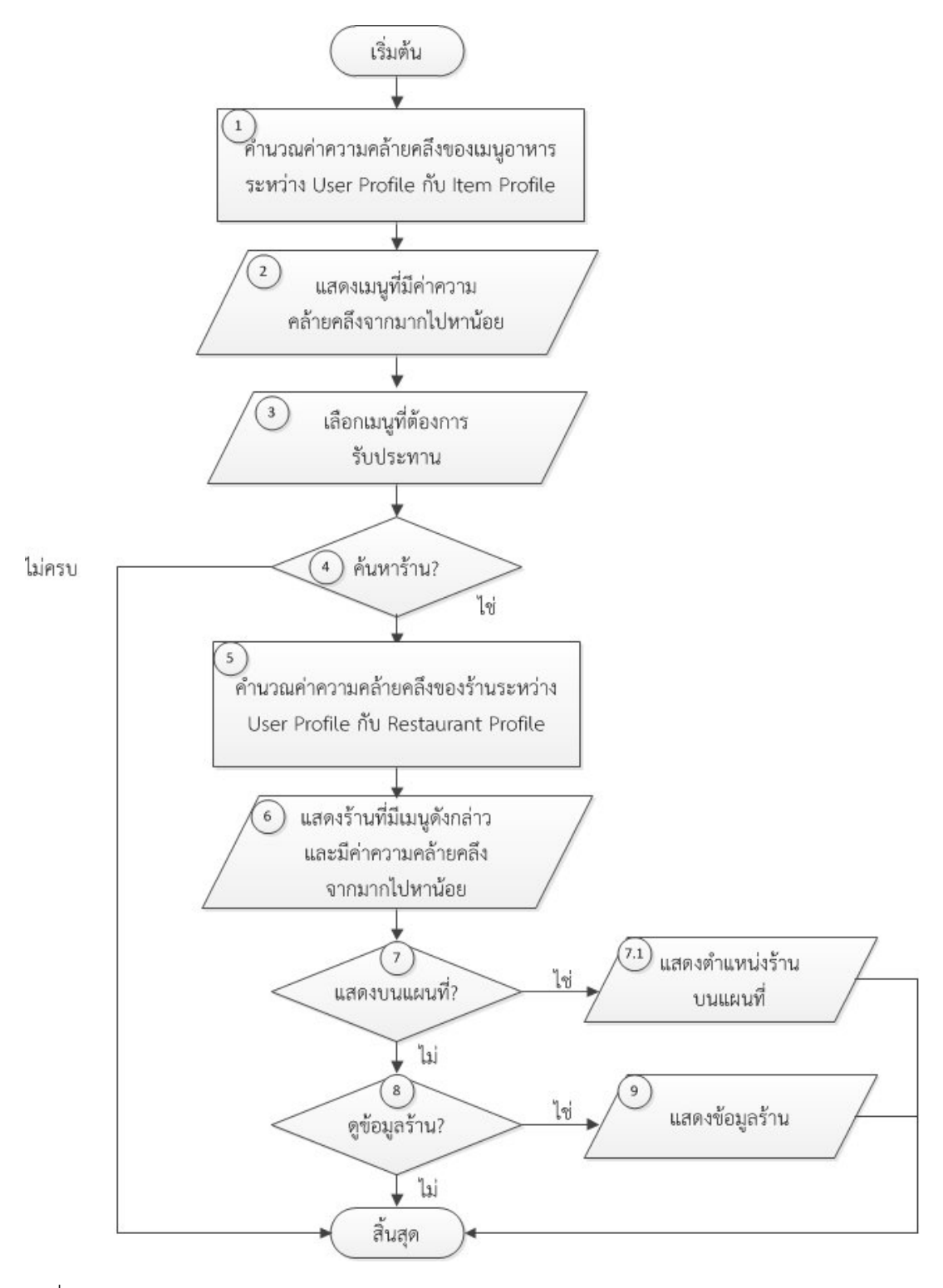

#### **5) ระบบแนะนํารายการอาหารและรานอาหาร (Recommender Systems)**

รูปที่ 3-15 ระบบแนะนํารายการอาหารและรานอาหาร (Recommender Systems)

้ขั้นตอนที่ 1 ระบบประมวลผล โดยการหาค่าความคล้ายคลึงของรายการอาหาร ขั้นตอนที่ 2 แสดงผลรายการอาหารที่มีคาความคลายคลึงจากมากไปหานอย ้ขั้นตอนที่ 3 ผู้ใช้เลือกรายการรายการอาหารที่ต้องการ สามารถเลือกได้มากกว่า1

รายการ

ขั้นตอนที่ 4 เลือกคนหารานอาหารที่มีรายการอาหารดังกลาวหรือไม ขั้นตอนที่ 5 ระบบประมวลผล โดยการหาคาความคลายคลึงของรานอาหารที่มี รายการอาหารดังกลาวและมีคาความคลายคลึงของรานอาหารจากมากไปหานอย ขั้นตอนที่ 6 แสดงรายการรานอาหารที่มีคาความคลายคลึงจากมากไปหานอย ขั้นตอนที่ 7 เลือกดูรานอาหารบนแผนที่ Google Map หรือไม ขั้นตอนที่ 7.1 แสดงรานอาหารบนแผนที่ Google Map ระบบจะทําการปกหมุด รานอาหารดังกลาวบนแผนที่ ขั้นตอนที่ 8 เลือกดูขอมูลรายละเอียดรานอาหารหรือไม ขั้นตอนที่ 9 แสดงขอมูลรายละเอียดของรานอาหาร

#### **สวนติดตอผูใชของระบบ (User Interface)**

- 1) หนาเขาสูระบบ (LogIn) และ หนาสมัครสมาชิก (Register)
	- หนาเขาสูระบบ สามารถเขาสูระบบดวยอีเมล (Email Address) และรหัสผาน

#### (Password)

- หนาสมัครสมาชิก ผูใชสมัครสมาชิกโดยใชขอมูลดังตอไปนี้ ชื่อ (Name) อีเมล

(Email Address) รหัสผาน (Password) เพศ (Gender) และเบอรโทรศัพท (Phone Number)

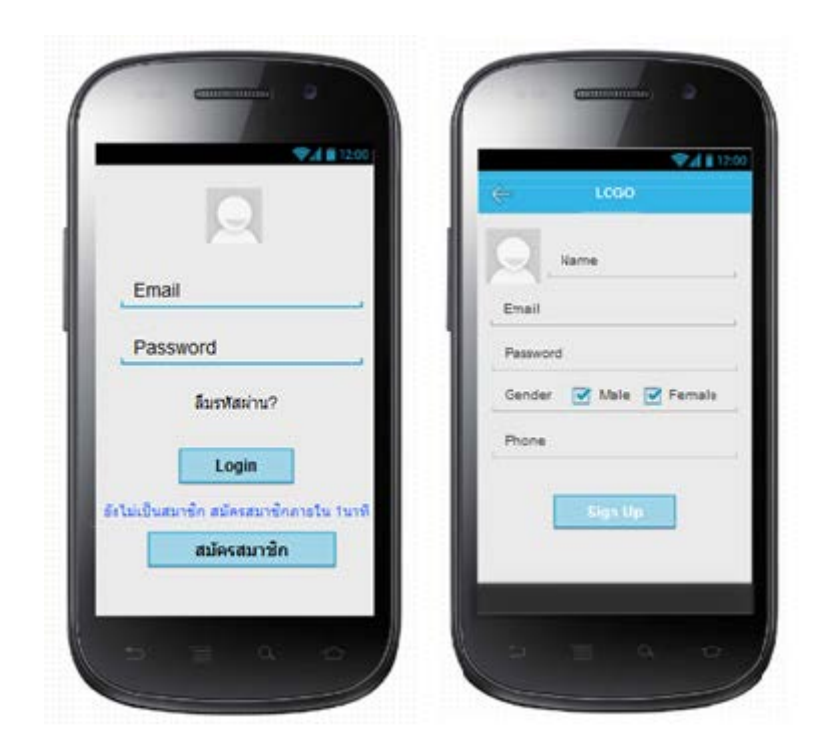

รูปที่ 3-16 หนาเขาสูระบบ (LogIn) และ หนาสมัครสมาชิก (Register)

- 2) หน้าหลัก (Home) และหน้าเมนูหลัก (Main Menu)
- หน้าหลัก (Home) แสดงร้านอาหารมาใหม่ และตำแหน่ง ณ ปัจจุบัน ของผู้ใช้

หน้าเมนูหลัก (Main Menu) ประกอบด้วยเมนูค้นหาร้านอาหาร เมนูแนะนำ รานอาหาร เมนูตั้งคาโปรไฟล เมนูแสดงสถานที่ เมนูเขาสูระบบ (Log In) และเมนูออกจากระบบ (Log Out)

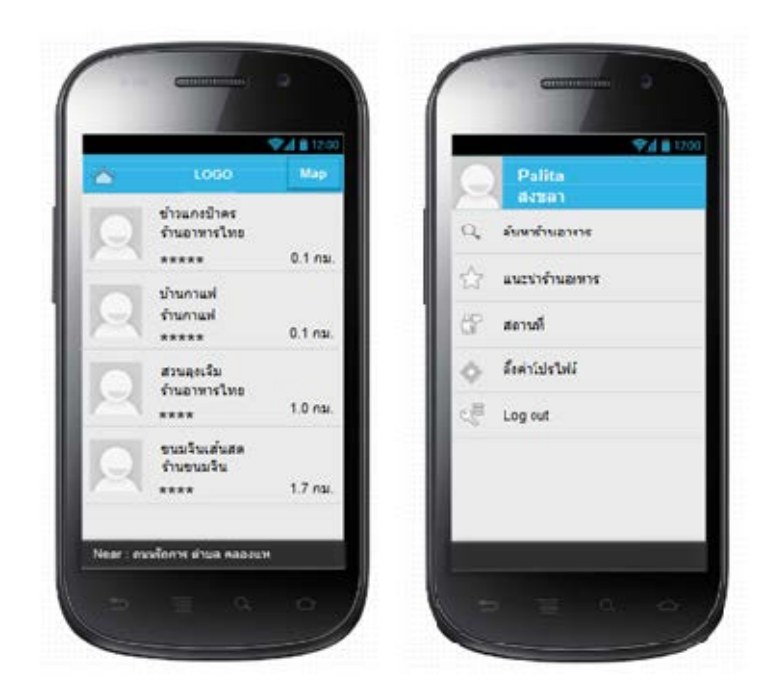

รูปที่ 3-17 หนาหลัก (Home) และหนาเมนูหลัก (Main Menu)

3) หน้าตั้งค่าโปรไฟล์ Profile

- หน้าตั้งค่าโปรไฟล์ (Profile) ประกอบด้วย 2 ส่วนหลัก ได้แก่ กำหนดความ ้ต้องการด้านรายการอาหาร และกำหนดความต้องการด้านร้านอาหาร

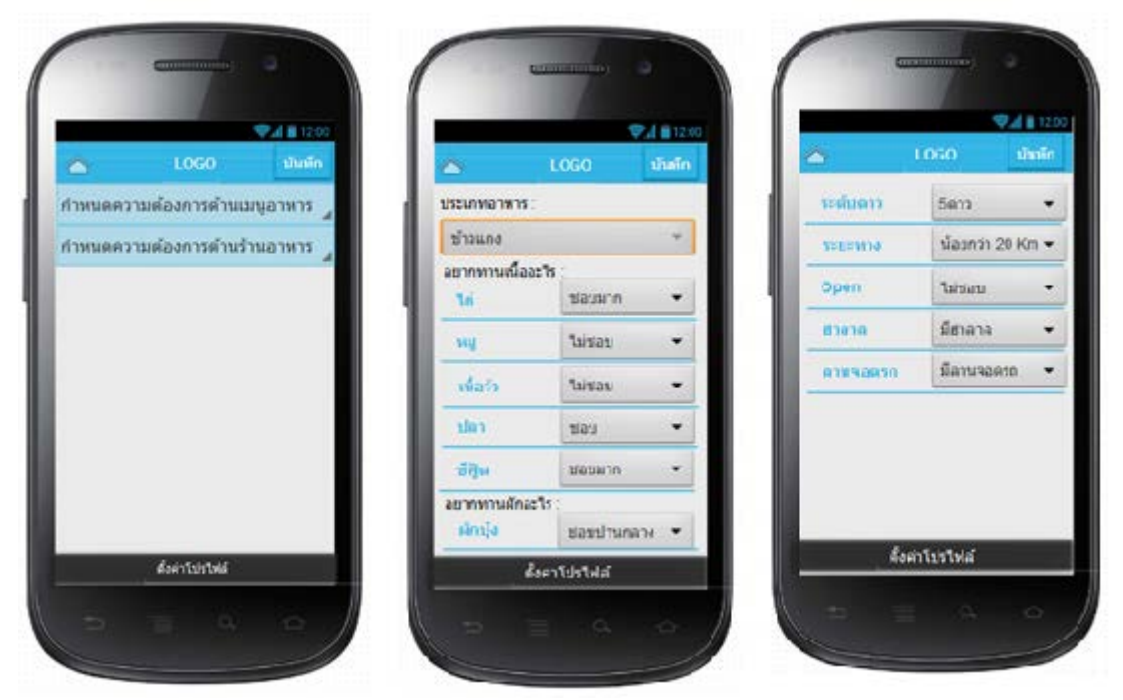

รูปที่ 3-18 หน้าตั้งค่าโปรไฟล์ (Profile)

4) หนาแนะนํารายการอาหารและรานอาหาร

- หนาแนะนํารายการอาหาร แสดงรายการอาหารที่มีความคลายคลึงกับ ความตองการของผูใช

- หนาแนะนํารานอาหาร แสดงรานอาหารที่มีความคลายคลึงกับความ

ตองการของผูใช

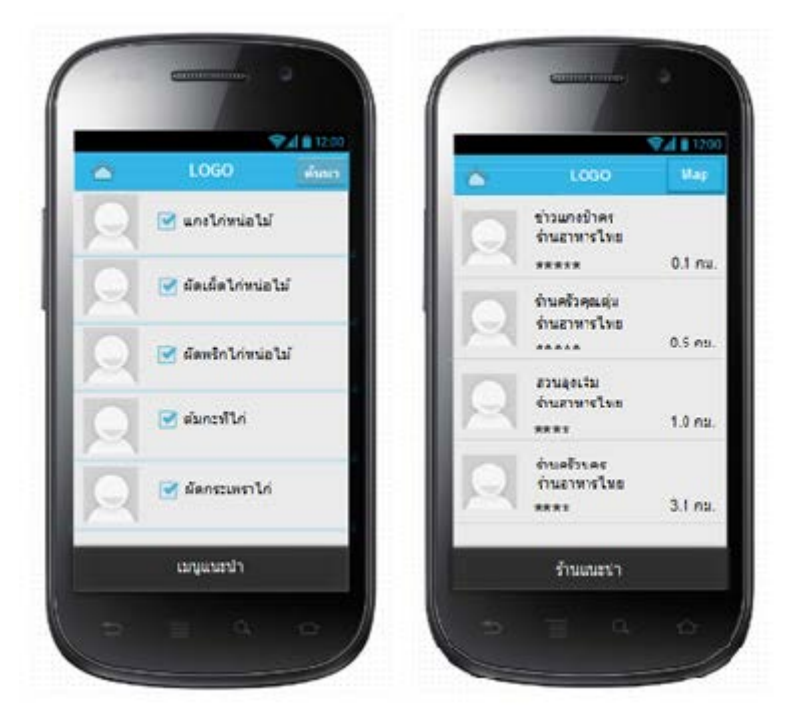

รูปที่ 3-19 หนาแนะนํารายการอาหารและรานอาหาร

5) หนาแสดงรายละเอียดรานอาหาร และ แสดงที่ตั้งของรานอาหารบนแผนที่ - หนาแสดงรายละเอียดรานอาหาร แสดงขอมูลเบื้องตนของรานอาหาร ได้แก่ชื่อร้าน ที่อยู่ เบอร์โทรศัพท์ เวลาเปิดให้บริการ ลักษณะของร้าน และเครื่องหมายฮาลาล - หนาแสดงรานอาหารบนแผนที่ แสดงตําแหนงที่ตั้งของรานอาหารบนแผน ที่ Google Maps

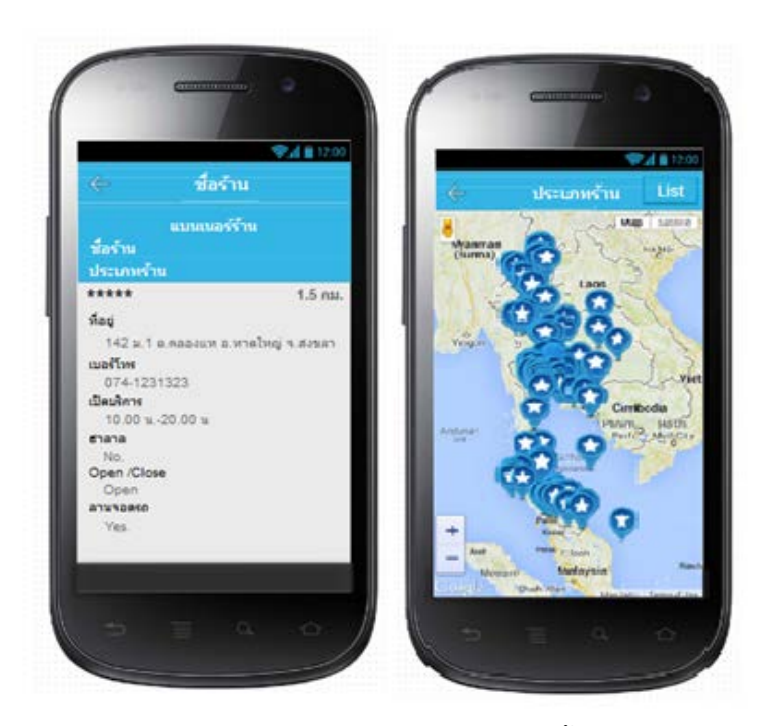

รูปที่ 3-20 หนาแสดงรายละเอียดรานอาหาร และแสดงที่ตั้งของรานอาหารบนแผนที่

6) หนาคนหารานอาหาร

- หนาคนหารานอาหาร แสดงประเภทของรานอาหาร ผูใชสามารถเลือก

ประเภทของรานอาหารเพื่อคนหาชื่อรานตางๆ ได

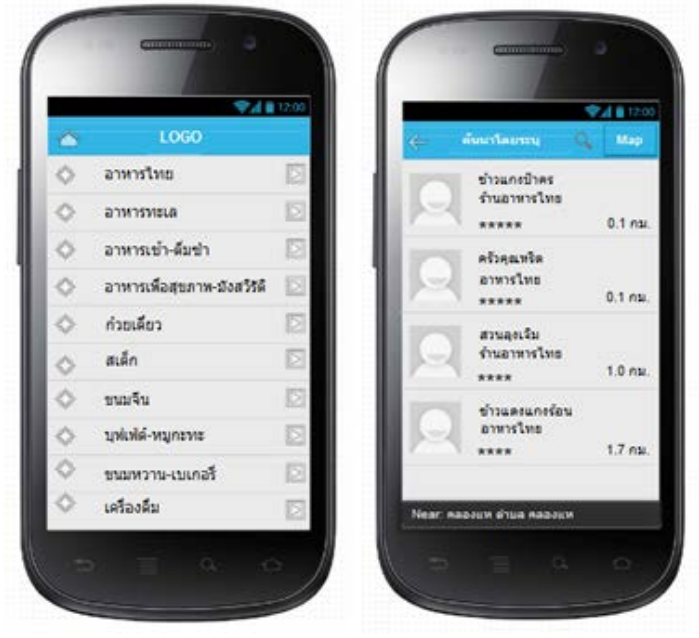

รูปที่ 3-21 หนาคนหารานอาหาร

## **การออกแบบฐานขอมูล ประกอบดวย แผนภาพแสดงความสัมพันธ (E-R Diagram) ตารางพจนานุกรมขอมูล (Data Dictionary)**

แผนภาพแสดงความสัมพันธ์ จะแสดงให้เห็นถึงความสัมพันธ์ของข้อมูลที่มีต่อกัน ระบบที่เกี่ยวของกัน ดังรูปที่ 3-22 ถึง 3-24

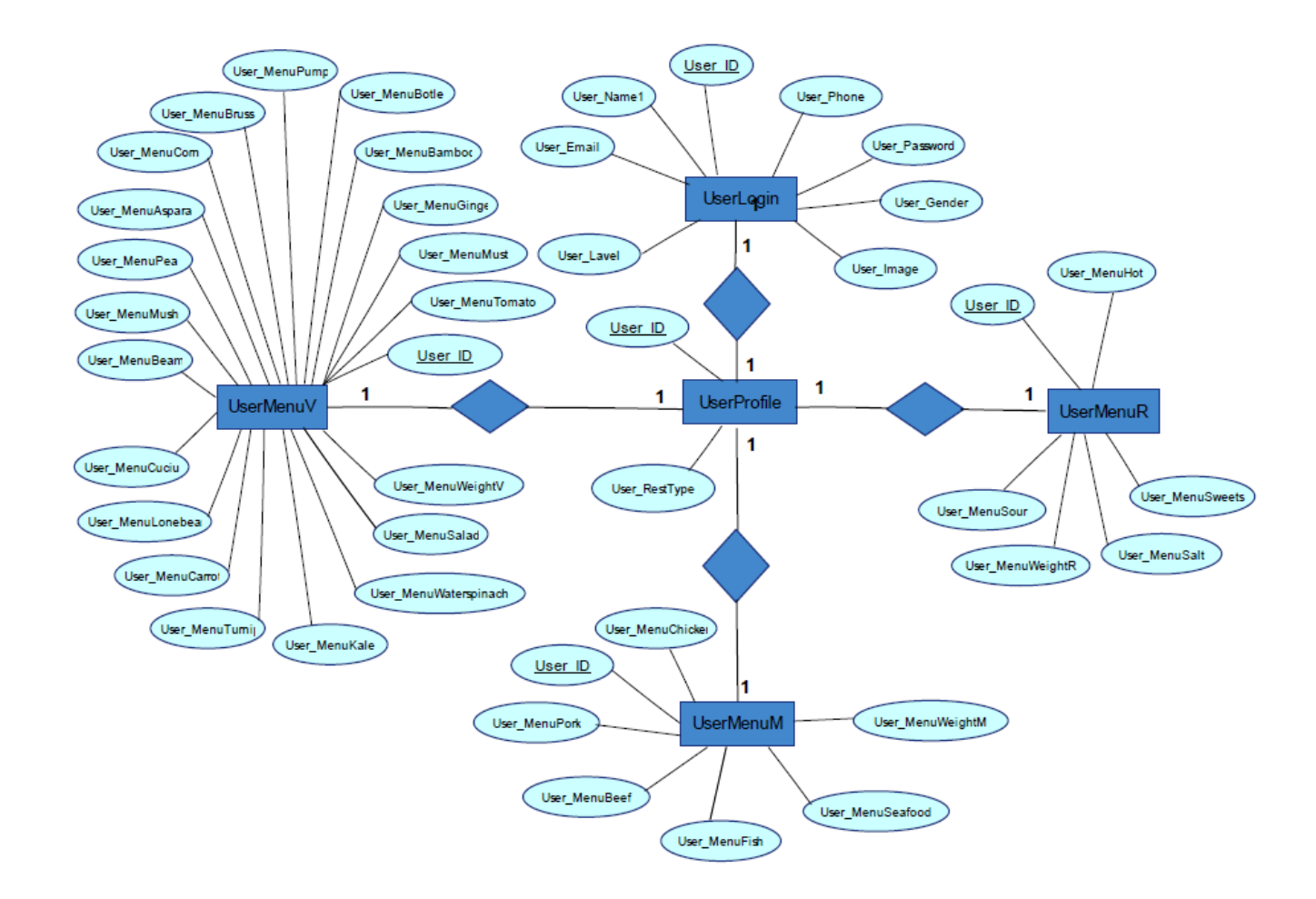

รูปที่ 3-22 E-R Diagram ความสัมพันธของตารางผูใชงาน

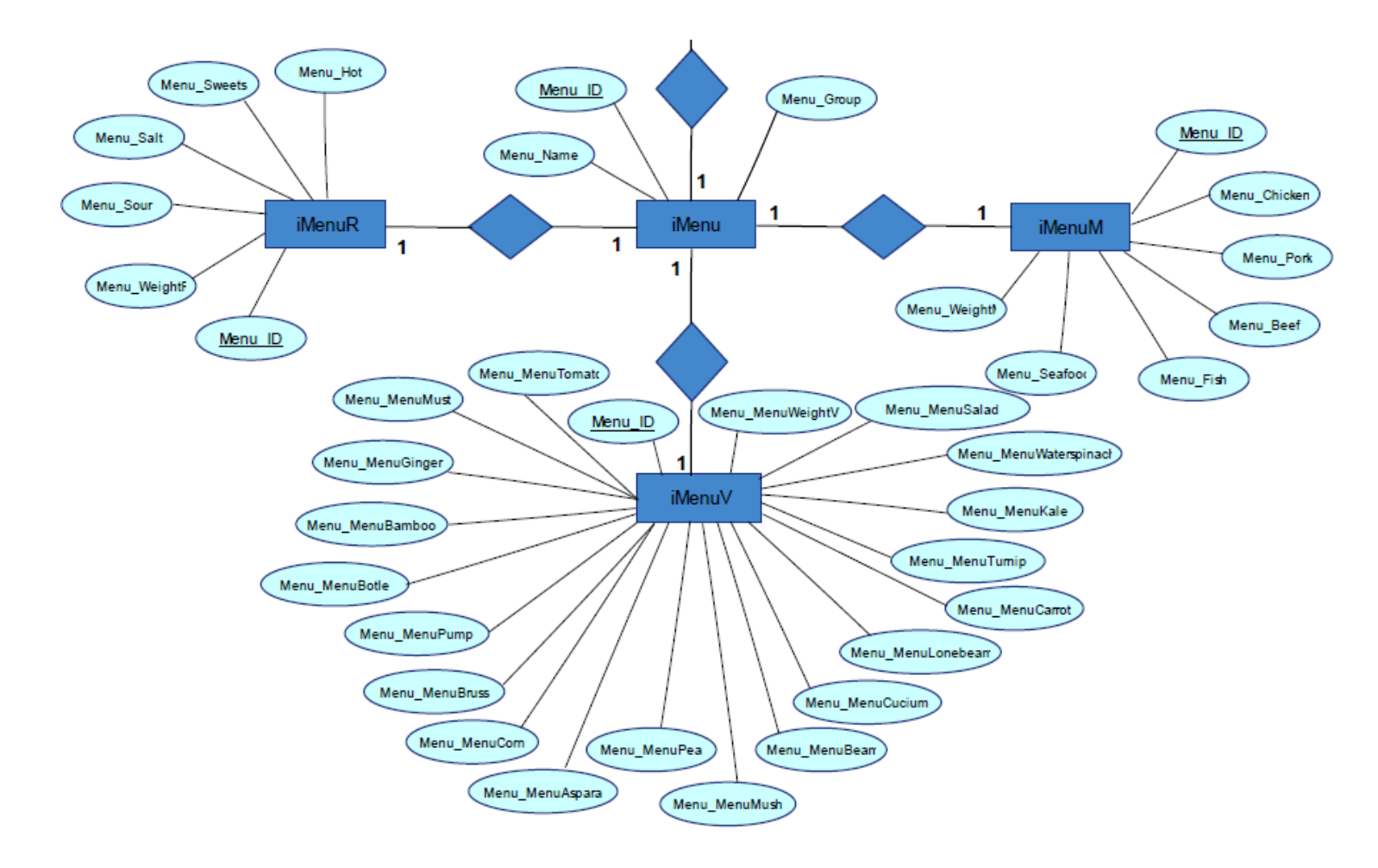

รูปที่ 3-23 E-R Diagram ความสัมพันธของตารางรายการอาหารตั้งตน

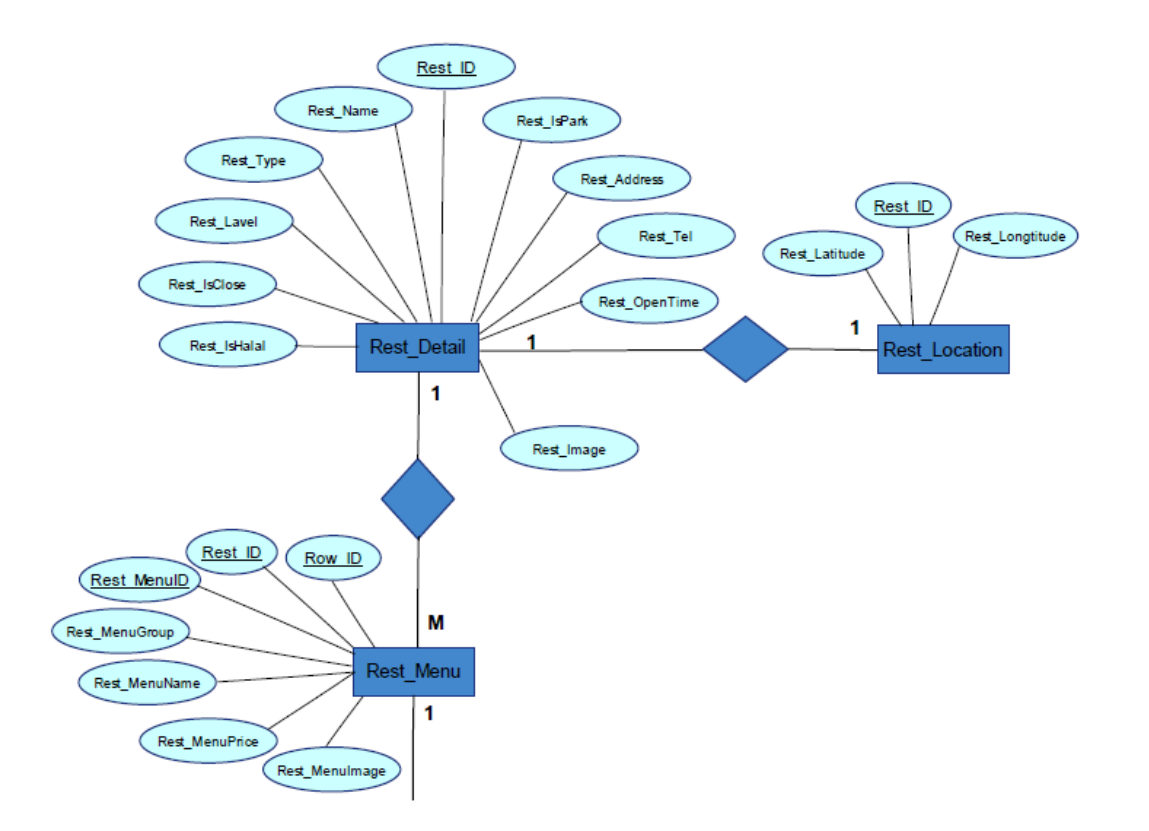

รูปที่ 3-24 E-R Diagram ความสัมพันธของตารางรานอาหาร

ตารางพจนานุกรมข้อมูล จะเป็นข้อมูลรายละเอียดจาก E-R Diagram ที่ได้ออกแบบ ไวสามารถกําหนดรายละเอียดของแตละตารางในรูปแบบโครงสรางของฐานขอมูล ดังแสดงในตารางที่ 3-20 ถึง ตารางที่ 3-31

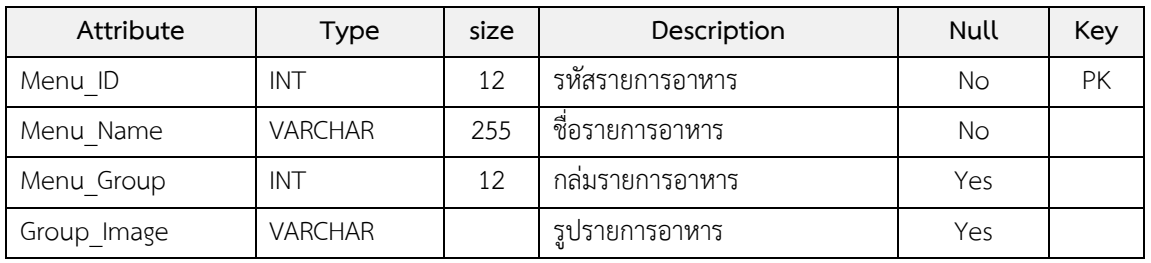

ตารางที่ 3-20 รายการอาหาร

ตารางที่ 3-21 สวนประกอบเนื้อสัตวของรายการอาหาร

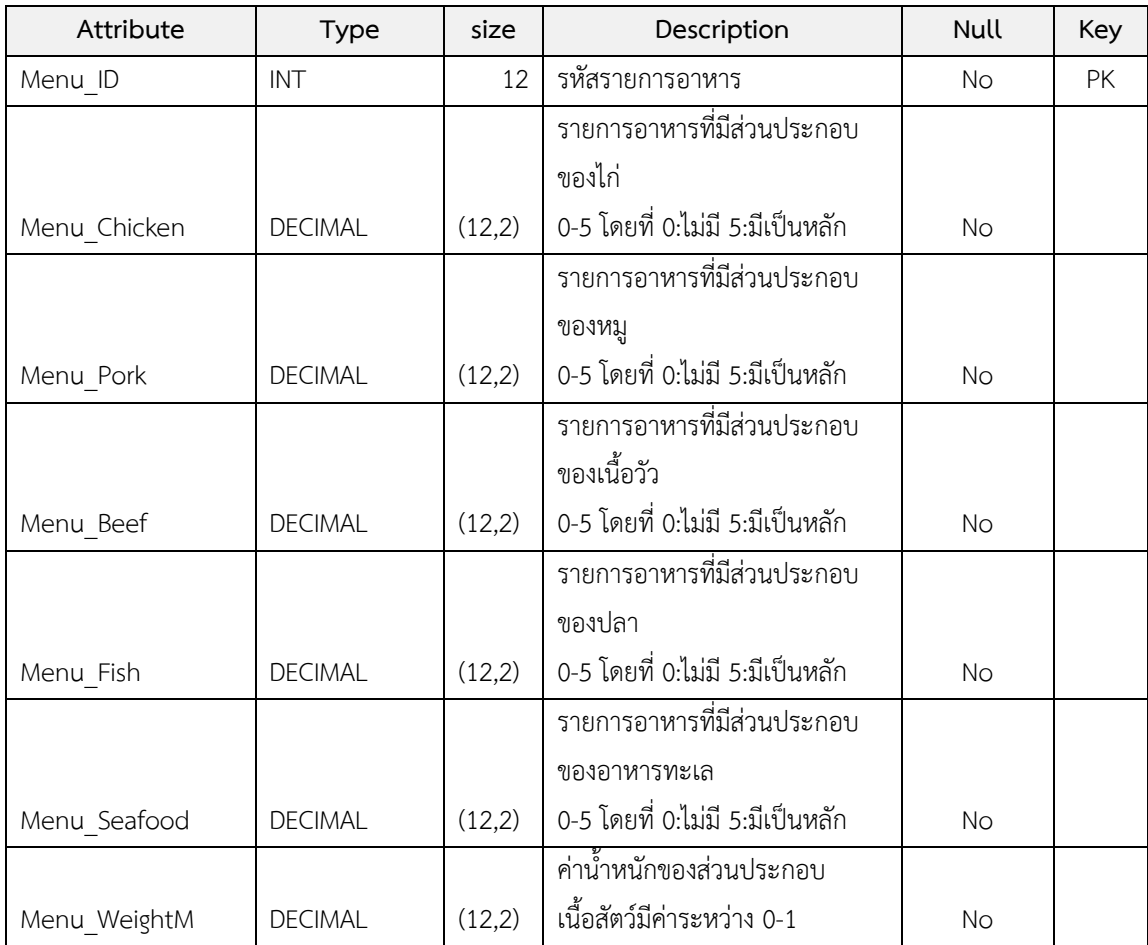

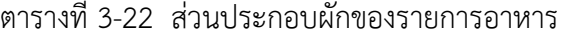

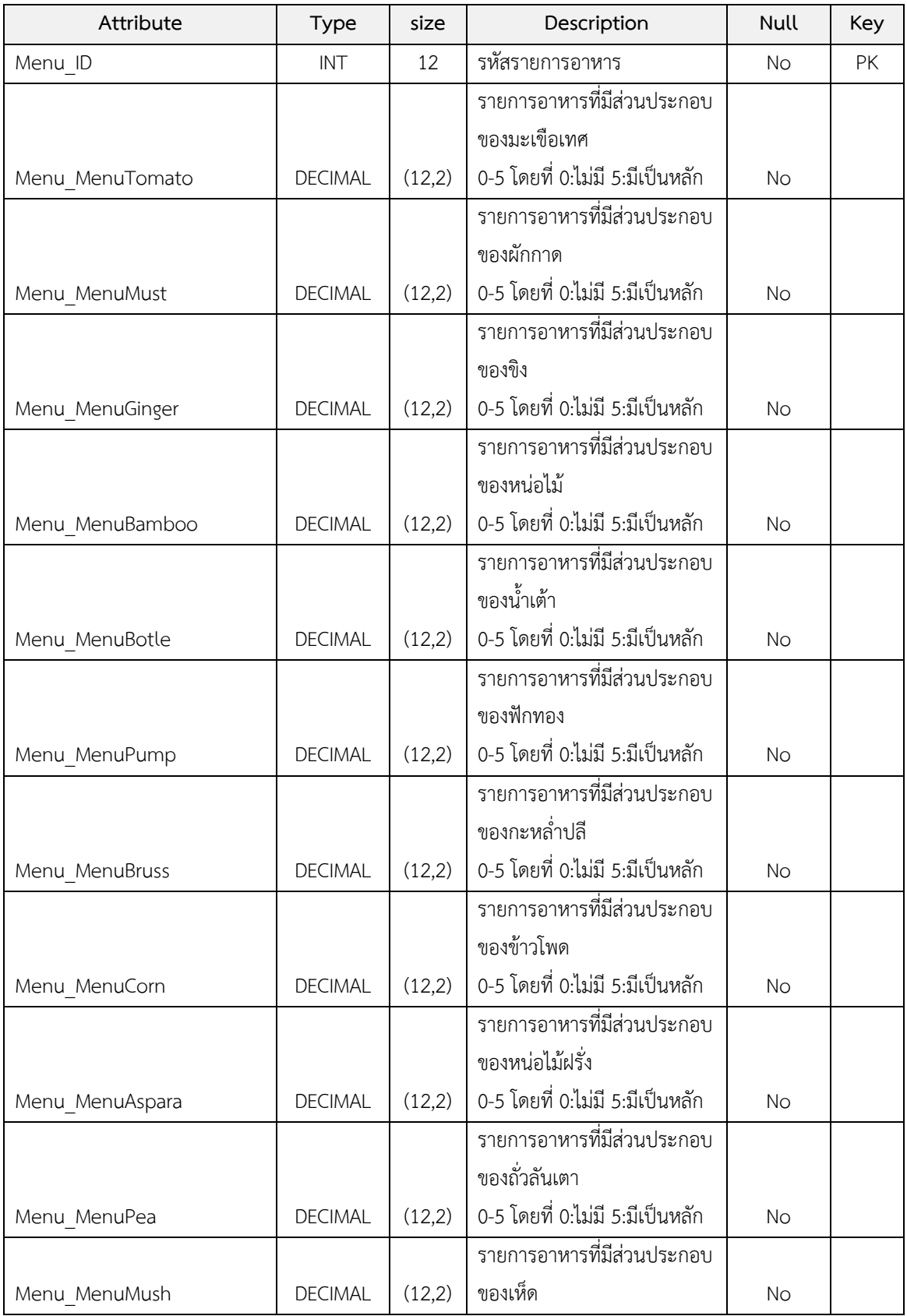

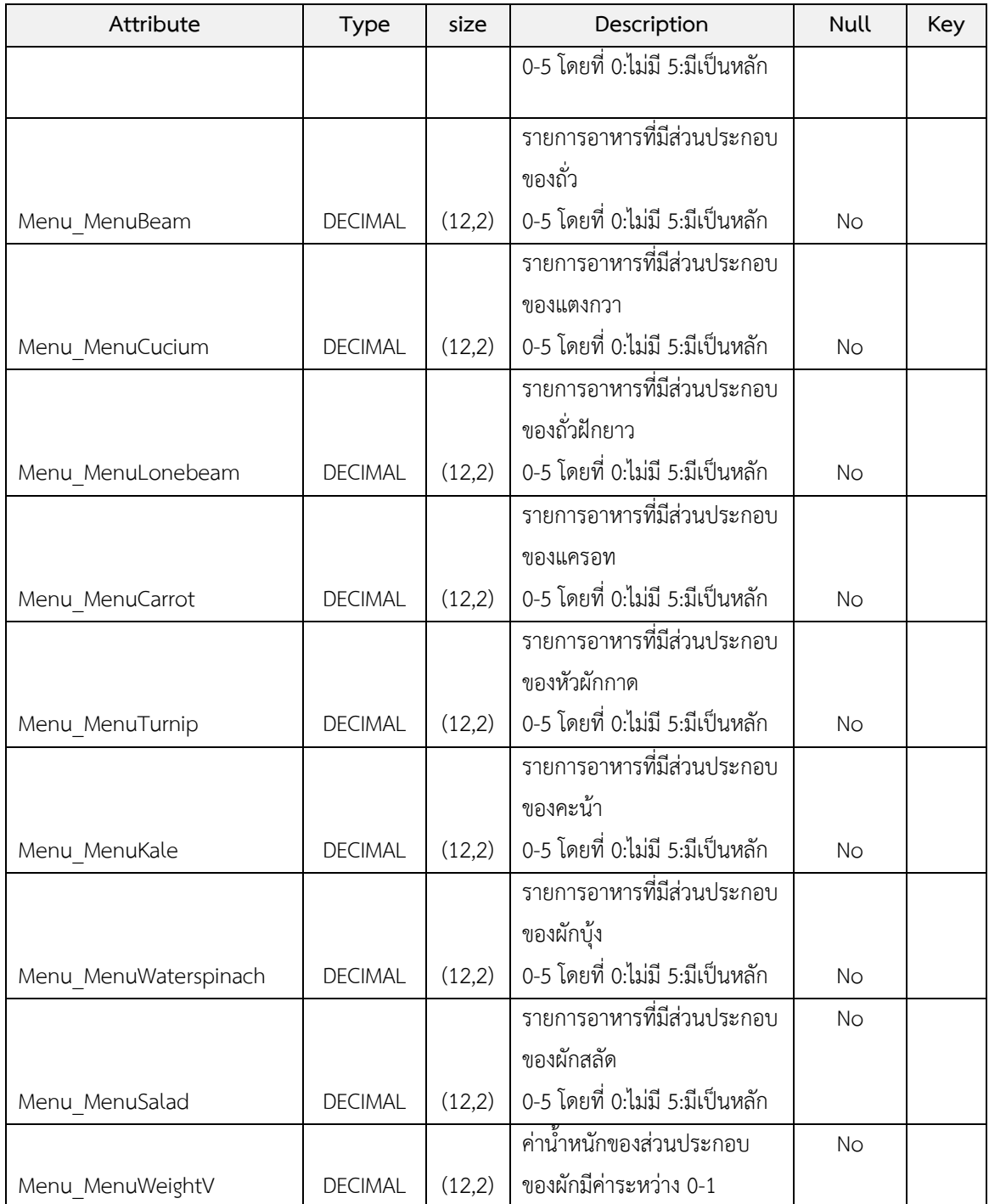

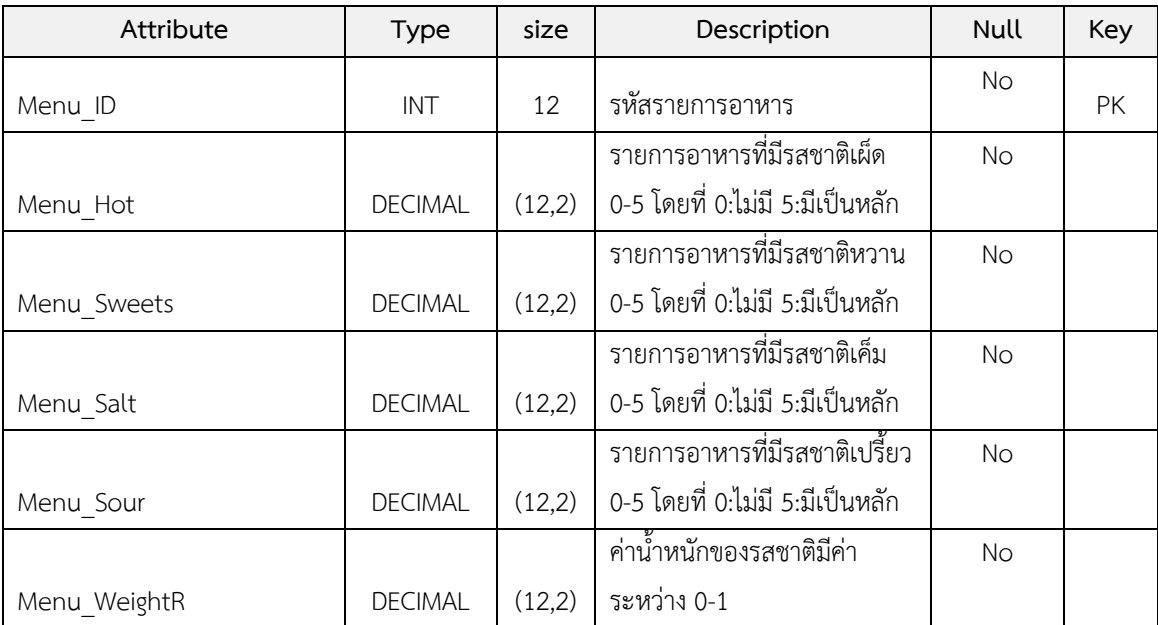

# ตารางที่ 3-23 สวนประกอบรสชาติของรายการอาหาร

### ตารางที่ 3-24 รานอาหาร

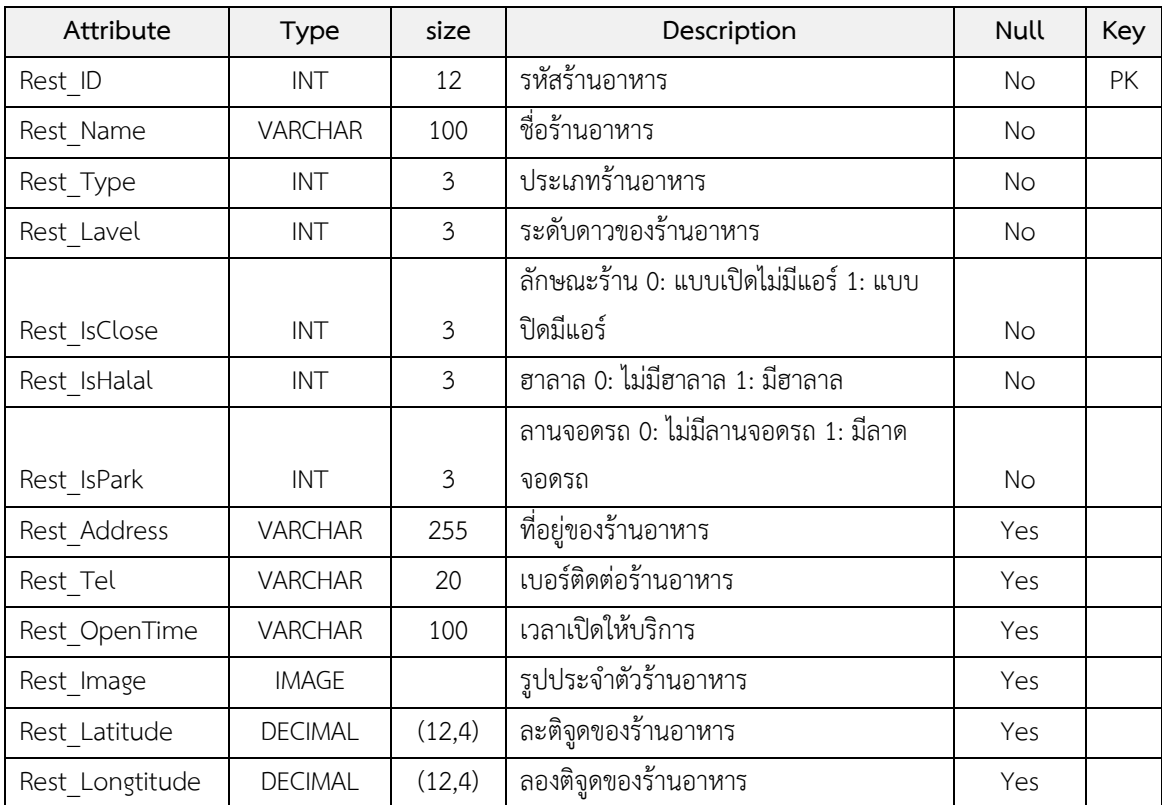

## ตารางที่ 3-25 รายการอาหาร

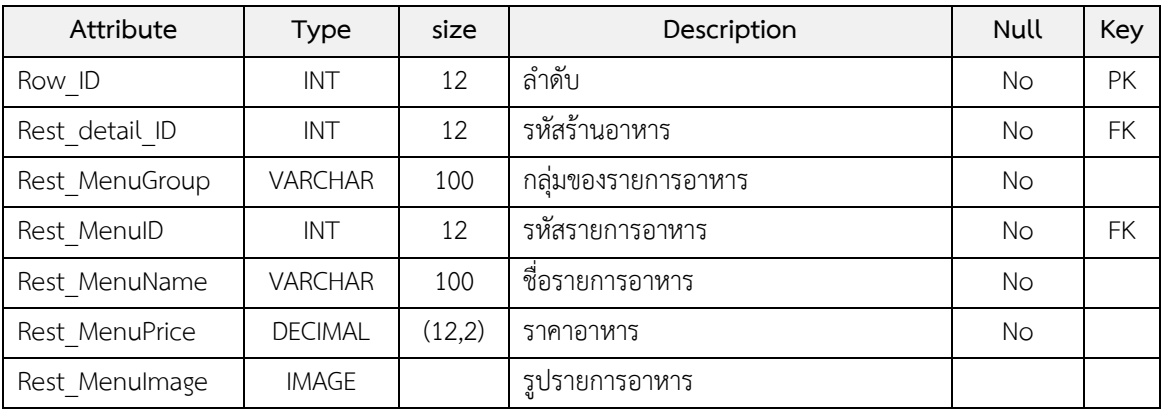

### ตารางที่ 3-26 สมาชิก

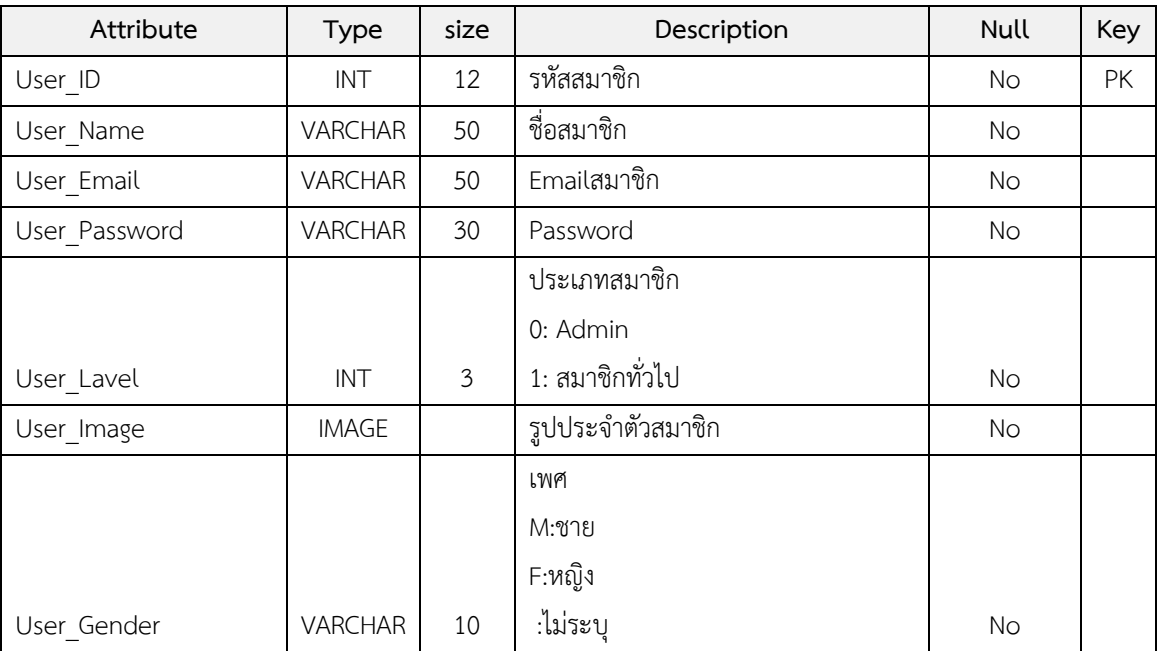

| Attribute        | Type           | size   | Description                             | Null      | Key |
|------------------|----------------|--------|-----------------------------------------|-----------|-----|
| User ID          | <b>INT</b>     | 12     | รหัสสมาชิก                              | No        | PK  |
|                  |                |        | ้ค่าความถึ่หรือความชอบรับประทานไก่      |           |     |
| User MenuChicken | <b>DECIMAL</b> | (12,2) | 0-5 โดยที่ 0:ไม่ชอบเลย 5:ชอบมากที่สุด   | <b>No</b> |     |
|                  |                |        | ค่าความถึ่หรือความชอบรับประทานหมู       |           |     |
| User MenuPork    | <b>DECIMAL</b> | (12,2) | 0-5 โดยที่ 0:ไม่ชอบเลย 5:ชอบมากที่สุด   | <b>No</b> |     |
|                  |                |        | ค่าความถึ่หรือความชอบรับประทานเนื้อ     |           |     |
|                  |                |        | วัว                                     |           |     |
| User MenuBeef    | <b>DECIMAL</b> | (12,2) | 0-5 โดยที่ 0:ไม่ชอบเลย 5:ชอบมากที่สุด   | <b>No</b> |     |
|                  |                |        | ค่าความถึ่หรือความชอบรับประทานปลา       |           |     |
| User MenuFish    | <b>DECIMAL</b> | (12,2) | 0-5 โดยที่ 0:ไม่ชอบเลย 5:ชอบมากที่สุด   | <b>No</b> |     |
|                  |                |        | ค่าความถึ่หรือความชอบรับประทาน          |           |     |
|                  |                |        | อาหารทะเล                               |           |     |
| User MenuSeafood | <b>DECIMAL</b> | (12,2) | 0-5 โดยที่ 0:ไม่ชอบเลย 5:ชอบมากที่สุด   | <b>No</b> |     |
|                  |                |        | ้ค่าน้ำหนักของเนื้อที่ชอบรับประทานมีค่า |           |     |
| User MenuWeightM | <b>DECIMAL</b> | (12,2) | ระหว่าง 0-1                             | <b>No</b> |     |

ิ ตารางที่ 3-27 การกำหนดความต้องการส่วนประกอบเนื้อสัตว์ของสมาชิก

## ิตารางที่ 3-28 การกำหนดความต้องการส่วนประกอบผักของสมาชิก

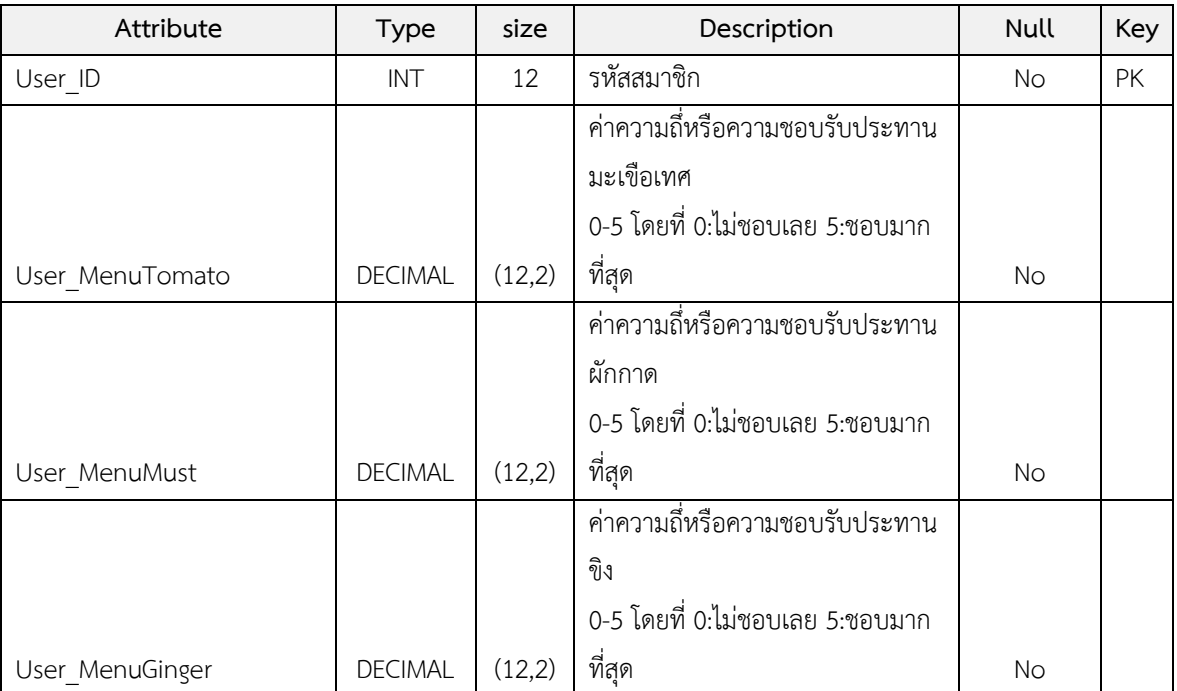

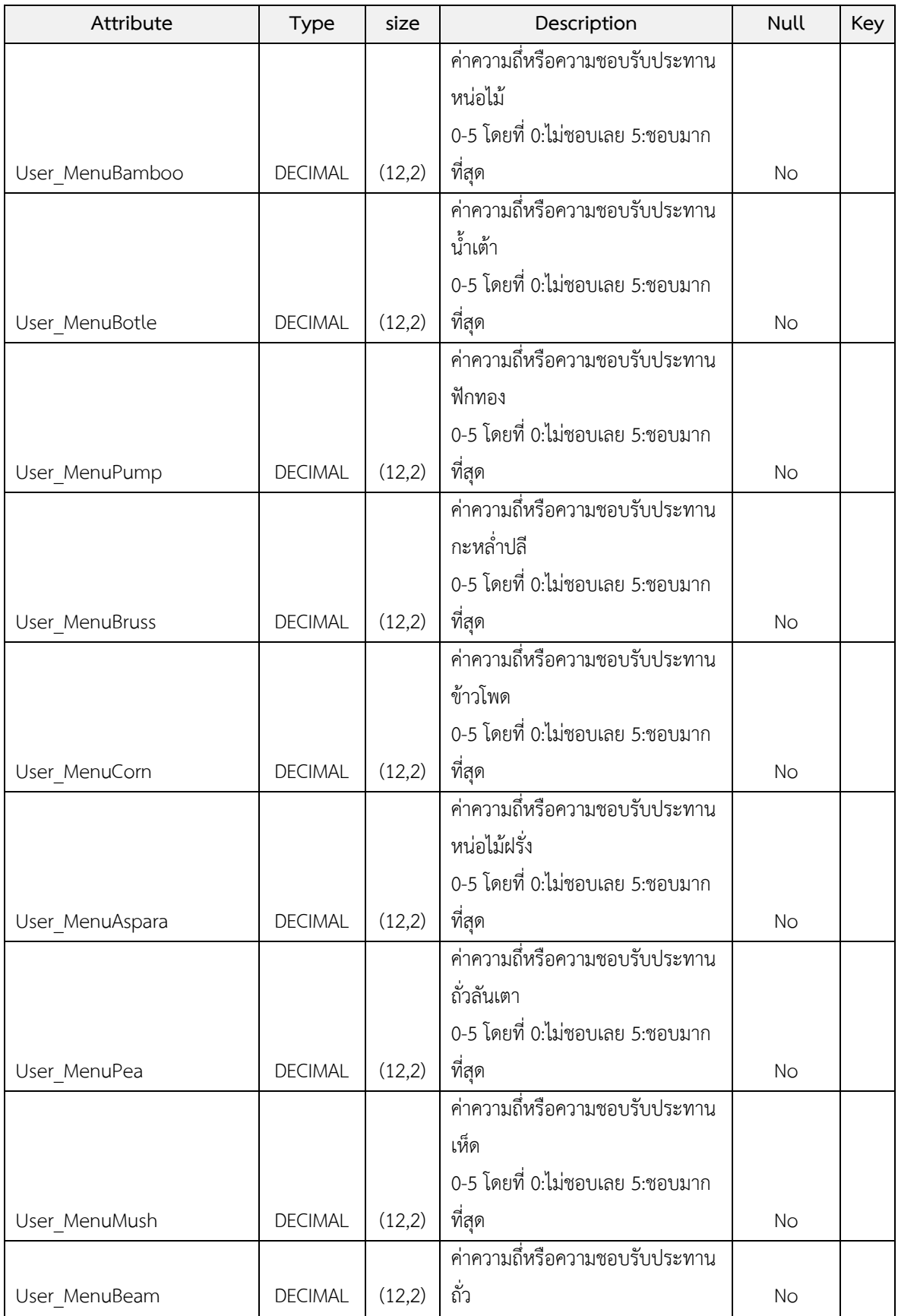
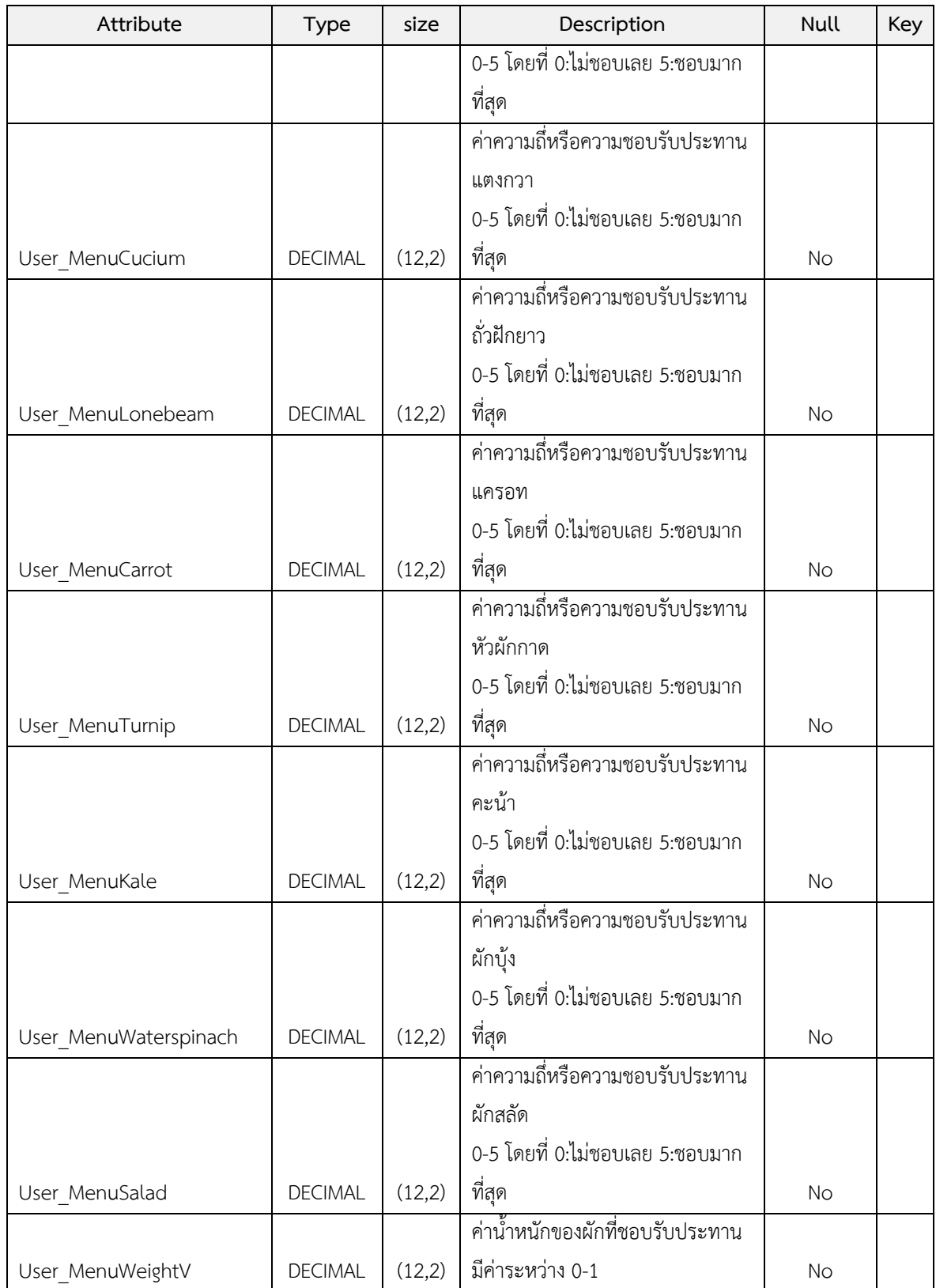

| Attribute        | Type           | size   | Description                               | Null      | Key |
|------------------|----------------|--------|-------------------------------------------|-----------|-----|
| User ID          | <b>INT</b>     | 12     | รหัสสมาชิก                                | <b>No</b> | PK  |
|                  |                |        | ค่าความถึ่หรือความชอบรับประทานรสเผ็ด      |           |     |
| User MenuHot     | <b>DECIMAL</b> | (12,2) | 0-5 โดยที่ 0:ไม่ชอบเลย 5:ชอบมากที่สุด     | No        |     |
|                  |                |        |                                           |           |     |
| User MenuSweets  | <b>DECIMAL</b> | (12,2) | 0-5 โดยที่ 0:ไม่ชอบเลย 5:ชอบมากที่สุด     | No.       |     |
|                  |                |        |                                           |           |     |
| User MenuSalt    | <b>DECIMAL</b> | (12,2) | 0-5 โดยที่ 0:ไม่ชอบเลย 5:ชอบมากที่สุด     | <b>No</b> |     |
|                  |                |        | ี ค่าความถี่หรือความชอบรับประทานรสเปรี้ยว |           |     |
| User MenuSour    | <b>DECIMAL</b> | (12,2) | 0-5 โดยที่ 0:ไม่ชอบเลย 5:ชอบมากที่สุด     | <b>No</b> |     |
|                  |                |        | ้ค่าน้ำหนักของรสชาติที่ชอบรับประทานมีค่า  |           |     |
| User MenuWeightR | <b>DECIMAL</b> | (12,2) | ระหว่าง 0-1                               | No        |     |

ิตารางที่ 3-29 การกำหนดความต้องการรสชาติของสมาชิก

ิตารางที่ 3-30 การกำหนดความต้องการด้านร้านอาหารของสมาชิก

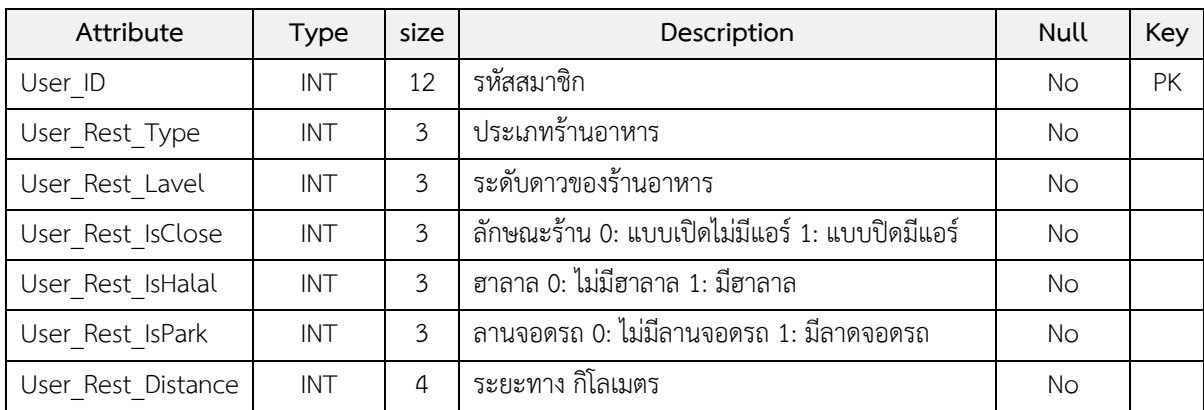

ตารางที่ 3-31 ประเภทรานอาหารของสมาชิก

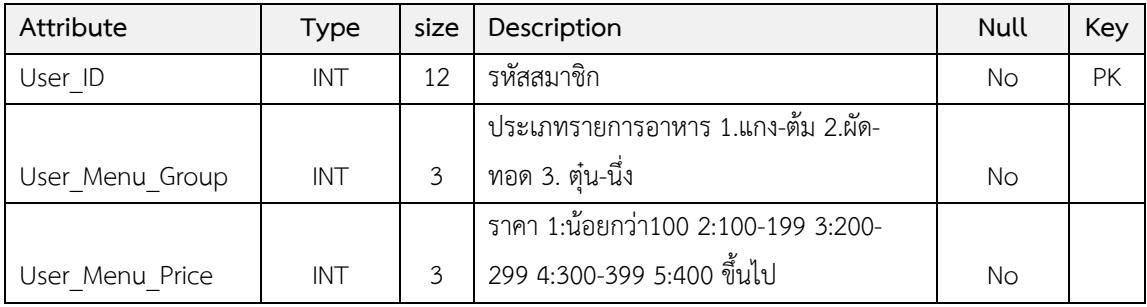

#### **3.6 การพัฒนาระบบ**

ในขั้นตอนการพัฒนาระบบ ผู้วิจัยได้กำหนดกระบวนการทำงานหลักของระบบไว้ 3 สวน คือ 1) การพัฒนาเว็บแอปพลิเคชัน (Back-End) 2) การพัฒนาแอปพลิเคชันบนสมารทโฟน โดย มีรายละเอียด ดังนี้

#### **การพัฒนาเว็บแอปพลิเคชัน(Back-End)**

ผูวิจัยไดพัฒนาเว็บแอปพลิเคชันสําหรับบันทึกขอมูลรายการอาหารตั้งตน และ บันทึกขอมูลรานอาหารดวยภาษา HTML5 โดยใชเครื่องมือในการพัฒนา ไดแก October CMS ซึ่ง สามารถนํามาใชในการพัฒนาไดโดยไมเสียคาใชจาย และงายในการพัฒนาระบบไดอยางรวดเร็ว

ผูวิจัยไดพัฒนาเว็บเซอรวิส (RestFul Web Service ) สําหรับประมวลผลการ ทำงานฟังก์ชันต่างๆ ของระบบแนะนำร้านอาหารอัตโนมัติบนสมาร์ทโฟนโดยใช้ข้อมูลเชิงตำแหน่ง และรายการอาหาร ดวยภาษา PHP ประกอบดวยสวนการทํางานหลักๆ ดังตารางที่ 3-22

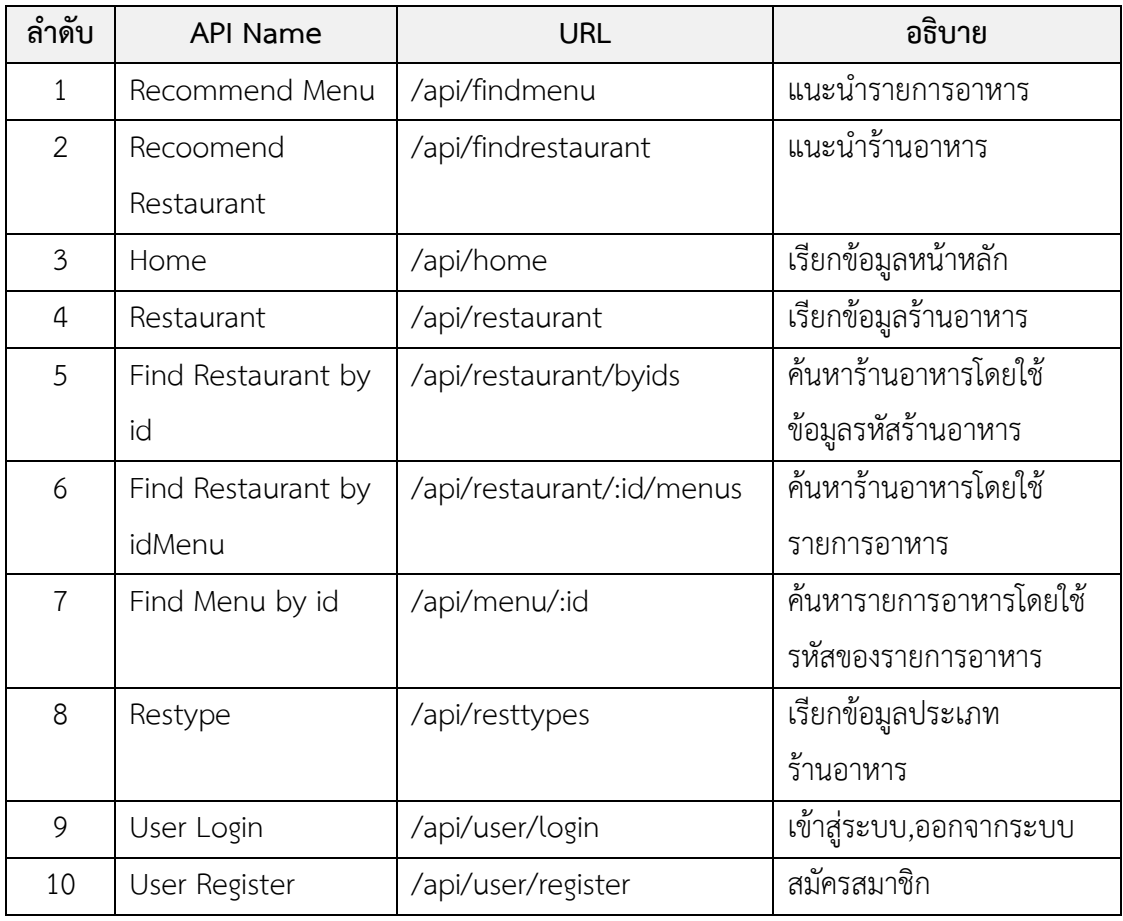

ตารางที่ 3-22 ฟงกชันการทํางานของ Restful Webserivce

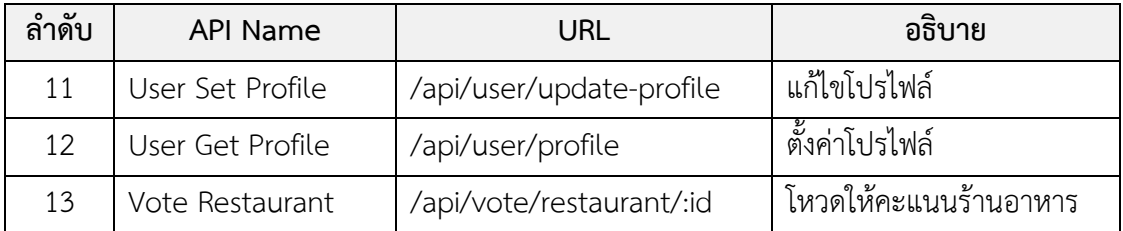

### **การพัฒนาแอปพลิเคชันบนสมารทโฟน**

ผู้วิจัยได้พัฒนาแอปพลิเคชันบนสมาร์ทโฟน สำหรับแนะนำร้านอาหารอัตโนมัติบน ี สมาร์ทโฟนโดยใช้ข้อมูลเชิงตำแหน่งและรายการอาหาร ได้ประยุกต์ใช้ระบบแผนที่จาก Google Maps เพื่อแสดงตําแหนงของรานอาหารบนแผนที่ ซึ่งไดพัฒนาดวยซอฟทแวรระบบเปด (Open Source) ที่ชื่อวา "Apache Cordova" ซึ่งสามารถนํามาใชในการพัฒนาไดโดยไมเสียคาใชจาย และ สามารถสราง (Build) ไปเปนแอปพลิเคชันใหทํางานไดทั้งระบบปฏิบัติการ IOS และ Android

#### **3.7 ทดสอบระบบและการประเมินผล**

**Unit Testing ตรวจสอบการทํางานของระบบ** ซึ่งแบงเปน 2 ระบบ ดังนี้ 1) แอป พลิเคชันบนสมารทโฟน 2) เว็บแอปพลิเคชัน

1) เว็บแอปพลิเคชัน ทดสอบสวนตางๆ ของระบบดังตอไปนี้ สวนบันทึกขอมูลรายการ อาหารตั้งตนและการกําหนดคะแนนความชอบ สวนบันทึกประเภทรานอาหาร สวนบันทึกขอมูล รานอาหารและรายการอาหารของราน เปนตน

2) แอปพลิเคชันบนสมารทโฟน ทดสอบสวนตางๆ ของระบบดังตอไปนี้ สวนสมัคร ี สมาชิก ส่วนตั้งค่าโปรไฟล์ ส่วนแนะนำรายการอาหารและร้านอาหาร ส่วนค้นหาร้านอาหาร เป็นต้น

**Integration Testing** ทดสอบภาพรวมทั้งหมดของระบบแนะนํารายการอาหาร ้อัตโนมัติบนสมาร์ทโฟนโดยใช้ข้อมูลเชิงตำแหน่งและรายการอาหาร โดยการทดสอบระบบตั้งแต่เริ่ม สมัครสมาชิก เข้าสู่ระบบ ตั้งค่าโปรไฟล์ และ แนะนำรายการอาหารและร้านอาหาร ตามลำดับ ระบบ ้สามารถทำงานได้อย่างถูกต้องตามขั้นตอนและกระบวนการหรือไม่ รวมถึงการแสดงผลข้อมูลถูกต้อง หรือไม

**System Testing** ประเมินคุณภาพระบบแนะนํารานอาหารอัตโนมัติบนสมารท โฟนโดยใช้ข้อมูลเชิงตำแหน่งและรายการอาหาร โดยผู้เชี่ยวชาญจำนวน 5 ท่าน และผู้ใช้งานทั่วไป จํานวน 30 คน

**Acceptance Testing** ปรับปรุงแกไขระบบแนะนํารานอาหารอัตโนมัติบนสมารท โฟนโดยใช้ข้อมูลเชิงตำแหน่งและรายการอาหาร ตามคำแนะนำของผู้เชี่ยวชาญและผู้ใช้งานทั่วไป ของแบบประเมินที่อยูในเอกสารแนบทาย

## **บทที่4 ผลการวิจัย**

ผลการศึกษางานวิจัยในครั้งนี้ไดนําเสนอในรูปแบบรูปภาพและตารางประกอบ คําอธิบาย โดยแบงผลการศึกษางานวิจัยดังนี้

# **4.1 ผลการพัฒนาระบบแนะนํารายการอาหารอัตโนมัติบนสมารทโฟนโดยใชขอมูล เชิงตําแหนงและรายการอาหาร**

ระบบแนะนํารายการอาหารอัตโนมัติบนสมารทโฟนโดยใชขอมูลเชิงตําแหนงและ รายการอาหารประกอบดวย 2 สวน ไดแก 1) เว็บแอปพลิเคชัน 2) แอพลิเคชันบนสมารทโฟน

**เว็บแอปพลิเคชัน** สรางขึ้นสําหรับบันทึกขอมูลรายการอาหารตั้งตน และการ กําหนด คะแนนความชอบใหกับสวนประกอบตางๆ ของรายการอาหารโดยผูดูแลระบบ และสําหรับ บันทึกขอมูลรานอาหารและรายการอาหารโดยผูประกอบการรานอาหารหรือผูบริโภคทั่วไป

**4.1.1.1 สําหรับผูดูแลระบบ** จะประกอบไปดวย 1) หนาเขาสูระบบ 2) หนาหลัก 3) หนาบันทึกขอมูลรายการอาหารตั้งตนและการกําหนดคะแนนความชอบใหกับสวนประกอบตางๆ ของรายการอาหาร เป็นต้น 4) หน้าบันทึกข้อมูลประเภทร้านอาหาร

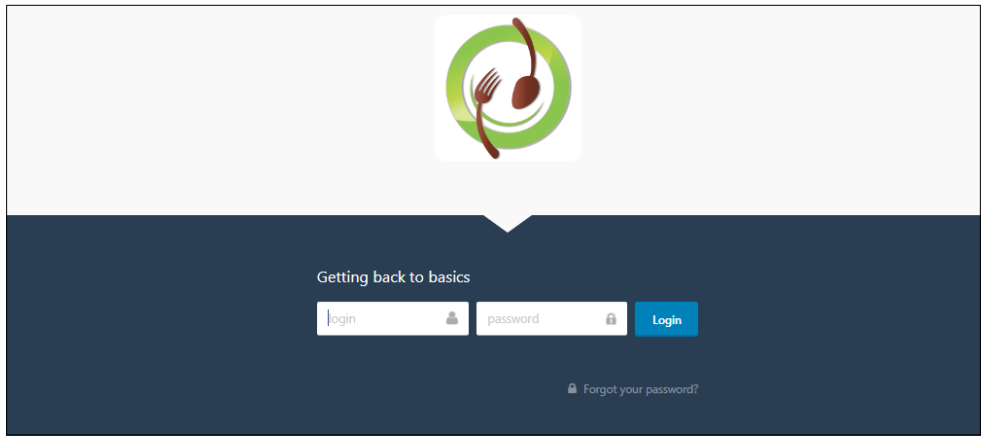

1) หนาเขาสูระบบ (Log In) เพื่อใชในการ Log In เขาใชงานระบบ

รูปที่ 4-1 หนาเขาสูระบบ

จากรูปที่ 4-1 แสดงหนาเขาสูระบบ โดยประกอบดวยฟวลขอมูลที่จําเปนสําหรับการ

Log In เข้าสู่ระบบ ได้แก่ User Name และ Password และปุ่ม LogIn

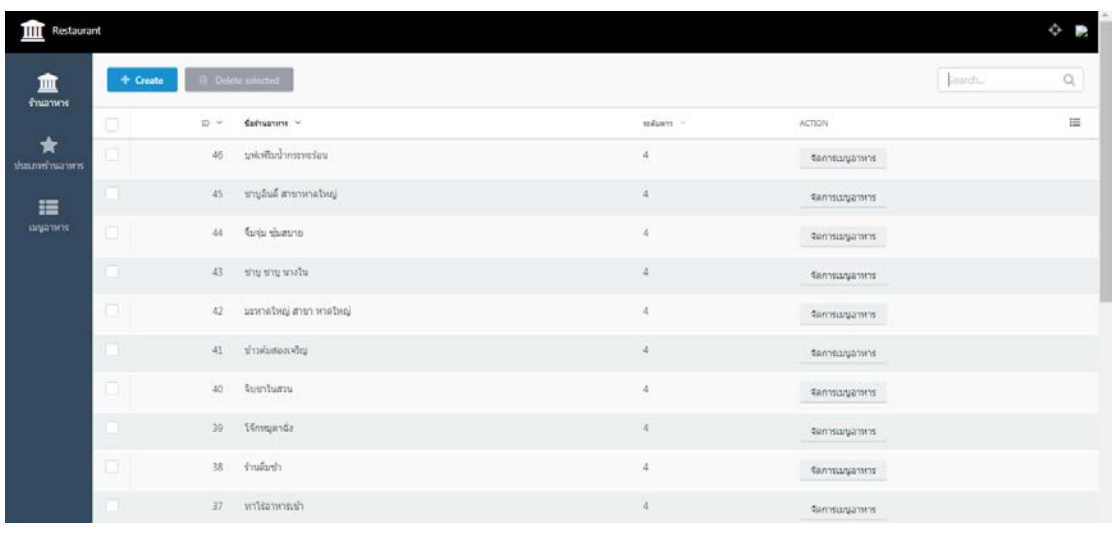

2) หน้าหลัก (Home) เป็นหน้าแรกของโปรแกรมเมื่อผู้ใช้ทำการ Log In เข้าสู่

รูปที่ 4-2 หนาหลัก

จากรูปที่ 4-2 ประกอบดวย แถบเมนูหลัก มี 3 เมนู ไดแก เมนูรานอาหาร เมนู ประเภทรานอาหาร เมนูเมนูอาหาร เมื่อคลิกเลือกเมนูจะแสดงรายการขอมูลนั้น ๆ

3) หนาบันทึกขอมูลรายการอาหารตั้งตนและการกําหนดคะแนนความชอบใหกับ

**THE** Restaurant 血 tana.  $\star$  $\equiv$  $\frac{d}{d}$ adias  $\sin$ มีหมูเป็นส่วน tais tuo มีเนื้อรัพปันส่วนประกอบ มีปลาเป็นส่วนประกอ  $115$ hid

สวนประกอบตางๆ ของรายการอาหาร

ระบบไดสําเร็จ

รูปที่ 4-3 หนาบันทึกขอมูลรายการอาหารตั้งตนและการกําหนดคะแนนความชอบใหกับสวนประกอบ

จากรูปที่ 4-3 ประกอบดวยฟวลขอมูลเกี่ยวกับรายละเอียดของรายการอาหาร เชน ู้ชื่อเมนูอาหาร กลุ่มของเมนูอาหาร รูปเมนูอาหาร การกำหนดค่าคะแนนความชอบและค่าน้ำหนักของ สวนประกอบตางๆ และปุม Create สําหรับบันทึก

4) หนาบันทึกขอมูลประเภทรานอาหาร

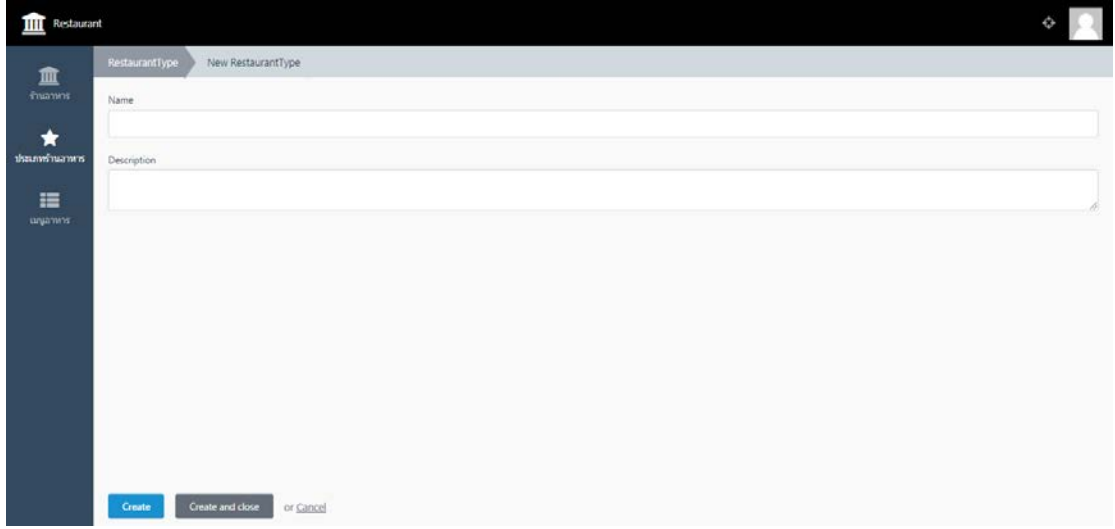

รูปที่ 4-4 หนาบันทึกขอมูลประเภทอาหาร

จากรูปที่ 4-4 ประกอบด้วย ฟิวล์ข้อมูล ชื่อประเภทร้านอาหาร และรายละเอียด ้สำหรับกำหนดประเภทร้านอาหาร และปุ่ม Create สำหรับบันทึก

## **4.1.1.2 สําหรับผูประกอบการรานอาหารหรือผูใชทั่วไป** จะประกอบไปดวย 1)

หน้าเข้าสู่ระบบ 2) หน้าหลัก 3) หน้าบันทึกข้อมูลร้านอาหารและรายการอาหาร

1) หนาเขาสูระบบ (Log In) เพื่อใชในการ Log In เขาใชงานระบบ

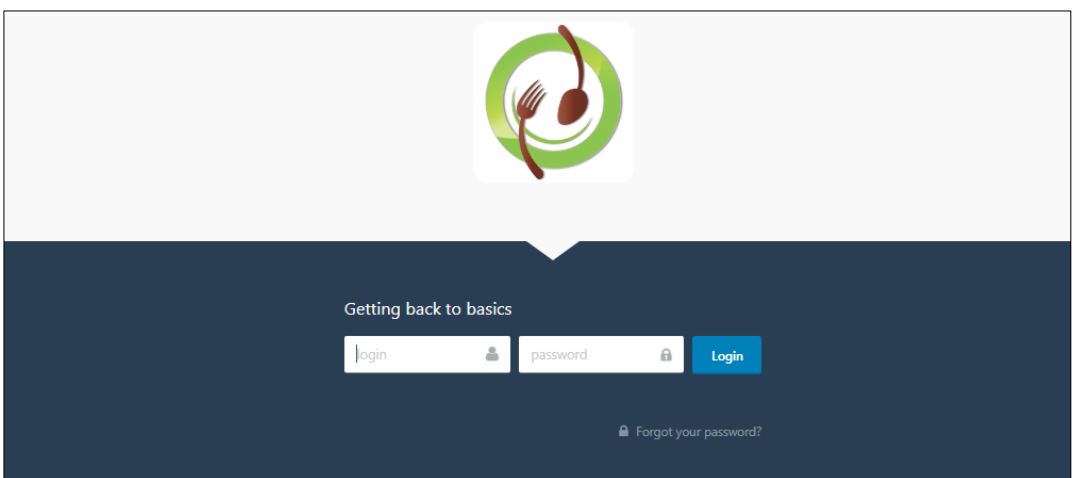

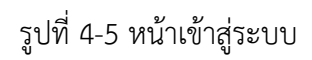

้จากรูปที่ 4-5 แสดงหน้าเข้าสู่ระบบ โดยประกอบด้วยฟิวล์ข้อมูลที่จำเป็นสำหรับการ Log In เข้าสู่ระบบ ได้แก่ User Name และ Password และปุ่ม LogIn

2) หน้าหลัก (Home) เป็นหน้าแรกของโปรแกรมเมื่อผู้ใช้ทำการ Log In เข้าสู่ ระบบไดสําเร็จ

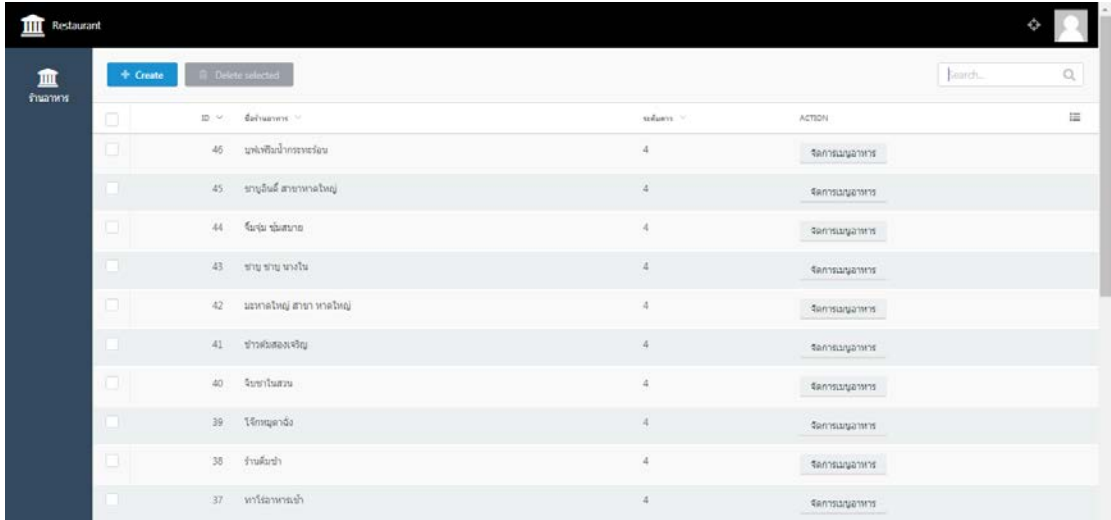

รูปที่ 4-6 หนาหลัก

จากรูปที่ 4-6 ประกอบดวย เมนูหลักจํานวน 1 เมนู ไดแก เมนูรานอาหาร ซึ่งมีปุม Create สําหรับบันทึกและแกไขขอมูลรานอาหาร และปุมDelete สําหรับลบขอมูลรานอาหาร

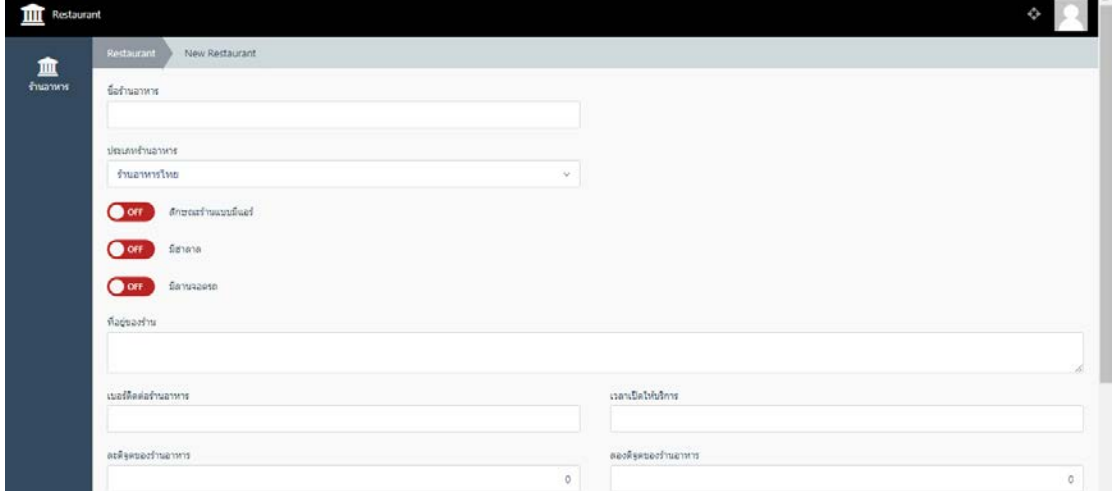

## รูปที่ 4-7 หนาบันทึกขอมูลรานอาหาร

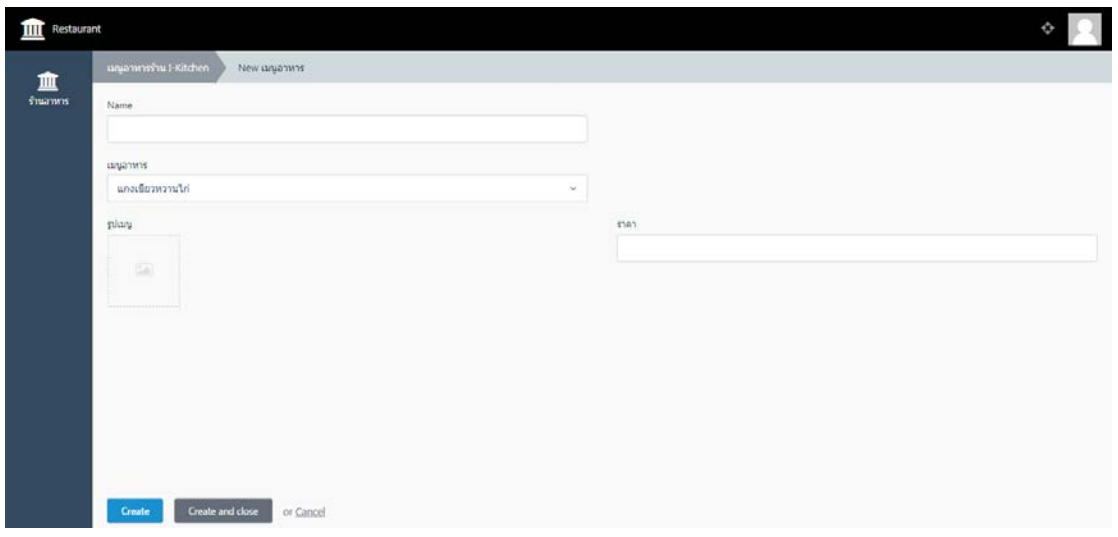

รูปที่ 4-8 หนาบันทึกขอมูลรายการอาหาร

้จากรูปที่ 4-7 และ รูปที่ 4-8 ประกอบด้วยฟิวล์ข้อมูลที่จำเป็นต้องกรอกเกี่ยวกับ รายละเอียดของร้านอาหาร ได้แก่ ชื่อร้านอาหาร รูปของร้านอาหาร ที่อยู่ เบอร์โทรศัพท์ Location ของร้านอาหาร เวลาเปิด-ปิด อื่น ๆ และ ปุ่ม Create สำหรับบันทึกข้อมูล

**แอปพลิเคชันบนสมารทโฟน** เปนแอปพลิเคชันในการแนะนํารานอาหารและ รายการอาหาร จะประกอบไปดวยสวนตางๆ ดังนี้ 1) หนาหลัก (Home) 2) สมัครสมาชิก (Register) 3)หนาเขาสูระบบ (Log In) 4) หนาตั้งคา 5) หนาแนะนํา 6) หนาคนหา

**1) หนาหลัก (Home)** ประกอบดวย 1.1) เมนูหลัก 1.2)รานอาหารมาใหม 1.3) รายการอาหารมาใหม่ 1.4) ระยะทาง

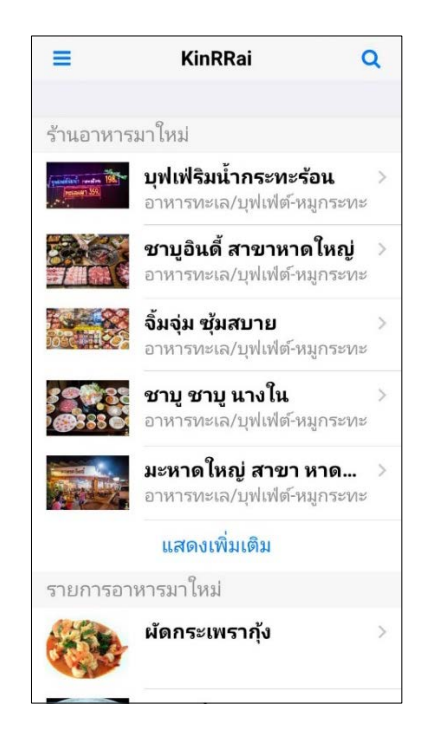

รูปที่ 4-9 หนาหลักของแอปพลิเคชัน (Home)

จากรูปที่ 4-9 แสดงหนาหลักของแอปพลิเคชัน ซึ่งประกอบไปดวย 1.1) คือเมนูหลัก ได้แก่ เมนูเข้าสู่ระบบ เมนูตั้งค่า เมนูค้นหา เมนูแนะนำ 1.2) ร้านอาหารมาใหม่ในช่วงเวลา1 สัปดาห์ ้ล่าสุด 1.3) รายการอาหารมาใหม่ในช่วงเวลา1สัปดาห์ล่าสุด 1.4) ระยะทางระหว่างตำแหน่งผู้ใช้ ณ ปจจุบันกับรานอาหารนั้นๆ

### **2) หนาสมัครสมาชิก (Register)** เพื่อทําการสมัครสมาชิกกอนการใชงาน

Applicaiton

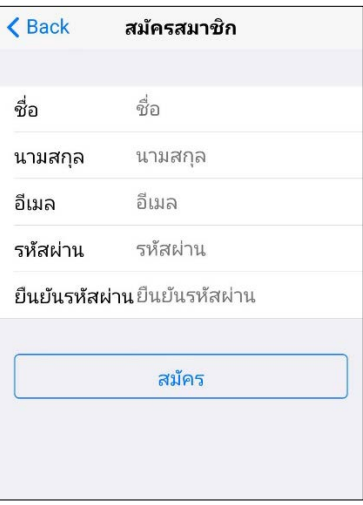

รูปที่ 4-10 หนาสมัครสมาชิก (Register)

จากรูป 4-10 แสดงหน้าสมัครสมาชิก ส่วนของการกรอกข้อมูลต่างๆ ได้แก่ ชื่อ

นามสกุล อีเมล รหัสผาน และปุมสมัครสมาชิก

**3) หนาเขาสูระบบ (Log In)**

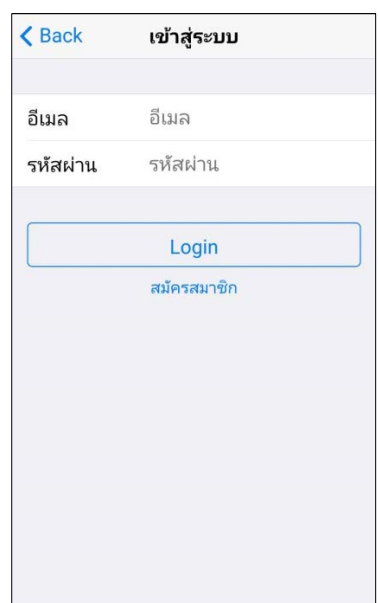

รูปที่ 4-11 หนาเขาสูระบบ (Log In)

จากรูปที่ 4-11 แสดงหนาเขาสูระบบ สวนของการกรอกขอมูล อีเมล รหัสผาน ปุม

สําหรับเขาสูระบบ และปุมสมัครสมาชิก

## **4) หนาตั้งคา**

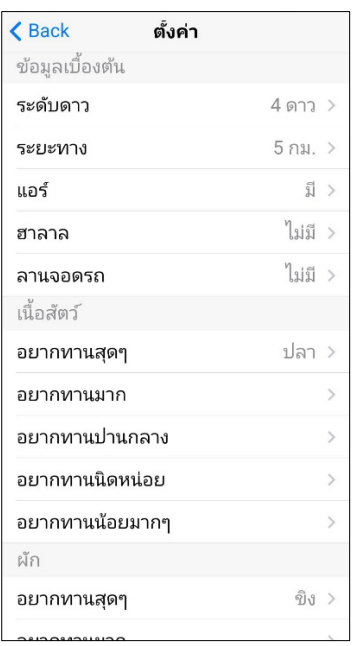

รูปที่ 4-12 หนาตั้งคา

จากรูปที่ 4-12 แสดงหนาตั้งคาโปรไฟลของผูใช สําหรับใชในการประมวลผลของ เมนูแนะนํา ผูใชสามารถกรอกขอมูลความตองการรานอาหารเชน ระดับดาว ระยะทาง ลักษณะของ รานมีแอรหรือไม มีลานจอดรถหรือไม มีฮาลาลหรือไม รวมทั้งกําหนดคะแนนความชอบ ส่วนประกอบ เนื้อสัตว์ ผัก และรสชาติของรายการอาหารที่ต้องการ เป็นต้น

#### **5) หนาแนะนํา**

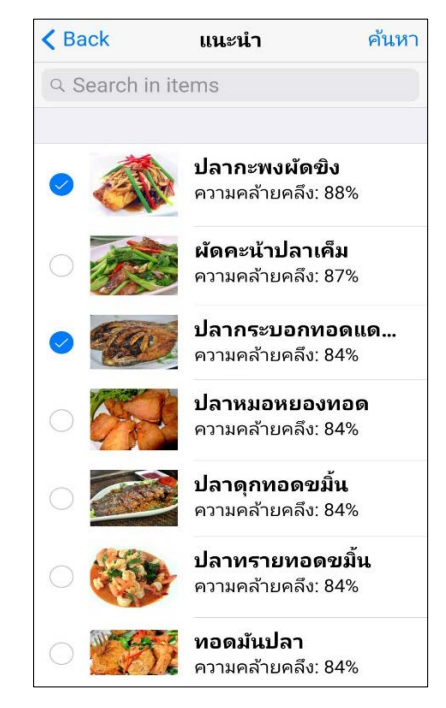

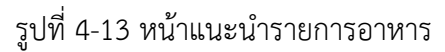

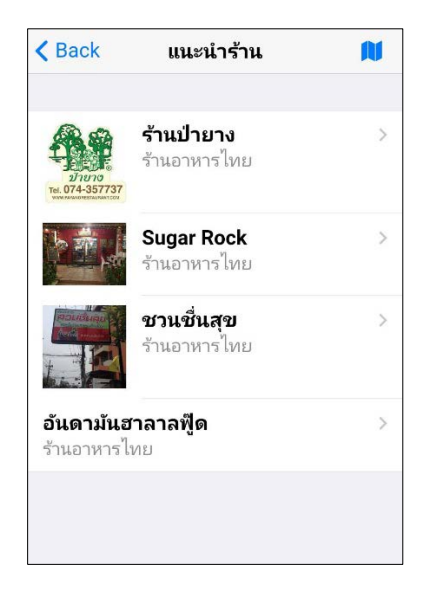

รูปที่ 4-14 หนาแนะนํารานอาหาร

จากรูปที่ 4-13 รายการอาหารที่แนะนํา ไดแก รายการอาหารที่มีคาความคลายคลึง กับความตองการของผูใชที่ไดกําหนดไวในหนาตั้งคา เรียงจากรายการอาหารที่มีคาความคลายคลึง ้มากไปหาน้อยตามลำดับ ผู้ใช้สามารถคลิกเลือกรายการอาหารที่ต้องการได้มากกว่า 1 รายการ เพื่อ คนหารานอาหารที่มีคาความคลายคลึงกับโปรไฟลที่ไดกําหนดไวในหนาตั้งคาและมีรายการอาหาร ดังกลาวเหลานั้น เรียงจากรานที่มีคาความคลายคลึงมากไปหานอยตามลําดับ ดังรูปที่ 4-14

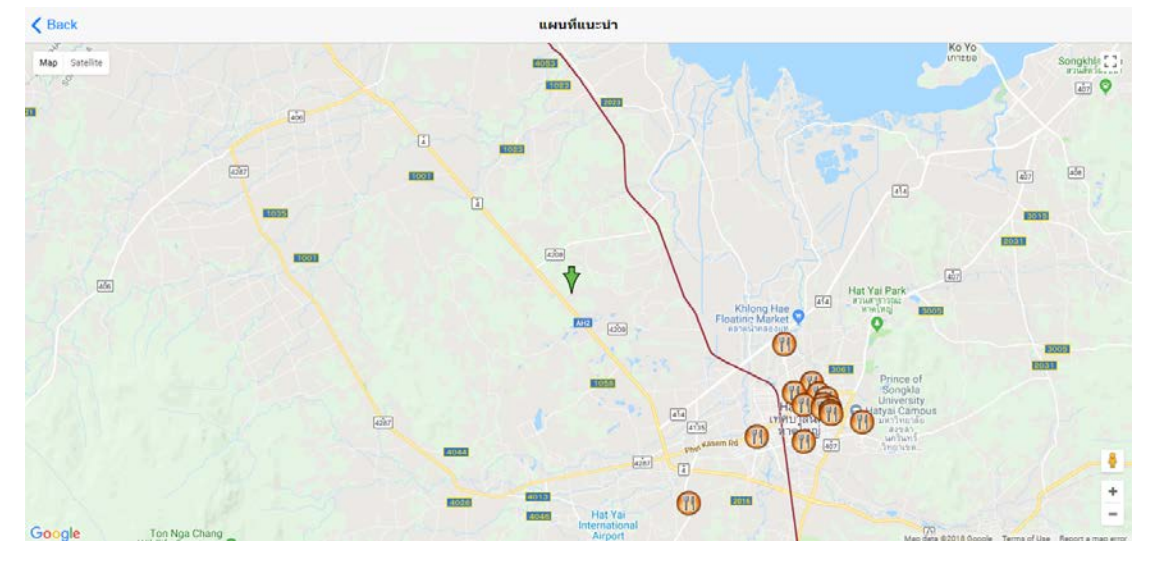

รูปที่ 4-15 หนาแสดงรานอาหารบนแผนที่

จากรูปที่4-15 แสดงที่ตั้งของร้านอาหารบนแผนที่ ผู้ใช้สามารถคลิกเพื่อดูข้อมูล เบื้องตนของแตละรานได

> $\triangle$  Back ค้นหา ร้านอาหารไทย อาหารเพื่อสุขภาพ/อาหารมังสวิรัติ  $\overline{ }$ สเต็ก  $\overline{ }$ ก๋วยเตี้ยว  $\rightarrow$ อาหารทะเล/บุฟเฟ่ต์-หมูกระทะ  $\,$ ขนมจีน  $\,$ ชา/กาแฟ-เบเกอรี่/เค้ก  $\,$ ไอศกรีม/ขนมหวาน  $\overline{ }$ อาหารเช้า  $\,$

**6) หนาคนหา**

รูปที่ 4-16 หนาคนหา

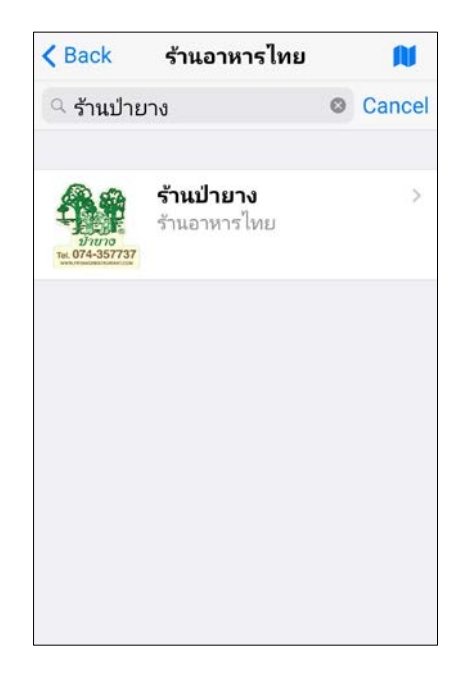

รูปที่ 4-17 หน้าค้นหา

รูปที่ 4-16 แสดงหน้าค้นหาร้านอาหาร โดยเลือกประเภทร้านอาหารที่ต้องการ คนหา จากนั้นคนหาดวยชื่อราน จะแสดงรานอาหารที่ไดจากการคนหาดังรูปที่ 4-17

### **4.2 ผลการคํานวณคาความคลายคลึงและผลการแนะนํารายการอาหาร**

ตารางที่ 4-1 ความต้องการของผู้ใช้ ตัวอย่างที่ 1

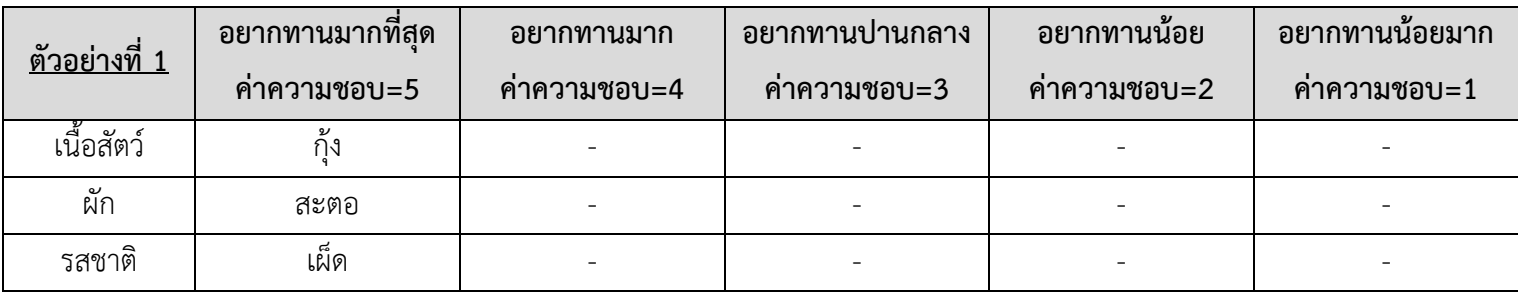

จากตารางที่ 4-1 ตัวอยางที่ 1 ผูใชกําหนดคาความชอบเนื้อสัตว ผัก และรสชาติ ระดับ 5 เพียงระดับเดียว

ตารางที่ 4-2 ผลการเปรียบเทียบการคำนวณค่าความคล้ายคลึงของเมนูอาหารจากการคำนวณและการพัฒนาระบบ เรียงตามลำดับจากมากไปหาน้อย จำนวน 5 รายการ

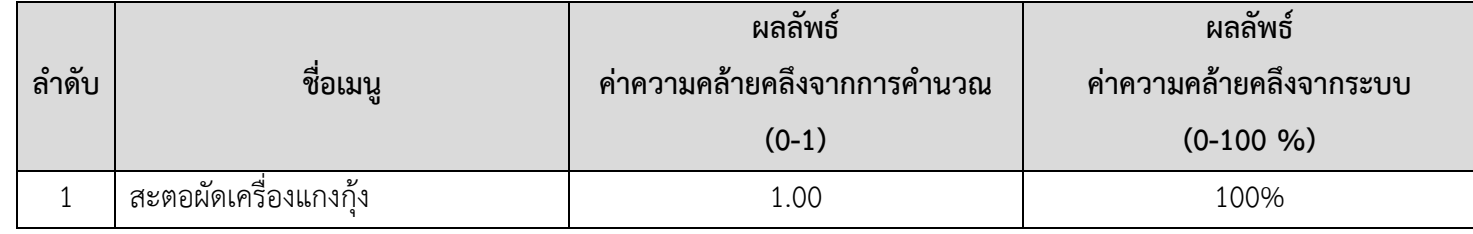

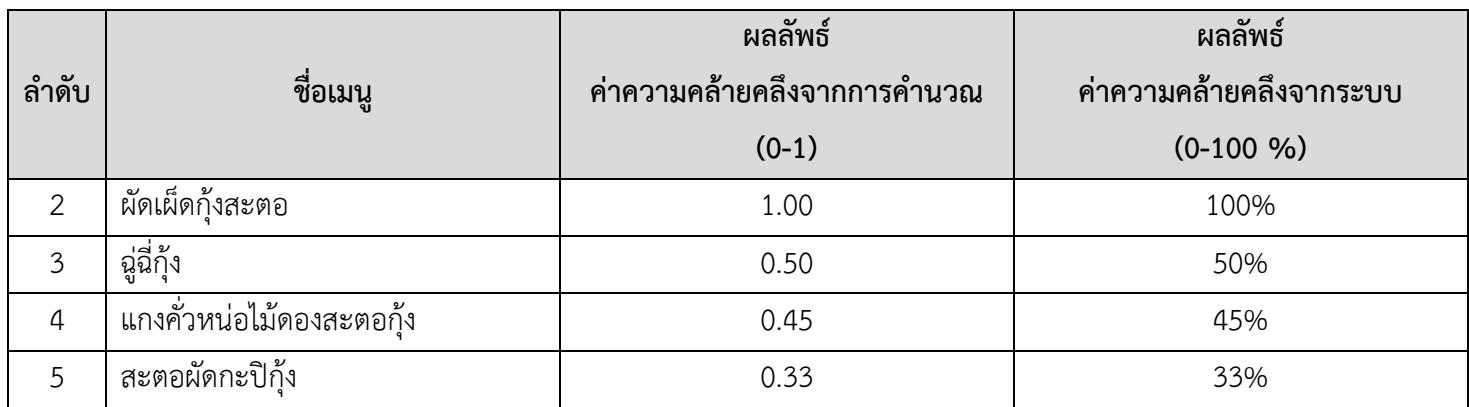

จากตารางที่ 4-2 ผลการพัฒนาระบบนั้นไดคาความคลายคลึงที่ตรงกับผลการคํานวณ 100%

ตารางที่ 4-3 ความต้องการของผู้ใช้ ตัวอย่างที่ 2

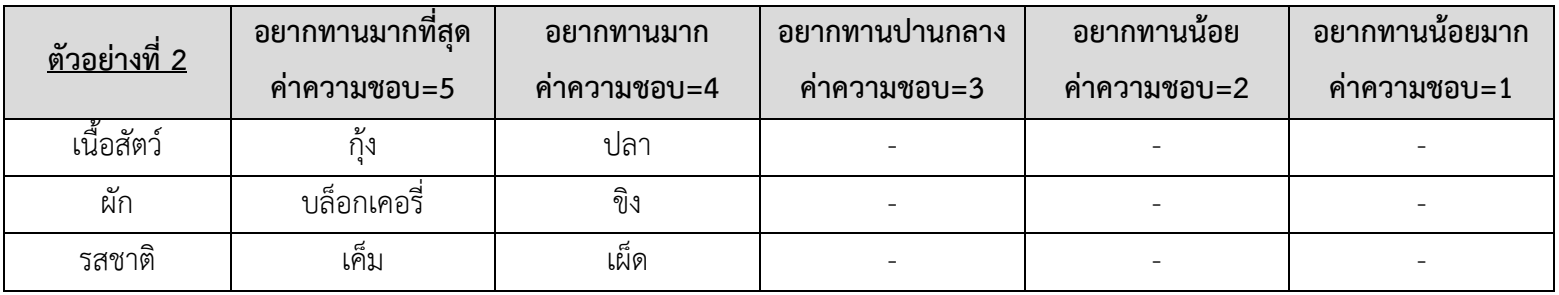

จากตารางที่ 4-3 ตัวอย่างที่ 2 ผู้ใช้กำหนดค่าความชอบเนื้อสัตว์ ผัก และรสชาติ ระดับ 5 และระดับ 4

ตารางที่ 4-4 ผลการเปรียบเทียบการคำนวณค่าความคล้ายคลึงของเมนูอาหารจากการคำนวณและการพัฒนาระบบ เรียงตามลำดับจากมากไปหาน้อย จำนวน 5 รายการ

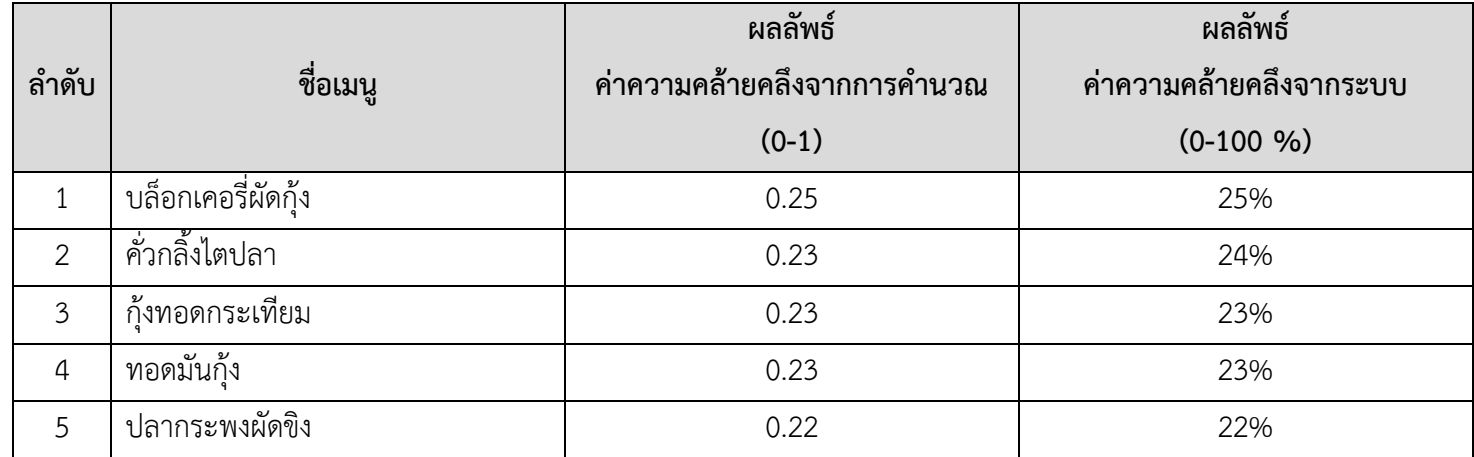

จากตารางที่ 4-4 ผลการพัฒนาระบบนั้นไดคาความคลายคลึงที่ตรงกับผลการคํานวณ 100%

ตารางที่ 4-5 ความต้องการของผู้ใช้ ตัวอย่างที่ 3

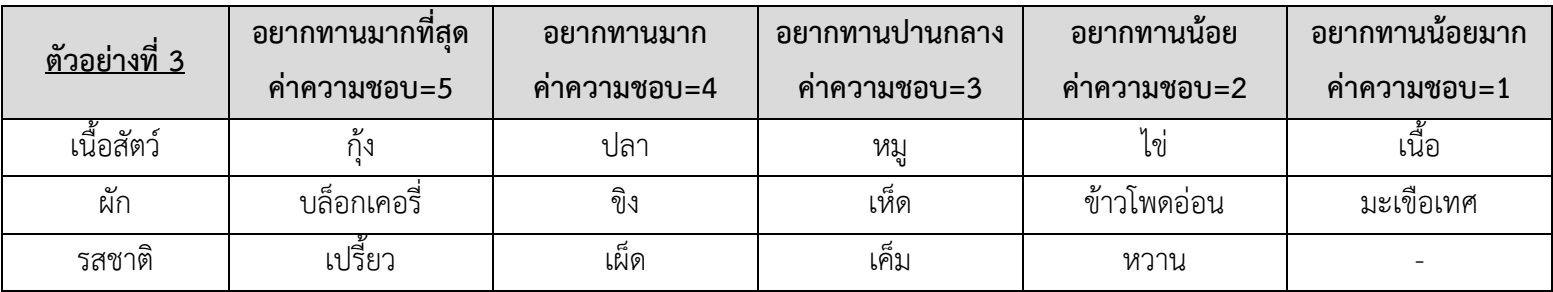

# จากตารางที่ 4-5 ตัวอยางที่ 3 ผูใชกําหนดคาความชอบเนื้อสัตว ผัก และรสชาติ ทุกระดับ

ตารางที่ 4-6 ผลการเปรียบเทียบการคำนวณค่าความคล้ายคลึงของเมนูอาหารจากการคำนวณและการพัฒนาระบบ เรียงตามลำดับจากมากไปหาน้อย จำนวน 5 รายการ

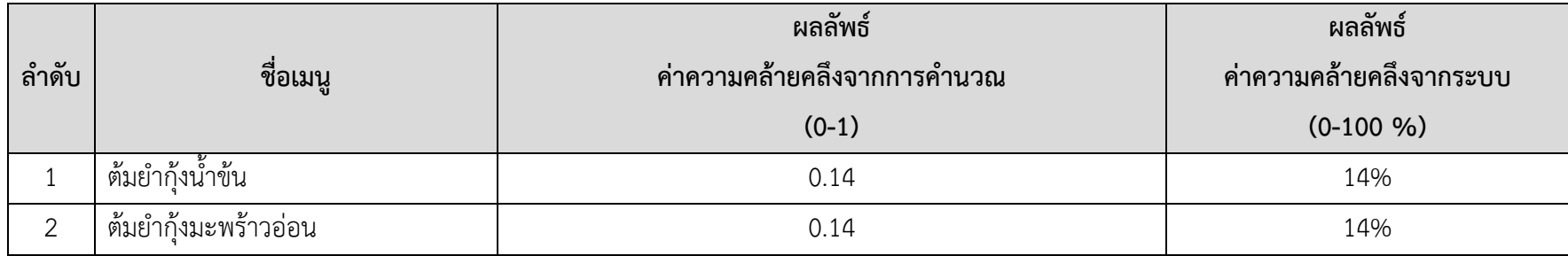

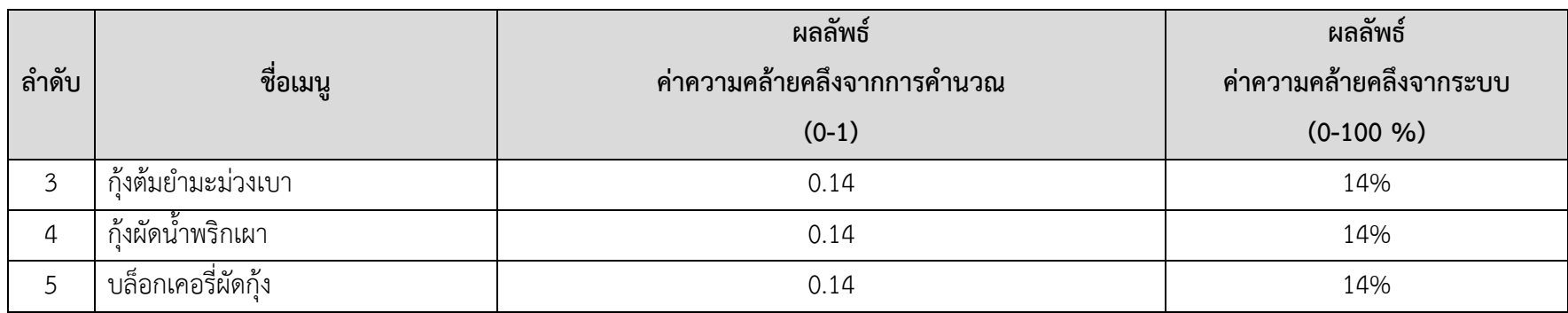

จากตารางที่ 4-6 ผลการพัฒนาระบบนั้นไดคาความคลายคลึงที่ตรงกับผลการคํานวณ 100%

ตารางที่ 4-7 ความต้องการของผู้ใช้ ตัวอย่างที่ 4

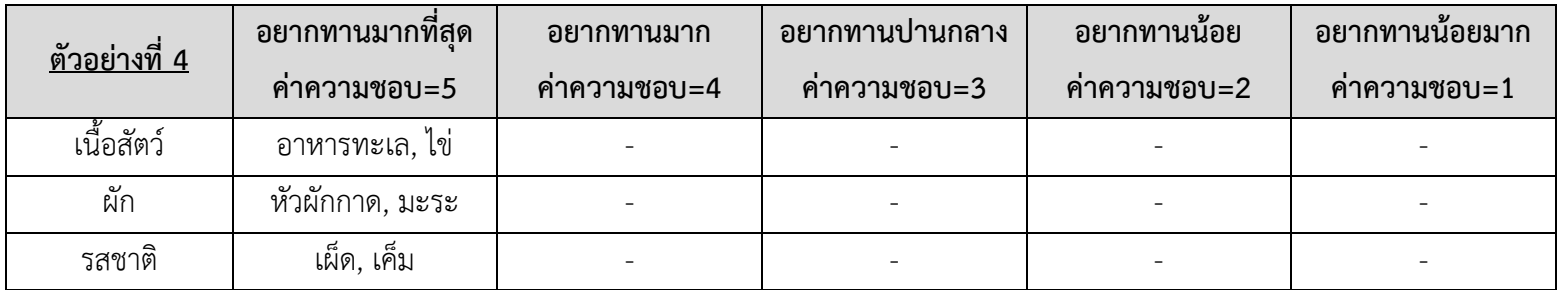

จากตารางที่ 4-7 ตัวอย่างที่ 4 ผู้ใช้กำหนดค่าความชอบเนื้อสัตว์ ผัก และรสชาติ ระดับ 5 จำนวนหลาย Item

ตารางที่ 4-8 ผลการเปรียบเทียบการคำนวณค่าความคล้ายคลึงของเมนูอาหารจากการคำนวณและการพัฒนาระบบ เรียงตามลำดับจากมากไปหาน้อย จำนวน 5 รายการ

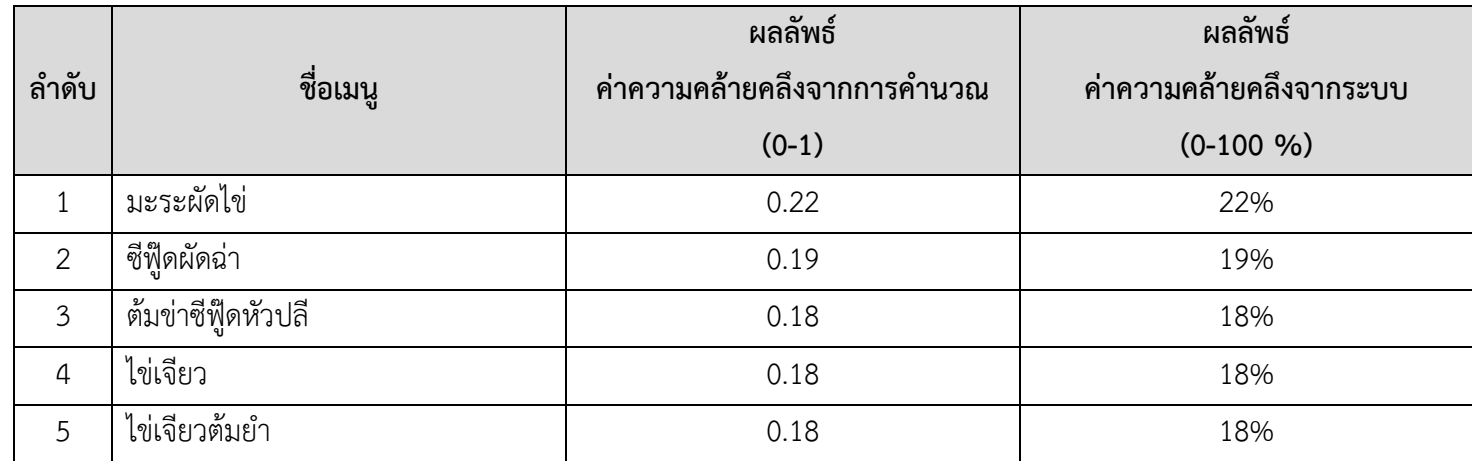

จากตารางที่ 4-8 ผลการพัฒนาระบบนั้นไดคาความคลายคลึงที่ตรงกับผลการคํานวณ 100%

ตารางที่ 4-9 ความต้องการของผู้ใช้ ตัวอย่างที่ 5

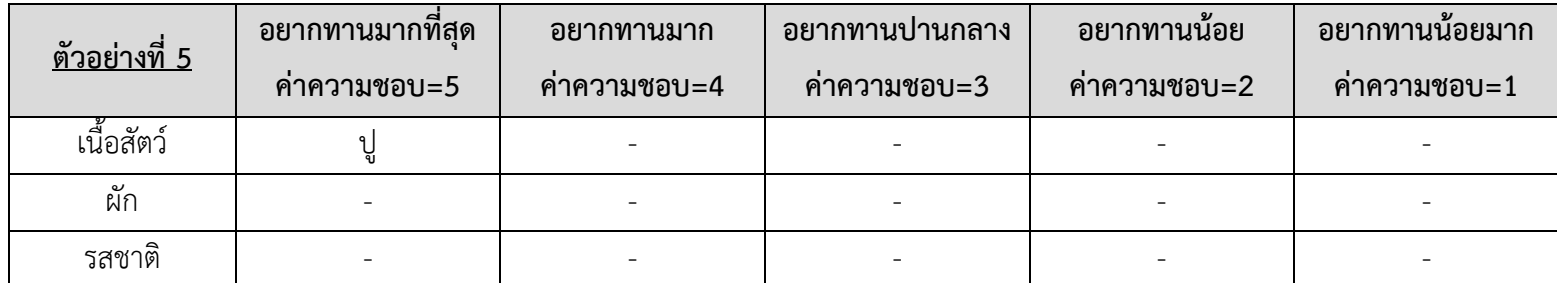

จากตารางที่ 4-9 ตัวอยางที่ 5 ผูใชกําหนดคาความชอบเนื้อสัตว ระดับ 5 เพียงระดับเดียว

ตารางที่ 4-10 ผลการเปรียบเทียบการคำนวณค่าความคล้ายคลึงของเมนูอาหารจากการคำนวณและการพัฒนาระบบ เรียงตามลำดับจากมากไปหาน้อย จำนวน 5 รายการ

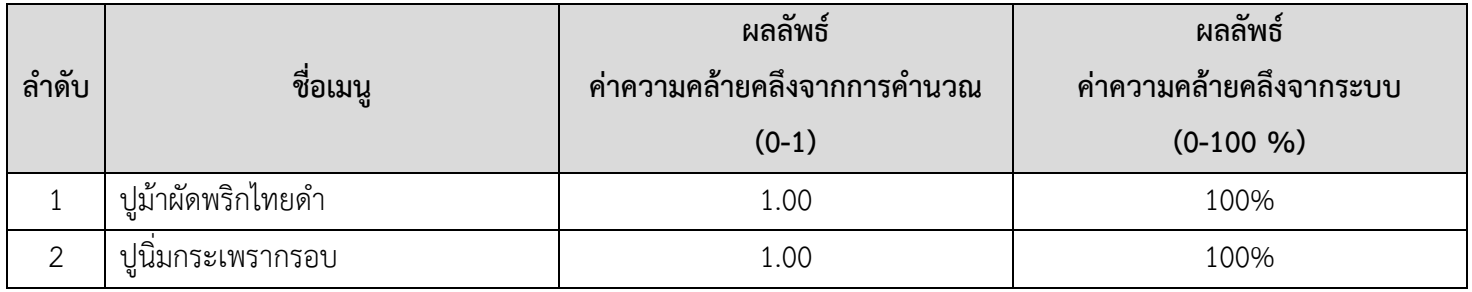

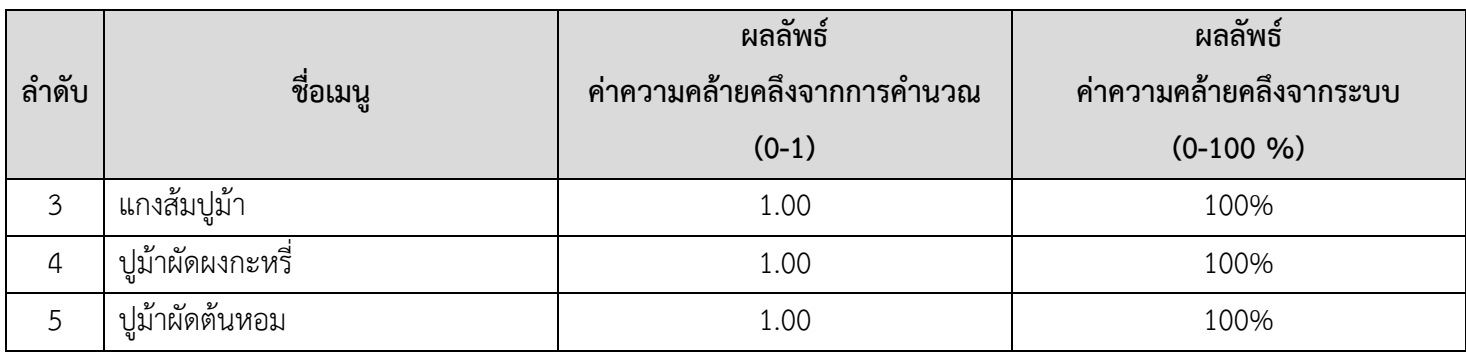

จากตารางที่ 4-10 ผลการพัฒนาระบบนั้นไดคาความคลายคลึงที่ตรงกับผลการคํานวณ 100%

ตารางที่ 4-11 ความต้องการของผู้ใช้ ตัวอย่างที่ 6

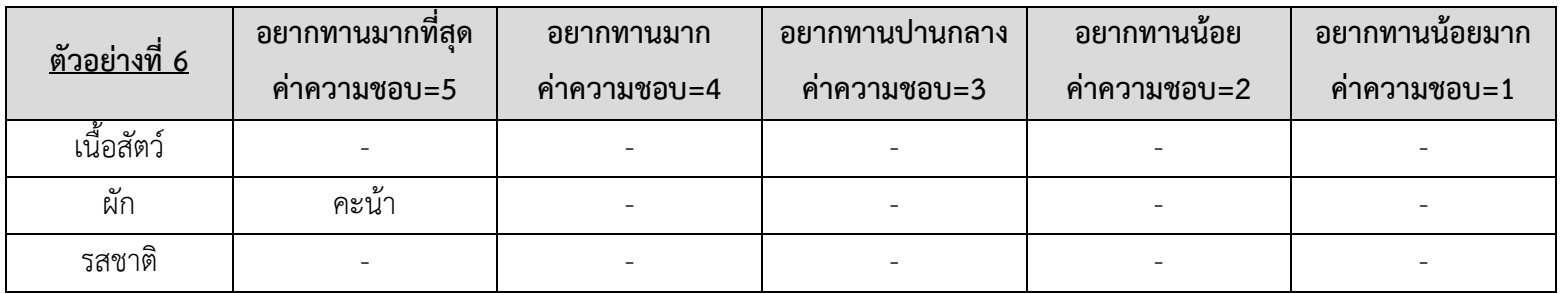

จากตารางที่ 4-11 ตัวอยางที่ 6 ผูใชกําหนดคาความชอบผัก ระดับ 5 เพียงระดับเดียว

ตารางที่ 4-12 ผลการเปรียบเทียบการคำนวณค่าความคล้ายคลึงของเมนูอาหารจากการคำนวณและการพัฒนาระบบ เรียงตามลำดับจากมากไปหาน้อย จำนวน 5 รายการ

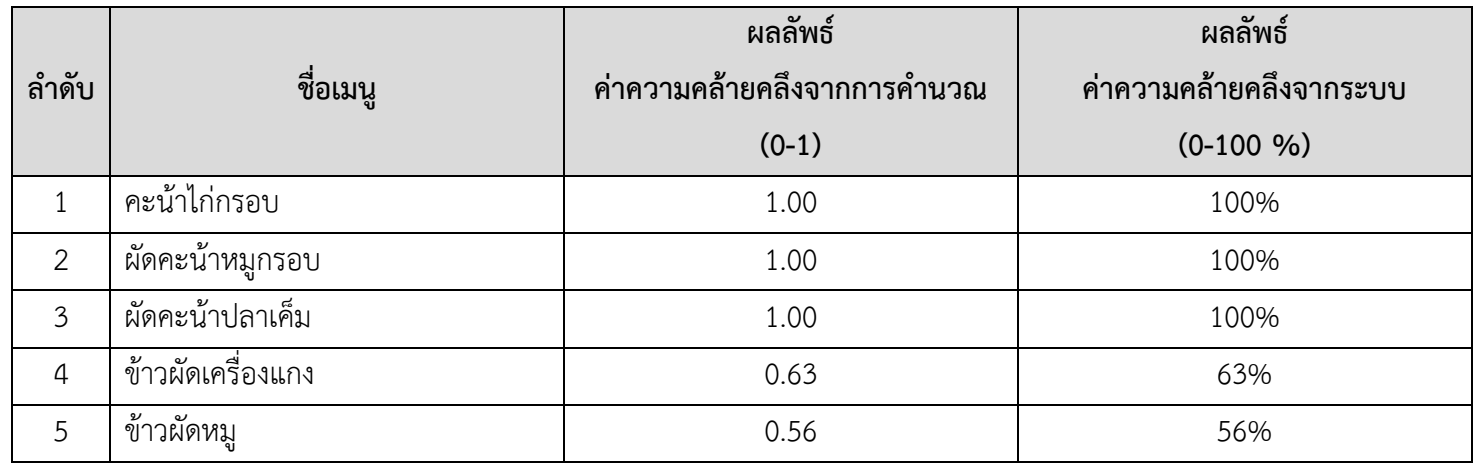

จากตารางที่ 4-12 ผลการพัฒนาระบบนั้นไดคาความคลายคลึงที่ตรงกับผลการคํานวณ 100%

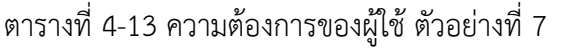

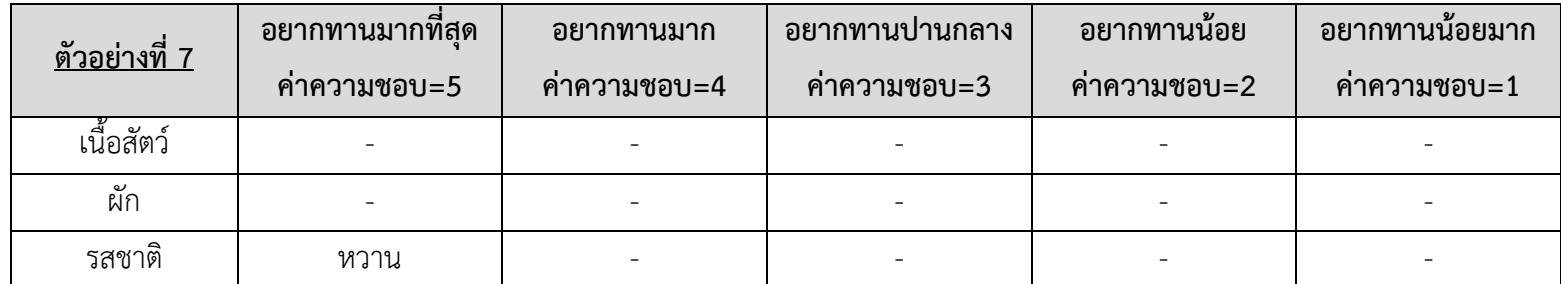

จากตารางที่ 4-13 ตัวอยางที่ 7 ผูใชกําหนดคาความชอบรสชาติ ระดับ 5 เพียงระดับเดียว

ตารางที่ 4-14 ผลการเปรียบเทียบการคำนวณค่าความคล้ายคลึงของเมนูอาหารจากการคำนวณและการพัฒนาระบบ เรียงตามลำดับจากมากไปหาน้อย จำนวน 5 รายการ

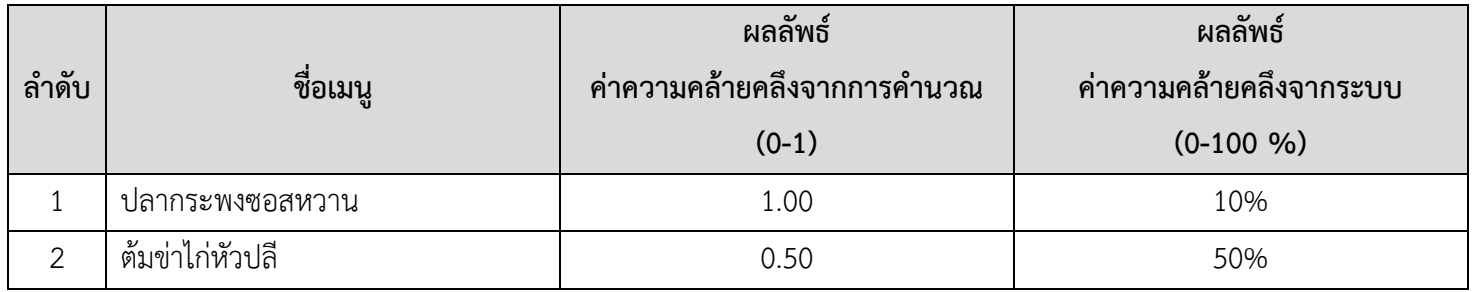

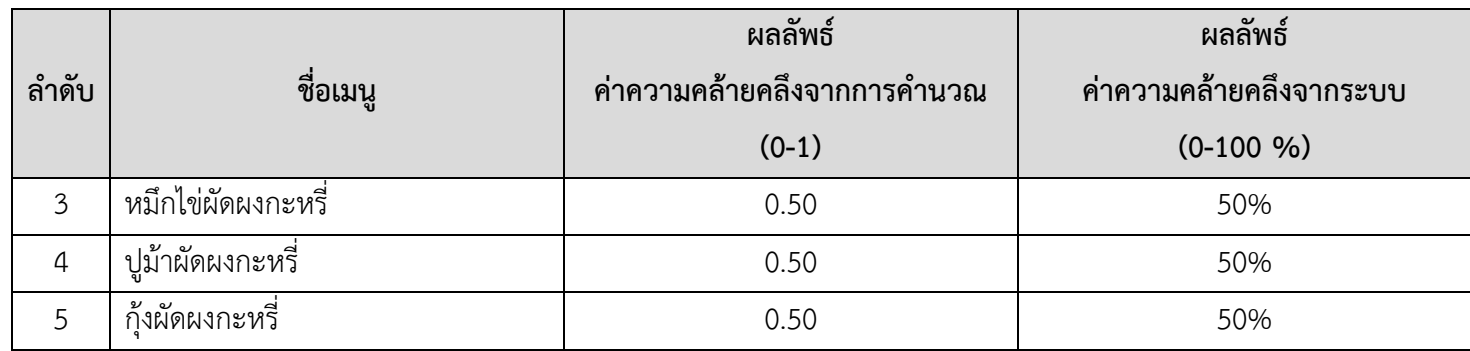

จากตารางที่ 4-14 ผลการพัฒนาระบบนั้นได้ค่าความคล้ายคลึงที่ตรงกับผลการคำนวณ 100%

ตารางที่ 4-15 ผลการแนะนําเมนูอาหารจากระบบ ตัวอยางที่ 1-ตัวอยางที่ 7

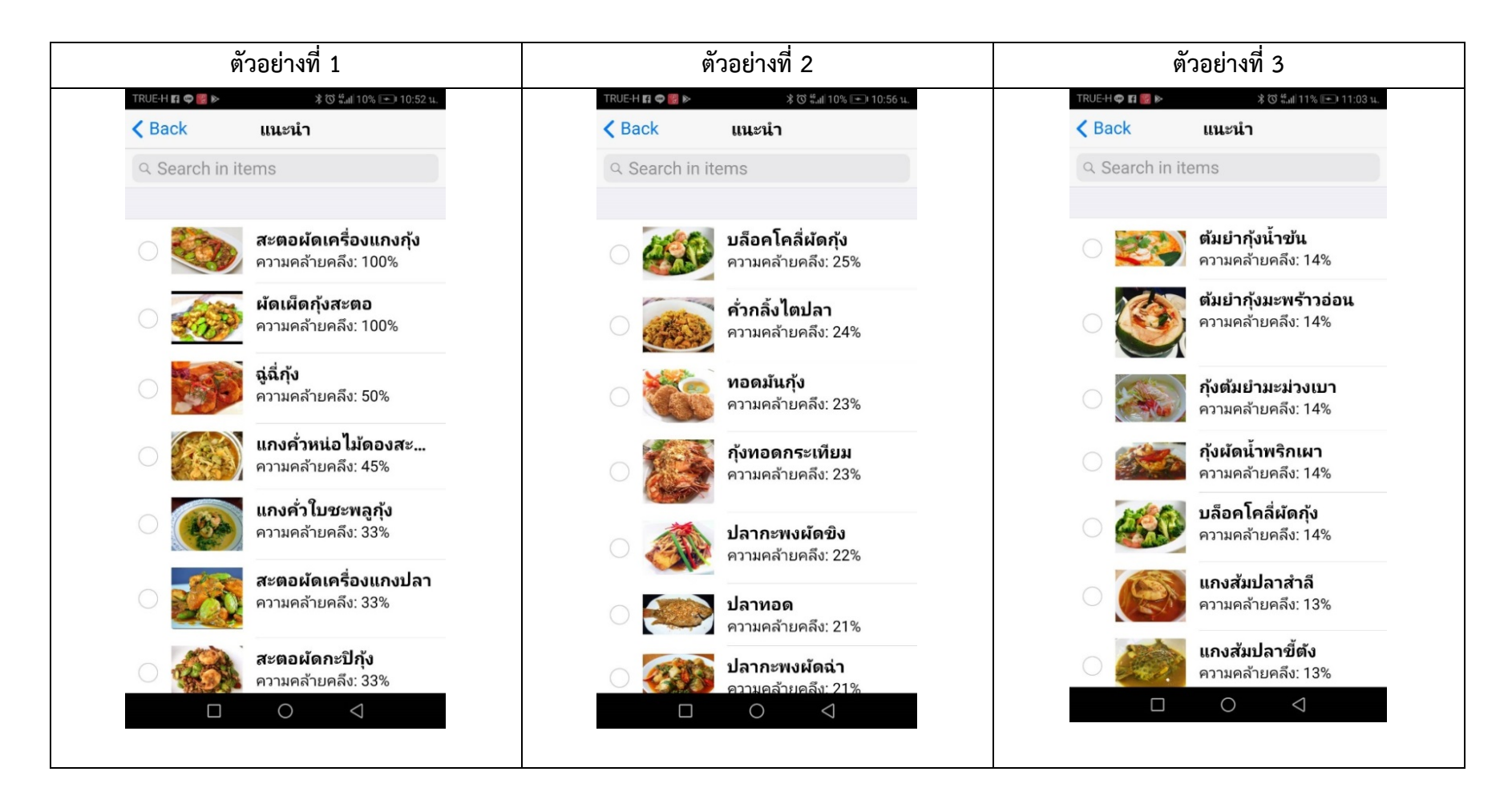

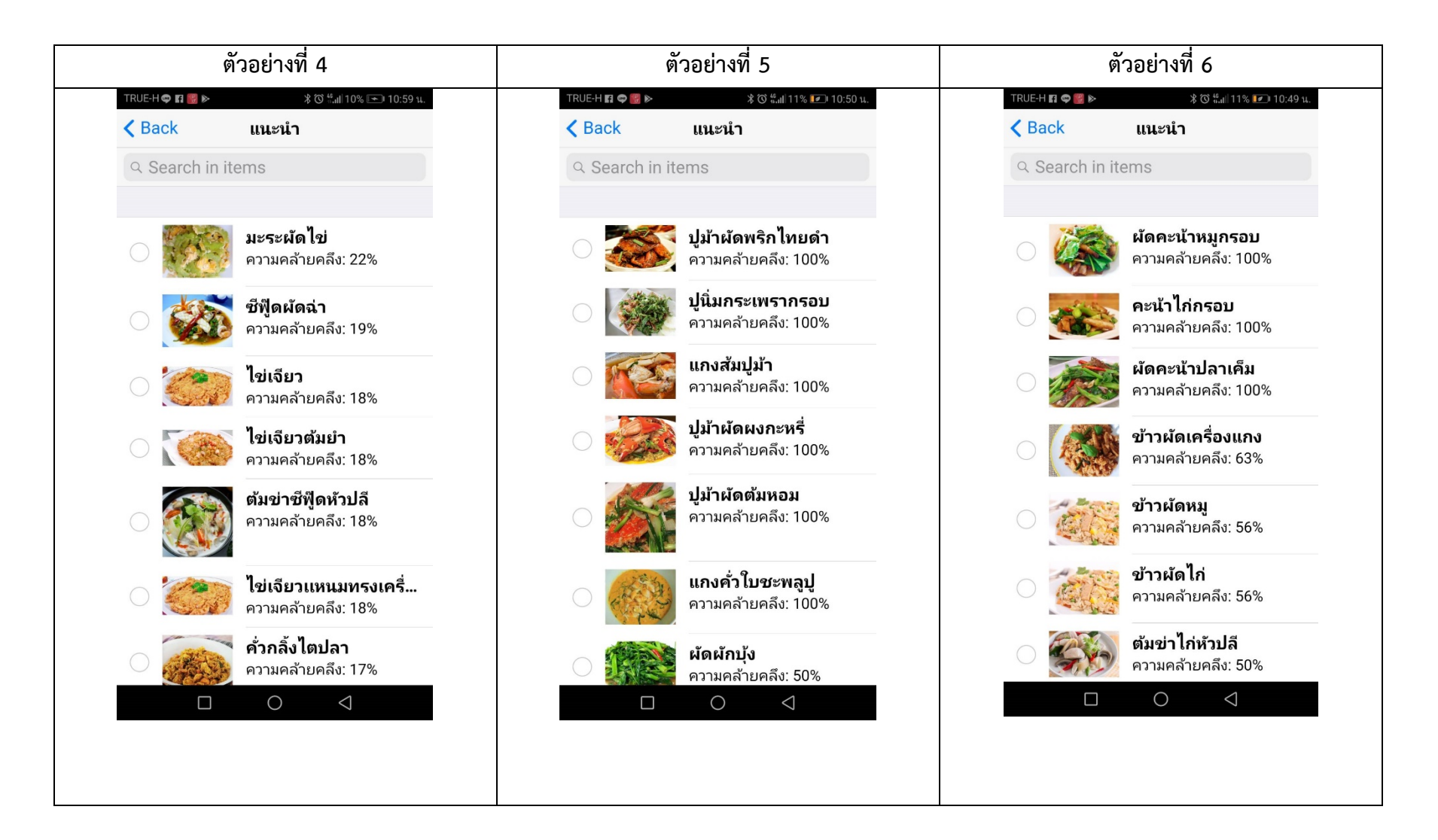

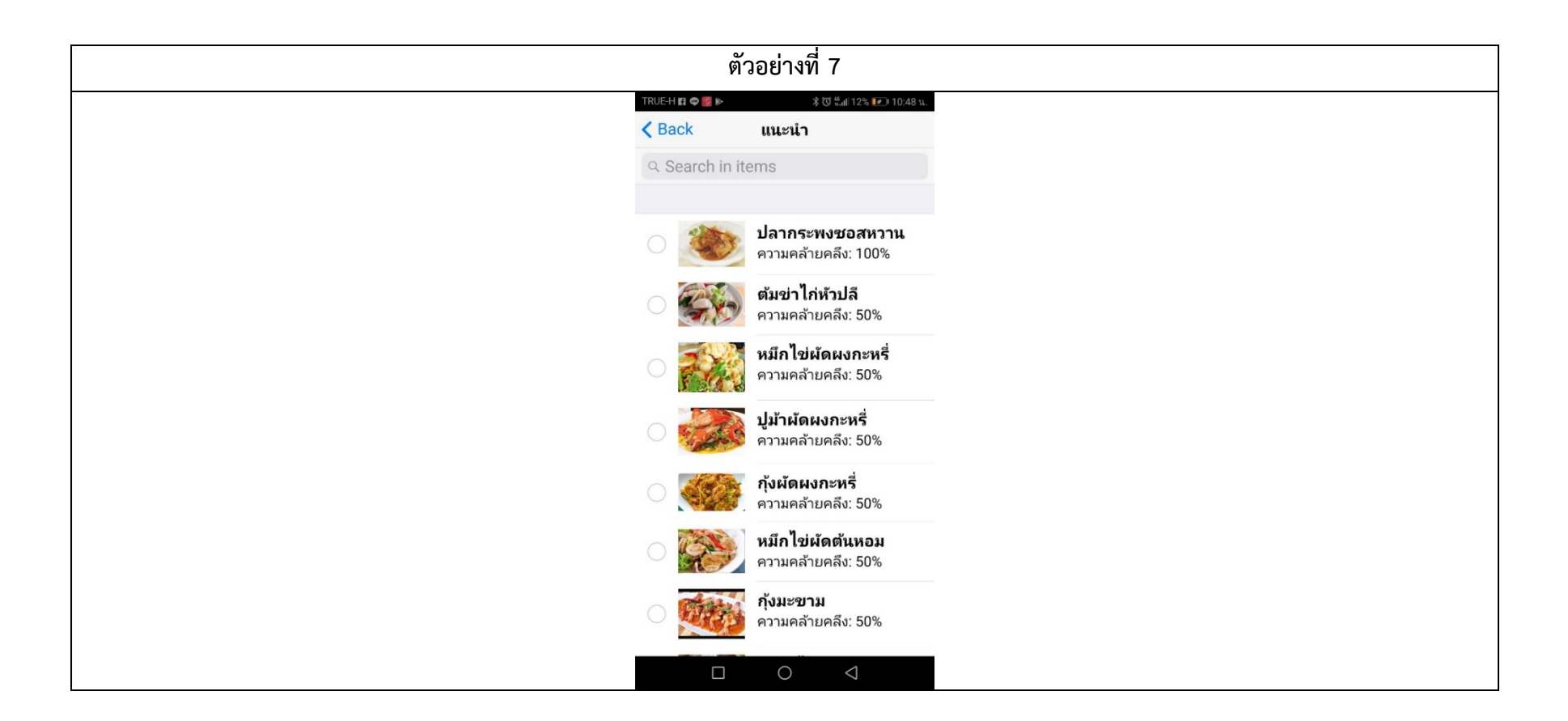

จากตารางที่ 4-15 ผลการแนะนำรายการอาหารจากการตั้งค่าความต้องการของผู้ใช้ตาม ตัวอย่างที่ 1 ถึง ตัวอย่างที่ 7 นั้น ผลการคำนวณค่า ความคลายคลึงจากระบบตรงกับการคํานวณคาความคลายคลึง 100%

### **4.3 ผลการประเมินประสิทธิภาพการทํางานของระบบ**

ผลการทดสอบระบบประกอบดวย 1) ผลการทดสอบสมัครสมาชิก 2) ผลการ ทดสอบเข้าสู่ระบบ 3) ผลการทดสอบตั้งค่าโปรไฟล์ 4) ผลการทดสอบแนะนำรายการอาหารและ ้ ร้านอาหาร 5) ผลการทดสอบการค้นหาร้านอาหาร ได้ผลการทดสอบดังนี้

1) ผลการทดสอบสมัครสมาชิก ผลที่ไดจากกการทดสอบสมัครสมาชิกนั้น ได ทําการสมัครสมาชิกจํานวน 10 ผูใชงาน ผลปรากฎวาระบบสามารถบันทึกขอมูลการสมัครสมาชิกได อยางครบถวนและถูกตองดังรูปที่ 4-18

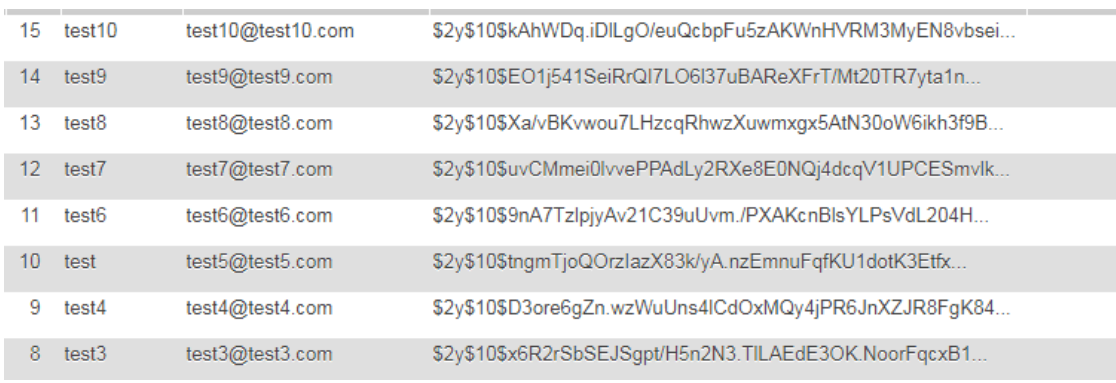

รูปที่ 4-18 ผลการทดสอบสมัครสมาชิก

2) ผลการทดสอบเข้าสู่ระบบ หลังจากสมาชิกสามชิกเรียบร้อย ได้ทำการเข้าสู่ ระบบโดยใช้อีเมลและรหัสผ่าน ผลปรากฎว่าสามารถเข้าสู่ระบบได้ดังรูปที่ 4-19

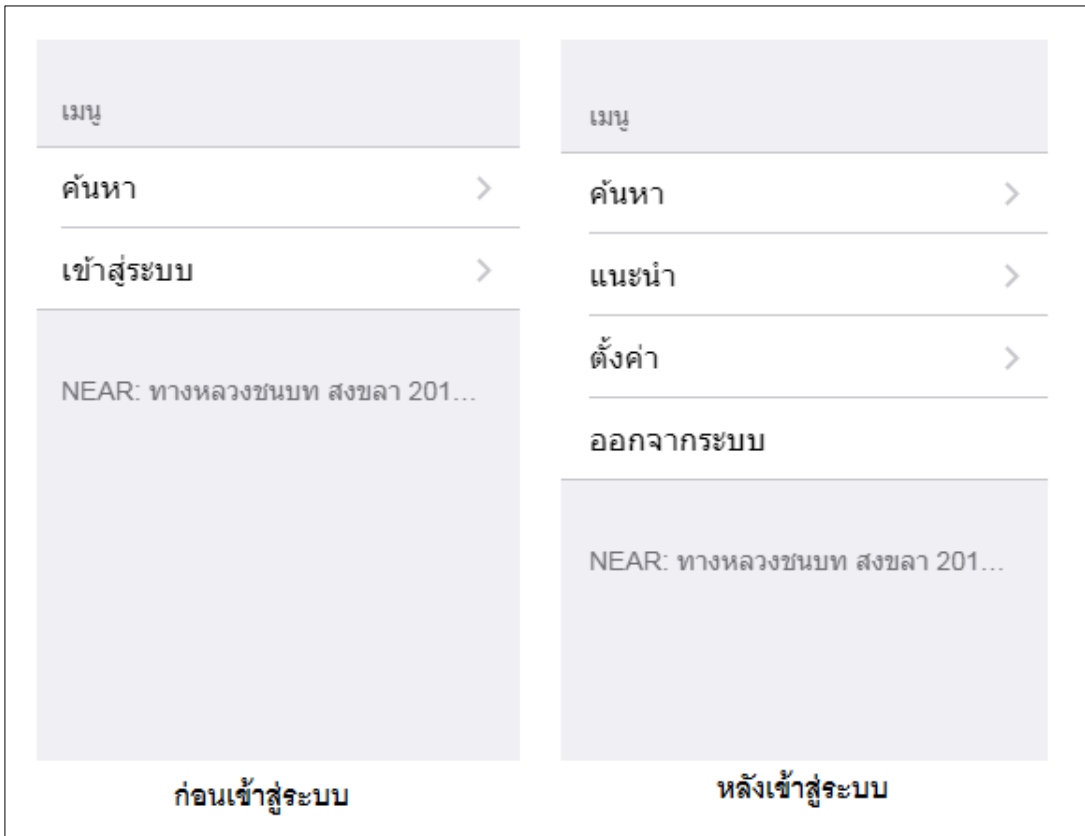

รูปที่ 4-19 ผลการทดสอบเขาสูระบบ

3) ผลการทดสอบตั้งค่าโปรโฟล์ ผลที่ได้จากการตั้งค่าโปรไฟล์ปรากฎว่า

สามารถตั้งค่าโปรไฟล์และสามารถเปลี่ยนแปลงข้อมูลได้อย่างมีความถูกต้องดังรูปที่ 4-20

| <b>くBack</b>    | ตั้งค่า         |                          |
|-----------------|-----------------|--------------------------|
| ข้อมูลเบื้องต้น |                 |                          |
| ระดับดาว        | $4$ ดาว $>$     |                          |
| ระยะทาง         | $5$ กม. $>$     |                          |
| แอร์            | $\frac{2}{3}$ > |                          |
| ฮาลาล           | ไม่มี >         |                          |
| ลานจอดรถ        | ไม่มี >         |                          |
| เนื้อสัตว์      |                 |                          |
| อยากทานสุดๆ     | ปลา >           |                          |
| อยากทานมาก      |                 | $\mathcal{P}$            |
| อยากทานปานกลาง  |                 | $\mathcal{P}$            |
| อยากทานนิดหน่อย |                 | $\overline{\phantom{0}}$ |
| อยากทานน้อยมากๆ |                 | $\overline{\phantom{0}}$ |
| ผัก             |                 |                          |
| อยากทานสุดๆ     | ขิง >           |                          |
| 8120882919120   |                 |                          |

รูปที่ 4-20 ผลการทดสอบตั้งคาโปรไฟล

4) ผลการทดสอบแนะนํารายการอาหารและรานอาหาร จากการทดสอบตั้งคา โปรไฟลดังนี้ 1) ความตองการดานรานอาหาร ระดับดาว 4 ดาว ระยะทาง 5 กิโลเมตร มีแอร ไมมีฮา ้ลาล ไม่มีลานจอดรถ 2) ความต้องการด้านรายการอาหาร เนื้อสัตว์ ได้แก่ อยากทานปลามากที่สุด ผัก ได้แก่อยากทานขิงมากที่สุด รสชาติ ได้แก่ อยากทานรสเค็มมากที่สุด ระบบสามารถแนะนำ รายการอาหารที่มีค่าคล้ายคลึงกับความต้องการของผู้ใช้จากมากไปหาน้อยตามลำดับดังรูปที่ 4-21 รานอาหารที่มีรายการอาหารที่เลือกและมีคาความคลาคลึงจากมากไปหานอยดังรูปที่ 4-22

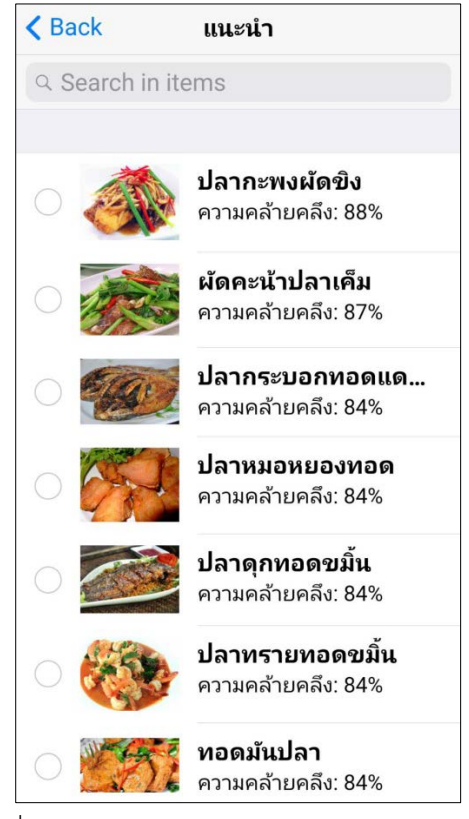

รูปที่ 4-21 ผลการทดสอบแนะนํารายการอาหาร

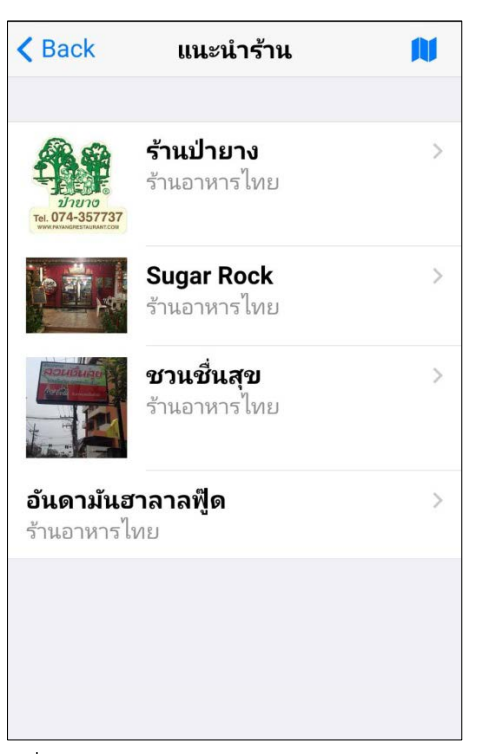

รูปที่ 4-22 ผลการทดสอบแนะนํารานอาหาร

ทดสอบเลือกรายการอาหารปลากะพงผัดขิงและผัดคะนาปลาเค็ม ระบบแนะนํา ร้านอาหารที่มีรายการอาหารดังกล่าวดังรูปที่ 4-22 ได้แก่ ร้าน Sugar Rock ร้านป่ายาง ครัวปุ๊กลุ๊ค ้อื่นๆ ตามลำดับ ซึ่งร้าน Sugar Rock มีรายการอาหารทั้ง 2 รายการ และ ระดับ 4 ดาว ระยะทาง 5 กิโลเมตร มีแอร์ ตรงกับความต้องการของผู้ใช้ที่กำหนดไว้ข้างต้น

5) ผลการทดสอบการคนหารานอาหาร ระบบสามารถคนหารานอาหารตาม คำค้นได้อย่างถูกต้องและแม่นยำดังรูปที่ 4-23

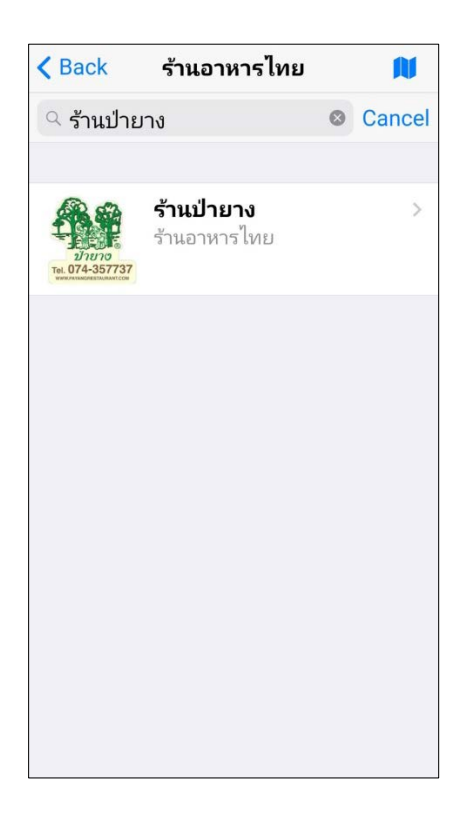

รูปที่ 4-23 ผลการทดสอบค้นหาร้านอาหาร

### **4.4 ผลการเก็บขอมูลรานอาหารในอําเภอหาดใหญ จ.สงขลา**

ผู้วิจัยได้ลงพื้นที่เก็บรวมรวมข้อมูลร้านอาหารในอำเภอหาดใหญ่ จ.สงขลา ดังนี้ 1) ี ข้อมูลทั่วไปของร้านอาหาร ได้แก่ ชื่อร้านอาหาร ที่อยู่ เบอร์โทรศัพท์ วันเวลาเปิดปิด ตำแหน่งที่ตั้ง ้ ประเภทร้านอาหาร ลักษณะของร้านอาหาร เครื่องหมายฮาลาล 2) รายการอาหาร ได้แก่ ชื่อรายการ อาหาร ราคา โดยแบงตามประเภทของรานอาหารจํานวน 9 ประเภท ไดแก รานอาหารไทยจํานวน 25 ราน รานอาหารเพื่อสุขภาพและอาหารมังสวิรัติ 5 ราน รานสเตก 5 ราน รานกวยเตี๋ยว 5 ราน รานอาหารทะเลและบุฟเฟต-หมูกระทะ 5 ราน รานขนมจีน 5 ราน รานชากาแฟและเบเกอรี่-เคก 5 ราน รานไอศกรีมและขนมหวาน 5 ราน รานอาหารเชา 5 ราน ดังแสดงในตารางที่ 4-15

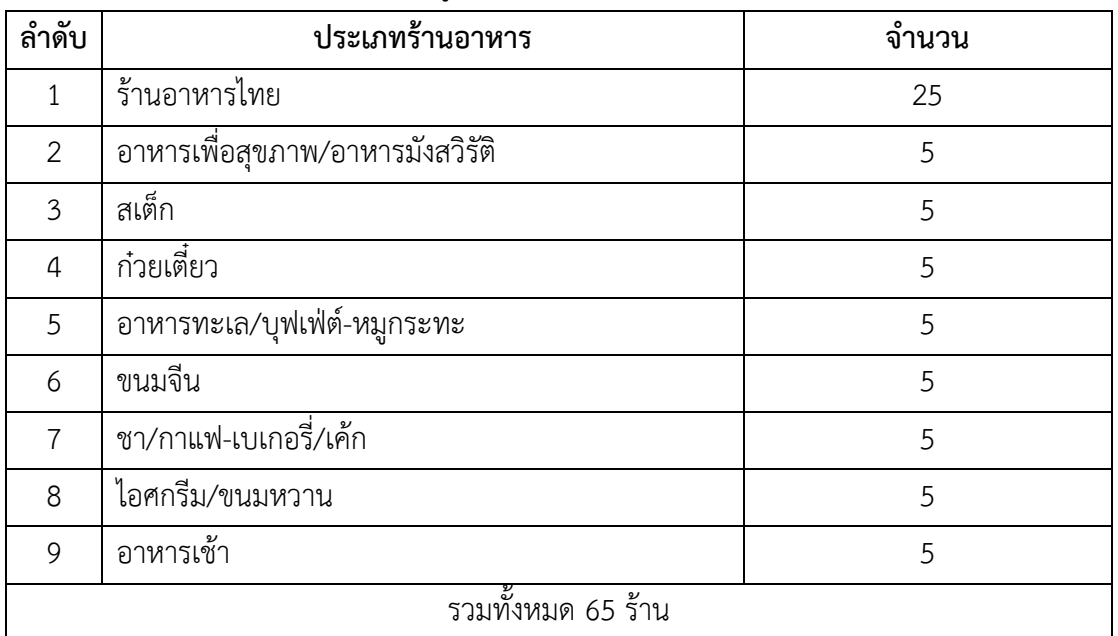

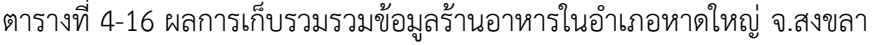

ผู้วิจัยได้ทำการรวมรวมรายการอาหารไทย ซึ่งกำหนดเป็นรายการอาหารตั้งต้นใน สําหรับระบบแนะนํารายการอาหารจากการเก็บขอมูลรายการอาหารทั้งหมดในรานอาหารของอําเภอ หาดใหญ จ.สงขลา จํานวน 25 ราน ทั้งหมด 160 รายการ ดังแสดงในรูปที่ 4-24
| 14             | แกงส้มดอกขจรกุ้ง          | 162                                    | ผัดกระเพรากุ้ง                                              |  |
|----------------|---------------------------|----------------------------------------|-------------------------------------------------------------|--|
| 13             | แกงดั่วหน่อไม้ดองสะดอหมู  | 161                                    | แพนงปลา                                                     |  |
| 12             | แกงคั่วหน่อไม้ดองสะดอกุ้ง | 160                                    | แพนงไก่                                                     |  |
| 11             | แกงส่มปลามะระอ่อน         | 159                                    | ผัดพริกทะเลรวมมิตร                                          |  |
| 10             | ้แกงส้มปลายอดมะพร้าว      | 158                                    | ผัดพริกไก่                                                  |  |
| $\overline{9}$ | แกงส้มกุ้งชะอมใช่         | 157                                    | ผัดพริกหม                                                   |  |
| $8\phantom{.}$ | แกงหมูใบช่ะมวง            | 156                                    | ข้าวผัดไก่                                                  |  |
| 7              | นกงเผ็ดหมูตุ๋น            | 155                                    | ข้าวผัดหมู                                                  |  |
| 6              | แกงคั่วใบชะพลูปู          | 154                                    | เครื่อแกงทะเลรวมิตร                                         |  |
| 5              | แกงดั่วใบชะพลูกุ้ง        | 153                                    | แกงจืดเต๋าหู้ใก่สับ                                         |  |
| $\overline{4}$ | แกงเขียวหวานซีฟิด         | 152                                    | ต้มชุปเนื้อชี้โครง                                          |  |
| 3              | แกงเขียวหวานกุ้ง          | 151                                    | ด้มแซ่บทะเล                                                 |  |
| $\overline{2}$ | แกงเขียวหวานหมู           | 150                                    | ต้มแช่บเนื้อ                                                |  |
|                |                           |                                        | Displayed records: 141-160 of 161 $\ll$ $\lt$ 8 $\lt$ $\gt$ |  |
|                |                           | รูปที่ 4-24 ผลการเก็บรวมรวมรายการอาหาร |                                                             |  |

# **บทที่5 สรุปผลวิจัยและขอเสนอแนะ**

#### **5.1 สรุปผลการวิจัย**

งานวิจัยนี้ไดนําเสนอการพัฒนาระบบแนะนํารานอาหารอัตโนมัติบนสมารทโฟนโดย ใช้ข้อมูลเชิงตำแหน่งและรายการอาหาร โดยแบ่งการพัฒนาออกเป็น 2 ส่วน คือ 1) การพัฒนา ขั้นตอนวิธีการกรองขอมูลสําหรับแนะนํารายการอาหาร 2) การพัฒนาแอปพลิเคชันแนะนํา ร้านอาหารอัตโนมัติบนสมาร์ทโฟนโดยใช้ข้อมูลเชิงตำแหน่งและรายการอาหาร โดยสามารถสรุปผล ของงานในแต่ละส่วนได้ ดังนี้

## **การพัฒนาขั้นตอนวิธีการกรองขอมูลสําหรับแนะนํารายการอาหาร**

การพัฒนาขั้นตอนวิธีการกรองขอมูลสําหรับแนะนํารายการอาหารและรานอาหาร ผู้วิจัยใช้ Content-Based Filtering ในการกรองข้อมูล โดยให้ความสำคัญของข้อมูลรายการอาหาร และหาค่าความคล้ายคลึงของรายการอาหารที่มีอยู่กับความต้องการในรายการอาหารของผู้ใช้ และ ประยุกต์ใช้ระบบแนะนำที่ใช้ Multicriteria Rating ซึ่งพิจารณาคะแนนความชอบส่วนประกอบของ รายการอาหารไดแก เนื้อสัตว ผัก และรสชาติ แทนการพิจารณาความชอบในรายการอาหารเพียงคา เดียว ทำให้สามารถค้นหารายการอาหารที่มีความใกล้เคียงกับความชอบของผู้ใช้มากยิ่งขึ้น การหาค่า ความคลายคลึง (Similarity Measure) ผูวิจัยเลือกใชวิธีK-NN (K-nearest Neighbor) ในการหา ้สมาชิกที่มีความใกล้เคียง เนื่องจากเป็นวิธีที่นิยมใช้มากที่สุด และเลือกใช้วิธีการคำนวณระยะห่าง ระหวางขอมูลดวย Standard Euclidean Distance ขอดีของการคํานวณวิธีนี้คือ การแนะนํา ผลลัพธไดมีความถูกตองสูง รองรับขอมูลจํานวนมากและสามารถเรียนรูไดเร็ว

# **การพัฒนาแอปพลิเคชันแนะนํารานอาหารอัตโนมัติบนสมารทโฟนโดยใชขอมูล เชิงตําแหนงและรายการอาหาร**

การแอปพลิเคชันแนะนํารานอาหารบนสมารทโฟนโดยใชขอมูลเชิงตําแหนงและ ้ รายการอาหาร ทำให้ผู้ใช้สามารถค้นหารายการอาหารที่ต้องการและร้านอาหารที่อยู่บริเวณใกล้เคียง ได้อย่างสะดวกและรวดเร็วผ่านสมาร์ทโฟนที่มีใช้อย่างแพร่หลายในปัจจุบัน ผ้วิจัยได้พัฒนาระบบ แนะนํารานอาหารบนสมารทโฟนโดยใชขอมูลเชิงตําแหนงและรายการอาหารบนโครงสรางของ Mobile Application Cross Platform ซึ่งสามารถใช้งานได้กับคอมพิวเตอร์ส่วนบุคคลและสมาร์ท โฟนทั้งระบบปฎิบัติการ Android และ iOS โดยใชการพัฒนาระบบเพียงครั้งเดียว สงผลใหลด ์ขั้นตอนและระยะเวลาในการพัฒนาสำหรับนักพัฒนาระบบได้เป็นอย่างดี และเลือกใช้ RestFul Protocol ในการรับสงขอมูลและหวางเว็บเซอรวิส และสมารทโฟน ซึ่งสามารถเรียกใชไดงายเพียงแค ใช้ XML และ HTTP เท่านั้น

้จากภาพรวมของการพัฒนางานวิจัยนี้ สามารถสรุปได้ว่า ระบบแนะนำร้านอาหาร ้อัตโนมัติบนสมาร์ทโฟนโดยใช้ข้อมูลเชิงตำแหน่งและรายการอาหาร โดยใช้เทคนิคการกรองแบบอิง เนื้อหา (Content-based FIltering) สามารถแนะนํารายการอาหารที่มีความคลายคลึงกับความ ต้องการของผู้ใช้โดยระบุส่วนประกอบของรายการอาหารและรสชาติได้ ซึ่งแตกต่างจากแอปพลิเคชัน โดยทั่วไปที่มีใชในปจจุบัน สงผลใหผูใชสามารถคนหารานอาหารที่มีลักษณะตรงกับความตองการและ มีรายการอาหารที่ตองการรับประทานไดมากยิ่งขึ้น สามารถเขาถึงรานอาหารไดสะดวกและรวดเร็ว ิ มากยิ่งขึ้น การให้คะแนนความชอบของผู้ใช้แบบ Multicriteria Rating เป็นการคำนึงถึงคุณสมบัติ ของข้อมูลที่ผู้ใช้พิจารณาให้คะแนนแต่ละรายการอาหารทำให้การค้นหารายการอาหารที่มีความ ใกล้เคียงกันมีความคลาดเคลื่อนน้อยลง ระบบมีการบริการและจัดเก็บข้อมูลที่อยู่บนคลาวด์ (Cloud) สามารถลดการประมวลผลบนเครื่อง Terminal ตอบสนองความตองการของผูใชไดทุกที่ทุกเวลา

## **5.2 ขอจํากัดของการวิจัย**

การวิจัยในครั้งนี้ มีการเก็บขอมูลเฉพาะรานอาหารในอําเภอหาดใหญ จ.สงขลา เทานั้น ทําใหสามารถแนะนํารายการอาหารไดในจํานวนจํากัด หากเก็บขอมูลในพื้นที่ที่กวางยิ่งขึ้นจะ ทําใหมีรายการอาหารที่หลากหลายและปริมาณมากขึ้น

#### **5.3 ขอเสนอแนะ**

ผู้วิจัยได้นำเสนอแนวทางในการศึกษาและพัฒนางานวิจัยในอนาคต โดยแบ่ง ออกเปน 2 สวน ดังนี้

### **การประยุกตใชงานวิจัย**

1) ผลการวิจัยเกี่ยวกับแนวทางการออกแบบและพัฒนาระบบแนะนํารายการ ้อาหารอัตโนมัติบนสมาร์ทโฟนโดยใช้ข้อมูลเชิงตำแหน่ง สามารถนำผลที่ได้เป็นแนวทางไปประยุกต์ใช้ เพื่อพัฒนาระบบแนะนํารานอาหารบนบนสมารทโฟนใหมีความเหมาะสมมากยิ่งขึ้น

2) สามารถนำแนวทางในการพัฒนาระบบไปประยุกต์ใช้กับข้อมูลอื่นๆ หรือ ผลิตภัณฑ์อื่นๆ ตัวอย่างเช่น ภาพยนตร์ หนังสือ เป็นต้น

#### **การพัฒนางานวิจัยในอนาคต**

ผู้วิจัยได้นำเสนอแนวทางการการพัฒนางานวิจัยในอนาคต เพื่อต่อยอดจากงานวิจัย ครั้งนี้ โดยมีรายละเอียด ดังนี้

1) ควรพิจารณาปจจัยอื่นๆ ของรานอาหารเพิ่มขึ้น นอกเหนือจากงานวิจัยนี้ เพื่อ ใชในการกําหนดคะแนนความชอบและการแนะนําใหตรงกับความตองการของผูใชมากยิ่งขึ้น

2) หากมีการแยกสวนประกอบของรายการอาหารและการกําหนดคะแนน ความชอบได้ละเอียดมากยิ่งขึ้นก็สามารถแนะนำรายการอาหารได้ตรงกับความต้องการของผู้ใช้มาก ขึ้น

3) ในการนำเสนอร้านอาหารที่แนะนำ ในร้านอาหารที่ได้จากการแนะนำควร แสดงรายการอาหารที่คนหาใหผูใชไดเห็นผลลัพธชัดเจน วารายการอาหารดังกลาวมีอยูในรานอาหาร อาหารนั้นๆ โดยไมตองคลิกเขาไปดูในขอมูลรายการอาหารของราน

4) ควรนำคะแนนความชอบในการให้จำนวนดาวจากผู้ใช้แก่ร้านอาหารไปเป็น ปจจัยในการคํานวณสําหรับแนะนํารานอาหารเพื่อความเหมาะสมมากยิ่งขึ้น

5) ควรเพิ่มฟงกชันการคนหาเสนทางไปยังรานอาหาร จะทําใหระบบมีความ นาสนใจมากยิ่งขึ้น

#### **บรรณานุกรม**

- ทัศนวรรณ แก้วใส และ สุพจน์ นิตย์สุวัฒน์. 2552. ระบบแนะนำภาพยนตร์ด้วยเทคนิคตัวกรองเชิง รวมมือรวมกับวิธีเคมีน. วิทยาศาสตรมหาบัณฑิต, ภาควิชาเทคโนโลยีสารสนเทศ คณะ เทคโนโลยีสารสนเทศ, มหาวิทยาลัยเทคโนโลยีพระจอมเกลาพระนครเหนือ.
- ปฐมพงษ ฉับพลัน และ ฐิมาพร เพชรแกว. 2553. การประยุกตใช Google Maps API ในการเฝา ระวังปญหายาเสพติด. วิทยาศาสตรมหาบัณฑิต, ภาควิชาการจัดการเทคโนโลยีสารสนเทศ สํานักวิชาสารสนเทศศาสตร, มหาวิทยาลัยวลัยลักษณ.
- เปรมฤดี ผลชอบ และ สุพจน์ นิตย์สุวัฒน์. 2553. ระบบให้คำแนะนำในการเลือกซื้อคอมพิวเตอร์โน๊ ตบุคดวยเทคนิค. วิทยาศาสตรมหาบัณฑิต, ภาควิชาเทคโนโลยีสารสนเทศ คณะเทคโนโลยี สารสนเทศ, มหาวิทยาลัยเทคโนโลยีพระจอมเกลาพระนครเหนือ.
- พงษศักดิ์ มิขุนทอง และ สุรศักดิ์ เจริญจันทร. 2540. เชฟอาหารไทย. พิมพครั้งที่ 1. กรุงเทพฯ : สำนักพิมพ์แม่บ้าน
- วลัยนุช สกุลนุ้ย และ ทองพูล หีบไธสง. 2552. การพัฒนาระบบแนะนำหนังสือในธุรกิจพาณิชย์ ้อิเล็กทรอนิกส์โดยใช้การกรองแบบอิงเนื้อหา กรณีศึกษา บริษัท สำนักพิมพ์วังอักษร จำกัด. วิทยาศาสตรมหาบัณฑิต, ภาควิชาเทคโนโลยีสารสนเทศ คณะเทคโนโลยีสารสนเทศ, มหาวิทยาลัยเทคโนโลยีพระจอมเกลาพระนครเหนือ.
- วรชัญ เฉลิมพรพงศ. 2555. รูปแบบคาความพึงพอใจเพื่อระบบแนะนําในอนาคต. วิทยาศาสตร มหาบัณฑิต, สาขาวิชาคณิตศาสตร ภาควิชาคณิตศาสตรและวิทยาการคอมพิวเตอร คณะ วิทยาศาสตร, จฬุาลงกรณมหาวิทยาลัย.
- ศูนยสารสนเทศ กลุมสารสนเทศขอมูล. (2018). Web Service คืออะไร. กรมประมง กระทรวง เก ษ ต ร แ ล ะ ส ห ก ร ณ. https://www.fisheries.go.th/it/fishdealer/webService.php (สืบค้นเมื่อ 21 มีนาคม 2557).
- สํานักคอมพิวเตอร มหาวิทยาลัยทักษิณ. (2018).CMS คืออะไร. มหาวิทยาลัยทักษิณ. [http://www2.tsu.ac.th/org/tsucms/page\\_detial\\_menu.php?idm=2&mid=356](http://www2.tsu.ac.th/org/tsucms/page_detial_menu.php?idm=2&mid=356) (สืบคนเมื่อ 22 มีนาคม 2557).
- ี สุวรรณา ชัยชนะ. 2540. อาหารไทย ครบทุกภาค. พิมพ์ครั้งที่ 1. กรุงเทพฯ : สำนักพิมพ์แม่บ้าน
- [9'M webmaster@sourcecode.in.th.](mailto:9) (2556). รู้จักกับ แ อ น ด ร อ ย ด์ . <http://www.sourcecode.in.th/articles.php?id=71>(สืบค้นเมื่อ 15 พฤศจิกายน 2556).
- Butter CMS. (2018). Heroku CMS. Butter CMS. https://buttercms.com/heroku-cms/ (accessed 26 May 2018).
- Digital Ocean. (2018). Digital Ocean.<https://www.digitalocean.com/> (accessed 26 May 2018).
- Ashutosh Bhargave, Niranjan Jadhav, Apurva Joshi, Prachi Oke and Prof. Mr. S. R Lahane. 2013. Digital Ordering System for Restaurant Using Android. International Journal of Scientific and Research Publications 2013, Volume 3, Issue 4 (April) : . http://www.ijsrp.org/research-paper-0413/ijsrp-p1605.pdf.
- Chaiyohosting.2018. การเตรียมความพรอมกอนพัฒนา IOS Application. chaiyo hosting. http://www.chaiyohosting.com/ios-application/ (สืบค้นเมื่อ 20 มีนาคม 2557).
- Cymiz. 2555. Cloud Server คื อ อ ะ ไ ร มี ห ลั ก ก า ร ทํ า ง า น อ ย า ง ไ ร . Cymiz, http://www.jongjarern.com/insurances/index.php?topic=1712.0 (สืบค้น เมื่อ 20 มีนาคม 2557).
- Doug Tidwell , Jame Snell and Pavel Kulohenko. (2000). Programming Web Service with SOAP, O'Reilly.
- G.Admavicius and Y. Kown. (2007). New Recommendation Techniques for Multicriteria Rating Systems, IEEE Intelligence Systems vol.22, No. 3 : pp.48-55.
- Giuseppe Di Fabbrizio and Narendra Gupta. (2010). Have2eat: a Restaurant Finder with Review Summarization for Mobile Phones, Coling 2010 : Demonstation Volume, page17-20
- Google Play (2557). Yelp. Google Play. [https://play.google.com/store/apps/details?id=com.yelp.android&hl=thhttp://w](https://play.google.com/store/apps/details?id=com.yelp.android&hl=th) [ww.ondemandworld.com/WhereToEatFree/](http://www.ondemandworld.com/WhereToEatFree/) (accessed 26 March 2014)
- KFC. (2018). KFC Mobile App. KFC. https://kfc.pl/en/mobile-app/ (accessed 4 Fabruary 2557).
- Keerthi S. Shetty and Sanjay Singh. (2009). Cloud Based Application Development for Accessing Restaurant Information on Mobile Device using LBS. Institute of Technology Manipal University, Manipal-576104 India.
- NloveCooking. (2012). อาหารไทย. NloveCooking.<https://nlovecooking.com/> ( accessed 30 March 2014)
- OnDemandWold. (2014). Where To Eat. OnDemandWold Mobile and Web Software. <http://www.ondemandworld.com/WhereToEatFree/> (accessed 26 March 2014).
- Pimpler, E. (2015). Anatomy of a Hybrid Mobile GIS Application. Geospatial Training Services. http://www.geospatialtraining.com/anatomy-of-a-hybrid-mobile-gisapplication/ (accessed 20 February 2015).
- Redda, Y. (2012). Cross platform Mobile Applications Development. Master Thesis in Department of Computer and Information Science, Norwegian University of Science and Technology.
- Software Engineering [ITSchool](http://itschool.mfu.ac.th/home/) [Mae Fah Luang University.](http://www.mfu.ac.th/2009mfu/) (2552). SOAP & REST Concepts (Online). Mae Fah Luang University. <http://soapui.wordpress.com/2009/05/13/> (accessed 6 November 2013).
- Spoorthy Reddy Parne. (2010). Android Application of Restaurant Finder. B.Tech, Jawaharlal Nehru Technological University, India.
- Thaiware (2556). Kinraidee. Thaiware. [http://software.thaiware.com/565](http://software.thaiware.com/565-kinraidee_%E0%B8%81%E0%B8%B4%E0%B8%99%E0%B9%84%E0%B8%A3%E0%B8%94%E0%B8%B5.html) [kinraidee\\_%E0%B8%81%E0%B8%B4%E0%B8%99%E0%B9%84%E0%B8%A3%E](http://software.thaiware.com/565-kinraidee_%E0%B8%81%E0%B8%B4%E0%B8%99%E0%B9%84%E0%B8%A3%E0%B8%94%E0%B8%B5.html) [0%B8%94%E0%B8%B5.html](http://software.thaiware.com/565-kinraidee_%E0%B8%81%E0%B8%B4%E0%B8%99%E0%B9%84%E0%B8%A3%E0%B8%94%E0%B8%B5.html) (accessed 25 March 2014).
- Vivek Ranjan, Nikesh Masiwal and Nikita Verma. (2013). e-Restaurant: Online Restaurant Management System for Android. International Conference & Workshop On Advance Computing.
- WDS PhoneTablet. (2555). เปรียบเทียบ Windows Phone vs Android vs iOS ตางกันอยางไร. WDS PhoneTablet. [http://www.wdsphonetablet.com/windows-phone-vs](http://www.wdsphonetablet.com/windows-phone-vs-android-vs-ios/)[android-vs-ios/](http://www.wdsphonetablet.com/windows-phone-vs-android-vs-ios/) (สืบคนเมื่อ 19 มีนาคม 2557).
- Wongnai (2018). Wongnai Application. Wongnai. [https://www.wongnai.com/about](https://www.wongnai.com/about%20(4)  [\(accessed](https://www.wongnai.com/about%20(4) 4 Fabruary 2014).
- Xamarin Inc. (2015). The Xamarin Story. Xamarin. https://xamarin.com/about (accessed 19 March 2015).
- You Geeng Neng, Chang Ching Jung and You Hsiao Chen. (2012). On the Design of a LBS-based App for Searching Vegetarian Restaurant. Department of Multimedia Design National Taichung University of Science and Technology, Taichung, TAIWAN.

ZAGAT (2556). ZAGAT. ZAGAT Inc. <http://www.zagat.com/> (accessed 25 March 2014).

**ภาคผนวก ก คูมือการใชงานระบบแนะนํารานอาหารอัตโนมัติบนสมารทโฟนโดยใชขอมูลเชิง ตําแหนงและรายการอาหาร**

## **คูมือใชงานสําหรับผูใชทั่วไป**

- 1. การสมัครสมาชิกและ Log In เขาสูแอปพลิเคชัน
	- 1.1 เปดแอปพลิเคชัน ชื่อ "Kinrrai" ดังรูปที่ ก-1

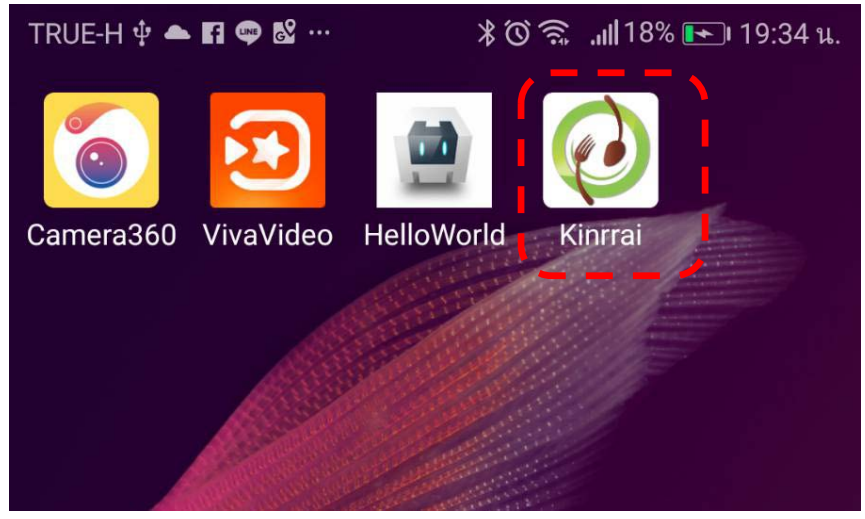

รูปที่ ก-1 ไอคอนแอปพลิเคชัน Kinrrai

1.2 เมื่อเขาสูแอปพลิเคชันจะปรากฎหนาจอหนาหลักของแอปพลิเคชัน ดังรูปที่ ก-2

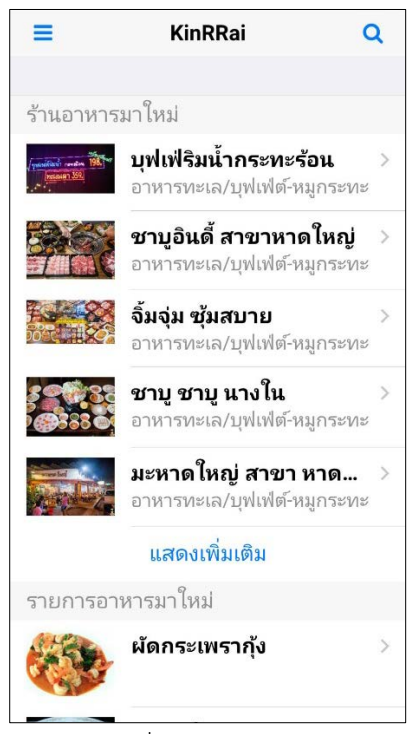

รูปที่ ก-2 หนาหลัก

1.3 คลิกแถบเมนู เลือกเมนู "เขาสูระบบ" ดังรูปที่ ก-3

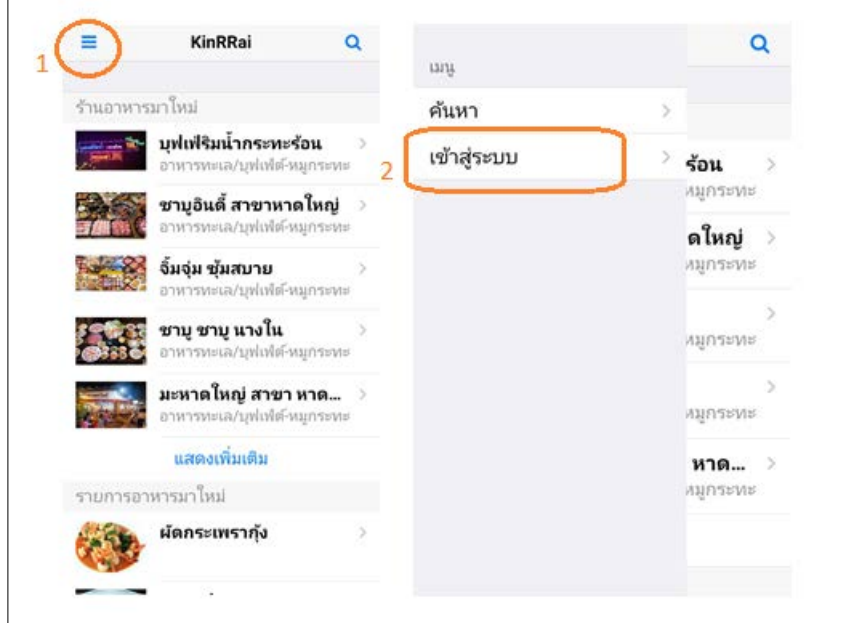

รูปที่ ก-3 เมนูเขาสูระบบ

1.4 ปอนขอมูล อีเมล และ รหัสผาน เพื่อเขาสูระบบ

1.4.1 กรณียังไมสมัครสมาชิก คลิกปุมสมัครสมาชิก กรอกขอมูล ชื่อ นามสกุล อีเมล รหัสผ่าน แล้วคลิกปุ่มสมัคร ดังรูปที่ ก-4

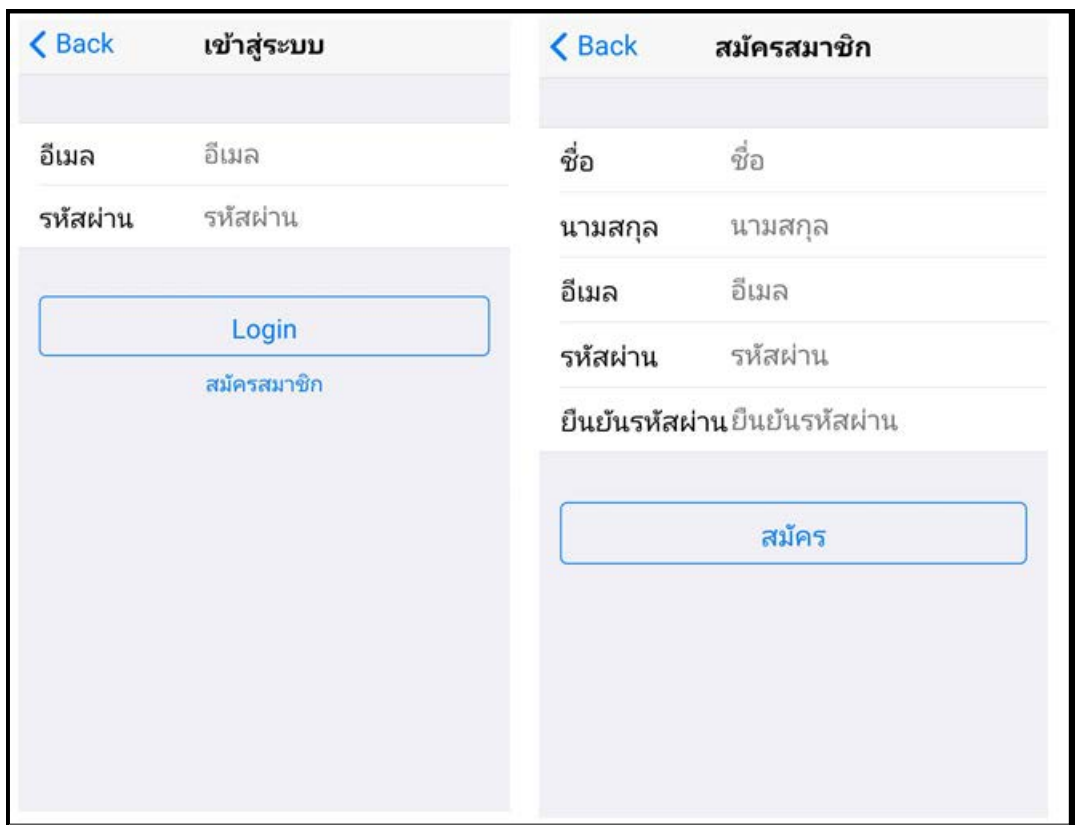

รูปที่ ก-4 หนาเขาสูระบบและหนาสมัครสมาชิก

2. การตั้งค่า Profile สำหรับใช้เมนูแนะนำ (จะเห็นเมนูนี้เมื่อสมัครสมาชิกและ Log In เข้าสู่ ระบบแล้วเท่านั้น)

2.1 คลิกเลือกเมนู "ตั้งคา" ดังรูปที่ ก-5

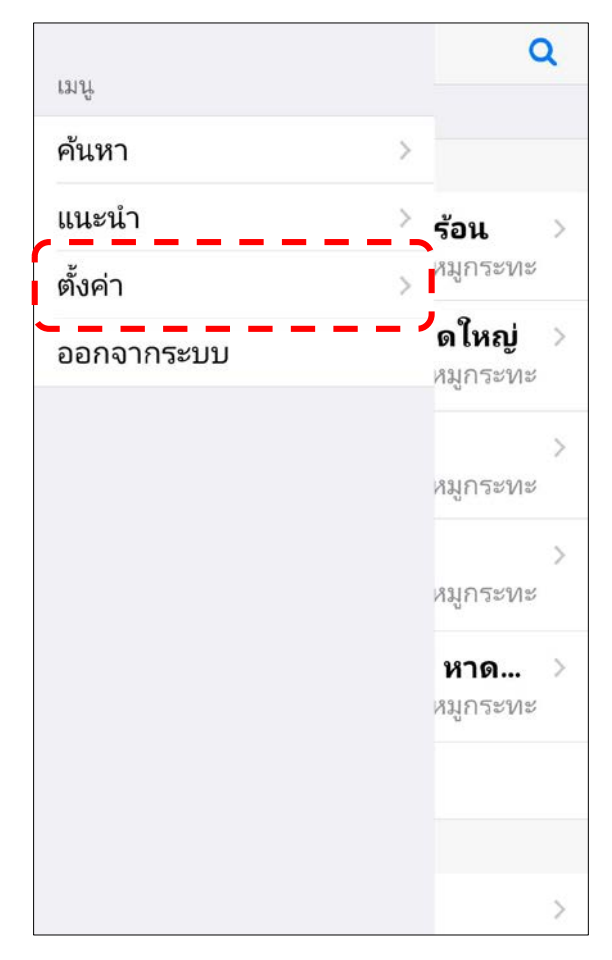

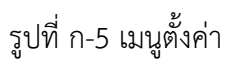

2.2 กรอกข้อมูลเบื้องต้น (เป็นการกำหนดเงื่อนไขของร้านอาหารที่ต้องการให้ระบบ แนะนํา) ดังรูปที่ ก-6

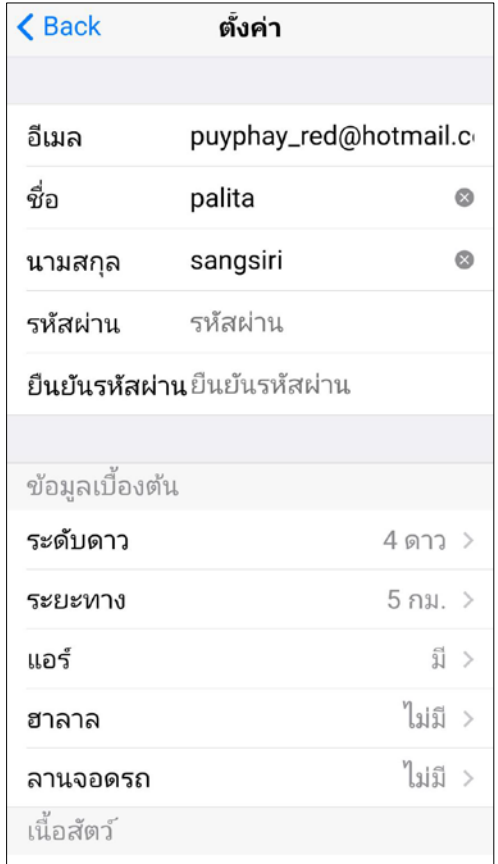

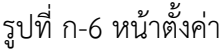

2.3 กรอกข้อมูลความต้องการด้านรายการอาหาร (เป็นการกำหนดค่าคะแนนความชอบ ส่วนประกอบในรายการอาหาร เพื่อใช้ในการแนะนำรายการอาหารที่ตรงกับความต้องการของผู้ใช้) ซึ่งประกอบดวย 3 สวน ไดแก เนื้อสัตว ผัก และรสชาติ ดังรูปที่ ก-7

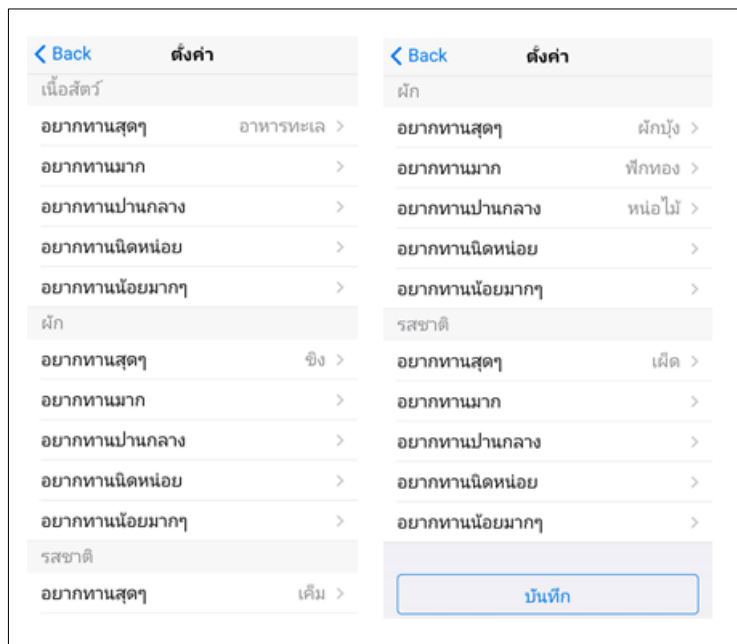

รูปที่ ก-7 หนากําหนดคะแนนความชอสวนประกอบของรายการอาหาร

ผูใชสามารถกําหนดคาคะแนนความชอบในแตละสวนเพียงแคระดับเดียวหรือหลายระดับ

3. การใช้เมนูแนะนำ (จะเห็นเมนูนี้เมื่อสมัครสมาชิกและ Log In เข้าสู่ระบบแล้วเท่านั้น)

ได

3.1 คลิกเลือกเมนู "แนะนำ" จะแสดงรายการรายการอาหารที่ระบบประมวลผลแล้วมีค่า ความคลายคลึงกับความตองการของผูใชจากมากไปหานอยเรียงตามลําดับ ดังรูปที่ ก-8

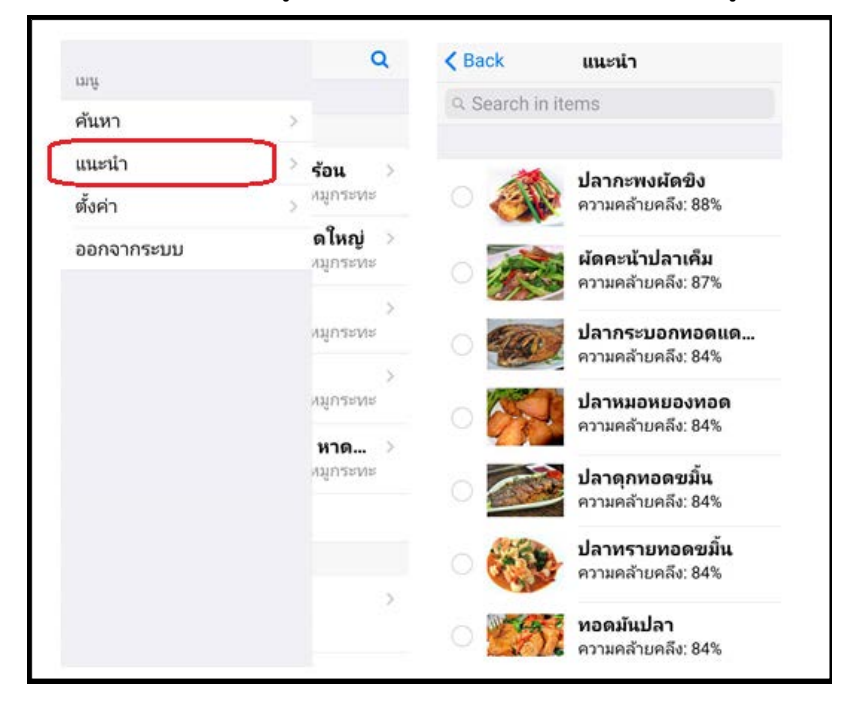

รูปที่ ก-8 แสดงรายการอาหารแนะนํา

3.2 ผู้ใช้สามารถคลิกเลือกหน้ารายการรายการอาหารเพื่อ ค้นหาร้านอาหารที่มีรายการ ือาหารดังกล่าวและร้านมีความคล้ายคลึงกับความต้องการของผู้ใช้ที่ได้กำหนดไว้ในเมนูตั้งค่า Profile สวนของขอมูลเบื้องตน ดังรูปที่ ก-9

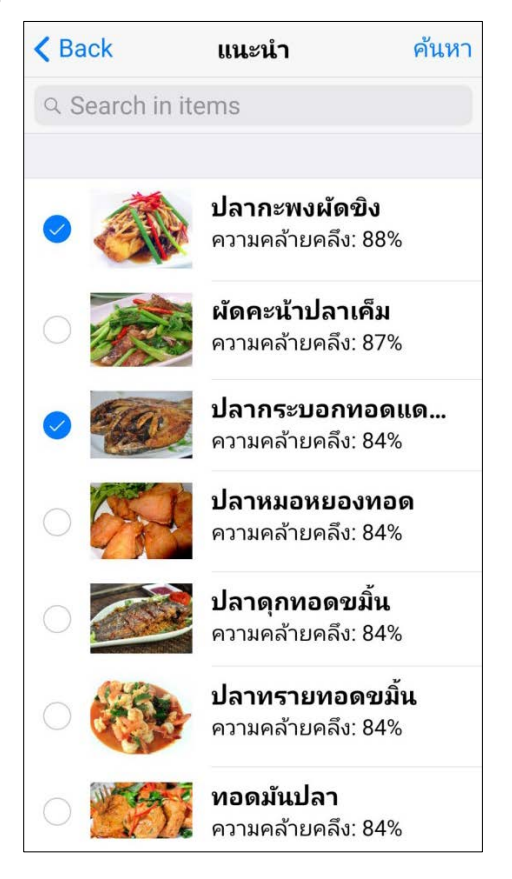

รูปที่ ก-9 การคลิกเลือกรายการอาหาร

3.3 แสดงร้านอาหารที่มีรายการอาหารดังกล่าวและมีความคล้ายคลึงกับความต้องการของ ผูใชเรียงจากมากไปหานอยตามลําดับ ดังรูปที่ ก-10

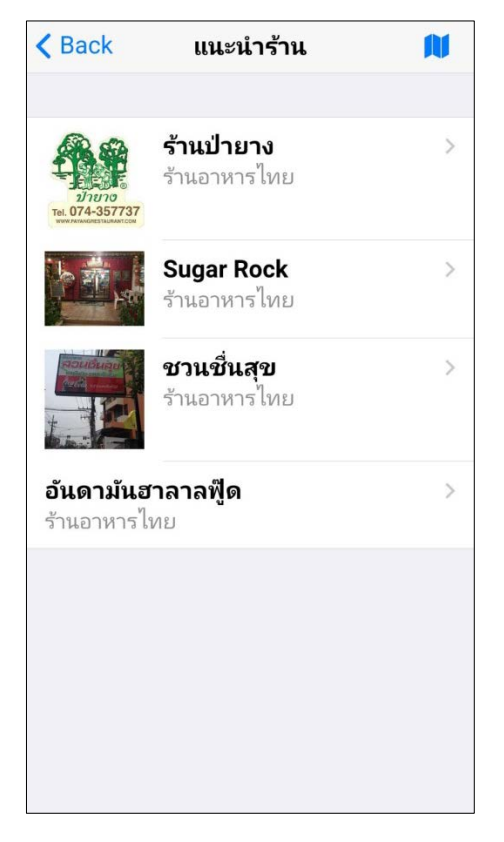

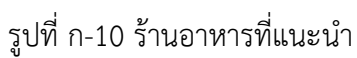

3.4 คลิกแผนที่เพื่อดูตําแหนงรานอาหารทั้งหมดบนแผนที่ ดังรูปที่ ก-11

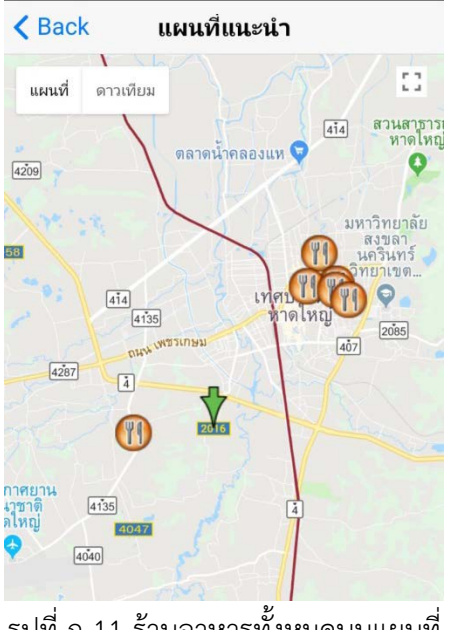

รูปที่ ก-11 รานอาหารทั้งหมดบนแผนที่

3.5 คลิกเพื่อดูขอมูลรายละเอียดของรานอาหารและรายการอาหาร ดังรูปที่ ก-12

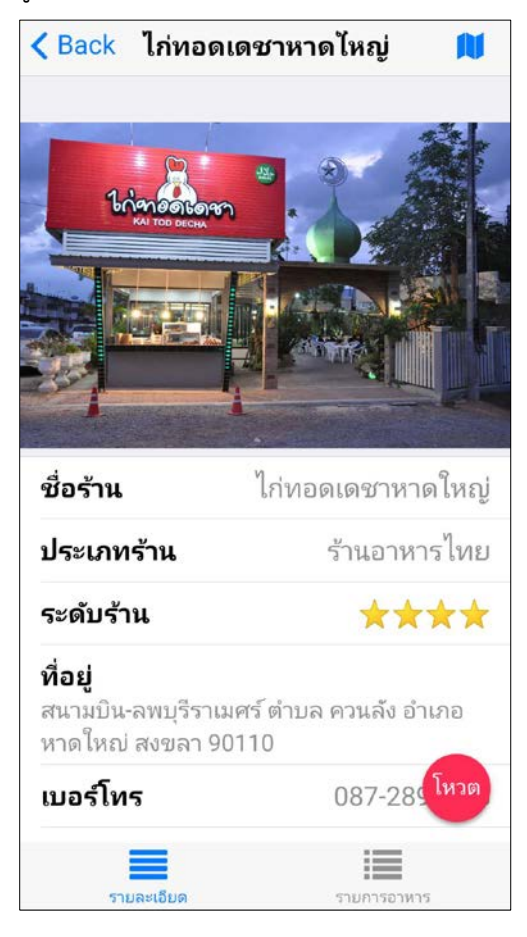

รูปที่ ก-12 รายละเอียดของรานอาหาร

- $\begin{array}{c} 1 \ \hline 1 \ \hline 414 \end{array}$ แผนที่ ดาวเทียม ตลาดน้ำคลองแห **Q** AH<sub>2</sub>  $4209$ 5058 เท่<mark>ศบาลนคร</mark><br>| ทำดใหญ่  $\boxed{4\bar{1}4}$  $4135$ **UNDSLUTING**  $\boxed{40}$  $\omega$  $4287$  $\boxed{4}$  $\sqrt{\frac{1}{20}}$ T ū ท่าอากาศยาน<br>นานาชาติ<br>หาดใหญ่  $4135$ 4047  $4040$ EDSY
- 3.5.1 คลิกเพื่อดูตําแหนงที่ตั้งของรานอาหารบนแผนที่ ดังรูปที่ ก-13

ี Kack แผนที่ไก่ทอดเดชาหาดไหญ่

รูปที่ ก-13 ตําแหนงรานอาหารบนแผนที่

4. การใชเมนูคนหารานอาหาร คลิกเลือกเมนู "คนหา" ดังรูปที่ ก-14

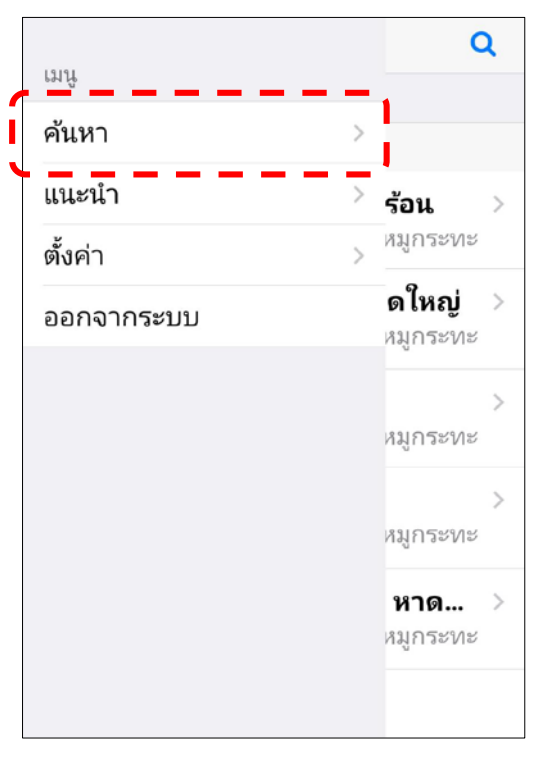

รูปที่ ก-14 แสดงเมนูคนหา

4.1 แสดงรายการประเภทของรานอาหารที่ตองการคนหา ดังรูปที่ ก-15

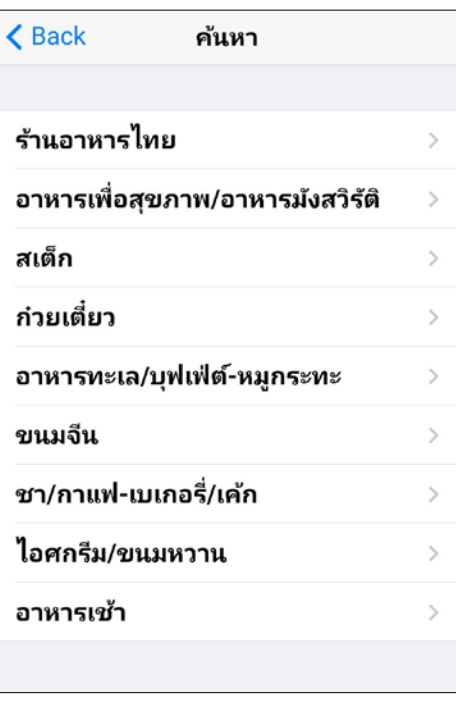

รูปที่ ก-15 รายการประเภทรานอาหารที่ตองการคนหา

4.2 คลิกเลือกประเภทร้านอาหารที่ต้องการค้นหา กรอกชื่อของร้านอาหารในช่องค้นหา ดัง

รูปที่ ก-16

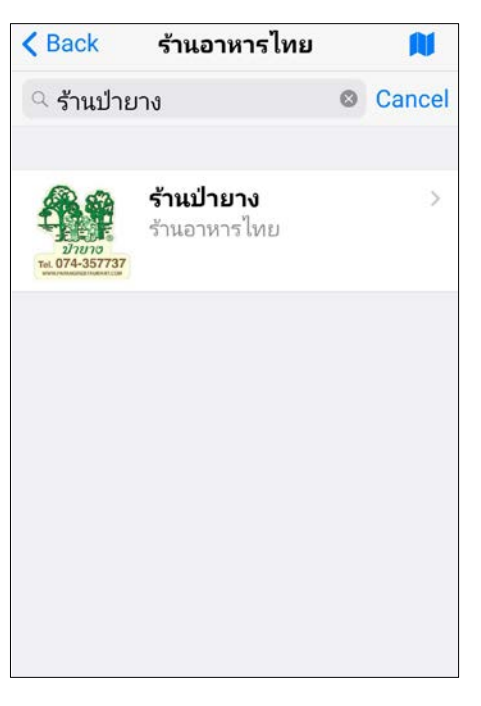

รูปที่ ก-16 ตัวอยางการคนหารานอาหาร

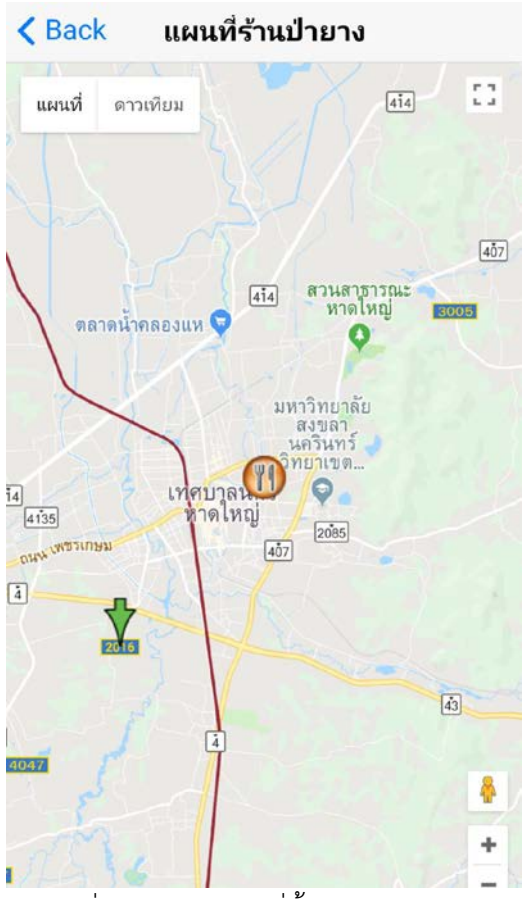

4.3 แสดงตําแหนงที่ตั้งของรานอาหารบนแผนที่ ดังรูปที่ ก-17

รูปที่ ก-17 ตําแหนงที่ตั้งของรานอาหาร

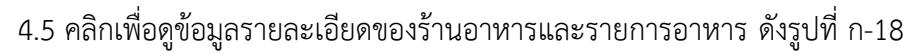

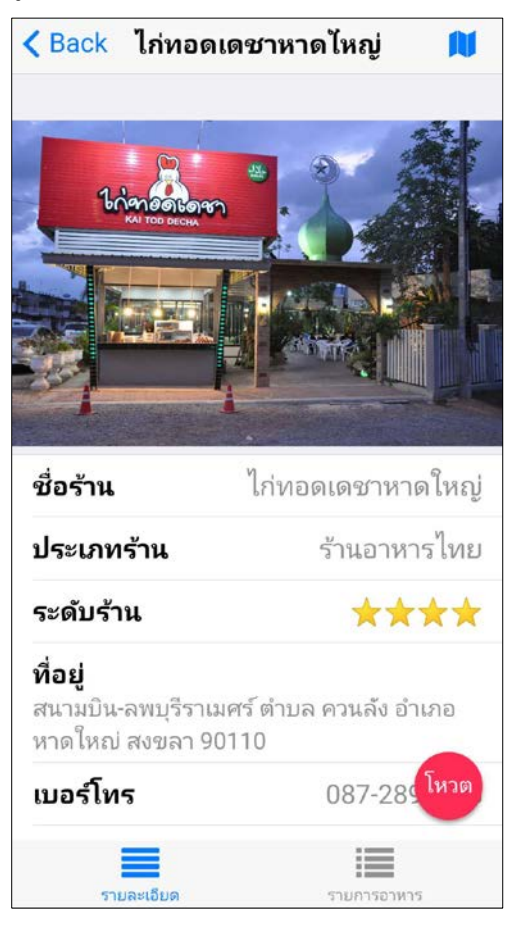

รูปที่ ก-18 รายละเอียดของรานอาหาร

5. โหวดใหคะแนนรานอาหาร คลิกเขาไปในรายละเอียดของรานอาหาร คลิกปุมโหวด โหวด ใหคะแนนกับรานในชวง 1-5 คะแนน ดังรูปที่ ก-19

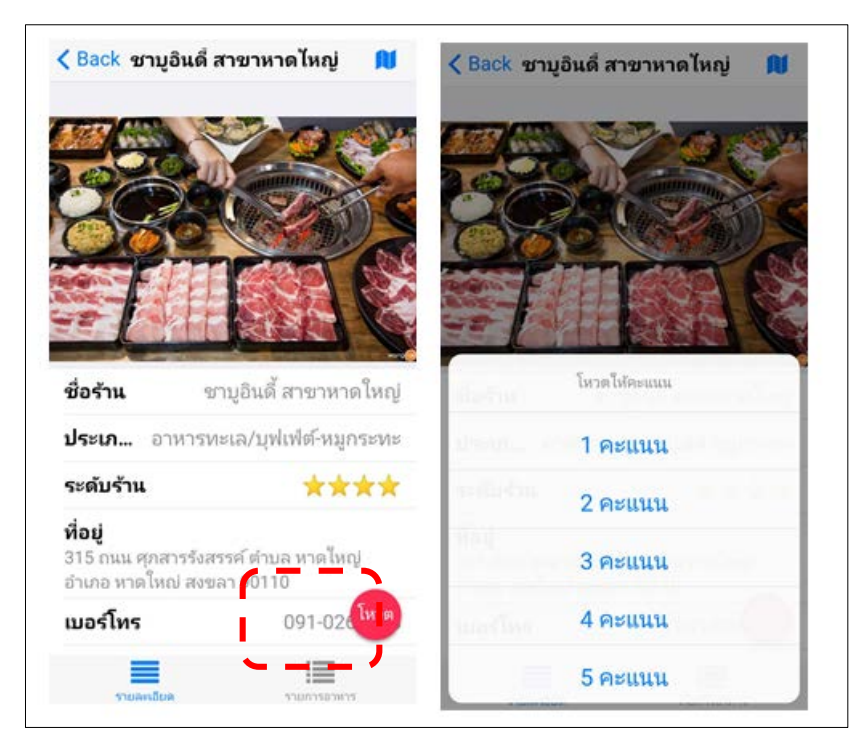

รูปที่ ก-19 โหวดใหคะแนนรานอาหาร

## **คูมือใชงานสําหรับรานอาหาร**

1. การ Log In เขาสูระบบ

เ ป ด เ ว็ บ เ บ ร า เ ซ อ ร (Web Browser) แ ล ว ก ร อ ก URL ชื่ อ **<http://kinrrai.kritlab.com/backend>** จะปรากฏหนาจอดังรูปที่ ก-20 กรอกขอมูล UserName และรหัสผาน

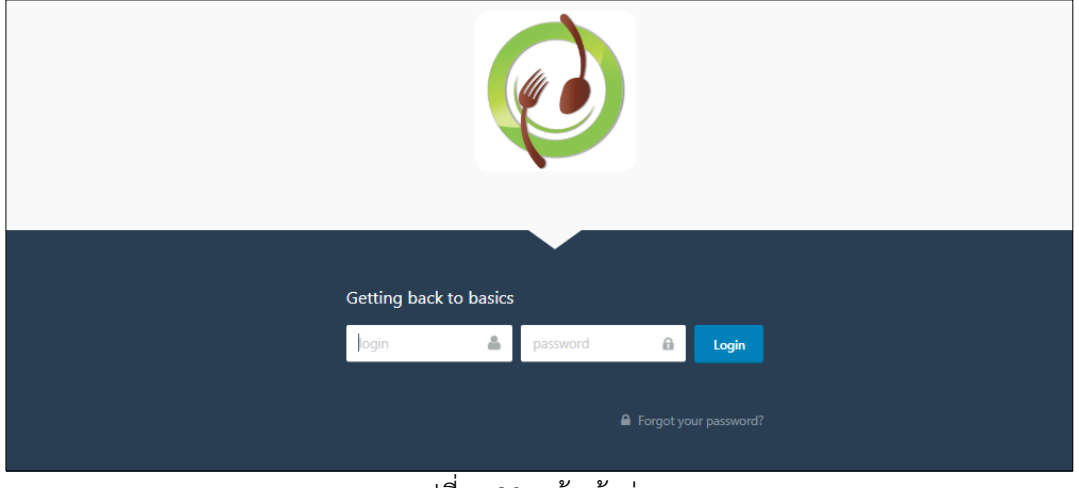

รูปที่ ก-20 หนาเขาสูระบบ

2. การเพิ่ม ลบ แกไข ขอมูลรานอาหาร

2.1 คลิกเลือกเมนู "รานอาหาร" จะปรากฎหนาจอ ดังรูปที่ ก-21

| <b>IIII</b> Restaurant |                       |                 |                                   |                |                      |                                                               |
|------------------------|-----------------------|-----------------|-----------------------------------|----------------|----------------------|---------------------------------------------------------------|
| πī<br>ร้านอาหาร        | ----<br>+ Create<br>- |                 | Delete selected<br>เพิ่มร้านอาหาร |                |                      | $\mathbb{Q}$<br>bearch.<br>ັ<br>ึจัดการเมนูอาหาร <sub>≡</sub> |
|                        |                       |                 |                                   | $m$ Austra -   | <b>ACTION</b>        |                                                               |
|                        | n                     |                 | $46$ tphyBanInnserveSou           |                | tensustant           |                                                               |
|                        |                       |                 | 45 ขาบุลีนดี สาขาหาดใหญ่          |                | Gennstatuannins      |                                                               |
|                        | 01                    | 44.             | จึงจ่า นั่นสนาย                   | $\lambda$      | diamasurganma        |                                                               |
|                        | m                     |                 | ufferu untrugnia 54               | $\overline{4}$ | Филозационто         |                                                               |
|                        | la.                   | 42              | uzwiatwoj antin telefoniji        | $\Delta$       | <b>Rennsurgannis</b> |                                                               |
|                        | m                     | 41              | ช่าวต่อสองเจริญ                   | ä              | temsurgan            |                                                               |
|                        | 0                     | 40              | Sunnbarou                         | $\Delta$       | <b>Филоксидатите</b> |                                                               |
|                        | wП                    |                 | 39 โจ้กหมูดาฉัง                   | $\hat{a}$      | <b>Generauganers</b> |                                                               |
|                        | o                     | 35              | ร้านตื่มชำ                        | $\frac{d}{2}$  | tremagnizeme         |                                                               |
|                        |                       | 37 <sup>1</sup> | หาโร่อาหารเข้า                    | A              | <b>Rennsaryannis</b> |                                                               |

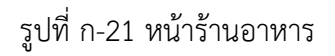

# 2.1 คลิกปุม Create เพื่อเพิ่มขอมูลรานอาหาร ดังรูปที่ ก-22

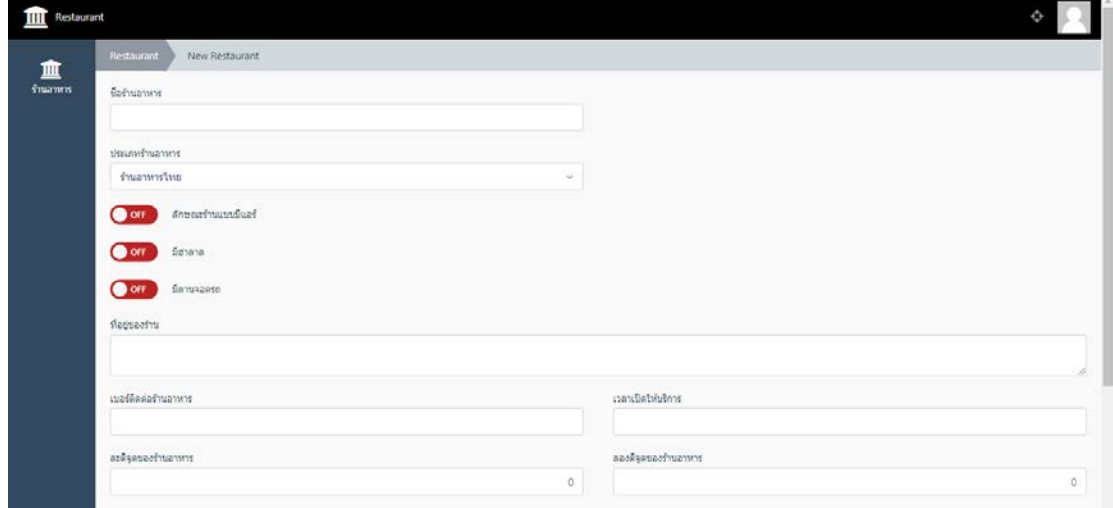

รูปที่ ก-22 หนาเพิ่มขอมูลรานอาหาร

3. การเพิม ลบ แกไข ขอมูลรายการอาหาร

3.1 คลิกปุม จัดการรายการอาหาร เพื่อเพิ่มรายการรายการอาหาร ดังรูปที่ ก-23

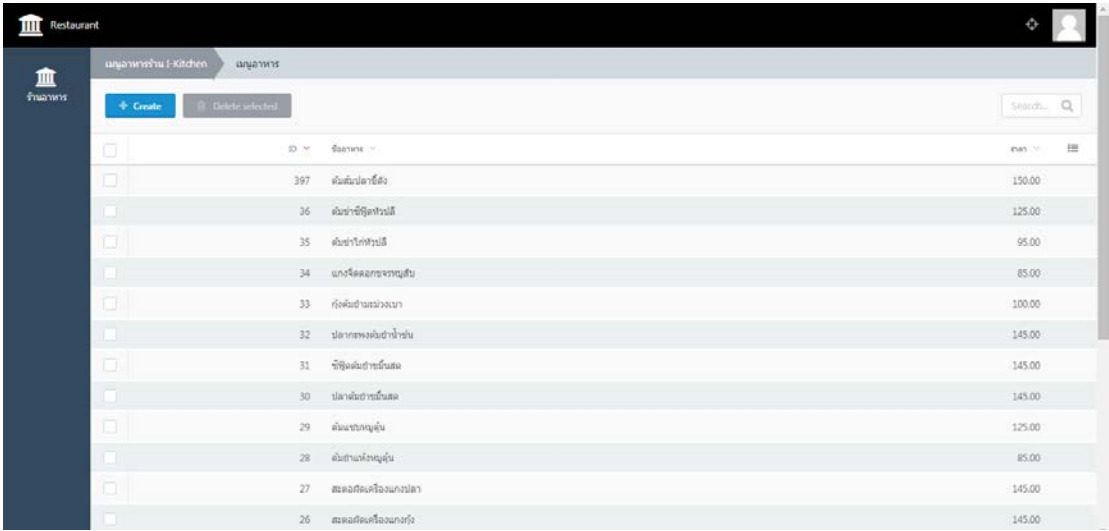

รูปที่ ก-23 หนาเพิ่มขอมูลรายการอาหาร

## **คูมือใชงานสําหรับ Admin**

1. การเพิ่ม ลบ แกไข ขอมูลรายการอาหารตั้งตน

1.1 เ ป ด เ ว็ บ เ บ ร า เ ซ อ ร (Web Browser) แ ล ว ก ร อ ก URL ชื่ อ **<http://kinrrai.kritlab.com/backend>** จะปรากฏหนาจอดังรูปที่ กรอกขอมูล UserName และ รหัสผาน ดังรูปที่ ก-24

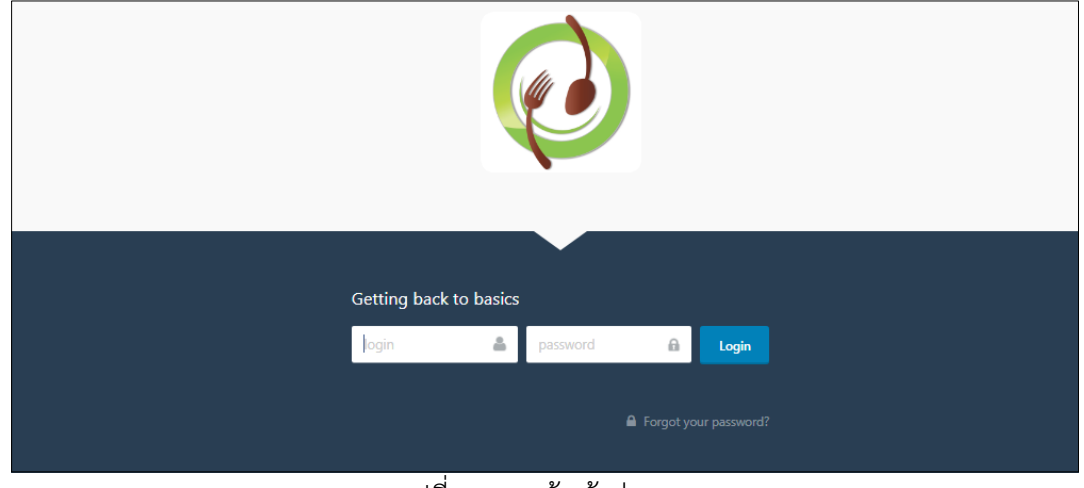

รูปที่ ก-24 หนาเขาสูระบบ

| 血<br><b>fruanns</b>       | <b>B.</b> Delete selected<br>$+$ Create |                          | Switch. Q |
|---------------------------|-----------------------------------------|--------------------------|-----------|
|                           | G.                                      | $10     -$               | 晘         |
| $\star$<br>contauranteria | о.                                      | 162 nansesvennia         |           |
|                           | ia l                                    | 161 uwurdan              |           |
| 僵<br>unjamms              | ōΠ                                      | 160 uwurln               |           |
|                           | ıП.                                     | 159 คิดหรือการและวานนิคร |           |
|                           | oıl                                     | 158 Awwinin              |           |
|                           | o T                                     | $157$ Aimänny            |           |
|                           | oı                                      | 156 นำวศิตใก่            |           |
|                           | in l                                    | 155 ข่าวศิลทม            |           |
|                           | o                                       | 154 เครื่อแกงพนตรณ์ตร    |           |
|                           | īП.                                     | 153 แกงจิตเต่าทู้ไก่ตื่น |           |
|                           | o.                                      | 152 ตำปกติกำโครง         |           |
|                           | m.                                      | 151 sharhouna            |           |

1.1 คลิกเมนู "รายการอาหาร" จะปรากฎรายการอาหารทั้งหมด ดังรูปที่ ก-25

รูปที่ ก-25 หน้ารายการอาหาร

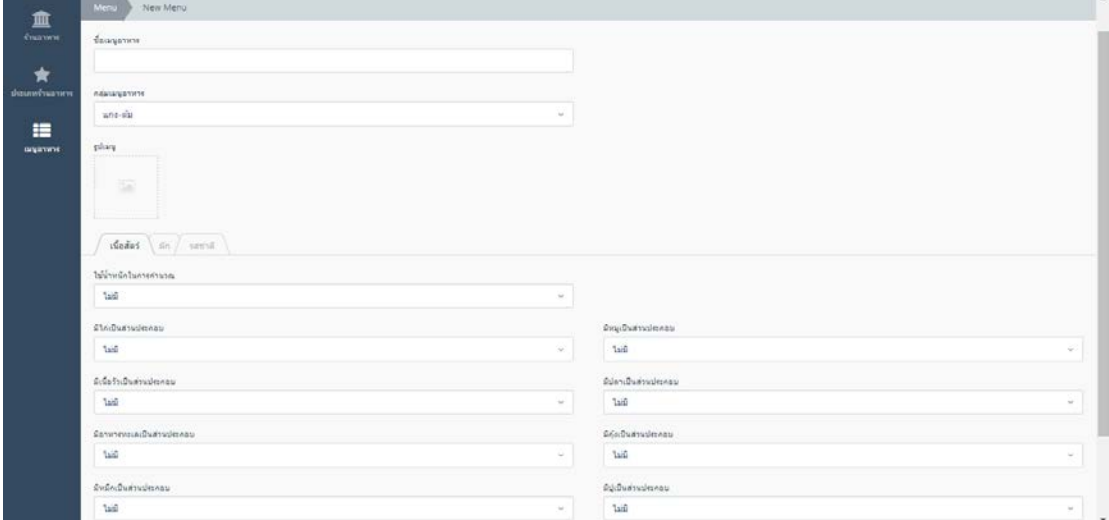

1.2 คลิกปุม "Create" เพื่อเพิ่มขอมูลรายการอาหาร จะปรากฎหนาจอดังรูปที่ ก-26

รูปที่ ก-26 หนาเพิ่มขอมูลรายการอาหาร

2. การกําหนดคาคะแนนความชอบสวนประกอบของรายการอาหารและการกําหนดคาน้ําหนัก ดังรูปที่ ก-27

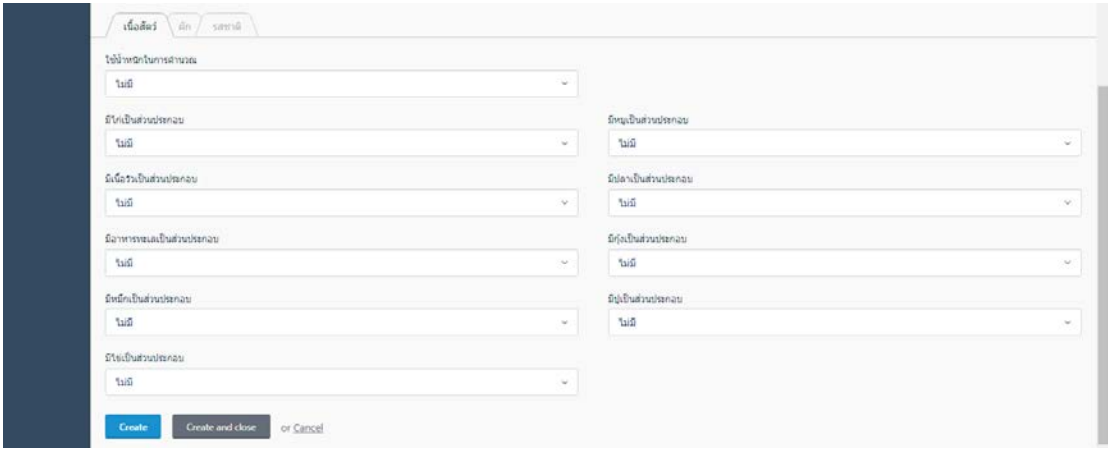

รูปที่ ก-27 หน้ากำหนดคะแนนความชอบและค่าน้ำหนักให้กับรายการอาหาร

3. การเพิ่ม ลบ แกไข ขอมูลประเภทรานอาหาร

3.1 คลิกเมนู "ประเภทรานอาหาร" จะปรากฎประเภทรานอาหารทั้งหมดดังรูปที่ ก-28

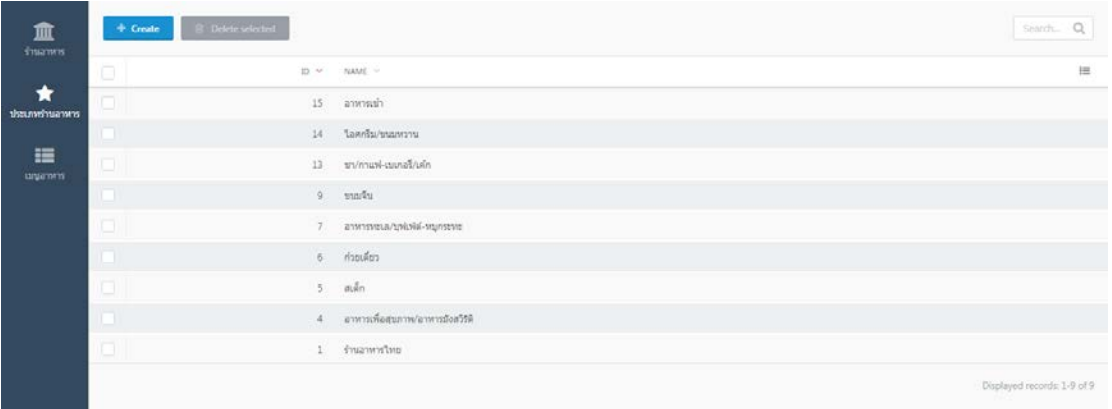

รูปที่ ก-28 หน้าประเภทร้านอาหาร

3.2 คลิกปุ่ม "Create" เพื่อเพิ่มข้อมูลประเภทร้านอาหาร จะปรากฎหน้าจอดังรูปที่ ก-29

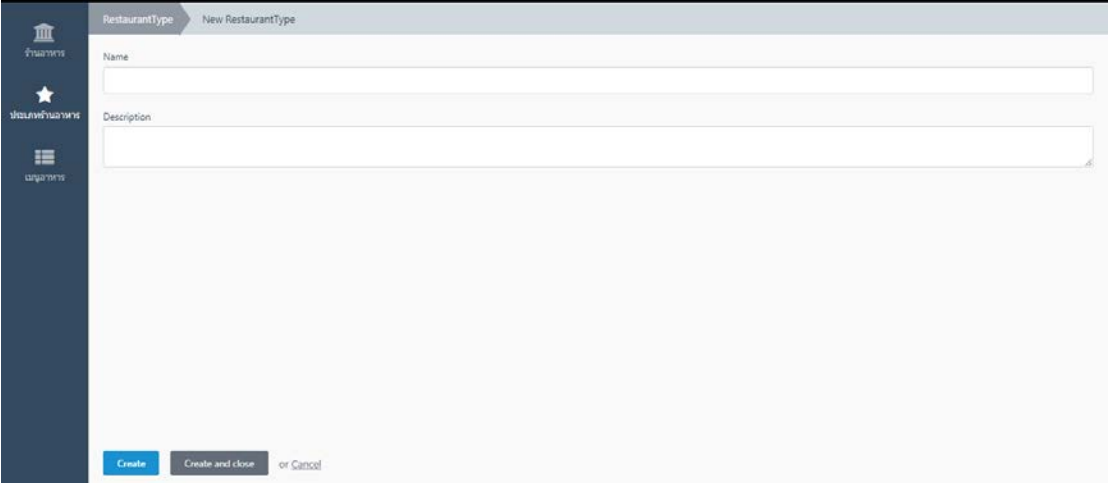

รูปที่ ก-29 หนาเพิ่มขอมูลประเภทรานอาหาร

**ภาคผนวก ข**

**ตัวอยางชุดคําสั่งระบบแนะนํารานอาหารอัตโนมัติบนสมารทโฟนโดยใชขอมูลเชิง ตําแหนงและรายการอาหาร**

## ตัวอยางชุดคําสั่ง API

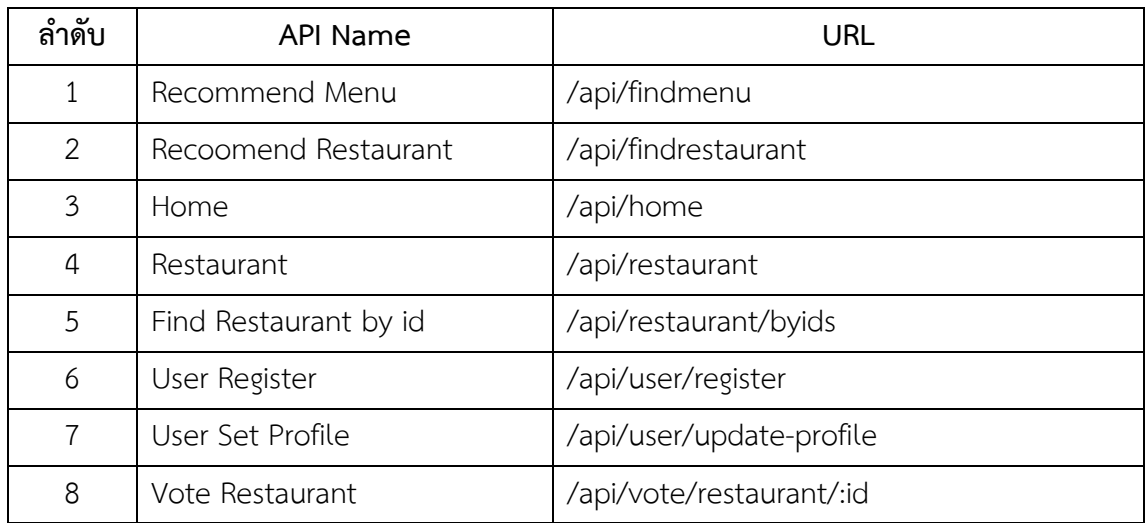

### 1. Recommend Menu **คําสั่งแนะนํารายการอาหาร**

use Kritlab\Kinrrai\Models\Menu;

use RainLab\User\Models\User;

function onStart(){

```
$user = Auth::findUserByLogin(input('login'));
```

```
if(\$user == null)
```
return response()->json([

'status' => 'fail',

'message' => 'User not found'

```
]);
```
}

```
$menu = Menu::all();
```
\$meatVar = [

'meat\_chicken',

'meat\_pork',

'meat\_beef',

'meat\_fish',

'meat\_seafood',

'meat\_squid',

'meat\_prawn',

'meat\_shellfish',

'meat\_crab',

'meat\_egg',

#### ];

\$vegetableVar = [

'vegetable\_tomato',

'vegetable\_must',

'vegetable\_ginger',

'vegetable\_bamboo',

'vegetable\_botle',

'vegetable\_pump',

'vegetable\_bruss',

'vegetable\_corn',

'vegetable aspara',

'vegetable\_pea',

'vegetable\_mush',

'vegetable bean',

'vegetable\_cucumber',

'vegetable longbean',

'vegetable\_carrot',

'vegetable\_turnip',

'vegetable\_kale',

'vegetable\_waterspinach',

'vegetable\_salad',

'vegetable\_eggplant',

'vegetable\_chapru',

'vegetable chamoung',

'vegetable\_chaaom',

'vegetable\_coconut',

'vegetable mara',

'vegetable\_kajorn',

'vegetable banana',

'vegetable\_cashew',

'vegetable\_sator',

'vegetable\_taro',

'vegetable\_wan',

'vegetable\_tumleng',

'vegetable\_boub',

'vegetable\_leang',

'vegetable\_broccoli',

#### ];

```
\frac{1}{2} stasteVar = [
        'taste_hot',
        'taste_sweet',
        'taste_salt',
        'taste_sour',
];
$userMeat = [];
foreach ($meatVar as $meat){
        $userMeat[$meat] = ($user->$meat / 5);
}
$userVegetable = [];
foreach ($vegetableVar as $vegetable){
        $userVegetable[$vegetable] = ($user->$vegetable / 5);
```

```
}
$userTaste = [];
foreach ($tasteVar as $taste){
       SuserTaste[State] = (Suser->State/5):}
$grandTotalMenu = [];
$menu->each(function($item)
```
use(\$meatVar,\$vegetableVar,\$tasteVar,\$userMeat,\$userVegetable,\$userTaste,&\$grand TotalMenu){

\$menuMeat = [];  $StotalMeat = 0$ ; \$menuVegetable = []; \$totalVegetable = 0;  $S$ menuTaste =  $\Pi$ :  $\text{StotalTaste} = 0$ ; foreach (\$meatVar as \$meat){  $$menuMeat[$meat] = abs((($item->$meat / 5) * ($item-$ >meat is use weight/5)) - \$userMeat[\$meat]); } foreach (\$vegetableVar as \$vegetable){ \$menuVegetable[\$vegetable] = abs(((\$item->\$vegetable / 5) \* (\$item->vegetable\_is\_use\_weight/5)) - \$userVegetable[\$vegetable]); } foreach (\$tasteVar as \$taste){ \$menuTaste[\$taste] = abs(((\$item->\$taste / 5) \* (\$item- >taste is use weight/5)) - \$userTaste[\$taste]); } \$totalMeat = array\_sum(\$menuMeat)/count(\$menuMeat);

array\_sum(\$menuVegetable)/count(\$menuVegetable);

\$totalTaste = array\_sum(\$menuTaste)/count(\$menuTaste); \$grandTotal =  $1/(1 + $totalMean + $totalVegetable +$ 

\$totalTaste);

}

\$data = \$item->toArray(); \$data['grand\_total'] = \$grandTotal; \$grandTotalMenu[] = \$data;

});

```
$grandTotalMenu = collect($grandTotalMenu);
```
\$sorted = \$grandTotalMenu->sortByDesc(function (\$item, \$key) { return \$item['grand\_total']; })->values()->all(); return response()->json([ 'status' => 'success',  $'data' => [$  'menus' => \$sorted ] ]);

2. Recoomend Restaurant คำสั่งแนะนำร้านอาหาร

use Kritlab\Kinrrai\Models\Restaurant; use Kritlab\Kinrrai\Models\RestaurantMenu; use RainLab\User\Models\User; use Location\Coordinate; use Location\Distance\Vincenty;

```
function onStart(){
               try{
                        $user = Auth::findUserByLogin(input('login'));
               } catch (Exception $ex) {
              return response()->json([
                          'status' \Rightarrow 'fail',
                           'message' => $ex->getMessage()
                       ]);
           }
               $menuIds = input('menu_ids');
                $menuIds = json_decode($menuIds, true);
                $currentLocation = input('current_location');
                Sresults = \prod;
                $restaurantIds = RestaurantMenu::distinct()->select('restaurant_id')-
>whereIn('menu_id', $menuIds)->lists('restaurant_id');
```

```
$restaurants = Restaurant::whereIn('id', $restaurantIds)->get()-
>each(function($item) use($user, $menuIds, &$results){
                       \text{Stotal} = 0;
                       if($user->level === $item->level){
                               $total++;
                       }
                       if($user->is_close === $item->is_close){
                               $total++;
                       }
                       if($user->is park === $item->is park){
                               $total++;
                       }
                       if($user->is_halal === $item->is_halal){
```

```
$total++;
}
if($user->distance <= $item->distance){
       $total++;
}
$item->menus->each(function($item) use($menuIds, &$total){
       if(in_array($item->menu_id, $menuIds)){
               $total++;
       }
});
$data = $item->toArray();
$data['total'] = $total;
$results= $data;
```

```
$results = collect($results);
$sorted = $results->sortByDesc(function ($item, $key) {
    return $item['total'];
})->values()->all();
```

```
$sorted = collect($sorted)->map(function($restaurant)
```

```
use($currentLocation){
```
});

\$currentLocation = json\_decode(\$currentLocation, true);

```
$latitude = array_get($currentLocation, 'lat', 0);
```

```
$longtitude = array_get($currentLocation, 'lng', 0);
```

```
$distance = null;
```

```
if($latitude > 0 && $longtitude > 0 && $restaurant['latitude'] > 0
```
&& \$restaurant['longtitude'] > 0){

\$coordinate1 = new Coordinate(\$latitude, \$longtitude);
```
$coordinate2 = new Coordinate($restaurant['latitude'], 
$restaurant['longtitude']);
                               $calculator = new Vincenty();
                               $distance = $calculator->getDistance($coordinate1, 
$coordinate2);
                       }
                       $restaurant = $restaurant;
                       $restaurant['distance'] = $distance ? floor($distance/1000).'กม.' : 
                       return $restaurant;
               });
       return response()->json([
```

```
 'status' => 'success',
            'data' => \lceil 'restaurants' => $sorted
             ]
         ]);
}
```
3.Home **คําสั่งแสดงผลหนาหลัก**

null;

```
use Kritlab\Kinrrai\Models\Restaurant;
```
use Kritlab\Kinrrai\Models\Menu;

use Location\Coordinate;

use Location\Distance\Vincenty;

use Carbon\Carbon;

function onStart(){

```
$currentLocation = input('current_location');
```

```
$restaurantModel = Restaurant::with('restaurantType')-
>where('created_at', '>', Carbon::now()->subDays(7))->orderBy('created_at', 'desc');
               if($restaurantModel->count() < 5){
                       $restaurantModel = Restaurant::with('restaurantType')-
>orderBy('created_at', 'desc')->limit(5);
               }
               $restaurants = $restaurantModel->get()->map(function($restaurant) 
use($currentLocation){
                       $currentLocation = json_decode($currentLocation, true);
                       $latitude = array_get($currentLocation, 'lat', 0);
                       $longtitude = array_get($currentLocation, 'lng', 0);
                       $distance = null;
                       if($latitude > 0 && $longtitude > 0 && $restaurant->latitude > 0 
&& $restaurant->longtitude > 0){
                              $coordinate1 = new Coordinate($latitude, $longtitude);
                              $coordinate2 = new Coordinate($restaurant->latitude, 
$restaurant->longtitude);
                              \frac{1}{2}calculator = new Vincenty();
                              $distance = $calculator->getDistance($coordinate1, 
$coordinate2);
                      }
                       $restaurant = $restaurant->toArray();
                       $restaurant['distance'] = $distance ? floor($distance/1000).'กม.' : 
null;
                       return $restaurant;
```
});

```
$menuModel = Menu::where('created_at', '>', Carbon::now()-
```

```
>subDays(7))->orderBy('created_at', 'desc');
```

```
if($menuModel->count() < 5){
```
\$menuModel = Menu::limit(5)->orderBy('created\_at', 'desc')-

>limit(5);

}

}

```
$menus = $menuModel->get();
return response()->json([
    'status' => 'success',
   'data' => [
           'restaurants' => $restaurants,
           'menus' => $menus
    ]
]);
```

```
4. Restaurant คําสั่งแสดงผลหนารายละเอียดของรานอาหาร
```
use Kritlab\Kinrrai\Models\Restaurant;

use Location\Coordinate;

use Location\Distance\Vincenty;

function onStart(){

```
$restaurants = Restaurant::orderBy('name', 'desc')->get()-
>map(function($restaurant){
                  $latitude = input('latitude');
```
\$longtitude = input('longtitude'); \$distance = null;

\$coordinate1 = new Coordinate(\$latitude, \$longtitude);

\$coordinate2 = new Coordinate(\$restaurant->latitude,

\$restaurant->longtitude);

\$calculator = new Vincenty();

\$distance = \$calculator->getDistance(\$coordinate1,

\$coordinate2);

```
}
```
return [

'name' => \$restaurant->name, 'level' => \$restaurant->level, 'is\_close' => \$restaurant->is\_close, 'is\_halal' => \$restaurant->is\_halal, 'is\_park' => \$restaurant->is\_park, 'address' => \$restaurant->address, 'tel' => \$restaurant->tel, 'open\_time' => \$restaurant->open\_time, 'image' => \$restaurant->image, 'latitude' => \$restaurant->latitude, 'longtitude' => \$restaurant->longtitude, 'distance' => floor(\$distance/1000), 'image url' => \$restaurant->image url, 'created\_at' => \$restaurant->created\_at- >toDateTimeString(), 'created\_at' => \$restaurant->created\_at- >toDateTimeString(), 'rest\_type\_id' => \$restaurant->restaurantType->id,

'rest\_type\_name' => \$restaurant->restaurantType->name ];  $\}$ : return response()->json([ 'status' => 'success',  $'data' => \lceil$  'restaurants' => \$restaurants ] ]); 5. Find Restaurant by idMenu คำสั่งค้นหาร้านอาหารด้วยรายการอาหาร use Kritlab\Kinrrai\Models\Restaurant; use Location\Coordinate; use Location\Distance\Vincenty; function onStart(){ \$restaurants = Restaurant::orderBy('name', 'desc')->get()- >map(function(\$restaurant){ \$latitude = input('latitude');

\$longtitude = input('longtitude');

\$distance = null;

if(\$latitude && \$longtitude){

\$coordinate1 = new Coordinate(\$latitude,

\$longtitude);

}

\$coordinate2 = new Coordinate(\$restaurant-

>latitude, \$restaurant->longtitude);

```
\text{S}calculator = new Vincenty();
```

```
$distance = $calculator-
```
>getDistance(\$coordinate1, \$coordinate2);

>id,

});

}

```
return [
                              'name' => $restaurant->name,
                              'level' => $restaurant->level,
                              'is_close' => $restaurant->is_close,
                              'is_halal' => $restaurant->is_halal,
                              'is_park' => $restaurant->is_park,
                              'address' => $restaurant->address,
                              'tel' => $restaurant->tel,
                              'open_time' => $restaurant->open_time,
                              'image' => $restaurant->image,
                              'latitude' => $restaurant->latitude,
                              'longtitude' => $restaurant->longtitude,
                              'distance' => floor($distance/1000),
                              'image url' => $restaurant->image url,
                              'created_at' => $restaurant->created_at-
>toDateTimeString(),
                              'created_at' => $restaurant->created_at-
>toDateTimeString(),
                              'rest_type_id' => $restaurant->restaurantType-
                              'rest_type_name' => $restaurant-
>restaurantType->name
                      ];
```

```
return response()->json([
                        'status' => 'success',
                       'data' => [ 'restaurants' => $restaurants
                        ]
                   ]);
           }
6. User Register คําสั่งสมัครสมาชิก
function onStart(){
            try{
                    $user = Auth::register([
                            'name' => input('name'),
                            'surname' => input('surname'),
                        'email' => input('email'),
                        'password' => input('password'),
                        'password_confirmation' => input('password_confirmation'),
                   ], true);
            } catch (Exception $ex) {
           return response()->json([
                        'status' => 'fail',
                        'message' => $ex->getMessage()
                   ]);
        }
            return response()->json([
                'status' => 'success',
               'data' => [
                        'user' => $user
                ]
```
]);

}

7. User Set Profile คําสั่งตั้งคาโปรไฟล

function onStart(){

try{

\$user = Auth::findUserByLogin(input('email')); \$user->name = input('name'); \$user->surname = input('surname'); \$user->level = input('level'); \$user->distance = input('distance'); \$user->is\_close = input('is\_close');  $$user->is$  halal = input('is halal');  $$user->is$  park = input('is park');

 $SmeatVar = \Gamma$ 

'meat\_chicken', 'meat\_pork', 'meat\_beef', 'meat fish', 'meat\_seafood', 'meat\_squid', 'meat prawn', 'meat\_shellfish', 'meat\_crab', 'meat\_egg',

];

}

foreach(\$meatVar as \$mv){

```
$user->$mv = 0;
```

```
$meat5 = input('meat5');
foreach($meat5 as $m5){
       $user~&{'meat'.$m5} = 5;
}
$meat4 = input('meat4');
foreach($meat4 as $m4){
       $user~>[′meat'.$m4}$ = 4;}
$meat3 = input('meat3');
foreach($meat3 as $m3){
       $user~>{'meat} '.$m3} = 3;}
$meat2 = input('meat2');
foreach($meat2 as $m2){
       $user->{'meat_'.$m2} = 2;
}
$meat1 = input('meat1');
foreach($meat1 as $m1){
       $user~&{'meat'.$m1} = 1;
}
$vegetableVar = [
```
'vegetable\_tomato', 'vegetable\_must', 'vegetable\_ginger', 'vegetable\_bamboo', 'vegetable\_botle', 'vegetable\_pump',

'vegetable\_bruss', 'vegetable\_corn', 'vegetable aspara', 'vegetable\_pea', 'vegetable\_mush', 'vegetable\_bean', 'vegetable\_cucumber', 'vegetable\_longbean', 'vegetable\_carrot', 'vegetable\_turnip', 'vegetable kale', 'vegetable waterspinach', 'vegetable\_salad', 'vegetable\_eggplant', 'vegetable\_chapru', 'vegetable\_chamoung', 'vegetable\_chaaom', 'vegetable\_coconut', 'vegetable\_mara', 'vegetable\_kajorn', 'vegetable banana', 'vegetable\_cashew', 'vegetable\_sator', 'vegetable\_taro', 'vegetable\_wan', 'vegetable\_tumleng', 'vegetable\_boub', 'vegetable\_leang', 'vegetable\_broccoli',

```
];
foreach($vegetableVar as $vv){
       Suser->SVV = 0:
}
```
\$vegetable5 = input('vegetable5'); foreach(\$vegetable5 as \$v5){  $$user~&\{^{\prime}vegetable$   $'.$v5} = 5;$ } \$vegetable4 = input('vegetable4'); foreach(\$vegetable4 as \$v4){  $$user~&\{^{\prime}vegetable$   $'.$v4} = 4;$ } \$vegetable3 = input('vegetable3'); foreach(\$vegetable3 as \$v3){ \$user->{'vegetable\_'.\$v3} = 3; } \$vegetable2 = input('vegetable2'); foreach(\$vegetable2 as \$v2){ \$user->{'vegetable\_'.\$v2} = 2; } \$vegetable1 = input('vegetable1'); foreach(\$vegetable1 as \$v1){ \$user->{'vegetable\_'.\$v1} = 1; }

 $\frac{1}{2}$ tasteVar = [ 'taste\_hot', 'taste\_sweet',

```
'taste_salt',
        'taste_sour',
];
foreach($tasteVar as $tv){
        $user->$tv = 0;}
$taste5 = input('taste5');
foreach($taste5 as $t5){
        $user~>{'taste}. $t5} = 5;}
$taste4 = input('taste4');
foreach($taste4 as $t4){
        $user~&{'taste_'.$t4} = 4;
}
$taste3 = input('taste3');
foreach($taste3 as $t3){
        $user->{'taste_'.$t3} = 3;
}
$taste2 = input('taste2');
foreach($taste2 as $t2){
        $user->{'taste_'.$t2} = 2;
}
$taste1 = input('taste1');
foreach($taste1 as $t1){
        $user~&{'taste '.$t1} = 1;
```

```
}
```

```
if(input('password', null) !== null &&
```

```
input('password_confirmation', null) !== null){
```

```
if(input('password') !==
```
input('password\_confirmation')){

```
return response()->json([
           'status' => 'fail',
            'message' => 'Password not match'
       ]);
$user->password = input('password');
```
}

```
$user->save();
```
}

if (strlen(post('password'))) {

Auth::login(\$user->reload(), true);

```
 }
```

```
} catch (Exception $ex) {
```

```
 return response()->json([
```

```
 'status' => 'fail',
```

```
 'message' => $ex->getMessage()
```
### ]);

}

return response()->json([

'status' => 'success',

```
'data' => [
```
'user' => \$user

```
 ]
```

```
]);
```
}

8. Vote Restaurant คําสั่งโหวดใหคะแนนรานอาหาร

use Kritlab\Kinrrai\Models\RestaurantRating; function onStart(){

try{

\$user = Auth::findUserByLogin(input('login'));

```
} catch (Exception $ex) {
```

```
 return response()->json([
```
'status' => 'fail',

'message' => \$ex->getMessage()

]);

}

}

try{

```
$restaurantRating = new RestaurantRating;
         $restaurantRating->user_id = $user->id;
         $restaurantRating->restaurant_id = $this->param('id');
         $restaurantRating->star = input('star');
         $restaurantRating->save();
 } catch (Exception $ex) {
 return response()->json([
             'status' => 'fail',
             'message' => $ex->getMessage()
         ]);
 return response()->json([
     'status' => 'success',
```
 $'data' => [$ 'rating' => \$restaurantRating  $\begin{array}{c} \end{array}$ ]);

 $\big\}$ 

ิภาคผนวก ค

ตัวอย่างแบบสอบถามเพื่อประเมินความพึงพอใจในการใช้งาน

ระบบแนะนำร้านอาหารอัตโนมัติบนสมาร์ทโฟนโดยใช้ข้อมูลเชิงตำแหน่งและรายการอาหาร

# ์ ตัวอย่าง แบบสอบถามเพื่อประเมินความพึงพอใจในการใช้งานระบบแนะนำร้านอาหารอัตโนมัติบน สมาร์ทโฟนโดยใช้ข้อมูลเชิงตำแหน่งและรายการอาหาร

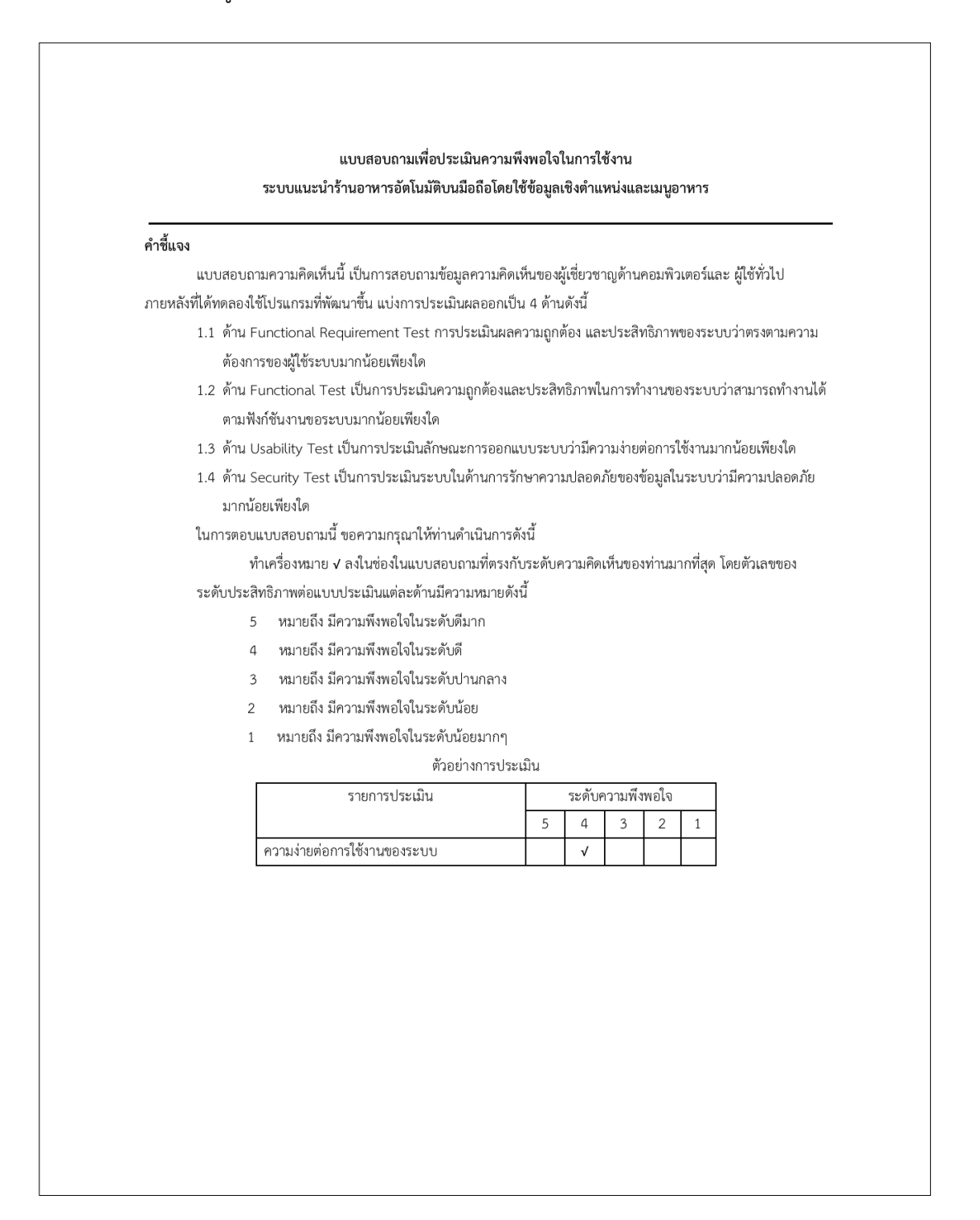

#### แบบสอบถาม

**ส่วนที่ 1** สถานภาพของผู้ตอบแบบสอบถาม

 $O$  ผู้ดูแลระบ

 $O$  นักศึกษา สาขา........

O อาจารย์

O ผู้เชี่ยวชาญด้านคอมพิวเตอร์

**ส่วนที่ 2** การประเมินผล

2.1 การประเมินระบบด้าน Functional Requirement Test เป็นการประเมินผลความถูกต้องและประสิทธิภาพของ ระบบว่าตรงตามความต้องการของผู้ใช้ระบบมากน้อยเพียงใด

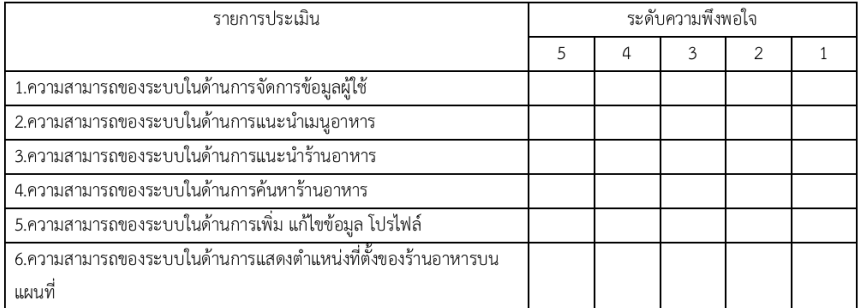

2.2 ด้าน Functional Test เป็นการประเมินความถูกต้องและประสิทธิภาพในการทำงานของระบบว่าสามารถทำงานได้ ตามฟังก์ชันงานขอระบบมากน้อยเพียงใด

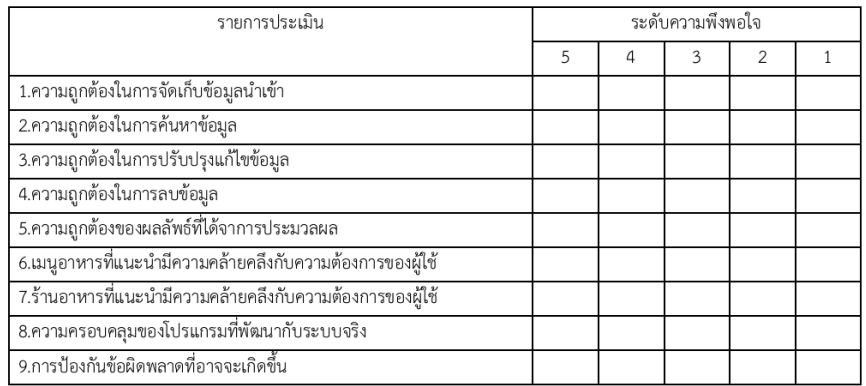

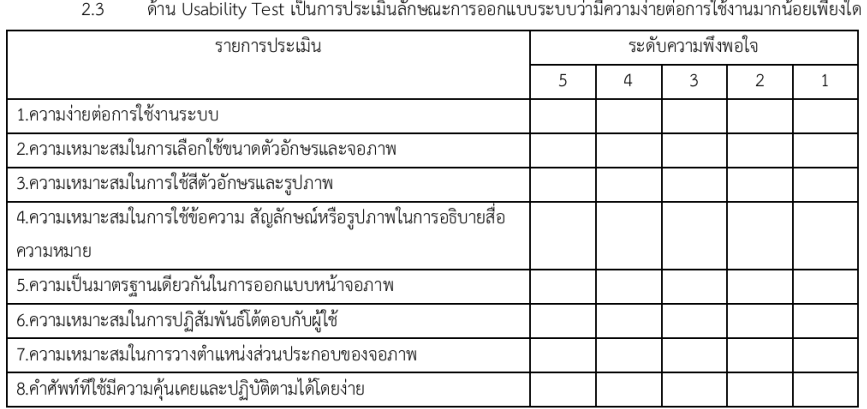

#### $\sim$  $\mathbf{A}$  $-9.2$  $\mathbf{v}$  $\overline{a}$ .  $\overline{a}$

 $2.4$ ด้าน Security Test เป็นการประเมินระบบในด้านการรักษาความปลอดภัยของข้อมูลในระบบว่ามีมากน้อย

เพียงใด

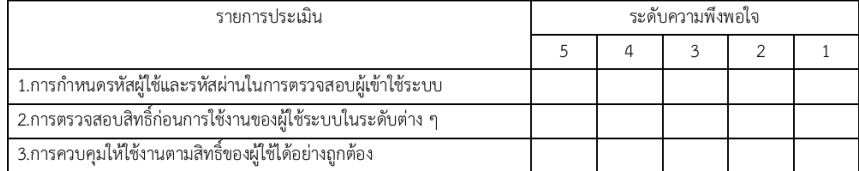

#### ข้อเสนอแนะ

 $\ddotsc$ 

ขอขอบพระคุณเป็นอย่างสูงในการให้ข้อมูลที่เป็นจริงจากท่าน

ภาคผนวก ง บทความวิจัยที่นำเสนอและได้รับการตีพิมพ์

# **บทความงานวิจัยเรื่องที่1**

ไดนําเสนอและตีพิมพบทความการประชุมวิชาการและเสนอผลงานวิจัยระดับชาติมหาวิทยาลัยพายัพ พ.ศ.2559

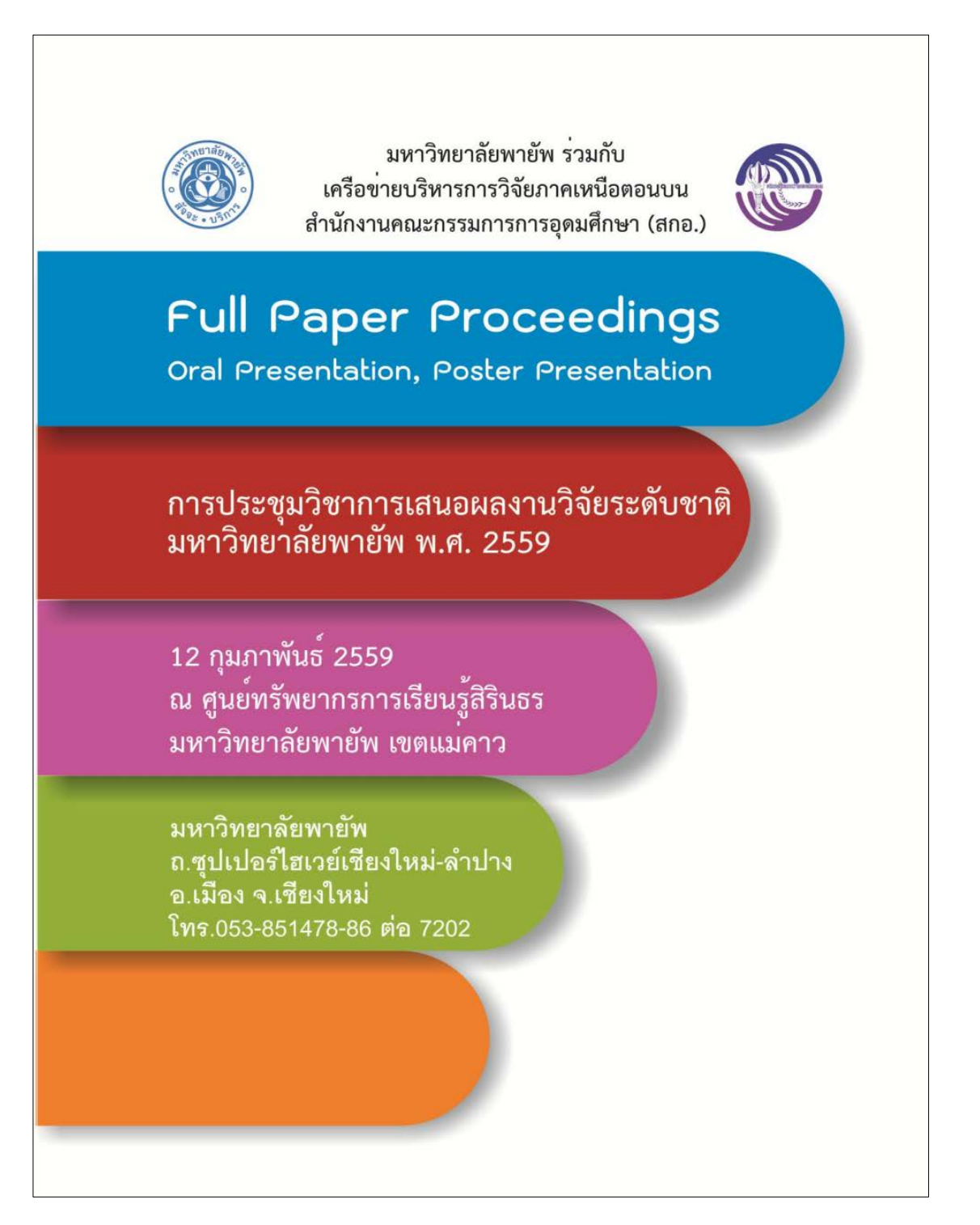

Payap University Research Symposium 2016

875

February 12, 2016 Research & Academic service affairs

### การออกแบบต้นแบบระบบแนะนำร้านอาหารอัตโนมัติบนมือถือโดยใช้ข้อมูลเชิงตำแหน่งและเมนูอาหาร Prototype Design for Restaurant Recommender System on Mobile using

Location Based Service and Menu

<u>ปาลิตา แสงศิริ<sup>1</sup> ทวีศัก</u>ดิ์ เรืองพีระกูล ใ และนิคม สุวรรณวร <sup>2</sup>

Palita Sangsiri<sup>1</sup> Taweesak Reangperakun<sup>2</sup> and Nikom Suvanvorn<sup>2</sup>

<sup>1</sup> โครงการจัดการศึกษาพิเศษ หลักสูตรวิทยาศาสตรมหาบัณฑิต สาขาวิชาการจัดการเทคโนโลยีสารสนเทศ

คณะวิศวกรรมศาสตร์ มหาวิทยาลัยสงขลานครินทร์

 $^2$  ภาควิชาวิศวกรรมคอมพิวเตอร์ คณะวิศวกรรมศาสตร์ มหาวิทยาลัยสงขลานครินทร์

#### ុ<sub>មា</sub>រាគ័តន់ត្រ

้ปัจจุบันผู้บริโภคมีตัวเลือกในการเลือกร้านอาหารเพื่อรับประทานมากขึ้น การค้นหาและตัดสินใจเลือก ร้านอาหารหรือเมนูที่ถูกใจก็ทำได้ยากมากยิ่งขึ้น ส่งผลให้ผู้บริโภคไม่สะดวกในการเข้าถึงข้อมูลของร้านอาหาร เมนูอาหาร ส่วนประกอบของเมนูอาหาร และรสชาติของอาหารที่ถูกใจ อีกทั้งไม่สะดวกในการค้นหาร้านอาหารที่อยู่บริเวณใกล้เคียงได้ ทางผัวิจัยจึงมีแนวคิดในการออกแบบระบบที่จะนำมาแก้ไขปัญหาดังกล่าวข้างต้น ได้แก่ ระบบแนะนำ (Recommender System) สำหรับแนะนำเมนูอาหารตามความต้องการของผู้บริโภค (User Profile) เช่น ผู้บริโภคชอบรับประทานอาหารที่ มี ไก่ และผักคะน้าเป็นส่วนประกอบ หรือเป็นเมนูที่มีมีรสชาติเผ็ด จากเมนูอาหารที่มีอยู่ (Item Profile) และตามตำแหน่ง ของร้านอาหาร และลักษณะของร้านอาหารที่ผู้บริโภคต้องการ (Restaurant Profile) โดยใช้เทคนิคการกรองแบบอิง เนื้อหา (Content-based Filtering) ซึ่งมีความสะดวกในการใช้งานผ่านอุปกรณ์สื่อสารเคลื่อนที่แบบพกพา โดยใช้การ บริการเชิงตำแหน่ง Google Maps API ค้นหาพิกัดของร้านอาหารที่มีเมนูอาหารตรงตามความต้องการของผู้บริโภค และ มีการบริการและจัดเก็บข้อมูลที่อยู่บนคลาวด์ (Cloud) เพื่อลดการประมวลผลบนเครื่อง Terminal ตอบสนองความ ต้องการของผู้ใช้บริการได้ทุกที่ทุกเวลา ลดความยุ่งยากในการเข้าถึงข้อมูลร้านอาหาร งานวิจัยชิ้นนี้จึงนำเสนอในส่วนของ การวิเคราะห์และออกแบบสถาปัตยกรรมระบบ และส่วนติดต่อกับผู้ใช้ ของระบบแนะนำร้านอาหารอัตโนมัติบนมือถือโดย ใช้ข้อมูลเชิงตำแหน่งและเมนูอาหาร

คำสำคัญ: ระบบแนะนำ ร้านอาหาร ข้อมูลเชิงตำแหน่ง

#### **ABSTRACT**

Nowadays restaurant has become various places. Finding and making a decision for food consumption are also difficulty to find a favorites restaurant, menu and ingredient. Including to finding a nearly restaurant also affect to make a decision for food consumption. The researchers had an idea to design the system to solving the problems that mention above. Recommender System is the program that recommends the menus for consumers such as finding the ingredient or the taste of food from menus, position of restaurant and restaurant profile. This research use content-based filtering techniques; Google Maps API led to more convenient. This system can be served and data storage on cloud led to decrease evaluation on terminal system. The Google Maps API service can be used all the time and reduced the complicate of restaurant searching. This research aim to analyze and design the architecture system and graphical user interface of the automatically restaurants recommends system on mobile phone by using spatial data and menus.

Keywords : Recommender System, Restaurant, Google Maps API

1 ที่อยู่ที่สามารถติดต่อได้ : 131/2 ม.1 ต.เกาะใหญ่ อ.กระแสสินธุ์ จ.สงขลา 90270 อีเมล์ : puyphay\_red@hotmail.com

 $^{\rm 2}$  ภาควิชาวิศวกรรมคอมพิวเตอร์ คณะวิศวกรรมศาสตร์ มหาวิทยาลัยสงขลานครินทร์

Payap University Research Symposium 2016 876 February 12, 2016 Research & Academic service affai

#### บทนำ

ปัจจุบันธุรกิจร้านอาหารประเภทต่างๆ ได้เติบโตและเพิ่มจำนวนขึ้นอย่างรวดเร็ว เพื่อตอบสนองความต้องการ ของผู้บริโภค และการแข่งขันทางธุรกิจ ทำให้ผู้บริโภคมีตัวเลือกในการเลือกร้านอาหารเพื่อรับประทานมากขึ้น การค้นหา และตัดสินใจเลือกร้านอาหารหรือเมนูที่ถูกใจก็ทำได้ยากมากยิ่งขึ้น ผู้บริโภคโดยส่วนใหญ่จะค้นหาร้านอาหารและตัดสินใจ เลือกอาหารเพื่อรับประทานโดยอ้างอิงจากประสบการณ์ที่เคยรับประทานที่ผ่านมา จากคำแนะนำของเพื่อนๆ หรือการ ประชาสัมพันธ์ต่างๆ ดังนั้นหากผู้บริโภคตัดสินใจเลือกร้านอาหารหรือเมนูอาหารโดยใช้ข้อมูลทั่วไปเท่านั้น เช่น ชื่อ ร้านอาหารประเภทอาหาร เป็นต้น ซึ่งการใช้ข้อมูลทั่วไปเหล่านั้น ไม่สามารถเข้าถึงข้อมูลที่แน่ชัดได้ อาทิเช่น เมนูอาหาร ส่วนประกอบของแต่ละเมนูอาหาร รสชาติของอาหาร ส่งผลต่อการเลือกร้านอาหารที่มีเมนูอาหาร หรือรสชาติที่ผู้บริโภค ต้องการได้ ข้อจำกัดต่างๆเหล่านี้มีผลในการตัดสินใจเลือกร้านอาหารเพื่อรับประทาน ทำให้ไม่สามารถตอบสนองความ ต้องการที่แท้จริงได้

เทคโนโลยีที่นำมาใช้ในร้านอาหารปัจจุบันยังไม่สนับสนุนหรือแก้ปัญหาดังกล่าว หากพิจารณาถึงระบบบริหาร จัดการร้านอาหาร ส่วนใหญ่เป็นระบบที่พัฒนาและใช้งานเฉพาะเจาะจงสำหรับร้านใดร้านหนึ่งเท่านั้น ทำให้มีระบบ ร้านอาหารบนเว็บ และระบบร้านอาหารบนอุปกรณ์สื่อสารเคลื่อนที่แบบพกพา ได้รับการพัฒนาและเป็นที่นิยมสำหรับ ร้านอาหารมากขึ้น รองรับฟังก์ชันการทำงานได้หลากหลาย เช่น ค้นหาร้านอาหารจากสถานที่ตั้งของร้าน ดูเมนูอาหาร ดู ข้อมลทั่วไปเกี่ยวกับร้าน เป็นต้น ตัวอย่างร้านอาหารบนมือถือ เช่น KFC Thailand ซึ่งเป็นระบบร้าน KFC ที่พัฒนาให้ รองรับการใช้งานบนอุปกรณ์สื่อสารเคลื่อนที่แบบพกพา [1] และ Wongnai ระบบค้นหาร้านอาหาร มีฟังก์ชันสำหรับค้นหา ร้านอาหารแสดงบนแผนที่ Google Maps แสดงความคิดเห็นและสามารถจัดระดับความนิยมให้กับร้านนั้นๆได้ [2] แต่ยัง ไม่สามารถแนะนำร้านอาหาร ดูรายการอาหาร ส่วนประกอบหรือรสชาติของอาหารแต่ละเมนูและราคาได้

ผู้วิจัยจึงมีแนวคิดในการออกแบบระบบที่จะนำมาแก้ไขปัญหาดังกล่าวข้างต้น ได้แก่ ระบบแนะนำ (Recommender System) ที่มีการแนะนำผู้บริโภคตามข้อกำหนดดังต่อไปนี้

แนะนำเมนูอาหารตามความต้องการของผู้บริโภค (User Profile) โดยระบบจะดำเนินการค้นหาและเปรียบเทียบ  $\bullet$ ข้อมูลความต้องการของผู้บริโภคในฐานข้อมูล กับเมนูอาหารในร้านอาหารต่างๆ เพื่อจัดทำรายการอาหารและร้านอาหาร แนะนำให้กับผู้บริโภคโดยอัตโนมัติ

เมนอาหาร(Item Profile) ที่ระบุชื่อรายการอาหาร ส่วนประกอบของแต่ละรายการอาหาร รสชาติของอาหาร รวมทั้งรูปภาพประกอบ

ตำแหน่งของร้านอาหาร และลักษณะของร้านอาหารที่ผู้บริโภคต้องการ (Restaurant Profile) โดยใช้เทคนิคการ กรองแบบอิงเนื้อหา (Content-based Filtering)

ระบบดังกล่าวส่งเสริมให้ผู้ใช้งานได้รับความสะดวกในการใช้งานผ่านอุปกรณ์สื่อสารเคลื่อนที่แบบพกพา โดย ใช้การบริการเชิงตำแหน่ง Google Maps API ค้นหาพิกัดของร้านอาหารที่มีเมนูอาหารตรงตามความต้องการของ ผู้บริโภค ซึ่งมีการบริการและจัดเก็บข้อมูลที่อยู่บนคลาวด์ (Cloud) เพื่อลดการประมวลผลบนเครื่อง Terminal ตอบสนองความต้องการของผู้ใช้บริการได้ทุกที่ทุกเวลา ลดความยุ่งยากในการเข้าถึงข้อมูลร้านอาหาร

#### วัตถุประสงค์

1. วิเคราะห์และออกแบบระบบแนะนำร้านอาหารอัตโนมัติบนมือถือโดยใช้ข้อมลเชิงตำแหน่งและเมนอาหาร

2. วิเคราะห์วิจัยเพื่อหาวิธีการในการกรองข้อมูล (Content-based Filtering Technique) ที่เหมาะสม สำหรับการนำเสนอระบบแนะนำร้านอาหาร

Payap University Research Symposium 2016 February 12, 2016 Research & Academic service aff

### วิธีดำเนินการวิจัย

877

#### ทฤษฎีที่เกี่ยวข้อง

ระบบแนะนำ (Recommender Systems)

Recommender Systems[3] ระบบแนะนำข้อมูล ผลิตภัณฑ์ สินค้าให้กับผู้ใช้ระบบโดยอ้างอิงจากสมมุติฐาน การเรียนรู้ข้อมูลความชอบหรือความต้องการ ณ ขณะนั้นของผู้ใช้ ตัวอย่างเช่น ระบบแนะนำในการเลือกซื้อหนังสือ ซีดี เพลง หรือผลิตภัณฑ์อื่นๆ ประกอบด้วย 4 ส่วนหลักดังนี้

Item Profile คือข้อมูลพื้นฐานสำหรับใช้ในการประมวลผล เราจะต้องสร้างโปรไฟล์ของแต่ละ Item บันทึก  $1)$ หรือเก็บรวบรวมข้อมูล

User Profile คือ เป็นข้อมูลที่ได้จากการป้อนของฝู่ใช้ เช่นการให้เรตติ้ง เช่นระดับความนิยม หรือประวัติการ  $2)$ ใช้งานในอดีต

- $3)$ ส่วนของอัลกอริธึมเป็นส่วนที่ใช้ประมวลผลข้อมูลออกมาให้ตรงตามความต้องการของผู้ใช้
- ส่วนในการนำเสนอให้แก่ผู้ใช้  $4)$
- Content-based Filtering[3]

เป็นวิธีของการทำ Information Filtering การทำงานของเทคนิควิธีนี้คือ จะให้ความสำคัญต่อเนื้อหาของ ข้อมูลเป็นสำคัญเพื่อค้นหาข้อมูลที่ผู้ใช้แต่ละคนสนใจ ซึ่งวิธีนี้จะทำการคำนวณหาค่าความคล้ายคลึงกัน (Similarity Measure) ระหว่างข้อมูลหรือสินค้าที่ระบบมีอยู่กับความต้องการในตัวข้อมูลหรือสินค้าที่ผู้ใช้ต้องการสำหรับการให้เรตติ้ง ต่อข้อมูลยังไม่ทั่วถึงหรือยังไม่ได้ให้เรตติ้งแก่ข้อมูลนั้นๆจะไม่ส่งผลกระทบต่อเทคนิควิธีนี้ 1) ระบบแนะนำที่ใช้ Multicriteria Rating [4]

ระบบแนะนำในปัจจุบันนั้นทำการค้นหากลุ่มผู้ใช้ที่มีความชอบใกล้เคียงกัน โดยพิจารณาจากคะแนนความชอบเพียง ค่าเดียวที่ผู้ใช้ได้ให้คะแนนต่อไอเท็มนั้นๆ โดยไม่ได้คำนึงถึงคุณสมบัติที่ผู้ใช้ใช้ในการพิจารณาให้คะแนน ทำให้การค้นหาผู้ที่ มีความซอบใกล้เคียงกัน (Neighbor) ของระบบมีความคลาดเคลื่อนและไม่สามารถค้นหาผู้ที่มีความซอบใกล้เคียงกัน (Neighbor) ที่ตรงกับความต้องการของผู้ใช้ที่แท้จริงได้

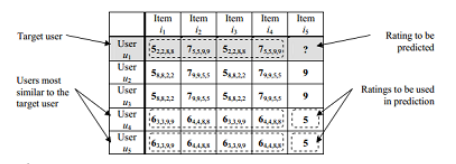

รูปที่1 : แสดงการทำนายค่า Ratingแบบ Multicriteria[4]

จากรูปที่ 2 แสดงให้เห็นว่าผู้ใช้ U1 นั้นมีคะแนนความชอบแต่ละคุณสมบัติของ i1 ถึง i4 แตกต่างจากผู้ใช้ U2 และ U3 แต่มีคะแนนความซอบของแต่ละคุณสมบัติของ i1 ถึง i4 ใกล้เคียงกับผู้ใช้ U4 และ U5 มากกว่า ดังนั้นคะแนน ความชอบที่ระบบควรแนะนำจึงควรเป็น 5 ตามผู้ใช้ U4 และ U5 ซึ่งเรียกวิธีการนี้ว่า Multicriteria Rating

Payap University Research Symposium 2016 878 February 12, 2016 Research & Academic service affa

#### การหาคาความคล้ายคลึง (Similarity measure)

K-NN (K-nearest Neighbor) [3] คือวิธีการหาสมาชิกที่มีคลามคล้ายคลึงกันมากที่สุด โดยการหาค่าระยะห่างระหว่าง ข้อมูล (Standard Euclidean Distance) เป็นวิธีการหาค่าความคล้ายคลึงที่ง่ายและนิยมใช้มากที่สุด มีฟังก์ชันการใช้งาน ดังนี้

 $X = (x1, x2, x3,...,xn)$ 

โดย xi หมายถึงค่าข้อมูลในแอททริบิวต์ที่ I

การคำนวณระยะทาง d(X,Y) คือระยะห่างระหว่างข้อมูล X และ Y โดยการวัดระยะทางของ Standard Euclidean Distance กับการให้น้ำหนักหรือการระดับให้ความสำคัญกับแอททริบิวต์แต่ละตัวซึ่งเรียกว่า Distance Weighted เพื่อให้เหมาะกับการคำนวณหา ค่าความคล้ายคลึงกัน ดังแสดงในสมการ (1) และ (2)

 $d(X,Y) = \sqrt{(c - w_1)(x_1 - y_1)^2 + (c - w_2)(x_2 - y_2)^2 + \dots + (c - w_n)(x_n - y_n)^2}$  (1)

 $d(X,Y) = \sqrt{\sum_{i=1}^{n} (C - W_i)(X_i - Y_i)^2}$  (2)

โดยที่ กำหนดค่าคงที่ C = 6

X คือ เรคคอร์ดของข้อกำหนดของ User Profile ที่ผู้ใช้ต้องการ

Y คือ เรคคอร์ดของข้อกำหนดของ ItemProfile ในระบบ

W คือ ค่าของน้ำหนักของข้อมูลแต่ละแอททริบิวต์

 $X_i$ คือ ค่าข้อมูลในแอททริบิวต์ที่ i ของเรคอร์ด X

 $Y_i$ คือ ค่าข้อมูลในแอททริบิวต์ที่ i ของเรคอร์ด Y

 $W_{\widetilde t}$ คือ ค่าน้ำหนักของข้อมูลในแอททริบิวต์ที่ i

Google Maps API

Google Maps API[5] เป็นส่วนที่ใช้ในการเชื่อมต่อกับ Google เพื่อเรียกใช้ข้อมูลทางภูมิศาสตร์ด้วยภาษาJavaScript และรับส่งข้อมูลในรูปแบบของภาษาเอกซ์เอ็มแอล (XML)

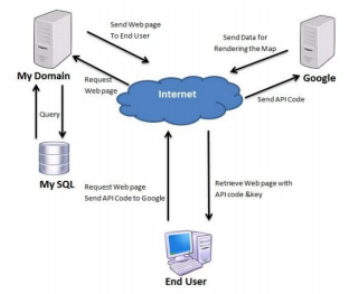

รูปที่ 2 : แสดงการทำงานกับ Google Maps API ที่มา : ปฐมพงษ์ ฉับพลัน และฐิมาพร เพชรแก้ว. (2553)."การประยุกต์ใช้ Google Maps API ในการเฝ้าระวังปัญหายา เสพติด", สำนักวิชาสารสนเทศศาสตร์ มหาวิทยาลัยวลัยลักษณ์.

Payap University Research Symposium 2016 February 12, 2016 Research & Academic service affair

#### Cloud Server[6]

กลุ่มคอมพิวเตอร์จำลองบนก้อนเมฆที่ให้บริการโดยใช้ทรัพยากร ชอฟต์แวร์ และข้อมูลร่วมกัน เป็นการทำงาน ร่วมกันของเชิร์ฟเวอร์จำนวนมาก แม้เชิร์ฟเวอร์ตัวใดเสียไปจะไม่ส่งผลกระทบต่อการใช้งาน เพราะระบบจะทำการสวิทช์ การใช้งานไปยังตัวอื่นอัตโนมัติ ซึ่งแตกต่างจากเว็บโฮสติ้งโดยทั่วไปเมื่ออุปกรณ์ตัวใดเสียก็จะส่งผลกระทบต่อการใช้งาน

#### งานวิจัยที่เกี่ยวข้อง

879

■ เปรมฤดี ผลขอบ และ สุพจน์ นิตย์สุวัฒน์ [3] ระบบให้คำแนะนำในการเลือกซื้อคอมพิวเตอร์โน๊ตบู้ด้วยเทคนิค Content-based Filtering งานวิจัยนี้ได้พัฒนาระบบและนำเสนอการนำเทคนิค Content-based Filtering ม ประยุกต์ใช้ในการแนะนำการเลือกซื้อคอมพิวเตอร์โน๊ตบุ้คเพื่อทำนายความคล้ายคลึงกันของคอมพิวเตอร์โน๊ตบุ๊คจาก คุณลักษณะพื้นฐานของคอมพิวเตอร์โน๊ตบุ๊คที่มีอยู่ในระบบกับความต้องการของผู้ใช้ ผลจากการวิจัยระบบจะแนะนำ คอมพิวเตอร์โน้ตบุ๊คที่ใกล้เคียงกับความต้องการของผู้ใช้ ผลการประเมินความพึงพอใจของผู้ใช้อยู่ในระดับดีจากงานวิจัยชิ้น นี้สามารถนำหลักการที่ใช้ในการหาผู้ที่มีความซอบใกล้เคียงกัน (Neighbor) ไปประยุกต์ใช้เพื่อให้มีความเหมาะสมกับ ระบบแนะนำเมนูอาหารให้ตรงกับความต้องการของผู้ใช้มากที่สุดได้

Keerthi S. Shetty and Sanjay Singh [7] Cloud Base Application Development for Accessing Restaurant Information on Mobile Device using LBSได้ศึกษาวิจัย พัฒนาแอพลิเคชัน สำหรับร้านอาหารบน คราวด์ (Cloud) โดยใช้ Location Base Service ผู้ใช้สามารถค้นหาร้านอาหารโดยใช้การป้อนข้อมูล Location แล้วทำ การลงทะเบียนเพื่อเข้าถึงข้อมูลของร้านอาหารนั้นๆพัฒนาบนระบบปฏิบัติการ Android บนโทรศัพท์มือถือ ด้วยภาษาจา วาสคริป ผลของการวิจัย ผู้ใช้สามารถเข้าถึงบริการต่างได้โดยตรงเมื่อไหร่ก็ได้ตามความต้องการการประมวลผลทำได้เร็ว และมีการนำความสามารถของ Cloud Computing มาประยุกต์ใช้ ซึ่งมีการจัดเก็บข้อมูลที่มีความปลอดภัยและเชื่อถือ จากงานวิจัยนี้สามารถนำ Location Base Service ไปประยุกต์ใช้ในการดึงพิกัดมาเพื่อแสดงตำแหน่งของร้านอาหารที่ได้ จาการแนะนำของระบบบนมือถือและประยุกต์ใช้ Cloud Computing สำหรับจัดเก็บข้อมูลที่มีความปลอดภัยมากยิ่งขึ้น และรองรับแพลตฟอร์มที่หลากหลาย

 $\blacksquare$ Giuseppe Di Fabbrizio and Narendra Gupta [8] Have2eat: a Restaurant Finder with Review Summarization for Mobile PhonesHave2eat ซึ่งเป็นแอพลิเคชันบนโทรศัพท์มือถือที่ได้รับความนิยมสำหรับไอโฟน และระบบปฏิบัติการ Android ช่วยให้ผู้ใช้สามารถค้นหาและเข้าถึงร้านอาหารที่อยู่บริเวณใกล้ๆ โดยจะแสดงร้านอาหาร ทั้งหมดที่อยู่รอบๆบริเวณนั้นผลของการวิจัย แอพลิเคชันบนมือถือสามารถค้นหาร้านอาหารได้ และสามารถจัดเรตติ้ง ร้านอาหารได้จากการรีวิวของลูกค้า ระบบสามารถค้นหาและแสดงข้อมูลของร้านอาหาร ผู้ใช้สามารถแสดงความคิดเห็น และใช้เทคนิคในการจัดเรตติ้งได้จากความคิดเห็นของลูกค้า สามารถนำไปประยุกต์ใช้ให้เกิดประโยชน์มากยิ่งขึ้น

จากงานวิจัยข้างต้นนี้ เทคนิค Content-based Filtering จะให้ความสำคัญต่อเนื้อหาของข้อมูลเป็น สำคัญเพื่อค้นหาข้อมูลที่ผู้ใช้แต่ละคนสนใจ ซึ่งวิธีนี้จะทำการคำนวณหาค่าความคล้ายคลึงกัน (Similarity Measure) ระหว่างข้อมูลหรือสินค้าที่ระบบมีอยู่กับความต้องการในตัวข้อมูลหรือสินค้าที่ผู้ใช้ต้องการ เป็นวิธีที่ นิยมและเหมาะสมสำหรับงานวิจัยชิ้นนี้ ข้อดีของวิธีดังกล่าวนี้ การให้เรตติ้งต่อข้อมูลยังไม่ทั่วถึงหรือยังไม่ได้ให้ เรตติ้งแก่ข้อมูลนั้นๆจะไม่ส่งผลกระทบต่อเทคนิควิธีนี้ และการประยุกต์ใช้ Multicriteria Rating กับงานวิจัยนี้ จะสามารถแนะนำได้ถูกต้องมากยิ่งขึ้น

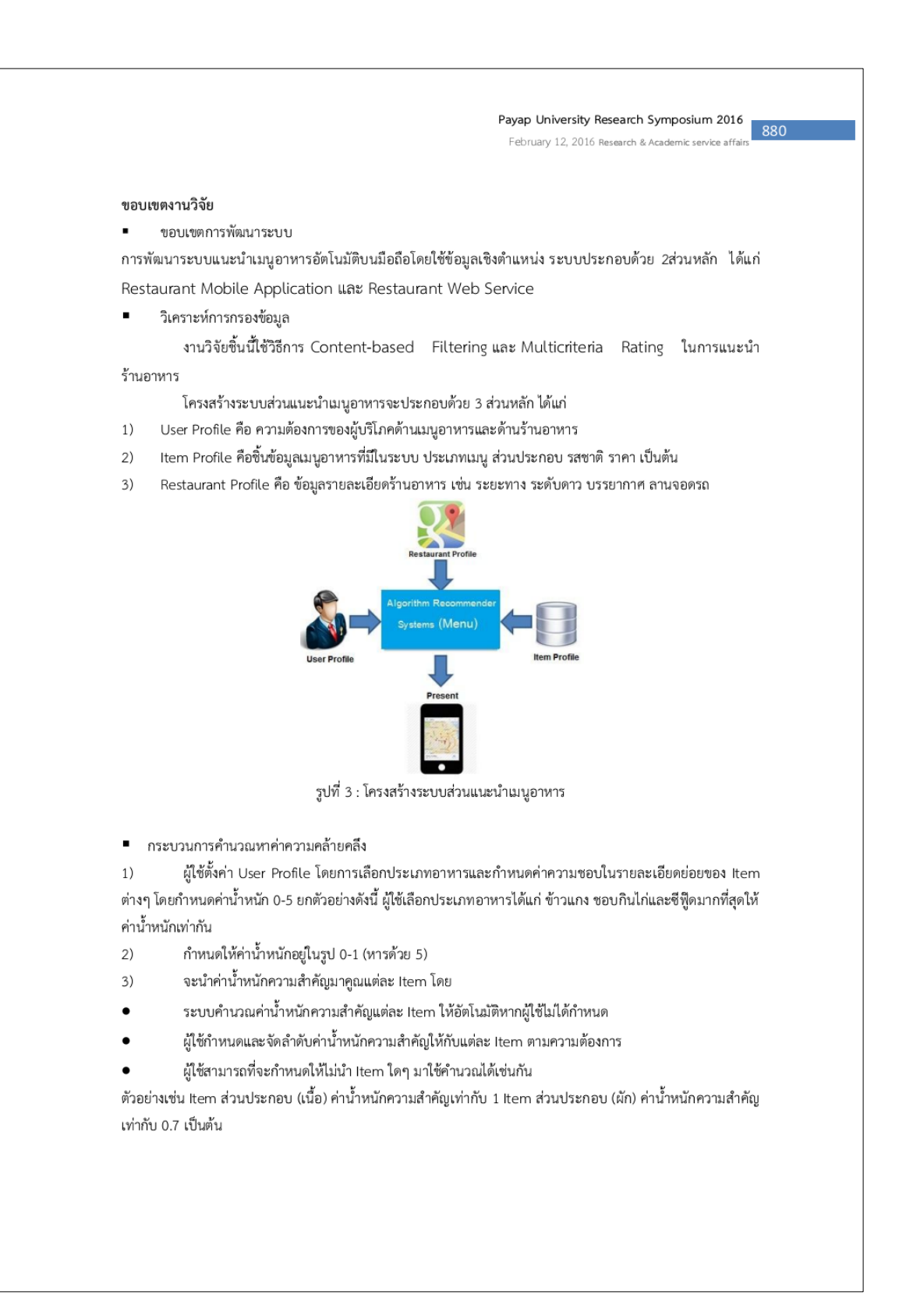

Payap University Research Symposium 2016

881

February 12, 2016 Research & Academic service affairs

 $4)$ คำนวณหาค่า Standard Euclidean Distance ระหว่างแต่ละ Item ของ User กับแต่ละ Item ของ เมนูอาหาร ตามสูตรดังนี้

 $X_{t}$ คือ Item ที่ i ของ User และ $Y_{t}$ คือ Item ที่ i ของ เมนูอาหาร เช่น Item ที่ 1 คือ ไก่

$$
d(X,Y) = \frac{\sum_{i=0}^{n} |X_i - Y_i|}{n}
$$

ค่าที่ได้จะอยู่ในช่วง 0-1

คำนวณหาค่าความคล้ายคลึง (Similarity Measure) ตามสูตรดังนี้  $5)$ 

$$
Sv = \frac{1}{1 + d(X, Y)}
$$

ค่าที่ได้จะอยู่ในช่วง 0-1 ค่ายิ่งมากยิ่งมีความคล้ายคลึงมาก

 $6)$ แสดงเมนูอาหารที่มีค่าความคล้ายคลึงมากที่สุดเรียงตามลำดับ 10 เมนู ผู้บริโภคสามารถเลือกเมนูอาหารที่ ้ต้องการ เพื่อค้นหาร้านอาหาร โดยสามารถเลือกเมนูที่ต้องการได้มากกว่า1 เมนู เพื่อค้นหาร้านอาหารที่มีเมนูทั้งหมดที่ เลือก

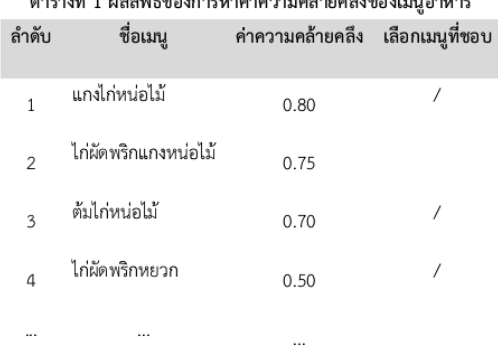

คำนวณหาความคล้ายคลึงของร้านอาหาร Restaurant Profile กับ User Profile ที่มีเมนูอาหารทั้งหมดที่ผู้ใช้  $7)$ เลือก วิธีการทำเช่นเดียวกันกับ Item Profile

### ตารางที่ 2 ผลลัพธ์การหาค่าความคล้ายคลึงของร้านอาหาร

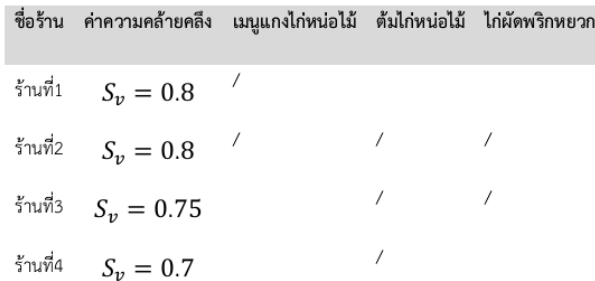

Payap University Research Symposium 2016  $997$ February 12, 2016 Research & Academic service affa

 $\overline{1}$ 

ร้านที่5  $S_v = 0.5$  /

ผลการดำเนินงาน

#### ออกแบบสถาปัตยกรรมของระบบแนะนำร้านอาหารอัตโนมัติบนมือถือโดยใช้ข้อมูลเชิงตำแหน่งและ

เมนูอาหาร

การทำงานโดยรวมของระบบ เริ่มจากการนำข้อมูลเมนูอาหารและส่วนประกอบของแต่ละเมนูอาหาร รวมทั้ง ข้อมูลของร้านอาหาร เข้าสู่ระบบฐานข้อมูลของ Web Service ที่ให้บริการ ผู้บริโภคสามารถกำหนดความต้องการ (User Profile )ของตนเอง เกี่ยวกับความซอบในเมนู รสชาติ หรือส่วนประกอบของอาหาร ลักษณะของร้านอาหารบน Mobile Application หลังจากนั้นระบบจะทำการวิเคราะห์เพื่อหาค่าความคล้ายคลึงระหว่าง User Profile กับ Item Profile และนำเสนอเมนูและร้านอาหารที่คล้ายคลึงกับความต้องการของผู้บริโภคมากที่สุดไปยัง Mobile Application

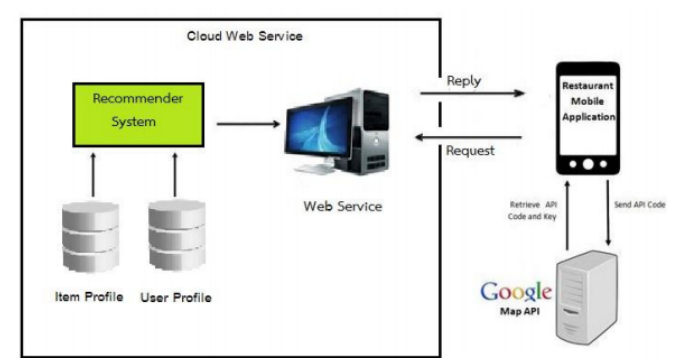

รูปที่ 4 :สถาปัตยกรรมของระบบแนะนำร้านอาหารอัตโนมัติบนมือถือโดยใช้ข้อมูลเชิงตำแหน่งและเมนูอาหาร แนวคิดการทำงานของระบบ

การทำงานของระบบแนะนำร้านอาหารอัตโนมัติบนมือถือโดยใช้ข้อมูลเชิงตำแหน่งและเมนูอาหารนั้น เป็นการ นำเข้าข้อมูลของเมนูอาหาร ส่วนประกอบอาหารแต่ละเมนูอาหาร ข้อมูลทั่วไปของร้านอาหาร รวมถึงตำแหน่งละติจูด ลอง ติจูด ของร้านอาหารต่างๆ ลักษณะการแนะนำของระบบ ยกตัวอย่างเช่น ผู้บริโภคขอบรับประทานอาหารที่มี กุ้ง, ปลาหมึก, ถั่วฝักยาว เป็นส่วนประกอบ และเป็นเมนูที่มีมีรสชาติเผ็ด ระยะทางไม่เกิน 10 กิโลเมตรจากตำแหน่งของ ผู้บริโภค ณ ขณะนั้น ระบบจะทำการวิเคราะห์หาค่าความคล้ายคลึงของเมนูอาหารที่ผู้บริโภคกำหนดกับเมนูในระบบ ฐานข้อมูล โดยใช้เทคนิคการกรองแบบอิงเนื้อหา (Content-based Filtering) และใช้การบริการเชิงตำแหน่ง Google Maps API ค้นหาพิกัดของร้านอาหารที่มีเมนูอาหาร ซึ่งมีการบริการและจัดเก็บข้อมูลที่อยู่บนคลาวด์ (Cloud) เพื่อลดการ ประมวลผลบนเครื่อง Terminal ตอบสนองความต้องการของผู้ใช้บริการได้ทุกที่ทุกเวลา

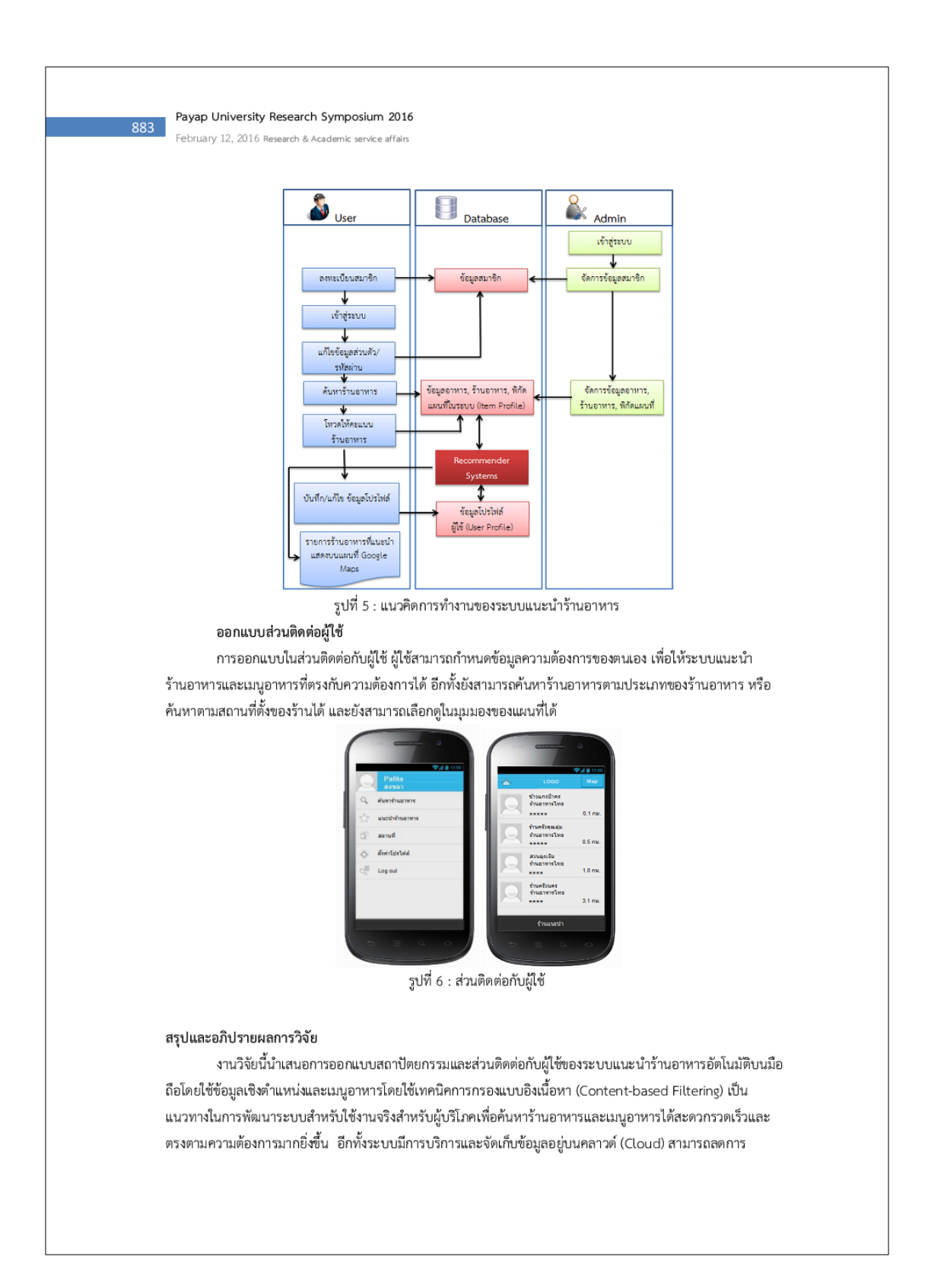

Payap University Research Symposium 2016 February 12, 2016 Research & Academic service

ประมวลผลบนเครื่อง Terminal ตอบสนองความต้องการของผู้ใช้บริการได้ทุกที่ทุกเวลา เหมาะสมสำหรับเจ้าของกิจการ ร้านอาหารที่ต้องการประชาสัมพันธ์ร้านให้เป็นที่รู้จักมากยิ่งขึ้น

#### ข้อเสนอแนะ

ระบบนี้หากมีวิธีการแยกแยะส่วนประกอบของเมนูอาหารได้ละเอียดและชัดเจนมากยิ่งขึ้น อีกทั้งหากสามารถ .<br>กำหนดน้ำหนักความสำคัญแต่ละ Item ได้ละเอียดมากขึ้น จะสามารถแนะนำเมนูอาหารได้ตรงกับความต้องการของผู้ใช้ มากขึ้น และวิธีการดังกล่าวนี้สามารถนำไปประยุกต์ใช้กับข้อมูลอื่นๆ หรือผลิตภัณฑ์อื่นๆ ให้ตรงตามความต้องการมาก ยิ่งขึ้นในอนาคต

#### เอกสารอ้างอิง

Yum Thailand. (2555). KFC Thailand (ออนไลน์) สืบค้นจาก: https://play.google.com/store/ apps/details?id=air.yum.th.kfc [4 กุมพาพันธ์ 2557].

Wongnai (ออนไลน์). สืบค้นจาก : http://www.wongnai.com/iphone-app [4กุมพาพันธ์ 2557].

เปรมฤดี ผลขอบ และ สุพจน์ นิตย์สุวัฒน์. (2553). "ระบบให้คำแนะนำในการเลือกซื้อคอมพิวเตอร์โน๊ตบุ้คด้วยเทคนิค", ภาควิชาเทคโนโลยีสารสนเทศ คณะเทคโนโลยีสารสนเทศ มหาวิทยาลัยเทคโนโลยีพระจอมเกล้าพระนครเหนือ.

G. Admavicius and Y. Kown. (2007). New Recommendation Techniques for Multicriteria Rating Systems, IEEE Intelligence Systems vol.22 No. 3 : pp.48-55.

ปฐมพงษ์ ฉับพลัน และฐิมาพร เพชรแก้ว. (2553)."การประยุกต์ใช้ Google Maps API ในการเฝ้าระวังปัญหายาเสพ ติด", สำนักวิชาสารสนเทศศาสตร์ มหาวิทยาลัยวลัยลักษณ์.

(2555). Cloud คืออะไรมีหลักการทำงานอย่างไร (ออนไลน์). สืบค้นจาก : Cymiz. Server http://www.jongjarern.com/insurances/index.php?topic=1712.0 [20 มีนาคม 2557]

Keerthi S. Shetty and Sanjay Singh. (2009). Cloud Based Application Development for Accessing Restaurant Information on Mobile Device using LBS, Institute of Technology ManipalUniversity : Manipal-576104 India.

Giuseppe Di Fabbrizio and Narendra Gupta. (2010). Have2eat: a Restaurant Finder with Review Summarization for Mobile Phones, Coling 2010 : Demonstation Volume, page17-20

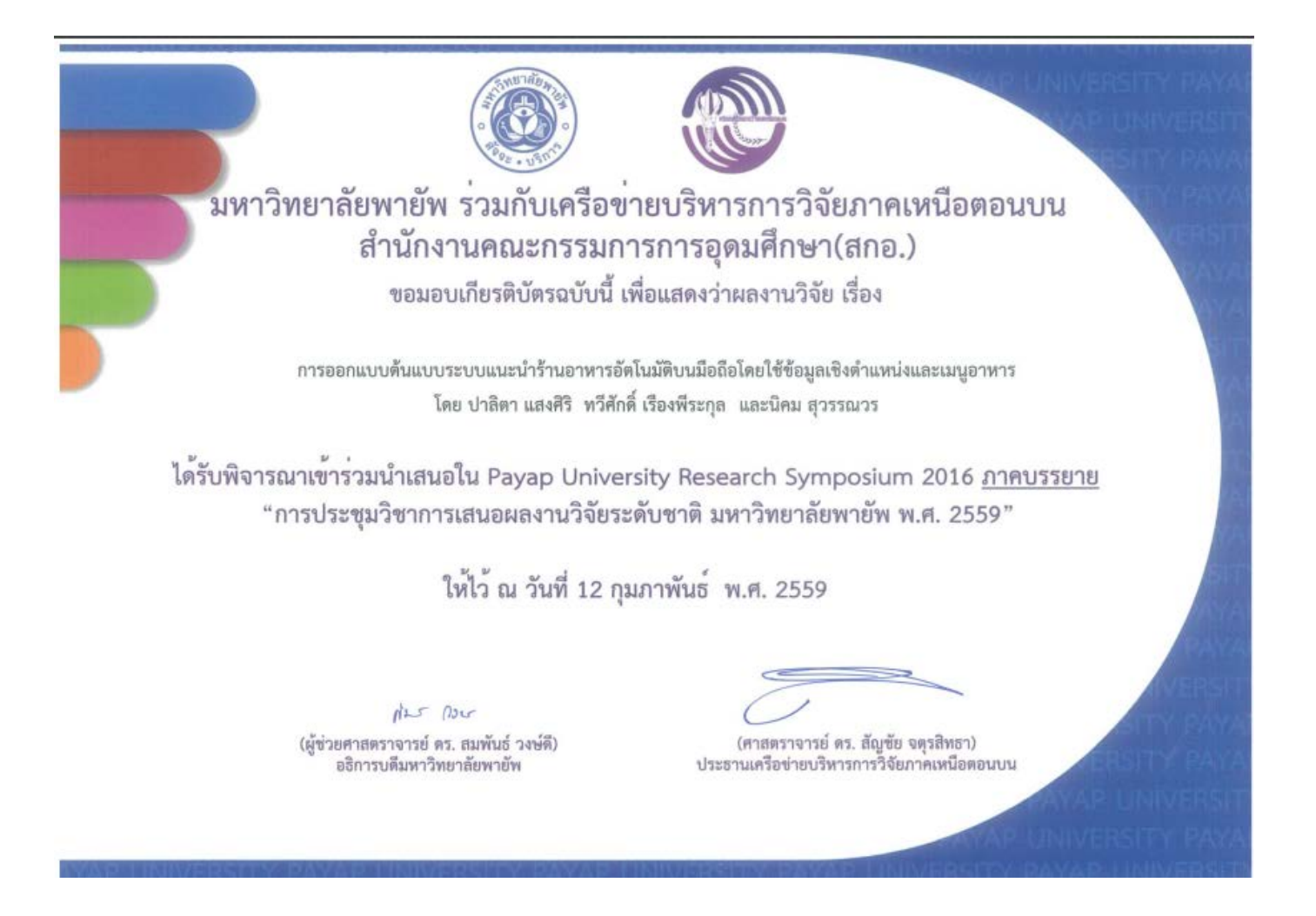

# **ประวัติผูเขียน**

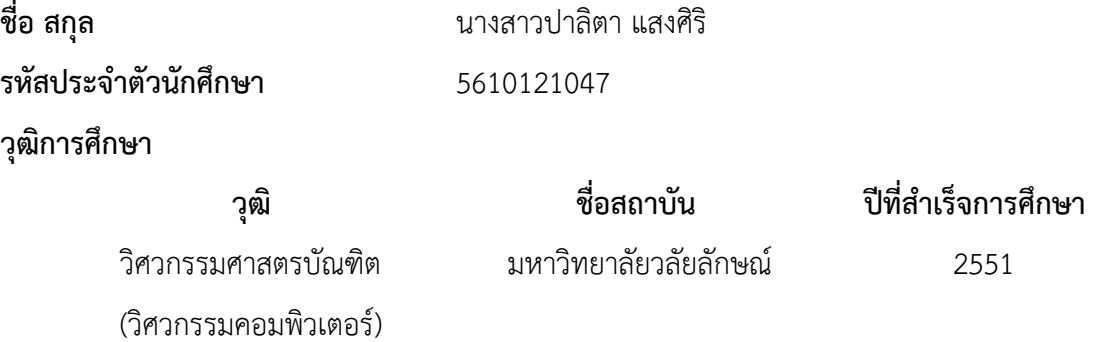

## **ทุนการศึกษา**

ทุนอุดหนุนการวิจัยเพื่อวิทยานิพนธ ปการศึกษา 2557

# **ตําแหนงและสถานที่ทํางาน**

พ.ศ. 2551-2552

โปรแกรมเมอร บริษัท Up Master solution กรุงเทพมหานคร

พ.ศ. 2553-2554

เจาหนาที่บมเพาะวิสาหกิจ มหาวิทยาลัยวลัยลักษณ

พ.ศ. 2554-2556

ผูชวยสอน สํานักวิชาสารสนเทศศาสตร มหาวิทยาลัยวลัยลักษณ

พ.ศ. 2556-2559

โปรแกรมเมอร บริษัท วัฒนาโฮมเซนเตอร สงขลา

พ.ศ. 2559-ปจจุบัน

ซีเนียร โปรแกรมเมอร บริษัท กรีนรีเวอร พาเนล (ประเทศไทย) จํากัด สงขลา

## **การตีพิมพเผยแพรผลงาน**

ปาลิตา แสงศิริ ทวีศักดิ์ เรืองพีระกุล และนิคม สุวรรณวร "*การออกแบบตนแบบระบบแนะนํา รานอาหารอัตโนมัติบนมือถือโดยใชขอมูลเชิงตําแหนงและเมนูอาหาร*" การประชุม วิชาการเสนอผลงานวิจัยระดับชาติ มหาวิทยาลัยพายัพ พ.ศ.2559 วันที่ 12 กุมภาพันธ 2559 มหาวิทยาลัยพายัพ. จังหวัดเชียงใหม